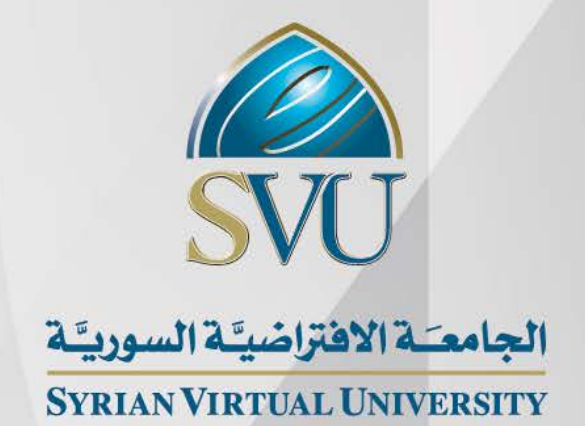

# تطبیقات حاسوبیة في الإدارة الأستاذ المھندس الدكتور سمیر جعفر

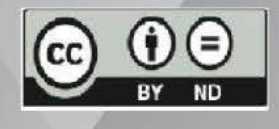

ISSN: 2617-989X

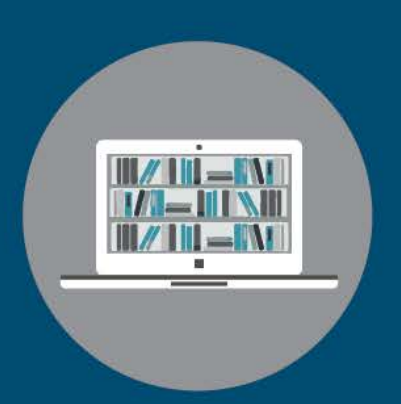

**Books & Refrences** 

## **تطبیقات حاسوبیة في الإدارة**

الأستاذ المھندس الدكتور سمیر جعفر

من منشورات الجامعة الافتراضیة السوریة

الجمھوریة العربیة السوریة 2021

ھذا الكتاب منشور تحت رخصة المشاع المبدع – النسب للمؤلف – حظر الاشتقاق (4.0 ND– BY– CC(

<https://creativecommons.org/licenses/by-nd/4.0/legalcode.ar>

یحق للمستخدم بموجب ھذه الرخصة نسخ ھذا الكتاب ومشاركتھ وإعادة نشره أو توزیعھ بأیة صیغة وبأیة وسیلة للنشر ولأیة غایة تجاریة أو غیر تجاریة، وذلك شریطة عدم التعدیل على الكتاب وعدم الاشتقاق منھ وعلى أن ینسب للمؤلف الأصلي على الشكل الآتي حصرا: ً

أ.م. سمیر جعفر، الإجازة في علوم الإدارة، من منشورات الجامعة الافتراضیة السوریة، الجمھوریة العربیة السوریة، 2021

متوفر للتحميل من موسوعة الجامعة /https://pedia.svuonline.org

## **Computer Applications in Management**

Prof. Eng. Samir Jafar

Publications of the Syrian Virtual University (SVU)

Syrian Arab Republic, 2021

Published under the license:

Creative Commons Attributions- NoDerivatives 4.0

International (CC-BY-ND 4.0)

<https://creativecommons.org/licenses/by-nd/4.0/legalcode>

Available for download at:<https://pedia.svuonline.org/>

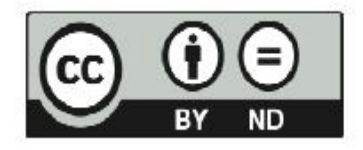

# الفهرس

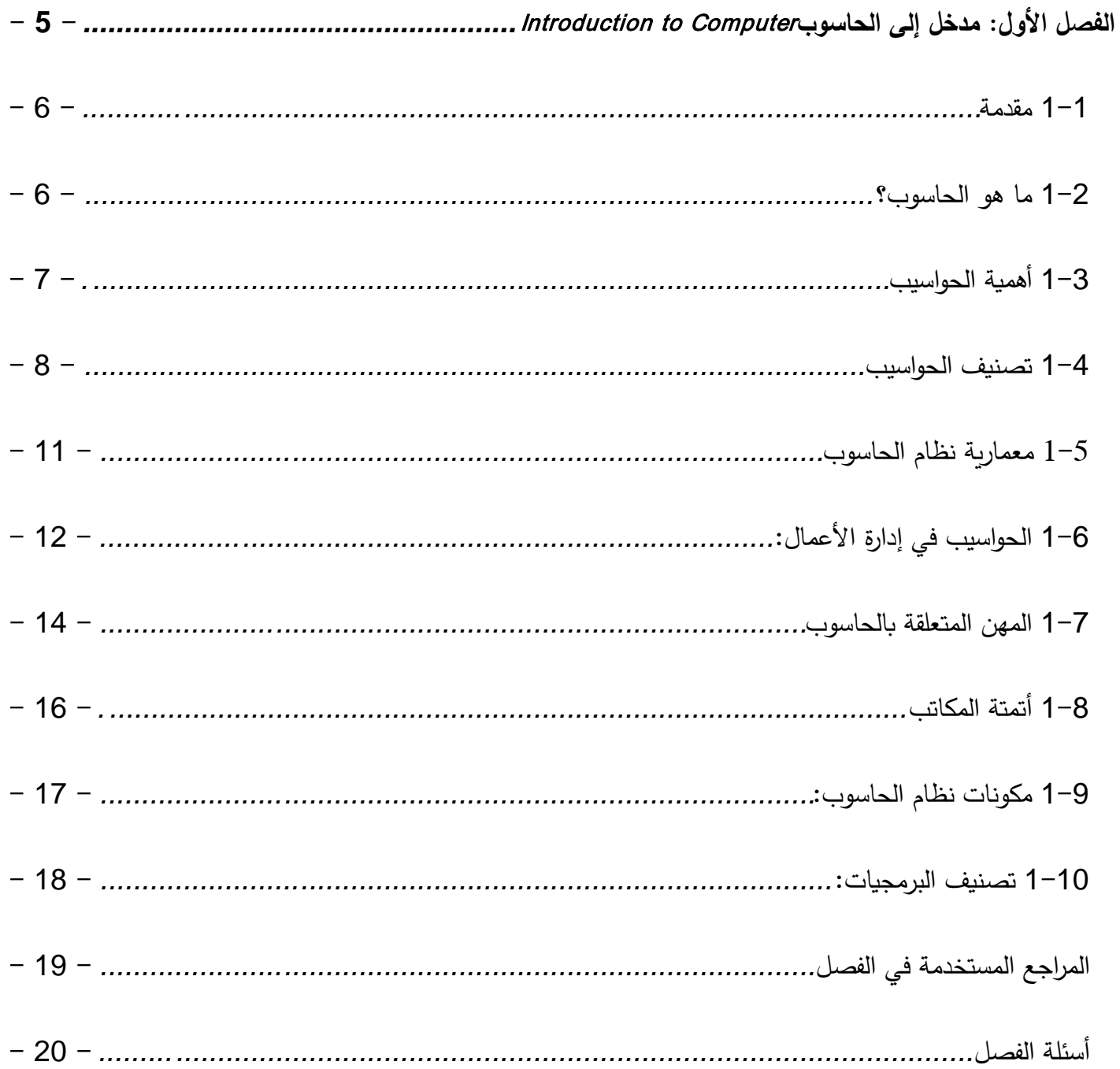

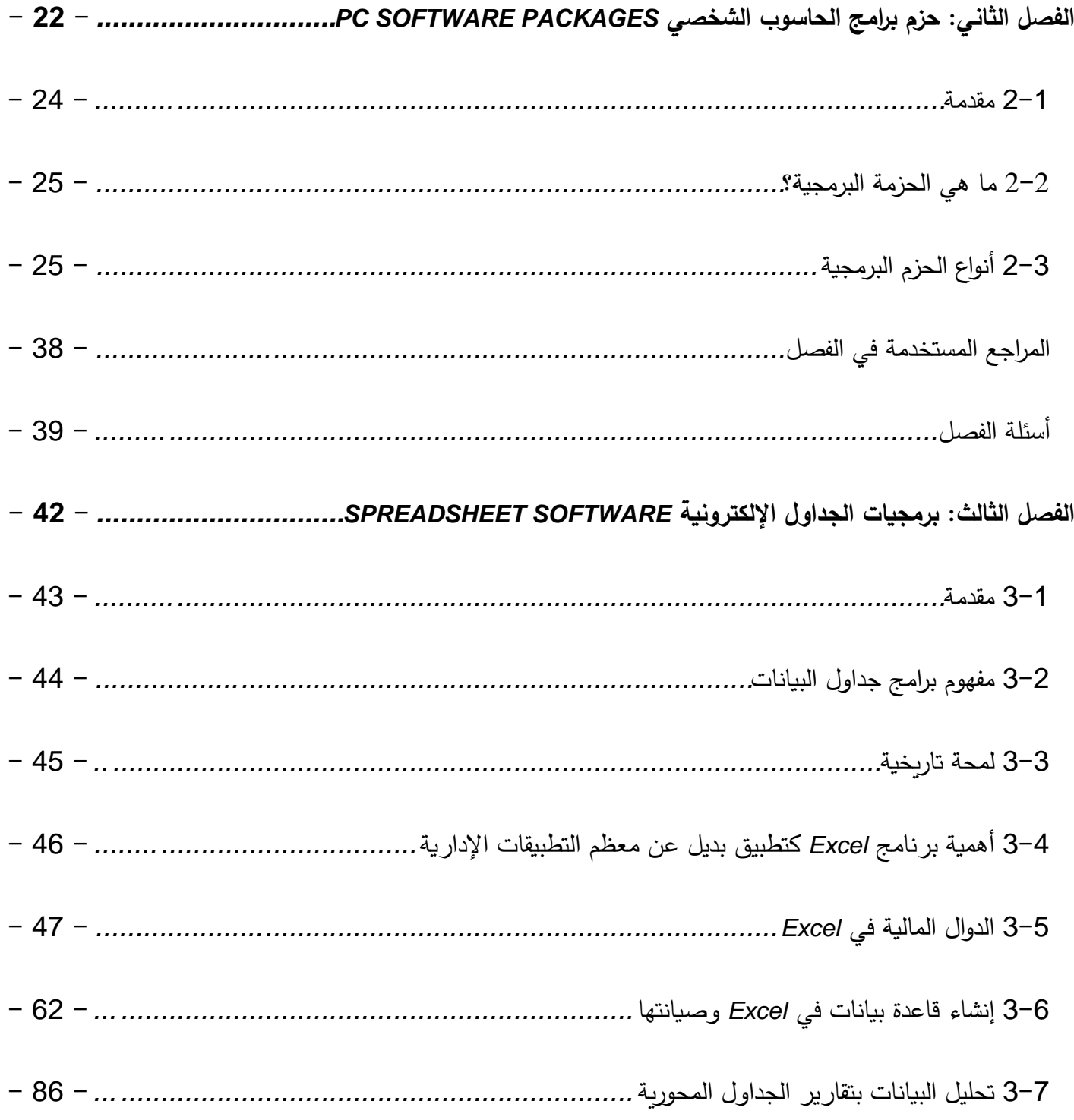

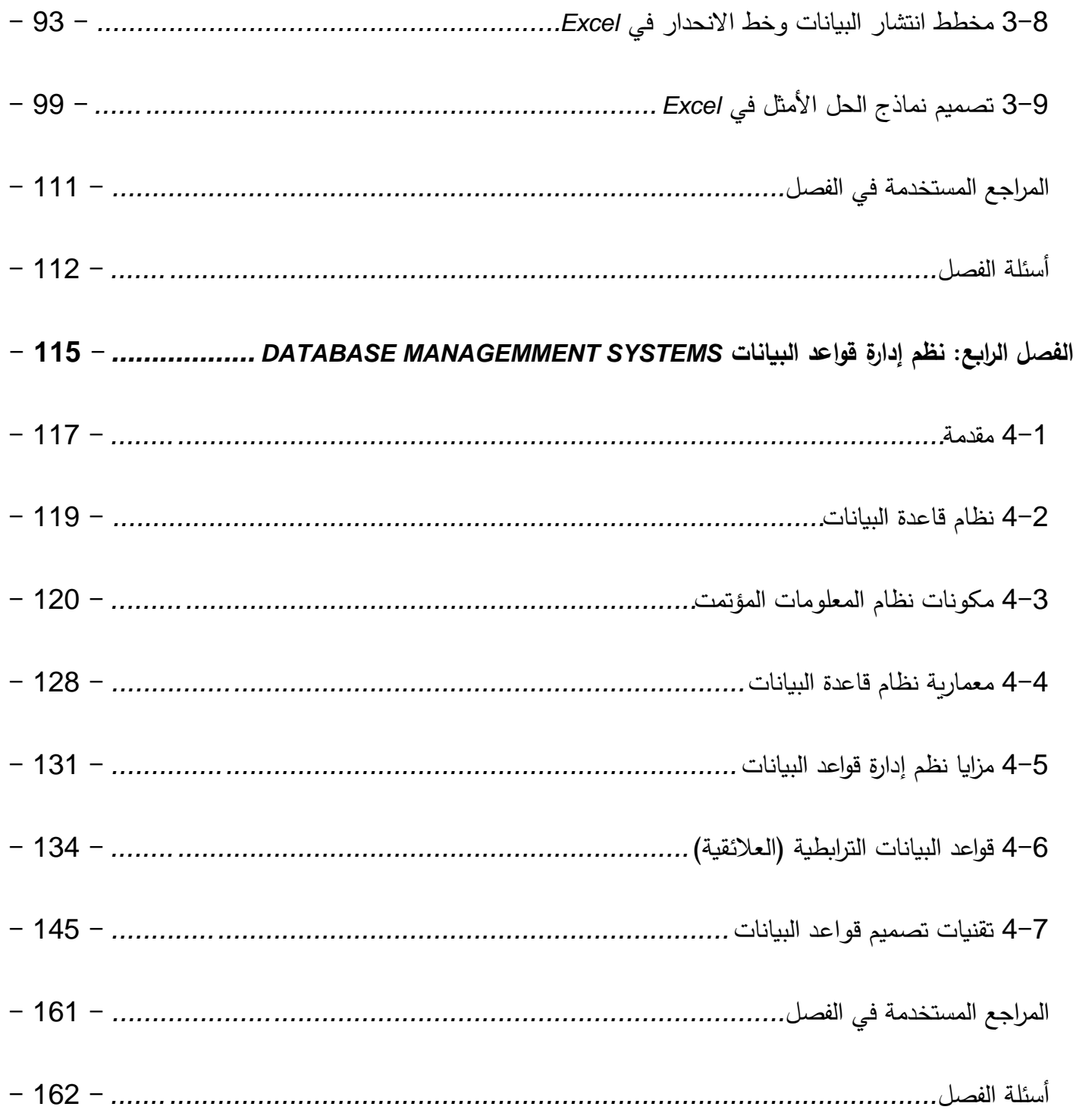

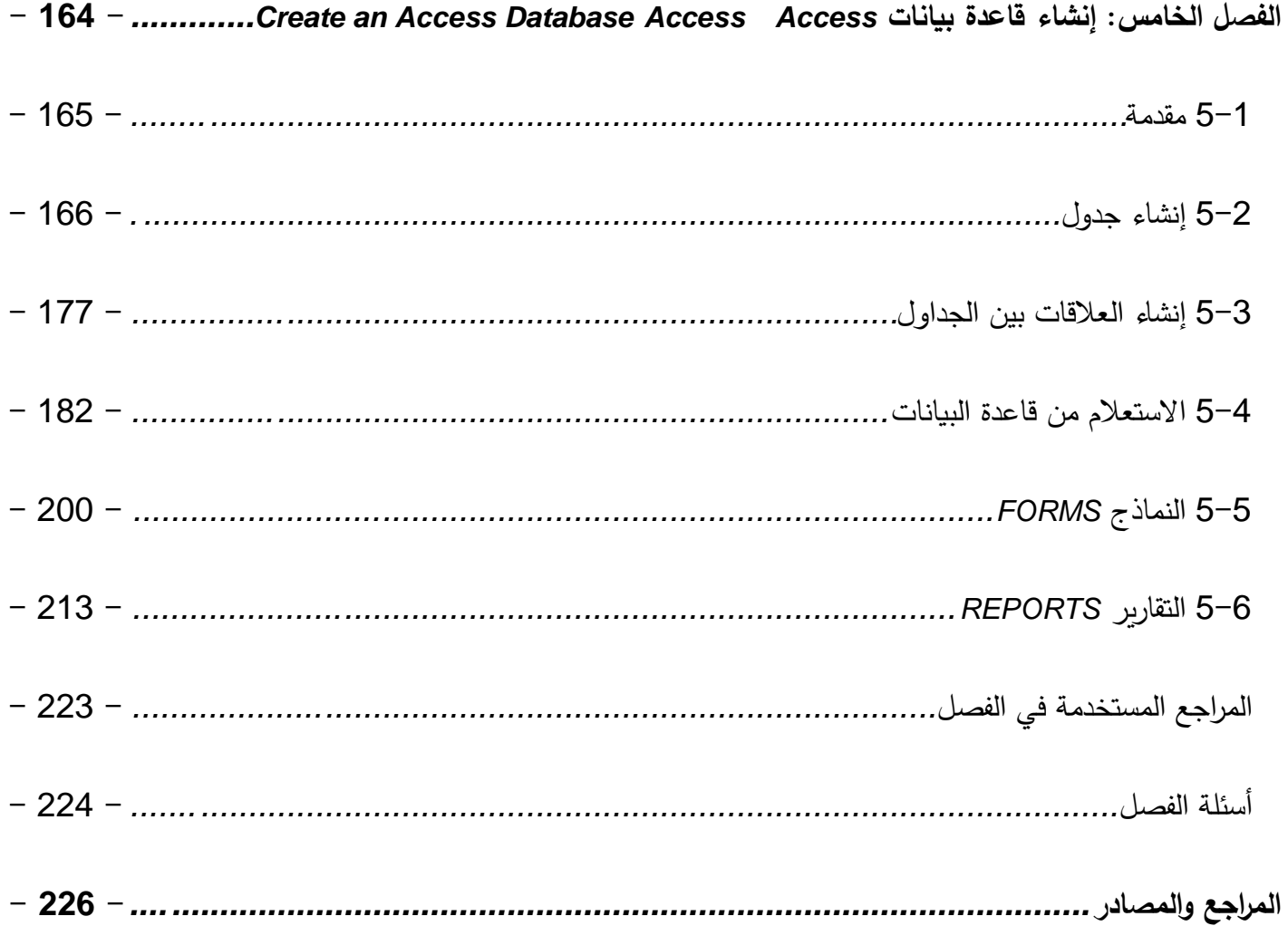

# الفصل الأول: مدخل إلى الحاسوب

## Introduction to Computer

### كلمات مفتاحية:

<span id="page-6-0"></span>الحاسوب، وحدة الحساب والمنطق، الذاكرة، البيانات، المعلومات، نظام الحاسوب، برمجيات النظام، برمجيات التطبيقات، المهن الحاسوبية. ملخص الفصل:

جهاز الحاسوب عبارة عن جهاز إلكتروني يمكنه تنفيذ مجموعة متنوعة من العمليات وفقًا للتعليمات التي يقدمها المبرمج/المستخدم ويوفر المعلومات المطلوبة كإخراج. أجهزة الحواسيب سربعة ودقيقة ومثابرة ولها ذاكرة عالية ولكن لا يوجد ذكاء. يتم تصنيف أجهزة الحواسيب على أنها أغراض عامة أو أجهزة حواسيب ذات أغراض خاصة وفقًا للغرض من متطلباتها. وفقًا للتكنولوجيا المستخدمة، يتم تصنيف أجهزة الحواسيب على أنها تماثلية تستخدم للتطبيقات العلمية والهندسية، وهي رقمية تعتبر أجهزة الحواسيب للأغراض العامة أو أجهزة مختلطة. والتي تتضمن تكنولوجيا أجهزة الحواسيب التناظرية والرقمية. وفقًا لحجمها، يمكن تصنيف الحاسوب على أنه جهاز فائق، كبير ، صغير . المكونات الرئيسية للحاسوب هي وحدات الإدخال / الإخراج ووحدة المعالجة المركزبة ووحدة الذاكرة. يتم استخدام وحدة الإدخال لإدخال البيانات والتعليمات في جهاز الحاسوب. تقوم وحدة المعالجة المركزبة (CPU) بكل معالجة بيانات الإدخال: يتم استخدام الذاكرة لتخزبن البيانات والتعليمات والمعلومات قبل وأثناء المعالجة بواسطة ALU. تتيح وحدة الإخراج إظهار المعلومات (البيانات المعالجة) للمستخدمين. يتم استخدام أجهزة الحواسيب في الأعمال التجارية من أجل التقاط البيانات في وضع الاتصال المباشر وغير المباشر ، لتخزين المعلومات واسترجاعها، وللإخراج والإرسال. هناك حاجة إلى أن تكون المكاتب مؤتمتة لتقليل تكلفة المصروفات الإداربة وزبادة كفاءة المهام المكتبية والموظفين. برامج الحاسوب المصنفة كبرامج نظام مطلوبة للتحكم في عمل الأجهزة والبرامج المطلوبة للتطبيقات ذات الأغراض العامة والخاصة.

#### المخرجات وإلأهداف التعليمية:

بعد دراسة هذا الفصل، يجب أن يكون الطالب قادر على:

- 1. تعريف الحاسوب وأجزاءه المختلفة.
- 2. تصنيف الحاسوب حسب الغرض والتقنية المستخدمة والحجم والسعة.
	- 3. وصف خصائص الحاسوب المختلفة.

## <span id="page-7-1"></span>1-1 مقدمة

<span id="page-7-0"></span>ما من شيء أحدث ثورة في الحياة الحديثة كما حدث مع التقدم السريع لأجهزة الحاسوب. نحو الأفضل أو الأسوأ، تسللت أجهزة الحاسوب إلى كل جانب من جوانب مجتمعنا. اليوم، تقوم أجهزة الحاسوب بأكثر من مجرد حساب: يقومون بحجز تذاكر شركات الطيران أو السكك الحديدية والتدريس عبر الإنترنت؛ تقوم بعض الماسحات الضوئية للمتاجر الكبرى بحساب الفواتير الخاصة بنا مع الاحتفاظ بمخزون المتجر ؛ لقد أدى الانتقال للهاتف المحوسب إلى تحسين نظام الهاتف إلى حد كبير ، كما نتيح لنا أجهزة الصراف الآلي (ATM) إجراء المعاملات المصرفية من أي مكان في العالم تقريبًا.

## <span id="page-7-3"></span>1-2 ما هو الحاسوب؟

<span id="page-7-2"></span>بالنسبة للإنسان العادي، يعد الحاسوب جهاز حساب سريع يمكنه إجراء العمليات الحسابية. على الرغم من أن الحاسوب قد تم اختراعه في الأساس لإجراء حسابات عالية السرعة ودقيقة، إلا أنه ليس مجرد جهاز حساب عادي. يمكن للحاسوب تتفيذ أي نوع من الأعمال التي تنطوي على العمليات الحسابية والمنطقية على البيانات حيث يحصل على البيانات من خلال جهاز إدخال، ويعالجها وفقًا للتعليمات المقدمة ويعطى المعلومات كخرج. وبالتالي يمكننا تعريف الحاسوب على النحو الآتي: **تعريف:** الحاسوب عبارة عن جهاز ٳلكتروني سريع يعالج بيانات الإدخال وفقًا للتعليمات التي يقدمها المبرمج أو المستخدم وبوفر المعلومات المطلوبة كخرج. يلخص الجدول 1–1 التاي، المصطلحات المستخدمة في تعريف الحاسوب أعلاه.

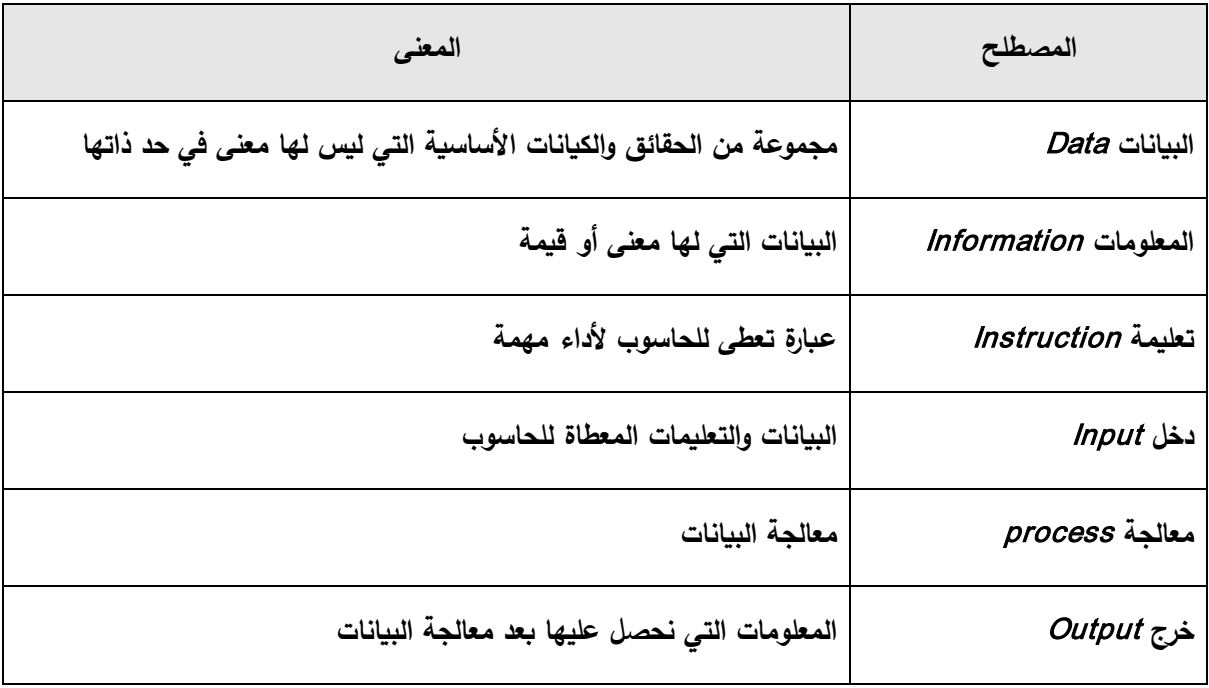

الجدول 1-1: المصطلحات المستخدمة في تعريف الحاسوب

# <span id="page-8-1"></span>1-3 أهمية الحواسيب

<span id="page-8-0"></span>تلعب أجهزةِ الحواسيب دوراً حيوياً لمعالجة البيانات في المؤسسة. الحاسوب يساعد في معالجة كميات كبيرة من البيانات بكفاءة ودقة في وقت قصير . يتميز الحاسوب بالخصائص التالية التي تجعله مهمأ جداً لأي مؤسسة:

**السرعة:** جهاز الحاسوب سريع جداً بحيث يمكنه أداء المهمة المعينة (الحسابية أو المنطقية) في بضع ثوانِ مقارنةً بالإنسان الذي يمكنه قضاء عدة أشهر للقيام بالمهمة نفسها. يمكن للحاسوب معالجة ملايين التعليمات في الثانية الواحدة.

ا**لدقة:** أثناء إجراء العمليات الحسابية، يكون الحاسوب أكثر دقة من الإنسان الذي يرتكب أخطاء في الحسابات، لكن الحاسوب لا يرتكب أخطاء إذا تم توفير تعليمات دقيقة.

الاجتهاد: الحاسوب لا يعاني من صفات التعب والإرهاق البشرية. بينما الإنسان سيكون مرهقاً وضجراً أثناء إجراء الملايين

من الحسابات، لكن الحاسوب، كونه آلة، يقوم بهذه المهمة بكفاءة عالية وبدون أي تعب أو ضجر .

ا**لذاكرةِ الكبيرةِ:** يحتوي الكمبيوتر على ذاكرة أو سعة تخزين أكبر بكثير من ذاكرة الإنسان. يمكنه تخزين الملايين من البيانات والتعليمات، والتي يمكن استرجاعها بشكل متكرر حتى بعد عدة سنوات. طبعاً هذا غير ممكن في حالة الدماغ البشري.

عدم الذكاء : الحاسوب آلة وليس لديه ذكاء خاص به. يجب إعطاء كل التعليمات لجهاز الحاسوب للقيام بمهمة ما. الإنسان لديه ذكاء وهو الذي اخترع الحاسوب وبعطيه كل التعليمات اللازمة لإنجاز العمل. لا يمكن للحاسوب اتخاذ قرارات بمفرده وهو العيب الرئيسي له.

## <span id="page-9-1"></span>4–1 تصنيف الحواسيب

<span id="page-9-0"></span>يعتمد تصنيف أجهزة الحواسيب على المعايير الثلاثة الآتية: تصنيف من حيث النوع (تناظرية – رقمية – مختلطة) وتصنيف من حيث الحجم (عملاقة – كبيرة – صغيرة – دقيقة) وتصنيف من حيث الغرض من الاستخدام (عامة الأغراض ومتخصصة الأغراض).

## التصنيف من حيث النوع:

- a) ا**لحواسيب التناظرية ANALOG COMPUTER:** تقوم الحواسيب التناظرية بقياس التغيرات في الظواهر الطبيعية وتحويلها إلى قيم عديدة مناظرة. وذلك مثل أجهزة قياس دقات القلب وقياس درجات الحرارة والرطوبة.
- b) ا**لحواسيب الرقمية DIGTITAL COMPUTER**: وهي أكثر الحواسيب استخداماً وتقوم بتنفيذ العمليات الحسابية والمنطقية وبمكنها تشغيل البيانات العددية والأبجدية، لأنها تقوم بتمثيل جميع الحروف بطريقة

رقمية ثم تقوم بمعالجة هذه البيانات تبعاً لأوامر برنامج معين، وتستخدم هذه الحواسيب في جميع المجالات والتطبيقات الهندسية والصناعية والعملية والتجاربة والإجتماعية.

c) ا**لحواسيب المختلطة HYPRID COMPUTER:** تجمع هذه الحواسيب بين خصائص الحواسيب التناظرية والحواسيب الرقمية فيمكنها استقبال البيانات بشكل متصل مثل الحواسيب التناظربة كما يمكنها استقبال البيانات بشكل منفصل وتشغيلها بطربقة عددية مثل الحواسيب الرقمية وتستخدم هذه الحواسيب في التطبيقات المتطورة كالطب والفضاء.

التصنيف من حيث الحجم:

- a) ا**لحواسيب العملاقة SUPER COMPUTER**: تعتبر أكبر الحواسيب حجماً وذات سعة تخزىن كبير وقد صممت لمعالجة التطبيقات المعقدة والتي تحتاج إلى سرعة ودقة عالية في تنفيذ العمليات الحسابية وأشهر حواسيب هذا النوع الحاسوب العملاق كيرى Cray.
- b) ا**لحواسيب الكبيرة MAINFRAME COMPUTER**: تعتبر أكثر الحواسيب إستخداماً في المنشآت الحكومية والشركات الكبرى ومراكز المعلومات والجامعات وبعض البنوك وشركات الطيران وهي ذات سعة تخزين كبيرة وسرعة عالية في تنفيذ العمليات.
- c) ا**لحواسيب الصغيرة MINI COMPUTER**: هي حواسيب أقل في الحجم وسعة التخزين والسرعة من الحواسيب الكبيرة كما إنها أقل تكلفة وتستخدم في المشاريع والمؤسسات المتوسطة كما تستخدم في الكليات والمعاهد. وأكثر الحواسيب الصغيرة انتشاراً هو الحاسوب الشخصي Personal Computer الذي يمكن

استخدامه في كل مكان وفي العديد من التطبيقات حيث يتميز بسهولة استخدامه وتكلفته المعتدلة التي تناسب الجميع، وسمى بالحاسوب الشخصى لاستخدامه بواسطة شخص واحد فقط عند تشغيله.

d) ا**لحاسبات الدقيقة MICTO COMPUTER**: أدى التطور الكبير في صناعة الإلكترونيات الدقيقة ورقائق السيلكون Silicon Chips التي يوضع عليها آلاف الدوائر المتكاملة Integrated Circuits - IC إلى تطور الدوائر المسؤولة عن عملية التخزبن وبالتالي زادت السرعة ودرجة الاعتمادية وسعة التخزبن كما قل الحجم وانخفض الثمن.

التصنيف من حيث الغرض في الاستخدام:

- a) ا**لحواسيب عامة الأغراض:** هي تلك الحواسيب التي صممت لتشغيل مجموعات كبيرة ومتنوعة من التطبيقات وقد تكون هذه التطبيقات علمية أو تجارية، فيمكن استخدام هذه الحواسيب لاستخدام شيكات الرواتب أو إيصالات الكهرباء كذلك يمكن استخدامها في تسجيل الطلاب والمخازن والبنوك. وتعتبر الحواسيب الرقمية الحواسيب عامة الأغراض
- b) ا**لحواسيب خاصة الأغراض:** يتم تصميم هذه الحواسيب لاستخدامها في تطبيق واحد معين حيث يمكنها تنفيذ مجموعة محددة من الوظائف. تستخدم هذه الحواسيب عادة في المجالات الآتية: i. توجيه وقيادة الطائرات. ii. توجيه الصواربخ والأقمار الصناعية.
	- iii. مراقبة عمليات التصنيع.

iv. مراقبة شبكات اتصالات البيانات.

v. مراقبة حركات الملاحة البحربة والممرات المائية الهامة.

## 1-5 معمارية نظام الحاسوب

<span id="page-12-0"></span>رأينا في الفقرة السابقة أن هناك عدة نماذج للحواسيب وبالتالي يختلف التصميم المعماري الداخلي للحاسوب من نموذج إلى آخر ، وعلى الرغم من ذلك لا تزال المكونات الأساسية للحاسوب هي نفسها لجميع النماذج.

ندعو بالتعريف التثبيت الكامل للحاسوب بما في ذلك وحدة المعالجة المركزية، والأجهزة الطرفية مثل محركات الأقراص الصلبة، ومحركات الأقراص المرنة، والشاشة، والطابعة، والماوس، ونظام التشغيل، المصممة للعمل والتفاعل مع بعضها البعض ومع المستخدم بنظام الحاسوب.

يتألف نظام الحاسوب من ثلاثة مكونات رئيسية: (أ) وحدة الإدخال/الإخراج (ب) وحدة المعالجة المركزية (ج) وحدة الذاكرة. **وحدة الإدخال / الإخراج:** نعلم أن الحاسوب عبارة عن جهاز يقوم بمعالجة البيانات المدخلة وفقاً لمجموعة معينة من التعليمات ويعطى المعلومات كمخرجات. قبل أن يبدأ الحاسوب بالمعالجة، يجب إعطاؤه البيانات والتعليمات. وبعد المعالجة، يجب عرض النتائج المخرجة أو طباعتها. تُعرف الوحدة المستخدمة لإدخال البيانات والتعليمات إلى الحاسوب وعرض أو طباعة المخرجات بوحدة الإدخال / الإخراج (I/O Unit). هناك العديد من الأجهزة الطرفية التي تستخدم كوحدات إدخال / إخراج للحاسوب. يُعرف الشكل الأكثر شيوعاً لجهاز الإدخال باسم الطرفية. تحتوي الوحدة الطرفية على آلة كاتبة إلكترونية مثل جهاز يسمى لوحة المفاتيح مع شاشة عرض تسمى وحدة العرض المرئي (VDU) أو جهاز عرض. لوحة المفاتيح هي جهاز الإدخال الرئيسي بينما يمكن اعتبار الشاشة كجهاز إدخال أو إخراج. هناك بعض أجهزة الإدخال الشائعة الأخرى مثل الماوس، والبطاقة المثقبة، والشريط، وعصا التحكم، والماسح الضوئي، والمودم …إلخ.

**وحدة المعالجة المركزية:** وحدة المعالجة المركزية (CPU) هي المكون الرئيسي أو "الدماغ" للحاسوب، والتي تقوم بمعالجة جميع بيانات الإدخال. وتتمثل مهمتها في جلب وفحص وتنفيذ التعليمات المخزنة في الذاكرة الرئيسية للحاسوب. في الحواسيب الصغيرة، يتم بناء وحدة المعالجة المركزية على شريحة واحدة أو دائرة متكاملة (IC) ويطلق عليها المعالج الدقيق. تتكون وحدة المعالجة المركزية من عدة أجزاء مختلفة: وحدة الحساب والمنطق (ALU) ووحدة التحكم (CU) والمسجلات (Registers) والنواقل ((Buses والساعة (Clock).

**وحدة الذاكرة:** هي ذلك المكون من نظام الحاسوب الذي يستخدم لتخزين البيانات والتعليمات والمعلومات قبل وأثناء وبعد المعالجة بواسطة وحدة الحساب والمنطق ALU. إنها في الواقع منطقة عمل (فعلياً مجموعة من الدارات المتكاملة) داخل الحاسوب، حيث تخزن فيها وحدة المعالجة المركزبة البيانات والتعليمات. تُعرف أيضاً باسم الذاكرة الرئيسية / الأساسية / الداخلية. وهي تتكون من ثلاثة أنواع: ذاكرة القراءة فقط (ROM) وذاكرة الوصول العشوائي (RAM) والذاكرة المكملة  $(COMS)$ 

## <span id="page-13-1"></span>6–1 الحواسيب في إدارة الأعمال:

<span id="page-13-0"></span>غيرت أجهزة الحواسيب هيكلية الأعمال تماماً، حيث أعادت تشكيل أساسيات العمل: خدمة العملاء، والعمليات، واستراتيجيات المنتج والتسوبق، والتوزيع بشكل كبير ، أو في بعض الأحيان بشكل كامل، أصبحت تعتمد على التطبيقات الممكّنة بواسطة الحاسوب. يمكن العثور على أجهزة الحواسيب التي تدعم هذه الوظائف على المكتب، في المتجر ، حتى في المخازن. لقد أصبحت أجهزة الحواسيب جزءاً يومياً من الحياة التجارية. تقوم أنظمة الحاسوب بأداء ثلاثة أدوار حيوية في أي نوع من المنظمات: دعم العمليات التجارية. ودعم اتخاذ القرارات الإدارية. ودعم الميزة التنافسية الاستراتيجية.

لنأخذ متجر بيع بالتجزئة كمثال لتوضيح هذه الأدوار المهمة: كمستهلك، يتعين علينا التعامل بانتظام مع نظم المعلومات الحاسوبية التي تدعم العمليات التجارية في العديد من متاجر البيع بالتجزئة حيث نتسوق. على سبيل المثال، تستخدم معظم متاجر البيع بالتجزئة أنظمة المعلومات الحاسوبية لمساعدتها على تسجيل مشتريات العملاء، تتبع المخزون، ودفع رواتب للموظفين، وشراء سلع جديدة، وتقييم اتجاهات البيع

تساعد نظم المعلومات الحاسوبية أيضاً مدراء المتاجر على اتخاذ قرارات أفضل ومحاولة اكتساب ميزة تنافسية استراتيجية. على سبيل المثال، عادةً ما يتم اتخاذ القرارات بشأن أنواع البضائع التي يجب إضافتها أو إيقافها، أو أي نوع من الاستثمار الذي تتطلبه، بعد التحليل الذي توفره نظم المعلومات الحاسوبية التي لا تدعم فقط اتخاذ القرار لمدراء المتاجر، ولكنها تساعدهم أيضاً في البحث عن طرق لاكتساب ميزة على تجار التجزئة الآخرين في المنافسة على العملاء.

يتطلب اكتساب ميزة استراتيجية على المنافسين استخداماً مبتكراً لأجهزة الحواسيب وتكنولوجيا المعلومات. على سبيل المثال، قد يتخذ مديرو المتاجر قراراً بتثبيت أنظمة طلب محوسبة بشاشة لمس في جميع متاجرهم، بالإضافة لأنظمة الطلب بالهاتف والطلب عن طريق الإنترنت (التسوق الإلكتروني). قد تجذب هذه الخطوة عملاء جدد ويجذب العملاء بعيدًا عن المتاجر المنافسة بسبب سهولة الطلب التي توفرها أنظمة المعلومات المبتكرة هذه. وبالتالي، يمكن لنظم المعلومات الحاسوبية أن تساعد في توفير المنتجات والخدمات الاستراتيجية التي تمنح منظمة الأعمال ميزة تنافسية على منافسيها.

## <span id="page-15-1"></span>7–1 المهن المتعلقة بالحاسوب

<span id="page-15-0"></span>تزداد شعبية أجهزة الحواسيب بسرعة كبيرة حيث تقوم هذه الأجهزة بعمل كل شيء يمكننا التفكير فيه تقريباً من تنظيم السجلات إلى توجيه حركة المرور . كذلك فإن صناعة تكنولوجيا المعلومات (17) تنمو بمعدل لا يصدق، إن تأثير أجهزة الحواسيب على حياتنا اليومية هائل، على الرغم من أنه أمر مسلم به.

في كل مرة نقوم فيها بإيداع مصرفي، أو شراء على بطاقة ائتمان، أو دفع قسط تأمين أو استئجار فيلم فيديو، فإن عمليات الحاسوب لا حصر لها. إن تحقيق كل هذه العمليات، وراء الكواليس، هو عمل مجموعة واسعة من المحترفين: مبرمجي الحاسوب، ومحللي البرامج، ومحللي الأنظمة، ومهندسي الأجهزة والبرمجيات، ومدراء قواعد البيانات...إلخ. عندما يصبح مجتمعنا أكثر حوسبة وأكثر تعقيداً من الناحية التكنولوجية، تزداد الحاجة إلى مهنيي الحاسوب ذوي المهارات العالية وفقاً لذلك. تشمل صناعة تكنولوجيا الحاسوب العديد من مجالات المشاركة المهنية. بشكل عام، فيما يلي بعض الخيارات المهنية التي يمكن للمرء أن يأخذها في الاعتبار :

**وظائف علوم الحاسوب**: يشارك الاختصاصين في علوم الحاسوب في تصميم أنظمة الحاسوب وفي البحث عن طرق لتعزيز التطبيقات العملية لهذه التصميمات، وبعالجوا المشاكل النظرية والمعقدة للغاية المرتبطة بجعل التكنولوجيا الجديدة مفيدة لجميع شرائح المجتمع: الأوساط الأكاديمية والعسكرية والمدنية والشركات والمستهلكين من المستخدمين النهائيين...إلخ. وتضم هذه المجموعة مهندسي الحاسوب ومسؤولي قواعد البيانات ومحللي الدعم وغيرهم من المتخصصين تقنيًا.

**وظائف تطوير النظم:** يقوم الأشخاص العاملون في هذا المجال بتحليل الاحتياجات المعلوماتية داخل المنظمة والطرق التي يجب أن ترتبط بها الأنظمة الحاسوبية المختلفة ببعضها البعض بشكل صحيح لتعزيز التشغيل العام للمؤسسة. يضمن محللو الأنظمة أن المجالات الوظيفية للمؤسسة (المحاسبة والتسويق والمبيعات…إلخ) تتواصل بشكل صحيح مع بعضها البعض، لإنجاز هذه المهمة، يقوم محللو النظم بدراسة وتعديل قدرات أجهزة الحواسيب والبرامج لتلبية الطلبات المتغيرة لمنظمة متطورة. **وظائف مراقبة المعالجة الإلكترونية للبيانات:** تعد هذه الوظيفة خياراً مهنياً صعباً للمهنيين الذين لديهم اهتمامات ومهارات جيدة في أجهزة الحاسوب وكذلك في المحاسبة والتمويل. الهدف الأساسي من تدقيق المعالجة الإلكترونية للبيانات (EDP) هو ضمان دقة وكفاءة ونزاهة النظام الحاسوبي للشركة، والذي هو في صميم كل عملياتها التجارية. يهتم مدققوEDP ، جزئياً، بدقة إدخال وإخراج الحاسوب لأن هذه الدقة تتعلق بإمكانية ارتكاب أخطاء مالية أو تسرببات أمنية أو احتيال. إلى جانب المعرفة بأنظمة الحاسوب ولغات البرمجة والتطبيقات المختلفة، يحتاج مدققو EDP إلى فهم جيد لإدارة الأعمال والإدارة المالية. في الواقع، يحمل العديد من مدققي EDP شهادات ماجستير في إدارة الأعمال.

**وظائف استشارية:** يمكن للشخص الذي يطمح إلى أن يصبح مستشار حاسوب أن يتبع عدداً من المسارات الوظيفية حيث يتم تحفيز بعض مستشاري الحاسوب باستخدام غرائز ريادة الأعمال القوية، بعد عدة سنوات من الخبرة في هذا المجال، يختار بعض المستشارون طريق الاستشارات المستقلة، وغالباً ما تكون بمثابة نقطة انطلاق لبدء شركاتهم الخاصة في سوق الحاسوب. الشباب الموهوبين يسعون أيضاً للعمل مع شركات الممارسة المشتركة، مثل الشركات الاستشارية المرموقة، أو مع كبار موردي الأجهزة / البرامج، أو مع الشركات الاستشارية الدولية التي تقدم استشارات الحاسوب كجزءٍ من خدمات الأعمال الجاهزة. تشمل وظائف الحاسوب الأخرى المجزية دعم المبيعات / التسويق والكتابة الفنية والتعليمات وضمان الجودة وهندسة الشبكات وأنظمة المعلومات الإداربة …إلخ.

حتى إذا لم نرغب في أن نصبح محترفين في الحاسوب، فمن الضروري أن يكون لدينا معرفة أساسية بأجهزة الحواسيب

والتطبيقات شائعة الاستخدام، لأنه في عصر المعلومات حيث تحتل أجهزة الحواسيب مركز الصدارة فإن إتقان العمل على الحاسوب أمر ضروري ل�قائنا ونجاحنا.

# <span id="page-17-1"></span>**1-8 أتمتة المكاتب**

<span id="page-17-0"></span>على الرغم من أن كل عمل في مكتب صغير أو كبير يمكن إجراؤه يدوياً، إلا أنه من الصعب جداً أو حتى من المستحيل الیوم على أي مؤسسة التنافس في السوق بدون أتمتة المكاتب. هناك العدید من المتطل�ات الأساس�ة لبیئة المكتب الیوم:

- تقلیل تكلفة المصروفات الإدار�ة.
	- ز�ادة �فاءة المهام المكتب�ة.
	- تقد�م خدمة أفضل للعملاء.
	- توفیر معلومات دق�قة للإدارة.
- تقد�م أفضل وأسرع طر�قة للاتصال.

في الحقيقة، لا يمكن تحقيق المتطلبات المذكورة أعلاه بدون استخدام أحدث التقنيات، وبالتالي هناك حاجة ماسة إلى أتمتة المكاتب في المؤسسة. يتم تنفيذ العديد من أنواع الوظائف في المكتب، والوظائف الأساسية التي نحتاجها لأتمتة أي مكتب: **إنشاء المستندات:** في جم�ع المكاتب ، یلزم إعداد العدید من المستندات و �تابتها وط�اعتها. تستخدم الآلات الكات�ة وأجهزة الحواسیب والطابعات على نطاق واسع في أتمتة هذه المهمة الروتینية للمكاتب.

**معالجة المستندات:** هناك حاجة أيضاً إلى معالجة المستندات لاستخراج المعلومات المفيدة المطلوبة لنظام المعلومات الإداربة ولأغراض رسمية أخرى. يتم استخدام العديد من أدوات أتمتة المكاتب مثل معالجة النصوص والنشر المكتبي وما

إلى ذلك لتنفیذ هذه المهمة.

<mark>توزيع المستندات:</mark> تتطلب جميع المكاتب نظام توزيع إلكتروني لنقل المستندات والبيانات داخل وخارج المنظمة. أتمتة المكاتب الرئيسية لتوزيع المستندات هي آلات التصوبر والفاكس.

الأرشفة: هناك حاجة أيضاً إلى تخزين مستندات المكتب لفترة طويلة، بحيث يمكن استرجاعها عند الحاجة. يتم تحقيق هذه المهمة باستخدام أجهزة تخزين مختلفة مثل الأقراص وما إلى ذلك. لتحقيق الوظائف الأساسية للمكتب، يتم استخدام أنواع مختلفة من أنظمة أتمتة المكاتب وبمكن تصنيف هذه الأنظمة في أربعة أنواع:

- 1. أ**نظمة** إ**دارة المستندات:** تتضمن هذه الأنظمة أدوات محوسبة لإنشاء المستندات وتخزبنها ومعالجتها وتوزيعها.
	- .2 **أنظمة الاتصالات:** تستخدم هذه الأنظمة لإرسال الرسائل والمستندات والب�انات داخل وخارج المنظمة.
- .3 **أنظمة المؤتمرات عن �عد:** یتم تحقیق وسیلة الاتصال الإلكترون�ة لإجراء الندوات والبرامج التدر�ب�ة في المؤسسة من خلال أنظمة المؤتمرات المختلفة عن بعد.
- 4. أ**نظمة الدعم**: بالإضافة إلى أنظمة أتمتة المكاتب الرئيسية المذكورة أعلاه، يتم استخدام بعض أنظمة الدعم لإدارة أنشطة مجموعات العمل في �عض المكاتب.

## <span id="page-18-0"></span>**1-9 مكونات نظام الحاسوب:**

يمكن تقسيم مكونات الحاسوب على نطاق واسع إلى فئتين: الأجهزة والبرامج. تشير الأجهزة إلى أي مكون مادي للحاسوب. على سبيل المثال، وحدة المعالجة المركزبة، الشاشة، لوحة المفاتيح، القرص الصلب، القرص المرن هي مكونات مادية، وبالتالي فهي أجهزة. يشير البرنامج إلى البرامج المطلوبة لتشغيل الحاسوب. على سبيل المثال، DOS (نظام تشغيل القرص)،

dBase ، COBOL ، BASIC، برنامج محاسبة…إلخ.

## <span id="page-19-2"></span>1-10 تصنيف البرمجيات:

<span id="page-19-1"></span><span id="page-19-0"></span>يتم تصنيف البرمجيات (البرامج) الحاسوبية على نطاق واسع إلى نوعين: برمجيات النظام وبرمجيات التطبيقات. تسمى البرمجيات المطلوبة للتحكم في عمل الأجهزة والمساعدة في التنفيذ الفعال لتطبيقات المستخدم العام، برمجيات النظام. تؤدي هذه البرامج مجموعة متنوعة من الوظائف مثل تحرير الملفات، وإدارة التخزين، وحسابات الموارد، وإدارة الإدخال / الإخراج، وإدارة قواعد الببيانات، وما إلى ذلك. بعض أمثلة برامج النظام هي DOS (نظام تشغيل الأقراص) و Windowsو BASIC و COBOLوأدوات الحاسوب. ويتم تطوير هذه البرامج من قبل مبرمجي النظام. وبشكل عام، يمكن تصنيف برمجيات النظام إلى ثلاثة أنواع:

> 1. برامج إدارة النظام مثل نظم التشغيل وبيئات التشغيل. 2. برامج تطوبر النظام مثل المترجمات ومولدات التطبيقات. 3. أدوات برمجيات النظام.

تسمى البرامج المطلوبة للتطبيقات ذات الأغراض العامة والخاصة مثل إدارة قواعد البيانات ومعالجة الكلمات والمحاسبة برامج تطبيقية. بعض أمثلة البرامج التطبيقية هي dBase و MS Word،و Tally ، ويتم تطوير برنامج التطبيق باستخدام برنامج النظام بواسطة مبرمجي التطبيقات.

وتعد برامج حزم إدارة قواعد البيانات ومعالجات النصوص وجداول البيانات وحزم أتمتة المكاتب من البرامج التطبيقية ذات الأغراض العامة. أما برامج النشر المكتبي والوسائط المتعددة وتطبيقات الأعمال فتعتبر من البرامج التطبيقية ذات الأغراض الخاصة.

# **المراجع المستخدمة في الفصل**

- <span id="page-20-0"></span>*1. G. David Garson, (1999). Information Technology and Computer Applications in Public Administration: Issues and Trends. ISBN 1878289527, 9781878289520.*
- *2. Withal, Sreeramana, (2016). Study Material on Computer Applications in Management for MBA (MU).*
- *3. De Macro, tom,(1999). Structured Analysis and System Specification Englewood Cliffs, N.J. Prentice-Hall, P. 64-65.*
- *4. Romney, Marshall B,(2006). Accounting information systems, 10th Edition, Prentice-Hall, Inc.*
- *5. Perry, James and Schneider, Gary,(2003). Building Accounting Systems Using Access 2002, Thomson.*
- *6. Howard R. Turner (1997), Science in Medieval Islam: An Illustrated Introduction, p. 184, University of Texas Press, [ISBN](https://simple.wikipedia.org/wiki/International_Standard_Book_Number) [0-292-78149-0](https://simple.wikipedia.org/wiki/Special:BookSources/0-292-78149-0)*
- *7. [↑](https://simple.wikipedia.org/wiki/Computer#cite_ref-Hill2_3-0) Donald Routledge Hill,(1991). "Mechanical Engineering in the Medieval Near East", Scientific American, pp. 64-9 (compare Donald Routledge Hill, [Mechanical Engineering\)](http://home.swipnet.se/islam/articles/HistoryofSciences.htm).*
- *8. Verma, G., Mielke, N. (1988). "Reliability performance of ETOX based flash memories". IEEE International Reliability Physics Symposium.*
- *9. [Meuer, Hans,](https://simple.wikipedia.org/w/index.php?title=Hans_Meuer&action=edit&redlink=1) (2006). ["Architectures Share Over Time".](http://www.top500.org/lists/2006/11/overtime/Architectures) Strohmaier, Erich; Simon, Horst; Dongarra, Jack. [TOP500.](https://simple.wikipedia.org/w/index.php?title=TOP500&action=edit&redlink=1)*
- *10.Stokes, Jon (2007). Inside the Machine: An Illustrated Introduction to Microprocessors and Computer Architecture. San Francisco: No Starch Press. [ISBN](https://simple.wikipedia.org/wiki/ISBN_(identifier)) [978-1-59327-104-6.](https://simple.wikipedia.org/wiki/Special:BookSources/978-1-59327-104-6)*
- *11.Freedman, K., Liu, M. (1996). The importance of computer experience, learning processes, and communication patterns in multicultural networking. ETR&D 44, 43–59.*
- *12.Bowers, C.A. (1988).The cultural dimensions of computers: Understanding the non-neutrality of technology. New York: Teachers College Press.*
- *13.Canada, K., & Brusca, F. (1991). The technological gender gap: Evidence and recommendations for educators and computer-based instruction designers. Educational Technology Research and Development, 39(2), 43–51.*

## أسئلة الفصل

# 1) أسئلة صح / خطأ True/False

<span id="page-21-0"></span>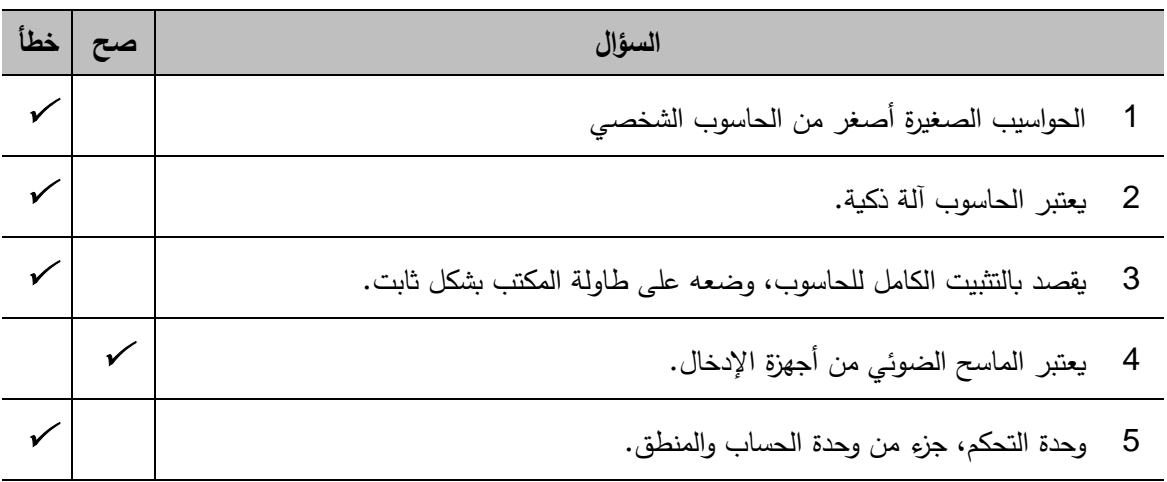

# Multiple Choices أسئلة خيارات متعددة  $(2)$

- 1. المهدف الأساس لعمل مدققي EDP هو : أ) مراجعة الحسابات <mark>ب) ضمان دقة وكفاءة ونزلهة النظام الحاسوبي</mark> د) تعديل قدرات البرامج الحاسوبية ج) تدقيق ومراجعة ساعات عمل الموظفين
	- 2. من أنظمة اتمتة المكاتب:
	- ب) أنظمة المؤتمرات عن بعد أ) أنظمة الاتصالات

ج) أنظمة الدعم

- <mark>د) جميع الأجوبة صحيحة</mark>
	- 3. من المتطلبات الأساسية لبيئة المكتب: أ) تقليل المصاريف الإدارية ج) توفير معلومات دقيقة للإدارة
- ب) زيادة كفاءة المهام المكتبية د<mark>) جميع الأجوبة صحيحة</mark>

# 3) أسئلة \ قضايا للمناقشة

## السؤال (1) أهمية الحاسوب.

اشرح باختصار الخصائص التي يتميز بها الحاسوب بحيث تجعله هاماً لأي منظمة.

{مدة الإجابة: 15 دقيقة. الدرجات من 100: 15. توجيه للإجابة: الفقرة 1−3}

السؤال (2) بعض التعاريف. عرّف المصطلحات الأنية بما لا يتجاوز ثلاثة أسطر :

البيانات، المعلومات، التعليمات، المعالجة.

(توجيه للإجابة: الفقرة 1–2} {مدة الإجابة: 10 دقائق. الدرجات من 100: 10.

السؤال (3) أتمتة المكاتب.

اشرح باختصار الأنواع الأربعة المستخدمة لأنظمة أتمتة المكاتب.

{مدة الإجابة: 15 دقيقة. الدرجات من 100: 15. (توجيه للإجابة: الفقرة 1-8)

# الفصل الثاني: حزم برامج الحاسوب الشخصى **PC SOFTWARE PACKAGES**

#### كلمات مفتاحية:

<span id="page-23-0"></span>الحزمة البرمجية، برامج النظام، برامج التطبيق، نظام التشغيل، مترجم، مفسر ، المجمع، الأدوات الملحقة، التطبيقات المعامة، التطبيقات الخاصة. ملخص الفصل:

الحزمة البرمجية أو البرمجيات عبارة عن برنامج أو مجموعة من التعليمات الإلكترونية المرتبة منطقياً والتي توجه الحاسوب لإنجاز مهام معينة. عندما يستخدم الحاسوب برنامجاً معيناً، يشار إليه على أنه تشغيل أو تنفيذ لهذا البرنامج. تتحكم مجموعة كاملة من البرامج والإجراءات والمستندات ذات الصلة المرتبطة بنظام الحاسوب في تشغيل الحاسوب والتي تتميز وتختلف عن المكونات المادية للحاسوب. الحزمة البرمجية هي طريقة خاصة لتوزيع البرامج وتثبيتها على أنظمة الحاسوب. والحزمة هي برنامج يحتوي على الملفات المرتبطة به، يتم أرشفته وضغطه في ملف واحد إلى جانب أي نصوص أو معلومات ضرورية للمساعدة في إدارة عملية تثبيت هذه الملفات وترقيتها وإزالتها. وتقسم الحزم البرمجية إلى نوعين: حزم برامج النظام، وحزم برامج التطبيقات. حزم برامج النظام هي لمتطلبات خاصة مثل التحكم أو الإشراف على نظام الحاسوب وتشمل نظام التشغيل ومترجمات اللغات والأدوات المساعدة. يخبر نظام التشغيل الحاسوب عن كيفية التفاعل مع المستخدم وكيفية استخدام الأجهزة المتصلة بالحاسوب. نقوم مترجمات اللغات بتحويل البرامج المكتوبة بلغة برمجة عالية المستوى إلى لغة الآلة. الأدوات المساعدة هي البرامج التي تدعم إدارة الموارد والمستخدمين للنظام الحاسوبي من خلال توفير مجموعة متنوعة من خدمات الدعم. يتم تطوير حزم البرامج التطبيقية لتلبية المتطلبات المحددة للمستخدم أو المنظمة. تتكون حزم البرامج التطبيقية بشكل رئيسي من نوعين: البرامج ذات الأغراض العامة وبرامج ذات أغراض خاصة أو محددة. تتضمن برامج الأغراض العامة معالجات النصوص والجداول الإلكترونية وبرامج إدارة قواعد البيانات. يُعرف هذا النوع من حزم البرامج أيضاً بالأدوات الإنتاجية للبرنامج لأنه بدون القيام بأي عملية برمجة ومن خلال الأوامر البسيطة فقط، يمكن للمستخدمين تتفيذ المهام المطلوبة.

## المخرجات والأهداف التعلي*م*ية:

يهدف هذا الفصل إلى عرض مقدمة عن حزم برامج الحاسوب الشخصي، وفي هذا الإطار نناقش المفاهيم الرئيسة للبرمجيات الحاسوبية والأنواع المختلفة من الحزم البرمجية. بعد دراسة هذا الفصل، يجب أن يكون الطالب قادر على:

- 1. وصف مفهوم البرمجيات.
- .2 شرح أنواع حزم البرامج.
- 3. التفريق بين المترجم والمفسر .
- 4. وصف الأشكال المختلفة لحزم برامج النظام ولحزم برامج التطبيق.
	- 5. وصف بعض مزايا وعيوب الأنواع المختلفة لحزم البرامج.

## <span id="page-25-1"></span>2-1 مقدمة

<span id="page-25-0"></span>البرمجيات عبارة عن مجموعة من البرامج والوثائق والإجراءات المرتبطة بتشغيل نظام الحاسوب ومخصصة لتطبيق محدد أو مهمة محددة. إنها المكمل الأساسي لأجهزة الحواسيب. تشير البرمجيات عادة إلى مجموعة من النماذج الحاسوبية المتقدمة التي تسمح للمستخدم بتخطيط الاستطلاعات الفعالة، وتنظيم بيانات الملاحة عبر الأقمار الصناعية والحصول عليها، والتحقق من البيانات وتحميلها، ومعالجة القياسات وتحليلها، وإجراء تعديلات على الشبكة، والإبلاغ عن النتائج النهائية وأرشفتها. البرمجيات هي الأوامر المبرمجة التي تخبر الحاسوب بالمهام التي يجب القيام بها. اكتسب مصطلح البرمجيات عدة معاني في أدبيات الحاسوب، ولكنه يصف بشكل أساسي الجزء "المرن" من عملية تنصيب الحاسوب، أي برامج الحاسوب، والتي عند تشغيلها تقوم بتشغيل الجهاز . علي سبيل المثال، يعد كل من: Word وExcel وPhotoshop و Fasy Picture, برمجيات.

البرنامج عبارة عن سلسلة من التعليمات التي يمكن تتفيذها بواسطة الحاسوب (CPU) الذي يقوم بمهمة معينة يريدها المبرمج. يتم تعريف الإجراءات داخل البرنامج والتي يجب تنفيذها بواسطة الحاسوب. يتم وضع هذه الإجراءات بترتيب محدد سلفاً (المسار المنطقي).

قد يُشار أيضاً إلى البرمجيات على أنها مجموعة محددة من التعليمات والبرامج والإجراءات والقواعد وأي وثائق مرتبطة بها تتعلق بتشغيل نظام ما، تخبر المكونات المادية للحاسوب بدقة بما يجب القيام به. تتحكم مجموعة كاملة من البرامج والإجراءات والمستندات ذات الصلة المرتبطة بنظام الحاسوب في تشغيل الحاسوب والتي تختلف تماماً عن المكونات المادية الفعلية للحاسوب. وبالتالي، فإن سلسلة من التعليمات (الأوامر) للحاسوب التي تقوم بمهمة معينة تسمى البرمجيات.

<span id="page-26-0"></span>الآن، يمكننا تعريف البرمجيات على النحو الآتي: البرمجيات هي إجراء أو مجموعة من التعليمات المنطقية التي عند إدخالها إلى ذاكرة الحاسوب، تمكن المكونات المادية للحاسوب من أداء المهمة التي يربدها المستخدم.

# 2–2 ما هي الحزمة البرمجية؟

<span id="page-26-1"></span>الحزمة البرمجية هي طريقة خاصة لتوزيع البرامج تنصيبها على أنظمة الحاسوب. هي البرامج أو الإجراءات أو القواعد المكتوبة والوثائق المرفقة المتعلقة بتشغيل نظام الحاسوب والتي يتم تخزينها في ذاكرة القراءة/الكتابة. وبكلمات بسيطة، الحزمة البرمجية عبارة عن برنامج يحتوي على الملفات المرتبطة به، ويتم أرشفته وضغطه في ملف واحد إلى جانب أي نصوص أو معلومات ضروربة للمساعدة في إدارة عملية تتصيب هذه الملفات وترقيتها وإزالتها.

# <span id="page-26-2"></span>3–2 أنواع الحزم البرمجية

تنقسم الحزم البرمجية غالباً إلى فئتين رئيسيتين: حزم برامج النظام وحزم برامج التطبيقات.

## 1. حزم برامج النظام:

حزمة برامج النظام هي مجموعة من البرامج المصممة للعمل والتحكم وتوسيع قدرات المعالجة للحاسوب نفسه. تقوم هذه البرامج بتشغيل الحاسوب نفسه وتتكون من برامج التحكم. تجهز حزم برامج النظام اليوم بشكل عام من قبل الشركات المصنعة للحواسيب ومن قبل موردي البرامج المستقلين. بعض حزم برامج النظام الهامة الموجودة في جميع عمليات تنصيب الحاسوب تقريباً هي نظام التشغيل وجميع البرامج الملحقة التي تدير موارد الحاسوب على مستوى منخفض. والبعض الآخر يمثل المترجمات والمفسرات والمجمعات.

حزمة برامج النظام مطلوبة لدعم إنتاج أو تتفيذ البرامج التطبيقية ولكنها ليست خاصة بأي تطبيق معين بحد ذاته. من أمثلة حزمة برامج النظام: نظام التشغيل، والمترجمات، والمصـححات (debuggers)، ومحررات النصـوص، وبرامج الفرز وجميع الأدوات المساعدة الأخرى التي تمكن الحاسوب من العمل.

يمكن تصنيف حزمة برامج النظام على النحو التالي:

- نظام التشغيل Operating System
- مترجمات اللغات Language Translators
	- الأدوات المساعدة (الملحقة) Utilities

## نظام التشغيل

نظام التشغيل هو أهم برنامج يعمل على الحاسوب، هو عبارة عن مجموعة منظمة من البرامج التي تتحكم في العمليات العامة لجهاز الحاسوب وتوفر البيئة المناسبة لتنفيذ البرامج عليه. يعمل نظام التشغيل كواجهة بين المستخدم والمكونات المادية للحاسوب.

يجب أن يملك كل جهاز حاسوب مخصص للأغراض العامة، حزمة برامج النظام السابقة والتي تعتبر ضروربة وهامة لتشغيل برامج أخرى. يسمح نظام التشغيل للحاسوب بالإشراف على موارده وإدارتها حيث يقوم بتنفيذ المهام الأساسية، مثل التعرف على الإدخال من لوحة المفاتيح، وإرسال الإخراج إلى شاشة العرض، وتتبع الملفات والأدلة الموجودة على القرص، والتحكم في الأجهزة الطرفية مثل محركات الأقراص والطابعات. نظام التشغيل يستدعى البرامج التطبيقية، وبترجم برامج الخدمات الخاصة ويدير البيانات اللازمة لإنتاج الخرج حسب رغبة المستخدم، حيث لا يهتم المستخدم بشأن عمل المكونات

المادية التي يعتني بها نظام التشغيل بصمت.

بالنسبة للأنظمة الحاسوبية الكبيرة، يتمتع نظام التشغيل بمسؤوليات وسلطات أكبر ، ويمكن تشبيهه بمنظم المرور حيث يتأكد من أن البرامج المختلفة والمستخدمین الذین �عملون في الوقت نفسه لا یتد اخلون مع �عضهم ال�عض. نظام التشغیل مسؤول أيضاً عن الأمان، مما يضمن عدم وصول المستخدمين غير المصرح لهم إلى النظام الحاسوبي.

بالنسبة للحواسيب الشخصية، فإن أنظمة التشغيل الأكثر شيوعاً ه*ي DOS و Windows*، وهناك أنظمة تشغيل أخرى متوفرة، مثل *Linux*.

یتفاعل المستخدم عادة *DOS* ً مع نظام التشغیل من خلال مجموعة من الأوامر. على سبیل المثال، �حتوي نظام التشغیل على أوامر مثل *COPY* و*RENAME* لنسخ الملفات وتغییر أسماء الملفات، على الترتیب . یتم قبول الأوامر وتنفیذها بواسطة جزء من نظام التشغيل يسمى معالج الأوامر أو مفسر سطر الأوامر . وتسمح واجهات المستخدم الرسومية (البيانية) بإدخال الأوامر عن طر�ق التأشیر والنقر على الكائنات التي تظهر على الشاشة.

## **مترجمات اللغات**

مترجمات اللغات هي أدوات برمجية تقوم بترجمة البرامج المكتوبة بلغات برمجة مختلفة إلى لغة الآلة. إن مترجمات اللغات هي طريقة "تحويل" شفرة المصدر (البرنامج المكتوب بلغة برمجة عالية المستوى) إلى لغة مفهومة للحاسوب، وذلك نظراً لأن البرامج المكتوبة بلغة برمجة عالية المستوى لا تفهمها أجهزة الحواسيب مباشرة، وبالتالي فإنها تحتاج إلى أداة برمجية لتحو�ل هذه البرامج إلى لغة على مستوى جهاز الحاسوب . إن حزم البرامج المتاحة لهذا الغرض مثل مترجم *COBOL*، و مترجم *C*، تتكون �شكل رئ�سي من ثلاثة أنواع: المفسر والمترجم والمجمع.

**المفسر** هو أقدم نوع من برامج الحاسوب التي تنفذ التعل�مات المكتو�ة على شكل برنامج. �قوم المفسر بت حمیل شفرة المصدر (البرنامج) ينقل التعليمات إلى لغة الآلة القابلة للتنفيذ تعليمة تلو التعليمة. ويقوم بذلك مراراً وتكراراً في كل مرة يتم فیها تشغیل هذا البرنامج.

ا**لمترجم** هو برنامج حاسوبي ينقل شفرة المصدر (البرنامج) المكتوبة بلغة برمجة عالية المستوى إلى لغة الآلة. يتم أولا قراءة التعليمات البرمجية في شفرة المصدر في الذاكرة ثم يتم ترجمتها إلى مقابلاتها من التعليمات البرمجية الهدف (غالباً لغة الآلة). �قوم المترجم �إنشاء برنامج جدید �سمى البرنامج الكائن، أي �مجرد ترجمة برنامج مصدر، لن تكون هناك حاجة إلى هذا البرنامج المصدر لأنه يمكن الحصول على خرج البرنامج المصدر عن طريق تنفيذ البرنامج الكائن. لكل لغة برمجة عال�ة المستوى، تحتاج الآلة (الحاسوب) إلى مترجم منفصل ومخصص لتلك اللغة.

في الحقيقة، المترجمات والمفسرات تنجز الوظيفة الأساسية نفسها، والفرق الأساسي هو أن المترجم يوفر برنامج كائن منفصل، والمفسر لا يفعل ذلك. في حالة المفسر، في كل مرة تكون شفرة المصدر مطلوبة لتنفيذ البرنامج بينما يستخدم المترجم برنامج الكائن الذي تم تطويره من خلال عملية ترجمة شفرة المصدر . يوجد فرق آخر هو أن المفسر يحول تعليمات البرنامج المصدر تعليمة تعليمة، أي أنه لن يبدأ بتحويل التعليمة التالية إلا إذا لم يكن هناك خطأ في التعليمة الأولى، ولكن المترجم يحول البرنامج المصدر بأكمله في وقت واحد وينتج عن ذلك برنامج الكائن الذي يتم تنفيذه مباشرة على الحاسوب. ال**مجمع** هو برنامج يحول البرنامج المكتوب لغة الأسمبلي (تعليمات رمزية) إلى ما يعادلها بلغة الآلة. باستخدام لغة الأسمبلي، ان يكون المبرمج مضطراً للعمل مع الواحدات والأصفار التي تشكل لغة الآلة، حيث أصبح بإمكانه استخدام الرموز (مثل ً عنها. تسمى هذه الرموز فن الاستذ�ار و�ل رمز مخصص لتعل�مات آلة واحدة. ومع ذلك، �جب على بدلا) *STO = store*

المجمع أن يأخذ تعليمات اللغة غير الآلية (تعليمات رمزبة) التي يعدها المبرمج وتحوبلها إلى لغة الآلة.

## الأدوات المساعدة

تقوم برمجيات الأدوات المساعدة (المعروفة أيضاً باسم الأدوات الملحقة) بمهام محددة جداً، عادةً ما تتعلق بإدارة موارد النظام. تحتوي أنظمة التشغيل على عدد من الأدوات المساعدة لإدارة محركات الأقراص والطابعات والأجهزة الأخرى. وبمكن اعتبار برنامج الأداة المساعدة بمثابة برنامج نظام يستخدم في كثير من الأحيان في تطوير البرامج وكتابتها وتصحيحها وتوثيقها. وهو يختلف عن البرامج التطبيقية في الغالب من حيث الحجم والتعقيد والوظيفة. على سبيل المثال، تعتبر محررات النصوص وبرامج الجداول الإلكترونية وتطبيقات قواعد البيانات برامج تطبيقية لأنها برامج كبيرة تؤدي مجموعة متنوعة من الوظائف التي لا تتعلق مباشرة بإدارة موارد الحاسوب.

بتعبير آخر ، تدعم برمجيات الأدوات المساعدة عمليات نظام الحاسوب وإدارته ومستخدميه من خلال توفير مجموعة متنوعة من خدمات الدعم. يتم تثبيت هذ البرمجيات أحياناً كبرنامج مقيم في الذاكرة وقد يتضمن تحويل الملفات وضغط البيانات وأداة نقل البيانات ومحرر النصوص وأداة الوقت الحقيقي وما إلى ذلك. في الحقيقة، تم تطوير برنامج الأداة المساعدة لإجراء العمليات على الملفات التي تحتوي على البيانات واستخدامها لنقل البيانات من جهاز تخزبن إلى آخر .

يمكن تقسيم الأدوات المساعدة إلى قسمين: أولاً، أدوات إدارة الملفات التي هي جزء من نظام التشغيل ومساعدة المبرمجين في نسخ وطباعة وحذف وإعادة تسمية الملفات. وثانياً، أدوات تطوير البرامج لمساعدة المستخدمين في كتابة البرامج واختبارها. فيما يلي بعض البرامج الملحقة (الأدوات المساعدة): محرر النصوص (Editor): هي برامج تفاعلية تسمح للمبرمجين بإدخال وتعديل وتخزين برنامج مصدر .

- **مدير الملفات (File Manager):** تسمح هذه البرامج للمبرمجين بإنشاء نسخ أو تحديث أو حذف الملفات على جهاز التخزين.
	- **محمل (Loader):** يقوم هذا البرنامج بتحميل شيفرة الآلة لبرنامج في ذاكرة نظام الحاسوب.
- **محدد الموقع (Locator):** يقوم هذا البرنامج بتخصيص عناوين ذاكرة محددة لأي شيفرة آلة لبرنامج يتم تحميله في ذاكرة النظام.
	- را**بط (Linker)**: يربط هذا البرنامج بين البرامج الصغيرة (تدعى وحدات) لتشكيل برنامج واحد.

## 2. حزم البرامج التطبيقية

تتضمن حزمة البرامج التطبيقية برامج تساعد الأشخاص على إنجاز مهام محددة. تم تصميم هذه الحزم لجميع أنواع التطبيقات مثل تطبيقات إدارة الأعمال والتطبيقات المنزلية والتصميمات الهندسية والوسائل التعليمية وما إلى ذلك. إذا كان المستخدم النهائي الذي يتحكم في مهمة معينة يرغب في استخدام برنامج تطبيقي، فيجب عليه تحديد متطلباته الخاصة التي قد يتم تطوير البرنامج التطبيقي من أجلها لتحقيق النتائج المطلوبة والمحددة. يمكن تصنيف حزم البرامج التطبيقية إلى: حزم برامج التطبيقات ذات الأغراض العامة وحزم برامج التطبيقات ذات الأغراض المحددة.

## a) حزم برامج التطبيقات ذات الأغراض العامة

تساعد هذه الحزم في زيادة إنتاجية الحاسوب وتستخدم بشكل شائع في العمليات اليومية التي يقوم بها المستخدمون النهائيون. لذلك يُعرف هذا النوع من البرامج التطبيقية أيضاً باسم الحزم الإنتاجية. بعض حزم البرامج التطبيقية ذات الأغراض العامة والتي تمكن المستخدم من استخدام الحاسوب بشكل فعال هي:

- برنامج معالج النصوص Word Processing Software
- برنامج النشر المكتبي Desktop Publishing Software
	- برنامج الجداول الإلكترونية Spreadsheet Software
- برنامج إدارة قواعد البيانات Database Management Software

## برنامج معالج النصوص

من بين جميع تطبيقات الحاسوب، تعد معالجة النصوص الأكثر شيوعاً. يمكّن معالج النصوص، المستخدم من إنشاء مستند وتخزينه إلكترونيأ على قرص وعرضه على شاشة وتعديله عن طريق إدخال أوامر محارف من لوحة المفاتيح وطباعته على طابعة. على عكس معالجة البيانات التي يكون فيها التركيز على البيانات العددية بشكل عام، فإن الاهتمام الرئيسي في معالجة النصوص يكون على النص وتحسين الإنتاجية الرئيسي يأتي من سهولة وسرعة تعديل المستند.

تم تصميم معالج النصوص لتمكين المستخدم من إنشاء المستندات وتحربرها وطباعتها بشكل ملائم باستخدام جهاز الحاسوب بدلاً من استخدام الآلة الكاتبة. لذا فإن الميزة الأهم لمعالج النصوص مقارنة باستخدام الآلة الكاتبة هي أنه يمكن للمستخدم إجراء تغييرات دون إعادة كتابة المستند بالكامل. ويمكن للمستخدم تصحيح الأخطاء وحذف فقرة دون ترك أي أثر وإدراج كلمة أو جملة أو فقرة في منتصف المستند.

تعمل معالجات Word أيضاً على تسهيل نقل فقرات النص من مكان إلى آخر داخل المستند، أو بين المستندات. وبِمكن للمستخدم إرسال الملف مع جميع التغييرات التي تم إجراؤها إلى الطابعة للحصول على نسخة مطبوعة أو يمكن حفظ الملف على جهاز تخزين.

## برنامج النشر المكتبى

يتغير الخط الذي يفصل بين معالجات النصوص وأنظمة النشر المكتبى باستمرار . على الرغم من ذلك، تدعم تطبيقات النشر المكتبي تحكماً أدق في التخطيط والكثير من الدعم للمستندات بالألوان الكاملة.

يجمع برنامج النشر المكتبي بين وظائف معالج النصوص التقليدي وفن التخطيط، ويدمج مخرجات معالج النصوص مع برامج الرسومات لإنتاج صفحات ذات مظهر احترافي جاهزة للطابعة. على الرغم من أن العديد من برامج معالجة النصوص يمكنها القيام بذلك إلى حد ما، إلا أن برامج النشر المكتبي لها العديد من الميزات الأكثر تعقيدًا حيث تستخدمها الشركات لإنشاء الإعلانات وتسويق المبيعات ويستخدمها الناشرون لتنضيد وإخراج الصحف والنشرات والمجلات والكتب وما إلى ذلك. من أمثلتها برنامج Microsoft Publisher.

## برنامج الجداول الإلكترونية

جدول البيانات هو ببساطة ورقة تحتوى على صفوف وأعمدة يمكن إدخال البيانات فيها على شكل أرقام وصيغ ونص قابلة للتحليل. في برنامج الجداول الإلكترونية، يتم استخدام الشاشة بدلاً من الورق. تطبيقات الجداول الإلكترونية (يشار إليها أحياناً باسم جداول البيانات أو صفحات الانتشار ) هي برامج حاسوبية تعرض شبكة كبيرة من الصفوف والأعمدة وتسمح للمستخدمين بإنشاء البيانات المنظمة في جداول ومعالجتها وتحليلها بسرعة.

برامج الجداول الإلكترونية مفيدة للغاية من أجل الحسابات المجدولة والكبيرة. في تطبيق الجداول الإلكترونية، يتم ترتيب جدول القيم في صفوف وأعمدة وبمكن أن يكون لكل قيمة علاقة محددة مسبقاً مرتبطة بالقيم الأخرى. وتوضع كل قيمة في خلية. وبِمكن للمستخدم تحديد نوع البيانات في كل خلية وكيفية اعتماد الخلايا المختلفة على بعضها البعض. ندعو العلاقات

بين الخلايا بالصيغ وأسماء الخلايا تسمى مراجع أو عناوبن. يمكن للمستخدم أيضاً تعديل القيم المدخلة أو المحددة لمعرفة كيف تتغير القيم الأخرى المرتبطة معها بعلاقات وفقاً لذلك التغيير . وهذا يتيح للمستخدم دراسة سيناربوهات مختلفة لتحليل ماذا–لو . شُتخدم برامج الجداول الإلكترونية على نطاق واسع في المحاسبة والمبيعات ومراقبة المخزون وعدد كبير من المشكلات في إدارة الأعمال. هناك عدد من تطبيقات الجداول الإلكترونية في السوق، ومن أشهرها تطبيقات لوتس 1–2– 3، وبرنامج Excel. تعد ميزة الرسم التي تدعمها تطبيقات الجداول الإلكترونية، الميزة الأكثر قوة والتي تمكن المستخدم من إنتاج الرسوم البيانية والمخططات من البيانات بهدف إظهار العلاقات بين الأرقام بشكل أكثر وضوحاً. معظم تطبيقات الجداول الإلكترونية متعددة الأبعاد، مما يعني أنه يمكن للمستخدم ربط جدول إلكتروني بآخر وبالتالي الحصول على جدول ثلاثي الأبعاد، على سبيل المثال، كومة من الجداول الإلكترونية المرتبطة جميعها بالصيغ. ويؤثر التغيير الذي يتم إجراؤه في أحد جداول تلقائياً على الجداول الأخرى.

برنامج إدارة قواعد البيانات

تم تطوير هذا البرنامج للتعامل مع مشاكل تكامل كميات كبيرة من البيانات على أجهزة الحواسيب والحفاظ عليها. حيث يوسع برنامج قواعد البيانات القدرة على تنظيم مجموعات البيانات المخزنة في الحاسوب وبوفر الميزات التي تساعد في العثور على مجموعات جزئية من البيانات من خلال معايير محددة. برامج إدارة قواعد البيانات ليست سوى مجموعة من البيانات مقترنة ببرنامج إدارة متطور لاسترداد ومعالجة كل هذه البيانات بهدف تقديم معلومات للمستخدمين. برنامج إدارة قاعدة البيانات DBMS) Data Base Management Software) هو مجموعة من البرامج التي تمكن المستخدم من تخزين المعلومات وتعديلها واستخراجها من قاعدة البيانات. وبوفر نظام إدارة قواعد البيانات (DBMS) واجهة ذات لغة عالية المستوى عبر

# موجه الأوامر .

يساعد نظام إدارة قواعد البيانات (DBMS) في إجراء الاستعلامات عن طريق تتظيم البيانات أو ترتيبها بترتيب منطقي (أبجدياً حسب الاسم) وإنشاء التقارير استناداً إلى ملفات البيانات. هناك العديد من الأنواع المختلفة لنظم إدارة قواعد البيانات، بدءاً من الأنظمة الصغيرة التي تعمل على أجهزة الحواسيب الشخصية إلى الأنظمة الضخمة التي تعمل على أجهزة الحواسيب المركزبة. من الأمثلة على تطبيقات قواعد البيانات: أنظمة المكتبات المؤتمتة، وآلات الصراف الآلي، وأنظمة حجز الرحلات، ...إلخ.

من وجهة نظر تقنية، يمكن أن تختلف نظم إدارة قواعد البيانات بشكل كبير . تشير المصطلحات العلائقية والشبكية والهرمية إلى طريقة التنظيم الداخلي للبيانات في نظام إدارة قواعد البيانات. حيث يمكن للتنظيم الداخلي للبيانات أن يؤثر على سرعة ومرونة المستخدم في استخراج المعلومات.

يتم طلب المعلومات من قاعدة بيانات على شكل استعلام، وهو سؤال منسق. على سبيل المثال،

#### SELECT ALL WHERE NAME = "KINAN" AND AGE > 35:

يطلب هذا الاستعلام جميع السجلات التي يكون فيها حقل الاسم NAME هو KINAN وحقل العمر AGE أكبر من 35 عام. وتُعرف مجموعة القواعد الخاصة بإنشاء الاستعلامات بلغة الاستعلام.

تدعم الأنظمة المختلفة لإدارة قواعد البيانات لغات استعلام مختلفة، على الرغم من وجود لغة استعلام شبه قياسية تسمى لغة الاستعلام البنيوبة *(structured query language)* واختصاراً لغة SQL. وتسمى اللغات المتطورة لإدارة نظم قواعد البيانات، لغات الجيل الرابع أو باختصار 4GLs.
يمكن عرض المعلومات من قاعدة البيانات بأشكال متنوعة. حيث تتضمن معظم نظم إدارة قواعد البيانات برنامج معالج تقرير يمكّن المستخدم من استخراج البيانات على شكل تقرير . كما تحتوي العديد من نظم إدارة قواعد البيانات أيضاً على برنامج خاص بالرسم يتيح للمستخدم استخراج المعلومات من قاعدة البيانات على شكل رسوم بيانية ومخططات.

### b) حزم برامج التطبيقات ذات الأغراض الخاصة

حزم برامج التطبيقات ذات الأغراض الخاصة ليست معممة ولكنها مخصصة فقط لأداء التطبيقات غير المألوفة. يمكن تصنيف هذه الحزم كما يأتي:

- برامج تطبيقات إدارة الأعمال.
	- برامج التطبيقات العلمية.
- برامج التطبيقات عبر الانترنت.
	- برامج التطبيقات المخصصة.

### برامج تطبيقات إدارة الأعمال

هذه البرامج ليست سوى حزم برمجية مصممة لغرض معين مثل حسابات القبض والفواتير ومراقبة المخزون وما إلى ذلك. هذه الحزم مكتوبة بشكل عام بلغة برمجة عالية المستوى لتلبية احتياجات المستخدمين الخاصة. فيما يلي بعض الحزم الخاصة بتطبيقات إدارة الأعمال:

Payroll: برنامج تم تصميمه لحساب الأجور والرواتب. إن المعلومات الإضافية المقدمة مثل العلاقة بين إجمالي تكاليف الأجور للعمل التي في متناول اليد، والتكاليف الإجمالية حتى الآن، وتكاليف الوظائف الفردية ...إلخ، تجعل من السهل

على الإدارةِ تحسين كفاءتها في العمل.

**نظام المعلومات الإدارية:** يوفر نظام المعلومات الإدارية *MIS : Management Information System* معلومات شاملة ومحدثة للإدارة. بمساعدة هذا البرنامج، تصبح عملية اتخاذ القرار سهلة وأكثر موثوقية. وبساعد التنبؤ المسبق صانع القرار على تخطيط أنشطته وفقاً لذلك.

**نظام إدارة المكتبة:** يحتفظ بقائمة الكتب، والكتب المستعارة، والوافدين الجدد، والكتب المتأخرة وما إلى ذلك. كما أنه مفيد في تصنيف الكتب لسهولة الرجوع إليها.

#### برامج التطبيقات العلمية

هذه الحزمة خاصة فقط بالأغراض العلمية، حيث يسهل هذا النوع من البرامج تصميم وصياغة صور معقدة وتحليل البيانات. من أمثلة هذه الحزم البرمجية: التصميم بمساعدة الحاسوب والتصنيع بمساعدة الحاسوب (CAD/CAM)، والحزمة الإحصائية للعلوم الاجتماعية (SPSS)، وبرنامج التحليل الإحصائي (SAS).

#### برامج التطبيقات عبر الانترنت

في تطبيق عبر الإنترنت، يتم إرسال البيانات مباشرة من نقطة المنشأ إلى الحاسوب عبر الانترنت، وبتم إرسال النتائج مباشرة إلى الموقع المطلوب. يمكن تحديد وقت استجابة الحاسوب بمدة معينة ولا يوجد حاجة لإعداد البيانات الوسيطة أو خطوات لنقل البيانات. يمكن البرنامج التطبيقي عبر الإنترنت المستخدمين المختلفين الموجودين في مواقع مختلفة من استخدام نفس الحاسوب وسوف يستجيب هذا الحاسوب لجميع الاستفسارات ويجيب عنها على الفور . من أمثلة التطبيقات عبر الإنترنت هي الاتصالات عبر الأقمار الصناعية وأنظمة حجز الخطوط الجوبة وما إلى ذلك.

# برامج التطبيقات المخصصة

عندما لا تلبي البرامج التطبيقية الجاهزة والمطورة مسبقاً بعض المتطلبات المحددة للمستخدم، سواء بشكل جزئي أو كلي، يصبح من الضروري جداً تطوير حزمة برامج مخصصة لتلبية الاحتياجات الخاصة والمطلوبة من المستخدم. يتم تطوير هذه الأنواع من البرامج من قبل المستخدمين بشكل فردي أو عن طريق تقديم طلب إلى بعض المنظمات المهنية المتخصصة.

**المراجع المستخدمة في الفصل**

- *1. G. David Garson, (1999). Information Technology and Computer Applications in Public Administration: Issues and Trends. ISBN 1878289527, 9781878289520.*
- *2. Withal, Sreeramana, (2016). Study Material on Computer Applications in Management for MBA (MU).*
- *3. De Macro, tom,(1999). Structured Analysis and System Specification Englewood Cliffs, N.J. Prentice-Hall, P. 64-65.*
- *4. Romney, Marshall B,(2006). Accounting information systems, 10th Edition, Prentice-Hall, Inc.*
- *5. Perry, James and Schneider, Gary,(2003). Building Accounting Systems Using Access 2002, Thomson.*
- *6. E. Loukis, G. Chondrocoukis. (2002) [Factors affecting the computerization of small](https://www.tandfonline.com/doi/abs/10.1080/02522667.2002.10699549)  [industrial enterprises.](https://www.tandfonline.com/doi/abs/10.1080/02522667.2002.10699549) Journal of Information and Optimization Sciences 23:3, pages 621-640.*

*James Y.L. Thong, Chee-Sing Yap, K.S. Raman. (1994). [Engagement of External](https://www.tandfonline.com/doi/abs/10.1080/07421222.1994.11518046)  [Expertise in Information Systems Implementation.](https://www.tandfonline.com/doi/abs/10.1080/07421222.1994.11518046) Journal of Management Information Systems 11:2, pages 209-231.*

- *7. J. Heikkilä [Helsinki Finland \(](https://orsociety.tandfonline.com/author/Heikkil%C3%A4%2C+J)2017). Success of software packages in small businesses: an exploratory study. Pages 159-170.*
- *8. Jadhav A.S., Sonar R.M.(2009).Evaluating and selecting software packages: A review Information and Software Technology, Volume 51.*
- *9. Kolisch R., Padman R.(2001). An integrated survey of deterministic project scheduling Omega, Volume 29.*

# **أسئلة الفصل**

# 1) **أسئلة صح / خطأ** *False/True*

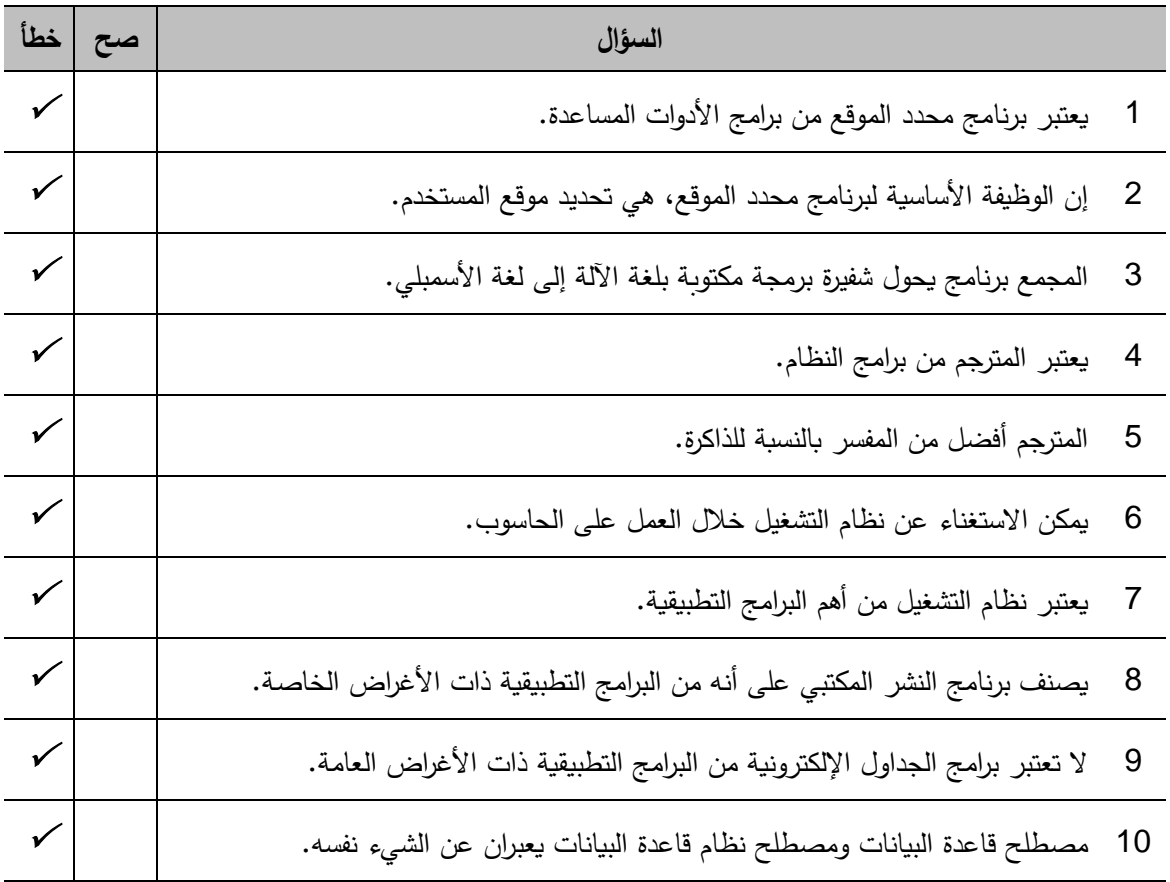

# 2) **أسئلة خ�ارات متعددة** *Choices Multiple*

- .1 أي مما یلي ل�س من البرامج الملحقة؟
- أ) محرر النصوص ب) مدیر الملفات
	- ج) محدد الموقع د) المترجم

2. أي مما يلي ليس من البرامج التطبيقية ذات الأغراض العامة؟

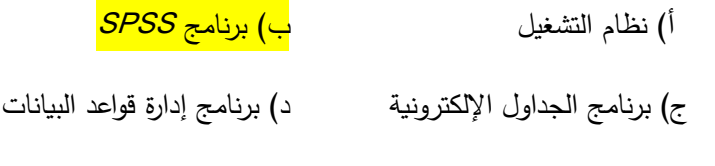

3. أي من البرامج الآتية، يمكن اعتباره من التطبيقات ذات الاستخدامات الخاصة؟

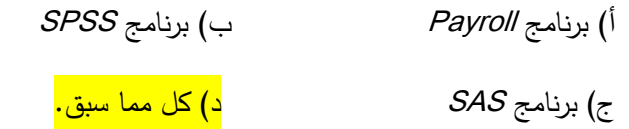

4. أي مما يأتي، لا يمكن اعتباره من حزم برامج التطبيقات ذات الأغراض الخاصة؟

أ) برامج تطبيقات إدارة الأعمال. ب) برامج التطبيقات العلمية.

ج) برامج التطبيقات عبر الانترنت. د<mark>) كل مما سبق خاطئ.</mark>

### **3) أسئلة \ قضا�ا للمناقشة**

السؤال (*1*) أنواع الحزم البرمج�ة.

اشرح باختصار الأنواع الرئيسة للحزم البرمجية المخصصة للحاسوب الشخصي.

{مدة الإجا�ة: 10 دقائق. الدرجات من :100 .10 (توج�ه للإجا�ة: الفقرة -2 3}

ا<u>لسؤال (2) بعض التعاريف. عرّف</u> المصطلحات الآتية بما لا يتجاوز ثلاثة أسطر :

المترجم، المفسر، المجمع.

{مدة الإجابة: 15 دقيقة. الدرجات من 100: 15. (توجيه للإجابة: الفقرة 2−3)

السؤال (*3*) أتمتة المكاتب.

عدد مع الشرح أربعة من حزم برامج التطبيقات ذات الأغراض العامة.

{مدة الإجابة: 20 دقيقة. الدرجات من 100: 20. (توجيه للإجابة: الفقرة 2−3)

# الفصل الثالث: برمجيات الجداول الإلكترونية

# **SPREADSHEET SOFTWARE**

#### كلمات مفتاحىة:

ورقة عمل، خلية، مرجع، صيغة، دالة جاهزة، قاعدة بيانات Excel، الرسم البياني، خط الانحدار، الجدول المحوري، الحل الأمثل، الأداة Solver، دالة الاستهداف، تحليل ماذا لو، إدارة السيناريو.

#### ملخص الفصل:

تساهم جدول البيانات في تسهيل عرض المعلومات، ويمكن للمستخدم إدراج الصيغ للتعامل مع البيانات. تعتمد جداول البيانات على أنواع مختلفة من الموضوعات. وعلى الرغم من أن جداول البيانات الإلكترونية مفيدة في العديد من مجالات الأعمال، إلا أنها ليست مفيدة في أي مكان أكثر من التحليل المالي، أو التنبؤ، الذي يحدد هوامش الربح والمبيعات والاستراتيجيات طويلة الأجل. إن سبب التأثير الكبير لجدول البيانات الإلكتروني فمجال إدارة الأعمال هو قدرته على الإجابة على استفسارات "ماذا لو ؟" على البيانات المتاحة، وكذلك المساعدة الكبيرة المقدمة من خلال الصيغ والدوال حيث يمكن للمستخدم أن يضع علاقات معقدة بين العناصر الفردية (بيانات الخلايا) في الجدول. يستخدم برنامج جداول البيانات الإلكترونية قدرة ذاكرة الحاسوب في حل المشكلات الرباضية الموجهة. باستخدام برنامج جداول البيانات الإلكترونية، يمكن إعداد الأعمدة الرقمية لتتبع الأموال أو الأشياء. يتم تخزين هذه العناصر في مكان يعرف بالخلايا حيث يمكن للمستخدم إعداد العلاقات ورؤبة تأثير تحول الكميات المستقلة. مع توفر سرعة حسابات عالية في الحواسيب الرقمية، يمكن نمذجة المشاكل المعقدة على الحاسوب، وبمكن تجربة خيارات مختلفة. يمكن أيضاً فرز البيانات وتصفيتها.

#### المخرجات وإلأهداف التعليمية:

يهدف هذا الفصل إلى تمكين الطالب من استثمار برنامج Excel من حيث تصميم قاعدة بيانات فردية وتحليل ومعالجة البيانات من خلال عمليات الفرز والبحث والجداول المحورية والرسوم البيانية واستخدام الدوال الجاهزة. كذلك بناء نماذج لمسائل الحل الأمثل وحلها. بعد دراسة هذا الفصل، يجب أن يكون الطالب قادر على أن:

- 1. يستنتج أهمية برنامج Excel كتطبيق بديل عن معظم التطبيقات الحاسوبية في الإدارة.
	- 2. يستثمر برنامج Excel ويصمم قاعدة بيانات فردية ويدخل بياناتها.
		- 3. يحلل ويعالج بيانات قاعدة بيانات Excel.
			- 4. يجرى عمليات الفرز والبحث والتصفية.
				- 5. يستخدم تقارير الجداول المحورية.
		- 6. يضيف مجاميع فرعية ويصمم الرسوم البيانية ويفهمها.
			- 7. يتذكر نماذج الحل الأمثل وبصممها وبحلها.

#### 3-1 مقدمة

على الرغم من أنه يمكن معالجة معظم الحسابات المتعلقة بالأعمال من خلال برامج المحاسبة العامة، غالباً ما تكون هناك حاجة إلى حسابات أكثر تعقيداً لمساعدة الشركات على اتخاذ قرارات استثمارية حكيمة. يساعد الحاسوب رجال الأعمال في أداء هذه المهام الرباضية المعقدة. وربما يكون الاستخدام الأكثر شيوعاً للحاسوب في التحليل المالي هو الذي ينطوي علي استخدام جداول البيانات الإلكترونية لتصميم حلول للحسابات المعقدة.

جدول البيانات هو عبارة عن شبكة تنظم البيانات في أعمدة وصفوف. وتساهم هذه الجداول في تسهيل عرض المعلومات، وبمكن للمستخدم إدراج الصيغ للتعامل مع البيانات. نستخدم برامج جداول البيانات الإلكترونية للتعرف على أنواع مختلفة من الأشياء ، واتخاذ القرارات. وتعتمد جداول البيانات على أنواع مختلفة من الموضوعات.

وعلى الرغم من أن جداول البيانات الإلكترونية مفيدة في العديد من مجالات الأعمال، إلا أنها ليست مفيدة في أي مكان أكثر من التحليل المالي، أو التنبؤ، الذي يحدد هوامش الربح والمبيعات والاستراتيجيات طويلة الأجل.

إن سبب التأثير الكبير لجدول البيانات الإلكتروني في هذا المجال (مجال إدارة الأعمال) هو قدرته على الإجابة على استفسارات "ماذا لو ؟" على البيانات المتاحة، وكذلك المساعدة الكبيرة المقدمة من خلال الصبيغ والدوال حيث يمكن للمستخدم أن يضع بذكاء علاقات معقدة بين العناصر الفردية (بيانات الخلايا) في الجدول.

يستخدم برنامج جداول البيانات الإلكترونية قدرة ذاكرة الحاسوب في حل المشكلات الرياضية الموجهة. باستخدام برنامج جداول البيانات الإلكترونية، يمكن إعداد الأعمدة الرقمية لتتبع الأموال أو الأشياء . يتم تخزين هذه العناصر في مكان يعرف بالخلايا حيث يمكن للمستخدم إعداد العلاقات ورؤبة تأثير تحول الكميات المستقلة.

مع توفر سرعة حسابات عالية في الحواسيب الرقمية، يمكن نمذجة المشاكل المعقدة على الحاسوب وبمكن تجربة خيارات مختلفة. على سبيل المثال، هناك رمز معين يحوي على صيغة لحساب مجموع الأرقام المعطاة. هذا الرمز يسمى المجموع التلقائي. يمكن أيضاً فرز البيانات وتصفيتها.

سنقدم في هذا الفصل نظرةٍ متقدمة على برنامج الجداول الإلكترونية (Excel 2016) ونسلط الضوءِ على استخدام جداول البيانات من خلال تطبيقاتها.

### 2–3 مفهوم برامج جداول البيانات

تطبيق جدول البيانات هو حزمة برامج قوية للغاية وسهلة الاستخدام، والتي يتم استخدامها بشكل شائع هذه الأيام. وهي في الأساس حزمة تطبيق للمستخدم النهائي. تعمل بشكل جيد للغاية مع الأرقام وحساباتها المعقدة. تساعد جداول البيانات على إعداد البيانات بطريقة منظمة ومرتبة وذات مغزى. وتعد المساهمة الرئيسة لجداول البيانات إنشاء التقارير واستخدام الصيغ وإجراء العمليات الحسابية. وهو الأنسب للتحليل العلمي والإحصائي. وبِمكن استخدام جداول البيانات أيضاً لإعداد حسابات الربح والخسارة والميزانية العمومية وكشوف الضرائب الأخرى.

تعمل جداول البيانات بشكل جيد من أجل الأرقام البسيطة والمعقدة ويمكن استخدامها لإعداد النقارير التحليلية بما في ذلك التحليل الإحصائي والتنبؤ وتحليل الانحدار . كما يمكن إنشاء مخططات بيانية جيدة المظهر وجذابة تصور البيانات بطريقة أوضح وذات مغزى. يمكن استخدام جدول البيانات أيضاً لإنشاء علاقات بين أنواع مختلفة من البيانات. ويمكن لجدول البيانات القيام بجميع أعمال معالج النصوص ولكنه يفتقر إلى الميزات المتقدمة للنشر المكتبي. كما أنه يدعم الميزات عالية المستوى لربط الكائنات وتضمينها مما يعنى أنه يمكن وضع البيانات من معالج النصوص بأمان وسهولة وربطها بالبيانات

في جدول البيانات والعكس صحيح أيضاً.

### 3–3 لمحة تاربخية

في هذه الفقرة، نقدم لمحة تاريخية عن التطور الحاصل على الجداول الإلكترونية من عام 1961 وحتى عام 2001.

- 1961 البروفيسور Richard Mattessich أول من طور جدول بيانات إلكتروني.
- Cobert Frankston و Dan Bricklin ، برنامج VisiCalc وهو أول برنامج لجداول الببيانات الإلكترونية. ظهر مع الحاسوب Apple II. قام VisiCalc بعمل جيد جداً في عامه الأول لأنه يعمل على أجهزة الحواسيب الشخصية وبمكن أن يؤدي صيغ حسابية بسيطة تعطى نتائج فوربة.
- 1980 تم تطوير تتسيقات DIF. حيث أصبحت البيانات محمولة بشكل أكبر ويمكن مشاركتها مع برامج أخرى.
	- 1980–1983 ظهرت إصدارات جديدة من DIF وSuperCalc وبعض البرامج الأخرى.
- 1983 تم تطوير برنامج لوتس 123 الذي سمح للمستخدمين بعمل مخططات بيانية وتحديد الخلايا، على سبيل المثال الخلية A1.
- 1987 تم تقديم برامج جديدة لجداول البيانات مثل Excel وQuattro Pro Corel. سمحت هذه البرامج بإضافة رسومات بيانية وكانت هي مختلفة عن سابقاتها لأنها تحتوي على إمكانات رسومية.
	- 2001 أصبح برنامج Excel من أكثر برامج الجداول الإلكترونية انتشاراً حيث أصبح برنامج عام الاستخدام.

يمكننا تعربف جدول البيانات بالشكل التالي: جدول البيانات هو أداة برمجية لإدخال وحساب ومعالجة وتحليل مجموعات من البيانات (أرقام – نصوص). جدول البيانات الإلكتروني عبارة عن شبكة علائقية من الأعمدة والصفوف شُتخدم لتخزين المعلومات الرقمية ومعالجتها عن طريق الحاسوب. تظهر الشبكة على شاشة العرض، ويتم تخزين البيانات في ذاكرة الحاسوب . لقد رأینا من التطور التار�خي العدید من برامج جداول الب�انات، وسوف تقتصر دراستنا هنا على برنامج ً *Excel Microsoft* فقط، بین المستخدمین. �ونه الأكثر شیوعا

### **3-4 أهم�ة برنامج** *Excel***� تطبیق بدیل عن معظم التطب�قات الإدار�ة**

إن برنامج *Excel* يمكن استخدامه كتطبيق فردي بديل عن معظم التطبيقات الإدارية سابقة الذكر في كافة المجالات الوظيفية، فيمكن استخدامه فـي التطبيقات الصغيرة لحل مشكلات الحل الأمثل والتحليلات الإحصائية وإدارة المشروع وقواعد البيانـات، وتحليلات التمويل والاستثمار ، كما يمكن استخدامه في التطبيقات الكبيرة بعد إضافة برمجيات عليه. وبهذا يمكن اعتباره نظام دعم قرار عام الاستخدام وبواجهة عربية.

وتتيح نظم الجداول الإلكترونية بعض إمكانيات قواعد البيانات، مثل الفرز والتصفية والاستعلام والحصول على تقارير تفصيلية أو ملخصة. ويمكن أن تكون تلك التقارير مصنفة وفقًا لأكثر من مجموعة. مثلا يمكن عرض بيانات المبيعات، وفقًا للمنطقة وللمنتج وللشهر ولمندوب المبيعات في نفس الوقت. كما تتيح تمثيل تلك البيانات في رسوم، ومخططات ب�انیـة ثنائیـة أو ثلاثیـة الأ�عاد .

والأمر المهم في جداول البيانات الإلكترونية، هو أن المستخدمون لا يحتاجون لانتظار بناء التطبيقات، من قبل المتخصصين في نظم المعلومات، والتي كانت تأخذ وقت طويل، بل يمكنهم بنائها باستخدام الجداول الإلكترونية بأنفسهم، أو بمساعدة طفيفة من المتخصـصین، وبسرعة كبيرة وتكلفة بسيطة. لاسيما أن أغلب هذه البرامج لها إصدارات بواجهة عربية، ويمكن استخدامها في كل أنواع المنظمات وفي كل المجالات الوظيفية.

### **3-5 الدوال المال�ة في** *Excel*

يملك برنامج Excel عدداً كبيراً من الدوال الجاهزة والتي يستطيع المستخدم استثمارها بسهولة وتشمل المجالات الرياضية والإحصائية والمالية ومجالات أخرى كما درسنا سابقاً في مقرر مهارات الحاسوب. ويمكن كتابة دالة إما يدويا إذا كنا نعرفها أو باستخدام أزرار إدراج الدوال أو زر الجمع التلقائي الخاص بالدالات الأساسية.

**وسطاء الدالة:** دائماً تحتوي الدالة على وسطاء تكتب بين قوسين بعد اسم الدالة وعند وجود أكثر من وسيط فيفصل بينها فاصلة منقوطة. لذلك تكون ص�غة الدالة على الشكل التالي:

### **(.... ; س�ط ثاني; وس�ط أول) اسم الدالة=**

سنكتفي في هذا الكتاب بذكر بعض الدوال المالية فقط حيث تم التطرق للأنواع الأخرى من الدوال الجاهزة في مقرر مهارات الحاسوب :

**1) الدالة** PV**:** تعتبر دالة الق�مة الحال�ة *PV* من أهم دوال تقی�م الاستثمارات، یتم استخدام هذه الدالة لتحدید مدى جدوى استثمار طويل الأجل، وتحسب القيمة الحالية للتدفقات النقدية من بديل استثماري معين، والقيمة الحالية هي القيمة الإجمالية التي تساويها سلسلة دفعات السداد المستقبلية الآن ويكون الاستثمار جيد عندما تكون القيمـة الحالیـة أكبر مـن تکلفـة الاستثمار، وتأخذ الدالة *PV* الشکل العام التالي:

### <sup>=</sup>**PV(rate;nper;pmt;fv;type)**

حیث:

• Rate: المعدل، هو معدل الفائدة أو معدل الخصم، كل زمنية فترة.

- Nper: عدد الدفعات أو العوائد الدور�ة من الاستثمار .
- Pmt: هي قيمة العائد أو الدفعة الدورية، و إذا تم حذف pmt (لوجود دفعة واحدة فقط في نهاية الفترة).  $f$ بجب تضمین الوسیط  $f$ ۰.
- بالقيمة المستقبلية، هي قیمة الاستثمار في نهاية الفترة، و إذا تم حذف fv یتم افتراضها صفر ، وعندها:  $\epsilon$ یجب تضمین وسیط العائد pmt.
- Type: الشکل، وهو شکل استحقاق الدفعة أو العائد، و�أخذ القیمة ،<sup>0</sup> عندما �کون الاستحقاق في نها�ة الفترة الزمنية، والقيمة  $I$  عندما يكون الاستحقاق في بداية الفترة، وإذا لم نضع هذا الوسيط يتم اعتباره  $0$  . عند استخدام دالة القيمة الحالية PV، يجب التأكد من استخدام نفس الوحدات لتعيين الوسيطين rate و nper  $\it 12$  بشكل متناسق، على سبيل المثال إذا قمنا بعمل دفعات شهرية لقرض على أربع سنوات بفائدة سنوية بنسبة 12  $nper = 12 \times 4$   $s$  rate =  $12\%$  /  $12$   $s$  عندها 12

يتم في دوال الاستثمار ف*ي Excel* تمثيل القيم التي نقوم بدفعها (مثل وديعة الإدخار) بأعداد سالبة وتظهر باللون الأحمر . والقيم التي نتلقاها (مثل العائد السنوي) بأعداد موجبـة. على سبيل المثال، وديعة مبلغ 100000 في البنك تمثل بالقيمة 100000  $-100000$  بالنسبة للمودع وبالقيمة 100000 بالنسبة للبنك.

**مثال:** لحساب القیمة الحال�ة لاستثمار تکلفته ،40000 و�قدم عائد مقداره 100000 في �ل سنة �معدل خصم قدره 5% ولمدة خمس سنوات، نكتب الدالة PV في الخل�ة 7B على النحـ و التـالي ( انظر **الشكل -3 1**):

### **=**PV(B5;B4;B3; ;0)

فینتج الرقم .-43294.77

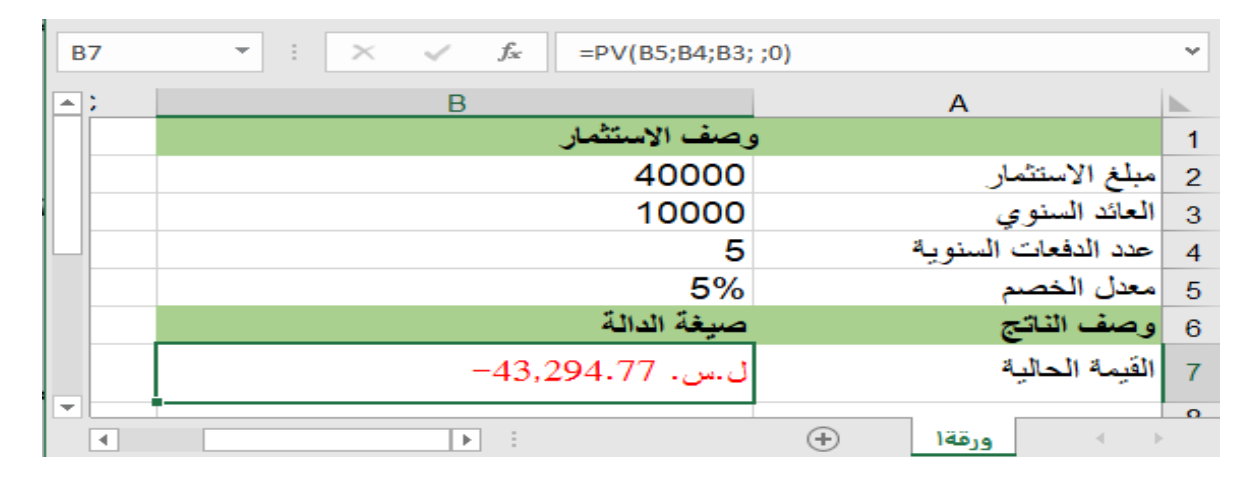

**الشكل :1-3 استخدام الدالة PV**

تدل الإشارة السال�ة للقیمة الحال�ة في **الشكل -3 1** على تـدفقات خارجـة مـن المـستثمر، أي أن المستثمر مستعد لإنفاق مبلغ 43294.77 للحصول على عائد مقداره 10000 في كل سنة لمدة خمس سنوات أي 50000.

**2) الدالة** NPV**:** تستخدم دالة صافي القیمة الحال�ة *NPV* لحساب ربح�ة استثمار معـین �اسـ تخدام معـد ل الخـصم أو التخفیض (*rate* (وسلسلة مكونة من الدفعات المستقبل�ة (قیم سال�ة) ومن الإیرادات (قیم موجبـة). و�عـد الاستثمار مربحاً عندما تكون صافي القيمة الحالية له أكبر من الصفر ، وتأخذ دالة صافي القيمة الحالية الشكل العام التالي:

### <sup>=</sup>**NPV(rate;value1;value2; ...)**

حیث:

- *rate* :� مثل معد ل الخصم أو التخفیض في فترة زمن�ة واحدة.
- **... ;2value;1value**: تمثل الدفعات والإیرادات في �ل فترة زمن�ة، و�مكن أن �صل عدد هذه الوسطاء إلى *255* وس�ط، و �جب أن تکون الق�م **... ;2value;1value** على فترات متساو�ة من الوقت وتحـدث في نها�ة �ل فترة. تستخدم دالة صافي الق�مة الحال�ة *NPV*، الترتیب **... ;2value;1value** لتعکس ترتیب السیولة النقد�ة، لذلك �جب

التأكد من إدخال قيم دفعات وإيرادات الفترات الزمنية في التسلسل الصحيح.

**مثال:** إذاكنا نفكر في استثمار تکلفته الأول�ة ،300000 و�نا تتوقع أن یخسر في الـسنة الأولـى ،75000 ویر�ح في السنة الثانية 100000 ويربح في السنة الثالثة 150000 ويربح في السنة الرابعة 200000 مع العلم أن معدل الخصم هو 8%. فهل هذا الاستثمار مربح؟ وكم يصبح صافي القيمة الحالية عندما يتم دفع تكلفة الاستثمار الأولية في نهاية السنة الأولى بدلا من دفعها في بدايتها.

**الحل:** بنقل ب�انات المسألة إلى ورقة عمل Excel،� ما في الشكل -3 .2 تدل مخرجات دالة صافي القیمة الحال�ة

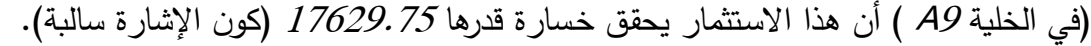

| В                                                                                                    | A          |                 |
|----------------------------------------------------------------------------------------------------|------------|-----------------|
| الوصف                                                                                                    | لسائات     | 1               |
| 8%= معدل الخصم السنوى                                                                                        |            | 2               |
| 300000 التكلفة الأولية للإستثمار                                                                             |            | 3               |
| 75000- حسارة السنة الأولى                                                                                    |            | 4               |
| 100000 اللعائد من السنة الثانية                                                                              |            | 5               |
| 150000 العائد من السنة الثالثة                                                                               |            | 6               |
| 200000 العائد من السنة الرابعة                                                                               |            | 7               |
| وصف النتانج                                                                                                  | الصيغ      | 8               |
| 1NPV(A2;A4;A5;A6;A7)-A3−  صافى الغيمة الحالية لهذا الإستثمار −٢٦٩,٧٦                                         |            | 9               |
| NPV(A2;(-A3+A4);A5;A6;A7= صافي القيمة الحالية مع نفع التكلفة الأولية للإستثمار. في نهاية السنة الأولى 61۲٬٤۷ |            | 10              |
|                                                                                                    | Œ<br>ورقةا | $\overline{AB}$ |

**الشكل :2-3 استخدام الدالة** NPV

**استخدام أداة الاستهداف مع الدالة** *NPV***:**

يمكن استخدام أداة الاستهداف<sup>[1](#page-52-0) Goal Seek</sup> مع دالة صافي القيمة الحالية NPV لتحديد مقدار تكلفة الاستثمار أو معدل الخصم الذي يجعل الاستثمار مربحاً (صافي القيمة الحالية للاستثمار أكبر من الصفر). ولتحديد مقدار تكلفة الاستثمار التي تجعل صافي القيمة الحالية يساوي I مثلا، ننقر على الخلية التي تحوي صبغة الدالة NPV، هنا الخلية  $9$  ثم من قائمة بيانات نختار تحليل ماذا−لو ، ثم استهداف فيظهر مربع الحوار المبين في الشكل 3−3.

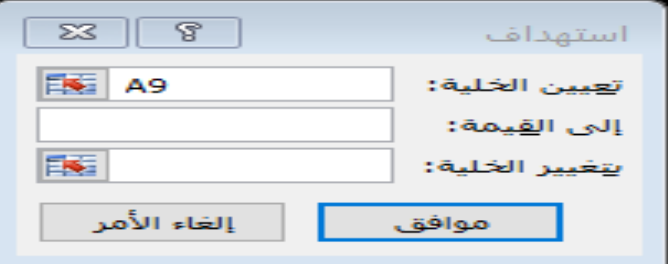

**الشكل :3-3 استخدام الاستهداف**

نحدد في الخانة الموجودة أمام عبارة تعيين الخلية عنوان الخلية المراد جعلها مساوية للقيمة المستهدفة، ويجب وجود صيغة في الخلية المراد تعيينها، ثم نكتب في المربع الأوسط الرقم 1 (القيمة المستهدفة)، ثم نحدد في المربع السفلي الخلية \$4\$A المراد تغييرها لتحقيق الهدف، ثم ننقر علـى موافـق. عندها يتغير محتوى الخلية من 300000 إلى 282.369 وتصبح قيمة دالة صافي القيمة الحالية 1 كما استهدفنا. وهذا يعني أنه لو  $A\beta$ كانت تكلفة الاستثمار 282.369 لكان الاستثمار مربحاً أي قيمة صـافي القيمة الحالية أكبر من الصـفر . وبنفس الطريقة يتم تحديد معدل الخصم الذي يجعل الاستثمار مربحاً وذلك بتغيير الخلية A2 بدلا من الخلية A3.

<span id="page-52-0"></span>�عد"الاستهداف جزء من مجموعة من أوامر تسمى أح�انًا أدوات تحلیل ماذا-لو . أثناء إجراء عمل�ة الاستهداف *<sup>1</sup>* ، �قوم *Excel* بتغییر القیمة في خل�ة واحدة معینة حتى تقوم ص�غة تا�عة لتلك الخل�ة �إرجاع الناتج المستهدف.

**3) الدالة FV:** تحسب هذه الدالة القیمة المستقبل�ة لاستثمار ما، یستند إلى دفعات دور�ة ثابتة ومعد ل فائدة ثابت ، وهي �عکس دالة القیمة الحال�ة، وتأخذ الدالة الشکل العام التالي:

#### <sup>=</sup>**FV(rate;nper;pmt;pv;type)**

حیث:

- Rate: المعدل، هو معدل الفائدة أو معدل الخصم، كل زمنية فترة.
	- Nper: عدد الدفعات الدور�ة.
- Pmt: هي قیمة الدفعة الدور�ة (حال الدفعات المتساو�ة)، ویتم اسـتخدامها لحـساب القیمة المستقبل�ة لسلسلة من الدفعات المتساو�ة.
- PV: القیمة الحال�ة، ویتم استخدامها لحساب القیمة المستقبل�ة لدفعة واحدة �بیرة فـي بدایـة الفترة، أو لدفعة أولية مختلفة عن الدفعات الدور ية.
- $\bm{v}$  : الشكل، وهو شكل استحقاق الدفعة أو العائد، ويأخذ القيمة $\bm{0}$  عندما يكون الاستحقاق في نهاية الفترة  $\bm{y}$  $\,\cdot\,$ الزمنية، والقيمة  $I$  عندما يكون الاستحقاق في بداية الفترة وإذا لم يتم وضع هذا الوسيط يتم اعتباره

**مثال:** �فكر أحد العمال �الاشتراك في صندوق تعویض نها�ة الخدمة �أن یدفع <sup>2000</sup> ل.س مع بدا�ة �ل سنة، فكم سيصبح تعويضه بعد إتمام 35 سنة؟ علماً بأن معدل الفائدة سنوياً هو %6، وكم سيصبح ذلك التعويض إذا افتر ضنا أن المشترك سيدفع مبلغ 7500ل.س دفعة أولى لمر ة واحدة إضافة للقسط السنوي؟ **الحل:** 

# **أ. في حالة عدم وجود دفعة أولى:**

ندخل ب�انات المسألة في ورقة عمل Excel� ما هو مبین في **الشكل -3** ،**4** ثم نكتب دالة الق�مة المستقبل�ة FV في الخل�ة 8A على النحو التالي:

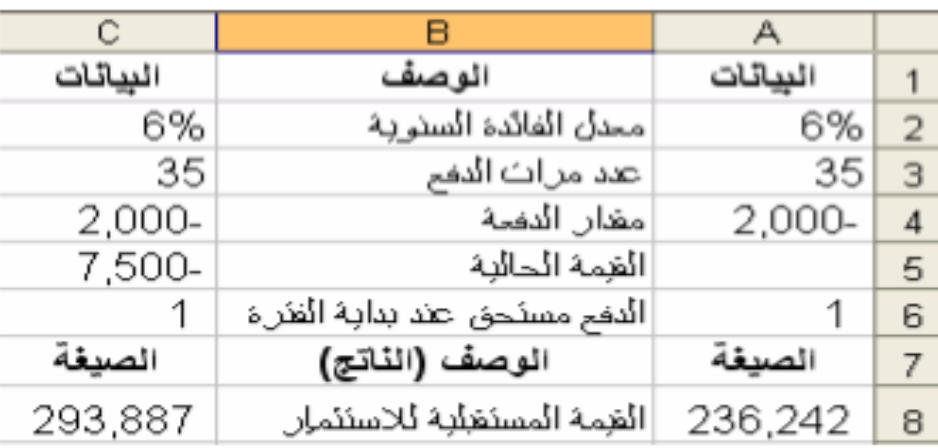

### **= FV(A2;A3;A4; ;A6)**

**الشكل :4-3 استخدام الدالة FV**

ونلاحظ من الشکل السابق (**الشكل 4-3**) أنه تم وضع إشارة سال�ة لمبلغ الاشتراك لأنه سیخرج من المشترك، وضع I كقيمة للوسيط type لأن الدفع يتم مع بداية كل سنة، كما ترك مكان الوسيط pv فارغا لعدم وجود دفعة أولى مختلفة عن الاشتراك السنوي.

**ب. في حالة وجود دفعة أولى:** 

نقوم بعمل الحسابات السابقة نفسها في العمود C مع افتراض أن المشترك سيدفع مبلغ 7500ل.س كدفعة أولى لمرة واحدة إضافة للاشتراك السنوي. لذلك نكتب الدالة FV في الخل�ة 8C علـى النحو التالي:

### **= FV(A2;A3;A4; ;A6)**

عندها تكون نتيجة القيمة المستقبلية للاستثمار293887 ل.س كما هو موضح في الشكل 3–15 السابق.

ُرجع هذه الدالة الفائدة المستحقة لورقة مال�ة یتم سداد فائدة دور�ة عنها،وتأخذ الدالة الشکل **4) الدالة** ACCRINT **:** ت العام التالي:

=ACCRINT(issue, first\_interest, settlement, rate, par, frequency, [basis], [calc\_method])

#### حيث،

- lssue : تاريخ إصدار الورقة المالية.
- First\_interest: تاريخ أول فائدة للورقة المالية.  $\bullet$
- Settlement: تاريخ تسوية الورقة المالية، يمثل تاريخ تسوية الورقة المالية التاريخ الذي يعقب تاريخ  $\bullet$ الإصدار عند منح الورقة المالية للمشترى.
	- Rate: السعر السنوي لفائدة القسيمة الخاصة بالورقة المالية.  $\bullet$
- Par: وهي قيمة سعر التداول للورقة المالية. إذا تم إهمال سعر التداول، فستستخدم الدالة ACCRINT القيمة  $\bullet$ .1000
	- Frequency: عدد مدفوعات القسيمة في السنة. بالنسبة إلى المدفوعات السنوية، frequency = 1؛  $\bullet$

والمدفوعات نصف السنوية، frequency = 2؛ والمدفوعات ربع السنوية، .frequency = 4

- Basis: نوع أساس حساب عدد الأيام المطلوب استخدامه.  $\bullet$
- . *Calc\_method* :وسيط اختياري يمثل قيمة منطقية تحدد طريقة حساب الفائدة المستحقة الإجمالية عند تأخر تاريخ التسوية عن تاريخ .*first\_interest تُ*رجع قيمة *(1) TRUE ا*لفائدة المستحقة الإجمالية من الإصدار إلى التسوية. وتُرجع قيمة FALSE (0) الفائدة المستحقة من first\_interest إلى التسوية. إذا لم تُدخل قيمة هذا الوسيط، فسيتم تعيينها بشكلِ افتراضى إلى TRUE .

الشكل 3–5 التالي يوضح مثالاً على استخدام الدالة **ACCRINT.** 

| C         | B                                                                                                    | A                                          |                |
|-----------|----------------------------------------------------------------------------------------------------|--------------------------------------------|----------------|
|           | الوصف                                                                                                    | البيانات                                   |                |
|           | اتاريخ الإصدار                                                                                                    | 39508                                      | $\overline{2}$ |
|           | تاريخ الفائدة الأولى                                                                                                    | 39691                                      | 3              |
|           | تاريخ التسوية                                                                                                    | 39569                                      | $\overline{4}$ |
|           | نسبة القسمة                                                                                                    | 0,1                                        | -5             |
|           | القيمة الأسمية                                                                                                    | 1000                                       | -6             |
|           | التكرار نصف سنوى                                                                                                    | $\overline{2}$                             | -7             |
|           | الأساس ٢٠/٣٦٠                                                                                                    | $\overline{0}$                             | -8             |
| النتيجة   | الوصف                                                                                                    | الصدفة                                     | $_{9}$         |
| 6,666,667 | (A7,A8,A7,A8,A7,A8=ACCRINT(A2,A3,A4,A5,A6,A7,A8=) الفائدة المستحقة لسند الخزانة بالشروط الواردة أعلاء.                             |                                            | 10             |
| 5,555,556 | ,A3,A4,A5,A6,A7,A8=ACCRINT(DATE(2008,3,5),A3,A4,A5,A6,A7,A8=الفائدة المستحقة بالشروط الواردة أعلاه، فيما عدا أن تاريخ الإصدار هو ٥ |                                            |                |
|           | FALSE) آذار ۲۰۰۸.                                                                                                    |                                            | 11             |
| 722,222   | الفائدة المستحقة بالشروط الواردة أعلاه فيما عدا أن تاريخ الإصدار هو ٥                                                              | =ACCRINT(DATE(2008, 4, 5), A3, A4, A5, A6, |                |
|           | ACORINT(DA أنيسان ٢٠٠٨ ويتم حساب الفائدة المستحقة من first_interest حتى<br>(A7, A8, TRUE) تاريخ التسوية.                           |                                            |                |
|           |                                                                                                    |                                            | 12             |

الشكل 3-5: استخدام الدالة ACCRINT

5) ا**لدالة COUPDA YBS :** تُرجع هذه الدالة عدد الأيام من بداية فترة القسيمة وحتى تاريخ التسوية الخاص بها.

والشكل العام لها هو:

= COUPDAYBS (settlement, maturity, frequency, [basis])

حيث،

Settlement: تاريخ تسوية الورقة المالية، يمثل تاريخ تسوية الورقة المالية التاريخ الذي يعقب تاريخ  $\bullet$ 

الإصدار عند منح الورقة المالية للمشتري.

Maturity: تاريخ استحقاق الورقة المالية، يمثل تاريخ الاستحقاق تاريخ انتهاء صلاحية الورقة المالية.  $\bullet$  • **Frequency**: عدد مدفوعات القس�مة في السنة. �النس�ة إلى المدفوعات السنو�ة، 1 = frequency؛

والمدفوعات نصف السنو�ة، 2 = frequency؛ والمدفوعات ر�ع السنو�ة، 4. = frequency

• **Basis**: وس�ط اخت�اري وهو نوع أساس حساب عدد الأ�ام المطلوب استخدامه.

الشكل 3−6 التالي يوضح مثالا على استخدام الدالة COUPDAYBS.

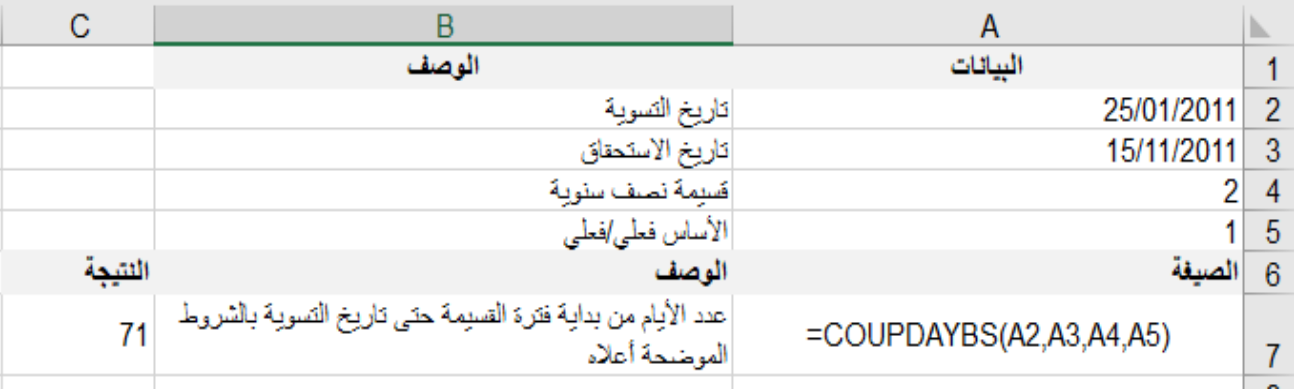

#### **الشكل :6-3 استخدام الدالة COUPDAYBS**

ُرجع هذه الدالة الفائدة التراكم�ة المدفوعة لقرض بین فترتین *period\_end* و*.period\_start*. 6) الدالة *CUMIPMT***:** ت

ولها الشكل العام التالي:

**=CUMIPMT(rate, nper, pv, start\_period, end\_period, type)**

حیث،

- **Rate**: معدل الفائدة.
- **Nper**: العدد الإجمالي لفترات دفعات السداد .
- **Pv**: الق�مة الحال�ة.
- ً من .1 **period\_Start**: الفترة الأولى في الحساب ، حیث یتم ترق�م فترات دفعات السداد بدءا
	- **period\_End**: الفترة الأخیرة في الحساب .
- **Type**: الشکل، وهو شک ل استحقاق الدفعة أو العائد، و�أخذ القیمة ،0 عندما �کون الاستحقاق في نها�ة الفترة

الزمنية، والقيمة 1 عندما يكون الاستحقاق في بداية الفترة.

الشكل 3−7 التالي يوضح مثالا على استخدام الدالة **CUMIPMT**.

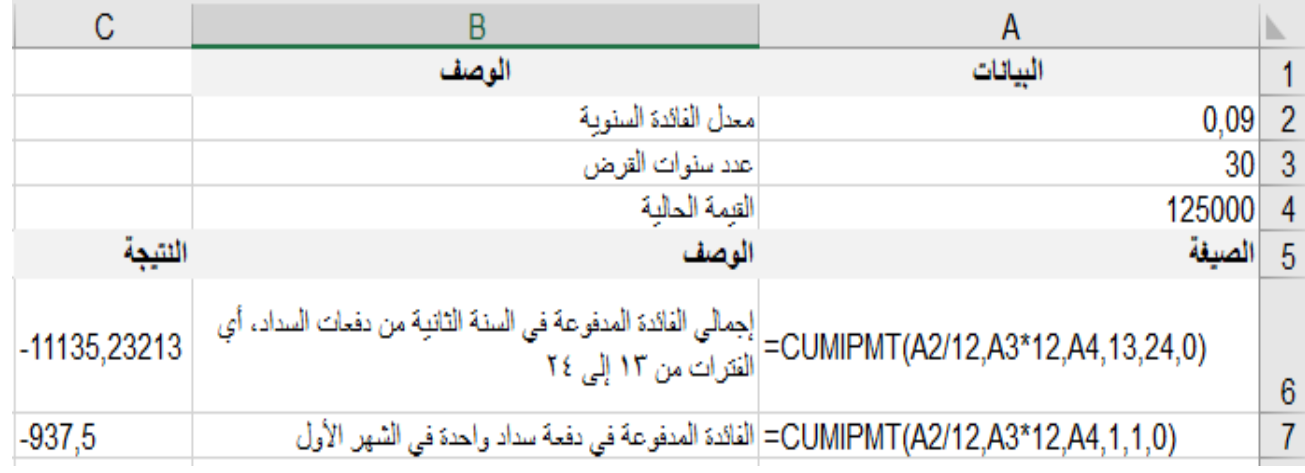

### ئكخ�ف :7-3 ئزئجتئل ئكتئك <sup>ب</sup>CUMIPMT

ُرجع هذه الدالة رأس المال التراكمي المدفوع لقرض بین فترتین *period\_start* 7) **الدالة** *CUMPRINC*: ت و*.period\_end* . وتأخذ هذه الدالة الشكل العام التالي:

### **= CUMPRINC(rate, nper, pv, start\_period, end\_period, type)**

حیث،

- **Rate**: معدل الفائدة.
- **Nper**: العدد الإجمالي لفترات دفعات السداد .
	- **Pv**: الق�مة الحال�ة.
- Start\_period: الفترة الأولى في الحساب. يتم ترقيم فترات دفعات السداد بدءاً من 1.
	- **period\_End**: الفترة الأخیرة في الحساب .
- **Type:**الشکل، وهو شکل استحقاق الدفعة أو العائد، و�أخذ القیمة ،0 عندما �کون الاستحقاق في نها�ة الفترة

الزمنية، والقيمة 1 عندما يكون الاستحقاق في بداية الفترة.

ً على استخدام الدالة *CUMPRINC*. الشكل -3 7 التالي یوضح مثالا

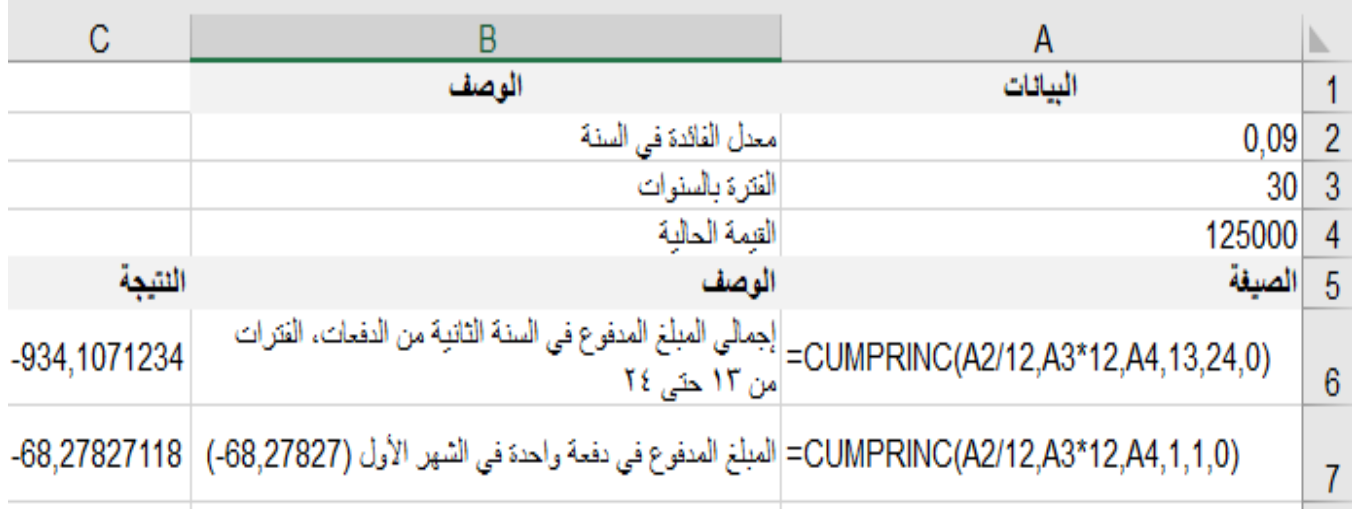

### ئكخ�ف :7-3 ئزئجتئل ئكتئك <sup>ب</sup>CUMPRINC

ُرجع هذه الدالة إهتلاك أصول لفترة معینة �استخدام أسلوب الرصید المتناقص الثابت *.*وتأخذ الشكل **8) الدالة DB:** ت

#### العام التالي:

### **= DB(cost, salvage, life, period, [month])**

حیث،

- **Cost**: التكلفة الأول�ة للأصول.
- **Salvage**: الق�مة عند نها�ة الإه تلاك (تسمى في �عض الأح�ان العمر الإنتاجي للأصل).
	- **Life**: عدد الفترات التي یتم فیها إهتلاك الأصل.
- **Period**: الفترة التي تر�د حساب الإه تلاك فیها. �جب أن �ستخدم الوس�ط Period الوحدات نفسها التي �ستخدمها الوس�ط life .
	- **Month**: عدد الأشهر في السنة الأولى. في حال حذف الوس�ط month،� فترض أنها تساوي .12

# الشكل 3−8 التالي يوضح مثالا على استخدام الدالة *DB*.

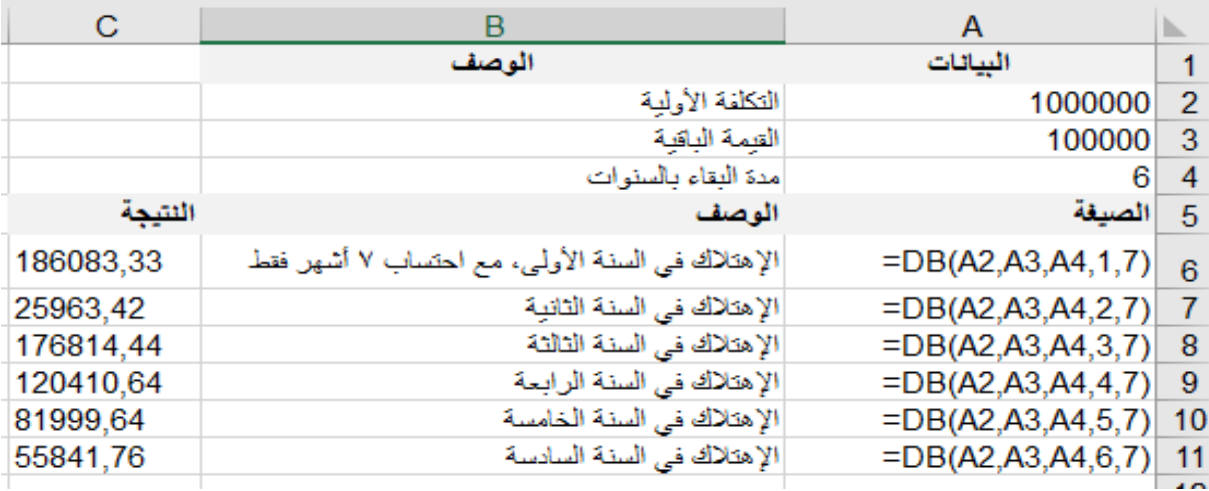

#### ئكخ�ف :8-3 ئزئجتئل ئكتئك <sup>ب</sup>DB

ُرجع هذه الدالة معدل الفائدة السنوي الساري المفعول، � النظر إلى معدل الفائدة السنوي الاسمي **9) الدالة** EFFECT**:** ت وعدد الفترات المر��ة في السنة*.* وتأخذ الشكل العام التالي:

= EFFECT(nominal\_rate, npery)

حیث،

- • **rate\_Nominal**: معدل الفائدة الاسمي.
	- **Npery**: عدد الفترات المر ��ة �ل سنة.

الشكل 3−9 التالي يوضح مثالا على استخدام الدالة EFFECT.

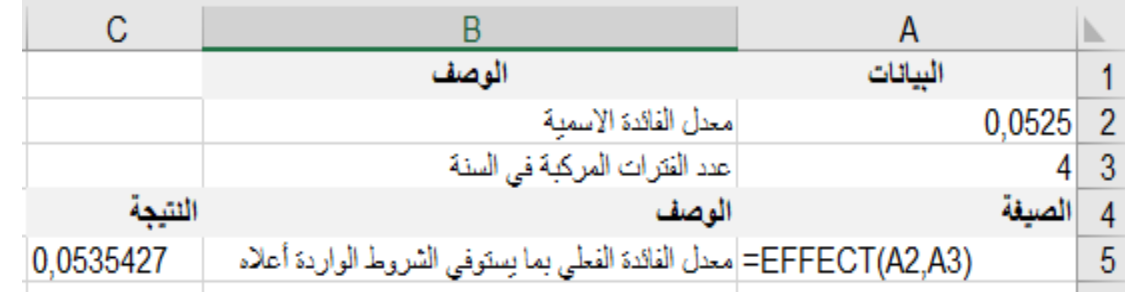

### ئكخ�ف :9-3 ئزئجتئل ئكتئك <sup>ب</sup>EFFECT

ً إلى دفعات دور�ة ثابتة ومعدل ُرجع هذه الدالة الدفعة لرأس المال لفترة استثمار معینة استنادا **10) الدالة** *PPMT***:** ت فائدة ثابت *.* وتأخذ الشكل العام التالي:

**= PPMT (rate, per, nper, pv, [fv], [type])**

حیث،

- Rate: معدل الفائدة لكل فترةٍ زمِنية.
- Per: تحدد الفترة ويجب أن تقع في النطاق بين 1 وقيمة nper
	- Nper: العدد الإجمالي لفترات الدفعات في مرتب دوري.
- Pv: القيمة الحالية، أو المبلغ الإجمالي الذي تساويه سلسلة الدفعات المستقبلية الآن.  $\bullet$
- Fv: وسيط اختياري يمثل القيمة المستقبلية أو الميزانية النقدية التي تريد تحقيقها بعد إتمام الدفعة الأخيرة. إذا تم حذف fv ، فسيفترض أنها 0 (صفر )، أي أن القيمة المستقبلية لقرض مثلاً تساوي صفر .
- Type: وسيط اختياري، وهو شكل استحقاق الدفعة أو العائد، ويأخذ القيمة 0، عندما يكون الاستحقاق في نهاية الفترة الزمنية، والقيمة I عندما يكون الاستحقاق في بداية الفترة.

الشكل 3−10 التالي يوضح مثالاً على استخدام الدالة EFFECT.

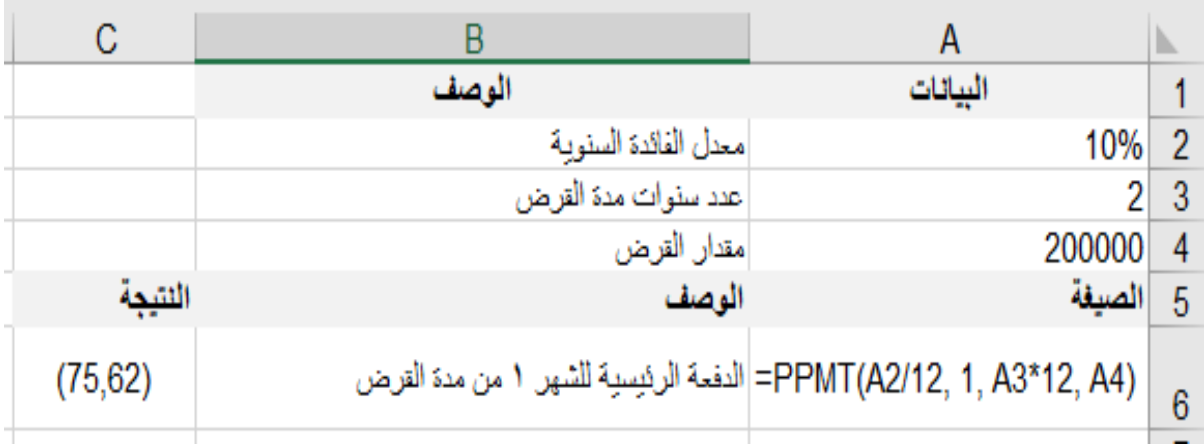

£ى خەنگ 3−10 بى زنىچەلى خەن PPMT

### **3-6 إنشاء قاعدة ب�انات في** *Excel* **وص�انتها**

يمكن تعريف قاعدة البيانات بأنها تجمع منظم لكمية من البيانات المتر ابطة مع بعضها البعض. كما يمكن تعريف نظام إدارة قاعدة البيانات بأنه برنامج يستخدم لإنشاء وصيانة ورقابة قواعد البيانـات، وكذلك استرجاع البيانـات والمعلومـات المستعلم عنها. يمكن بناء قائمة (list) أو قاعدة بيانات فردية، من خلال برنامج Excel عن طريق بناء جدول ويمكن أن نجري على الجدول عمليات البحث والفرز والتصفية ...إلخ. ويحتوي كل جدول (قاعدة بيانات) على مجموعة من السجلات Records) أسطر الجدول)، و�ل سجل یحتوي على مجموعة من الحقول Fields، و�ل عمود من الحقول له عنوان فرید فـي السطر الأول من الجدول.

### **التخطیط لقاعدة بیانات** *Excel*

قبل البدء في بناء قاعدة البيانات لا بد من التخطیط لها، وللتخطیط لقاعدة البيانات ف*ي Excel* ینبغي معرفة ما یحتاجه المستخدمین أو المستفیدین من هذه القاعدة، وكیف یمكن تلبیة احتیاجاتهم في ظل إمكانیات Excel وطريقة عمله. على سبيل المثال، إذا كان من المتوقع أن يرتب المستخدمون سجلات الموظفين وفقاً للاسم الأول تارة، وللاسم الثاني تارة أخرى فیجب تخصیص حقل مستقل للاسم الأول وحقل آخر للاسم الثاني. �ما یجب أن �کون عدد موظفي الشر�ة لا یتجاوز عدد أسطر ورقة عمل Excel نـاقص سـطر عنـاوین الحقول، ولا تتجاوز عناوین الحقول عن عدد ورقة عمل .Excel

### **إنشاء قاعدة بیانات في** *Excel*

بعد التخطيط لقاعدة البيانات يتم إنشائها بسهولة في ورقة عمل Excel، وذلك بتسمية الحقول في السطر الأول من

الجدول ثم إدخال البيانات اعتباراً من السطر التالي مباشرة.

**مثال:** تر غب إحدى الشركات الصغيرة أو المتوسطة في تصميم قاعدة بيانات للموظفين لديها على برنامج *Excel*، بحيث تحتوي على اسم الموظف وكنيته، وتاريخ ميلاده، وسنوات دراسته، ونوع وظيفته، وراتبه الحالي، وراتبه في بداية التعيين، وسنة التعيين، والخبرة بالأشهر .

الحل: لإنشاء قاعدة البيانات المطلوبة نقوم أولاً بفتح ورقة عمل Excel جديدة ثم وضع عناوين الحقول في السطر الأول من الجدول كما هو مبين في الشكل 3–11.

| $\overline{\mathbf{v}}$ | $\hspace{0.1cm} \times \hspace{0.1cm} \checkmark$<br>n British | $f_x$        |   |         |               |   |        |        |         | $\sim$               |
|-------------------------|----------------------------------------------------------------|--------------|---|---------|---------------|---|--------|--------|---------|----------------------|
| J                       |                                                                | н            | G |         | Е             | D | C      | B      | A       | ъ.                   |
| comitti.                | الراتب عند<br>القعياء                                          | حجال الوظيفة |   | الدراسة | تاريخ الميلاد |   | الكثية | الأسيم | التسلسا | $\blacktriangleleft$ |
|                         |                                                                |              |   |         |               |   |        |        |         | $\overline{2}$       |
|                         |                                                                |              |   |         |               |   |        |        |         | 3                    |
|                         |                                                                |              |   |         |               |   |        |        |         | $\overline{4}$       |
|                         |                                                                |              |   |         |               |   |        |        |         | 5                    |
|                         |                                                                |              |   |         |               |   |        |        |         | 6                    |
|                         |                                                                |              |   |         |               |   |        |        |         | $\overline{7}$       |

الشكل 3–11: قاعدة بيانات فارغة

| J          |                      | Н             | G          | F                | E             | D     | C      | B     | Α       |                |
|------------|----------------------|---------------|------------|------------------|---------------|-------|--------|-------|---------|----------------|
| سنة التعين | الراتب عند<br>التعين | امجال الوظيفة | الهظيفة    | ستوات<br>الفراسة | تاريخ الميلاد | البنس | الكنية | الأسم | التسلسل |                |
| 2008       | 34250                | الثاج         | مدين       | 15               | 02/03/1962    | نكن   | صياع   | أحمد  |         | $\overline{2}$ |
| 2008       | 30050                | فسويق         | ملدوب      | 16               | 23/05/1968    | نكن   | مصری   | سامر  | 2       | 3              |
| 2005       | 27500                | فسويق         | ملدوب      | 12               | 24/04/1948    | اشی   | سليمان | أية   | 3       | 4              |
| 2004       | 27687                | مشتريات       | أمين صندوق | 12               | 06/07/1957    | نکل   | علواني | محمد  |         | 5              |
| 2004       | 28700                | الثاج         | عامل       | 15               | 16/09/1968    | نكن   | المحمد | رعد   | 5       | 6              |
| 2003       | 28700                | مشتريات       | كلف        | 16               | 23/01/1972    | اشى   | سعدات  | أمثة  | 6       | 7              |
| 2003       | 32750                | فسويق         | ملاوب      | 16               | 25/05/1971    | اشى   | محمد   | سمية  |         | 8              |
| 2003       | 26075                | الثاج         | عامل       | 12               | 03/12/1978    | اشى   | الكحبل | فاطمة | 8       | 9              |
| 2002       | 38125                | مشتريات       | مدين       | 19               | 02/10/1972    | نكن   | عثمان  | جمال  | 9       | 10             |
| 2010       | 37187                | فسويق         | منير       | 19               | 26/06/1981    | نكر   | علواني | سامر  | 10      | 11             |

ثم نقوم بإدخال البيانات في الجدول السابق اعتباراً من السطر الثاني مباشرة.

#### **الشكل :12-3 جدول قاعدة ب�انات**

یبین **الشكل ،12-3** قاعدة ب�انات الم وظفین المطلو�ة في المثال السابق وفیها ب�انات10موظفین، ویمکن إظهار سطر عناوین الحقول بشکل دائم (مهما نزلنا إلى أسطر للأسفل) من خلال النقر على السطر التالي للسطر المـراد إظهاره ثم من قائمة عرض نختار تجمید أجزاء ثم تجمید الصف العلوي.

# **الخصائص الواجب توافرھا في قاعدة بیانات** *Excel*

 على جدول *Excel* ) قاعدة ب�انـات *Excel*(، لا بـد مـن تـوافر الخصائص التال�ة في ذلك [2](#page-65-0) لتأد�ة وظائف قواعد الب�انا ت الجدول:

<span id="page-65-0"></span>• یجب تخصیص السطر الأو ل من قاعدة ب�انات *Excel* لأسماء الحقول، ویجب أن �کـون �ل اسم ممیز ومختلف

إضافة، حذف، تغییر، بحث، ترتیب، فرز، تصف�ة، عمل�ات حساب�ة *<sup>2</sup>*

عن الأسماء الأخرى.

- يجب أن يحتوي كل عمود في قاعدة البيانات على نفس النوع من البيانات.
- یجب تخصیص عمود مستقل لکل نوع من المعلومات نر�د أن تفرز الب�انات وفقًا لها أو ن�حث فیها.
	- یجب عدم ترك أعمدة أو أسطر فارغة ضمن قاعدة ب�انات *Excel*.
- من المفضل تخصیص ورقة مستقلة لقاعدة البيانات، وإذا تعثر ذلك فيجب فصل القاعدة عن البيانات الأخرى الموجودة في نفس الورقة، بترك سطر فارغ وعمود فارغ بینهما.

# **إدخال البیانات إلى البیانات قاعدة** *Excel*

یمکن إدخال الب�انات إلى قاعدة ب�انات *Excel* بشکل م�اشر عن طر�ق لوحة المفات�ح، أو من خلال نافذة نموذج *Form*، أو من خلال عمل قائمة منسدلة لإدخال البيانات، أو من خلال استخدام الصيغ لتعبئة الأعمدة المحسوبة في قاعدة البيانات.

### **.1 إدخال الب�انات م�اشرة:**

لإدخال سجلین جدیدین إلى قاعدة الب�انات السا�قة (**الشكل 12-3**) ننقر على الخل�ة *12A* ثـ م ننقـر زر الفـأرة ونسحب إلى الیسار ولأسفل حتى تضاء الخلا�ا من *12A* حتى *13J*� ما في **الشكل** :**13-3**

|            |                      | Η             | G       |                  |               |       | C      | B     |         |    |
|------------|----------------------|---------------|---------|------------------|---------------|-------|--------|-------|---------|----|
| سنة التعين | الراتب عند<br>التعين | امجال الوظيفة | الوظيفة | ستوات<br>الدراسة | تاريخ الميلاد | الجنس | الكفة  | الأسم | التسلسل |    |
| 2003       | 28700                | مشتريات       | كائب    | 16               | 23/01/1972    | اشی   | سدات   | أملة  | 6       | 7  |
| 2003       | 32750                | لسويق         | ملاوب   | 16               | 25/05/1971    | اشی   | محمد   | سمية  |         | 8  |
| 2003       | 26075                | الثاج         | عامل    | 12               | 03/12/1978    | الأى  | الكحإل | فاطمة | 8       | -9 |
| 2002       | 38125                | مشتريات       | مدبر    | 19               | 02/10/1972    | نكل   | عثمان  | جمال  | 9       | 10 |
| 2010       | 37187                | فسويق         | منين    | 19               | 26/06/1981    | نكن   | علواني | سامر  | 10      | 11 |
|            |                      |               |         |                  |               |       |        |       |         | 12 |
|            |                      |               |         |                  |               |       |        |       |         | 13 |
|            |                      |               |         |                  |               |       |        |       |         | 14 |

**الشكل :13-3 إدخال الب�انات م�اشرة**

وبعد ذلك نكتب مدخلات الخلية الفارغة A12 ثم مفتاح الإدخال Enter إذا أردنـا تعبئـة الخلية التالية في نفس العمود، أو مفتاح Tab إذا أردنا تعبئة الخلية التالية في نفس السطر، وللرجوع إلى الخلية السابقة في نفس العمود ننقر على .Shift+Tab الـسطر نفس وفي ،Shift+Enter

# **.2 إدخال وتعدیل نافذة الب�انات من خلا ل نموذج** *Form*

لإدخال ب�انات من خلال نافذة نموذج ننقر في أي خل�ة من جدول قاعدة الب�انات ( **الشكل 12-3**)، ثم مـ ن شر�ط أدوات الوصول السر �ع ننقر على نموذج فتظهر نافذة النموذج �ما في **الشكل** .**14-3**

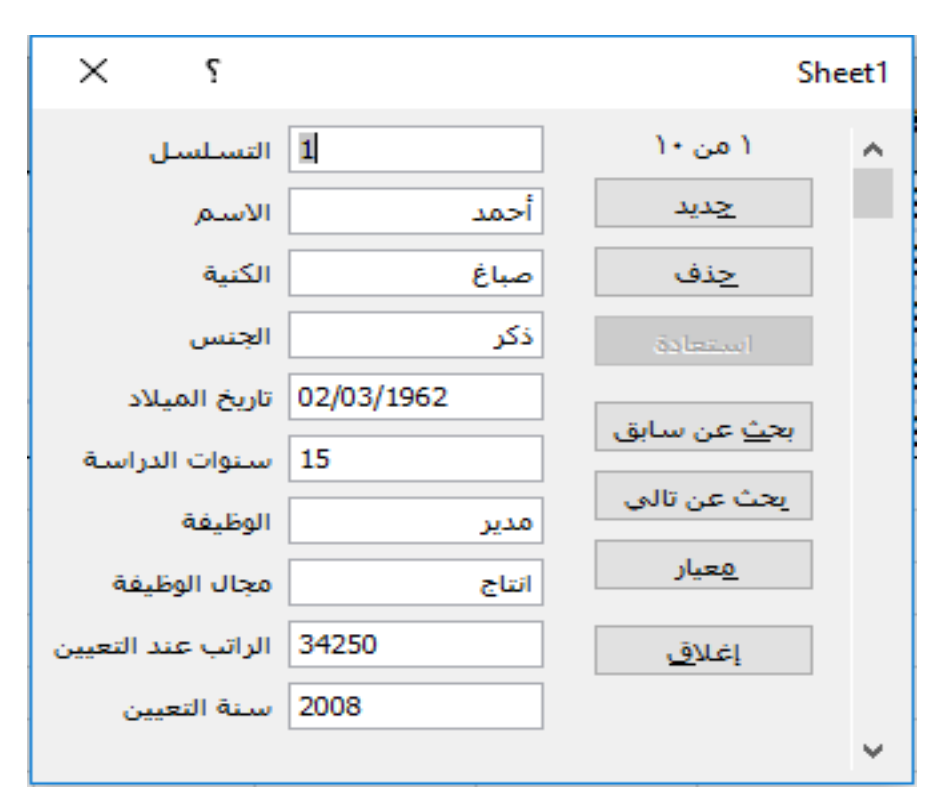

**الشكل :14-3 نافذة نموذج**

لإضافة سجل جدید ننقر على زر جدید ، ولتعدیل سجل موجود نظهر السجل المراد تعدیلـه �البحث عن التالي أو السابق ثم نعدل الحقول المراد تعديلها، وإذا أردنـا التراجـع عن تلك التعديلات ننقر زر استعادة قبل إغلاق النافذة. ولحذف سجل موجود نظهر السجل ثم ننقر علـى زر حذف.

#### **.3 إنشاء قائمة منسدلة لإدخال الب�انات**

لعمل قائمة منسدلة لإدخال الب�انات في عمود مجال الوظ�فة من قاعدة ب�انات المـوظفین (**الشكل -3 12**)، نفعل الخل�ة *2H*، ثم نذهب إلى قائمة ب�انات ثم التحقق من صحة الب�انات ثم تبو�ب إعدادات ثم نختار قائمة في مر�ع السماح ثم نكتب في مر�ع المصدر الق�م المراد وضعها في القائمة المنسدلة بینها فواصل منقوطة �ما هو مبین في **الشكل .15-3**

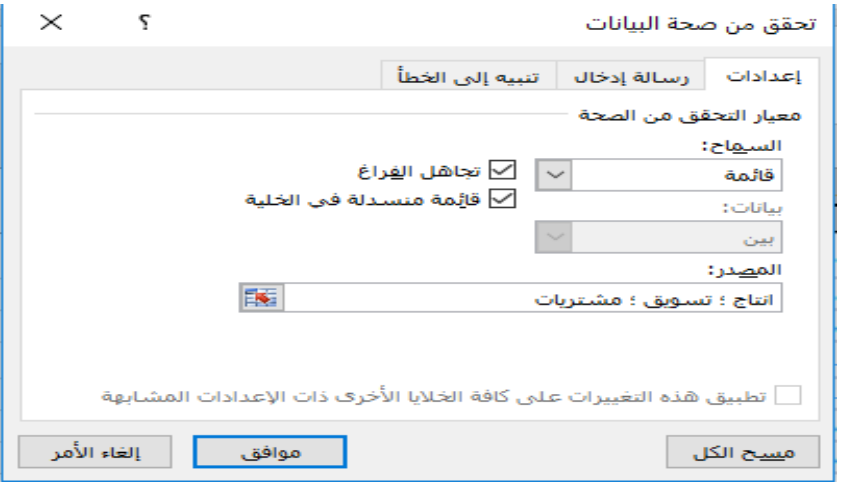

**الشكل :15-3 إنشاء قائمة منسدلة**

وأخيراً نختار أمر موافق، فيظهر مربع (فيه سهم أسود للأسفل) على يسار الخلية المراد إدخال البيانات فیها. وبالنقر عليه تظهر القائمة المنسدلة (الشكل المجاور) لنختار منها إنتاج أو تسویق أو مشتريات عند إدخال ب�انات جدیدة.

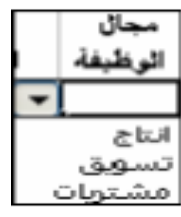

### **.4 استخدام الص�غ لتعبئة الأعمدة المحسو�ة في قاعدة الب�انات**

على الرغم من فصل الاسم عن الکن�ة في جد ول قاعدة الب�انات (**الشكل -3 12**) ووضعهما في عمودین مستقلین فإنه یمکننا جمعهما بسهولة في عمـود واحد بواسطة ص�اغة الدالة التال�ة: *2C&" "&2B* = .� ما یمکن وصل سلسلة نص�ة متفرقة في سلسلة نص�ة واحدة بطر�قة أخرى مـن خـ لال دالـة الوصل التعاقبي *CONCATENAT*، وتأخذ هذه الدالة الشکل العام التالي:

#### =*CONCATENATE (text1;text2;...)*

ومن جهة أخرى يمكن حساب عمر الموظف بالسنوات من خـلال الـصيغة التاليـة:

### *=INT ( (TODAY( ) – E1)/365.25)*

وهنا استخدمنا الدالة *INT* التي ترجع الرقم إلى أدنى قیمة صحیحة، والدالة *TODAY* التي تعطي تار�خ الیوم الحالي، والتي طرحنا منها تاريخ ميلاد الموظف وقسمنا الناتج على عدد أيام السنة لينتج سن الموظف بالسنوات.

**التحقق من صحة إدخال البیانات**  يمكن تقييد البيانات (نوعاً، وقيمة) التي يمكن إدخالها في خلية أو أكثر من خـلال أمر التحقق من صحة البيانات في قائمة ب�انات . على سبیل المثال، إذا أردنا تقید الب�انات في حقل الراتب عند التعیین لقاعدة الب�انات المبینة في **الشكل -3**  ،**12** نذهب إلى التحقق من صحة الب�انات ونضع في مر�ع السماح، الخ�ار مخصص، ثم نكتب في مر�ع الص�غة *25000=<2I* =، ثم نختار موافق �ما هو موضح في **الشكل .16-3** و�ذلك نكون قد قیدنا الراتب عند التعیین �ق�مة أكبر .(ً أو تساوي *25000* (الحد الأدنى للراتب مثلا

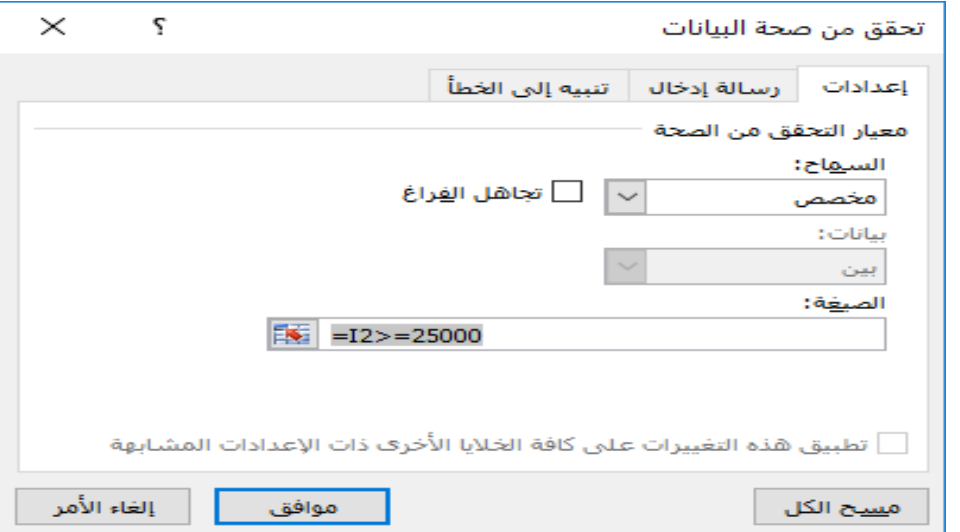

**الشكل :16-3 التحقق من صحة الب�انات** 

**إظهار رسالة تنب�ه إلى الخطأ عند إدخال ب�انات غیر صالحة**

لإظهار رسالة تنبيه إلى الخطأ عند إدخال بيانات غير صالحة، ننقر علامة التبويب تنبيه إلـى الخطأ، فتظهر النافذة التالية ً : "الراتب غیر صالح"، ثم :ً "خطأ في الراتب " ومحتوى رسـالة الخطـأ، مثلا (**الشكل 17-3**)، نکتب عنوان للخطأ مثلا نختار موافق.

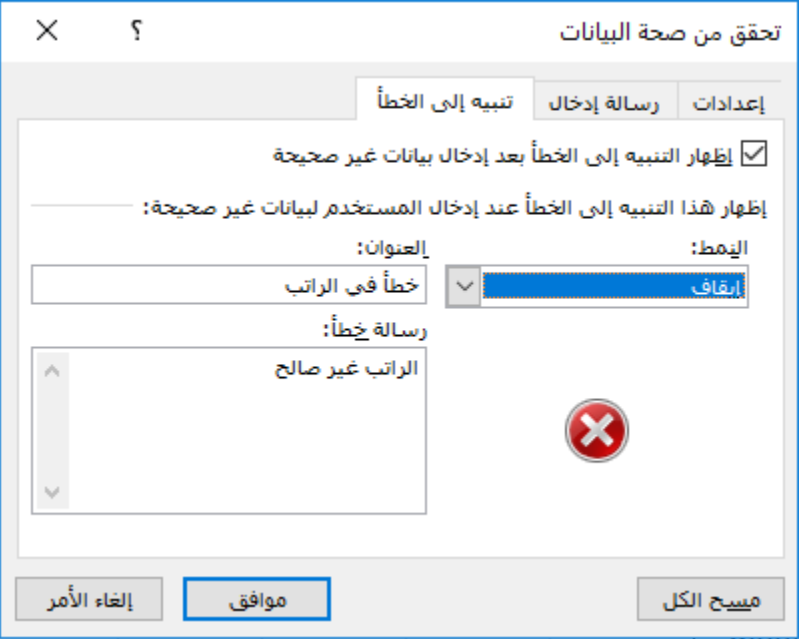

**الشكل :17-3 التنب�ه إلى خطأ** 

**ملاحظة:** نختار في مر�ع النمط "إ�قاف" إذا أردنا المنع المطلق لإدخال قیم غیـر صـالحة، أو "تحذیر" إذا أردنا تنب�ه المستخدم و�عطاءه خ�ار السماح أو عدم السماح لتلك القیم.

### **إظهار رسالة إرشاد�ة عند إدخال الب�انات**

لعرض رسالة إرشادية عند إدخال البيانات في خلية أو عمود ما، ننقر فوق علامـة التبويب، "رسالة إدخال"، ثم نتأكد من تحديد خانة الاختيار ، "إظهار رسالة الإدخال عند تحديد الخليـة"، ثـم نكتب في مربـع الـعنوان مثلا: "الـحد الأدنـى للراتب"، وفي مربع نص الرسالة نكتب مثلا: "يبدأ الراتب عند التعيين من 25000"، ثم نختار موافق كما هو مبين في ا**لشكل 3−18.**
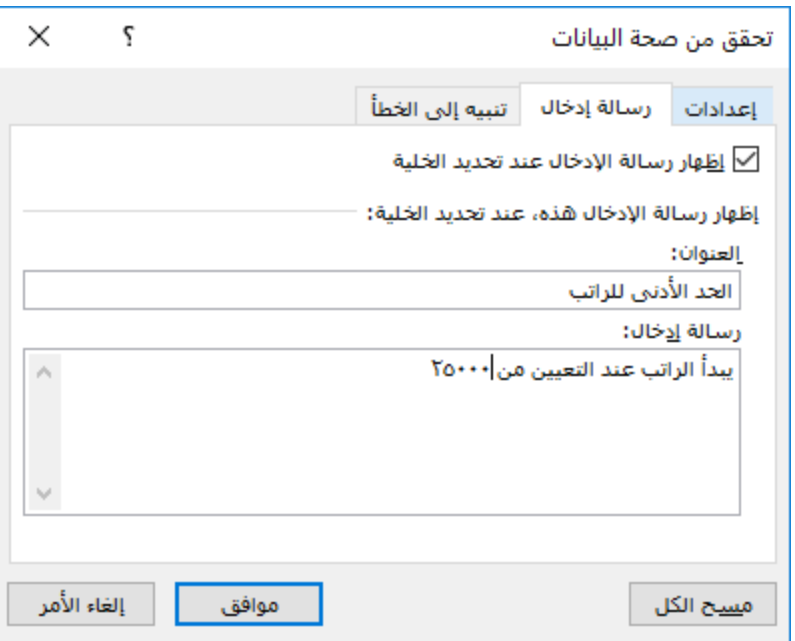

**الشكل :18-3 رسالة إدخال** 

**البحث داخل قاعدة بیانات** *Excel*

�مكن إجراء عمل�ات ال�حث داخل قاعدة ب�انات *Excel* عن سجل أو مجموعة من السجلات من خلال نافذة ال�حث والاستبدال

أو عن طر�ق نافذة نموذج.

**البحث داخل قاعدة الب�انات من خلا ل نافذة بحث واستبدال**:

يمكن البحث عن سجل أو مجموعة من السجلات التي تشترك في صفة واحدة ضمن كامل ورقة العمل من خلال نافذة "بحث واستبدال ". والتي یمکن إظهارها من قائمة تحریر ثم بحث أو (*F+Ctrl* (أو استبدال، أو ( *H+Ctrl*(. والنافـذة التال�ة (**الشكل 19-3**) مفتوحة على علامة تبویب "استبدال" وهي تش�ه علامة تبویب "بحث " التي لا یظهر فیهـا سطر استبدال.

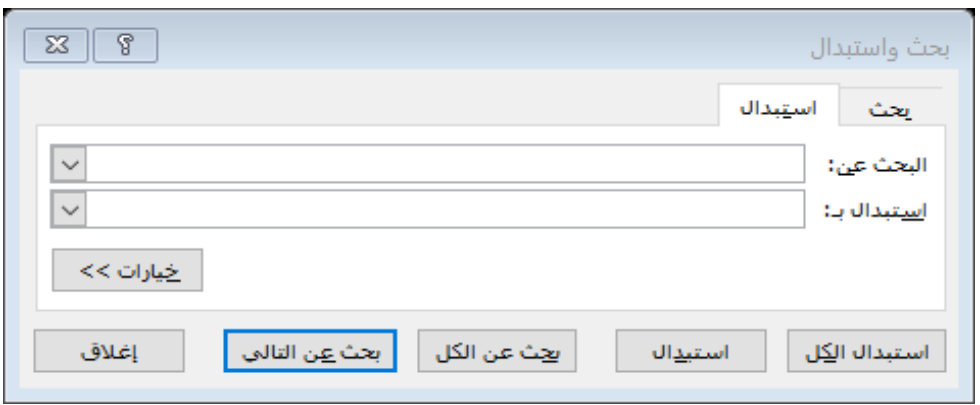

**الشكل :19-3 نافذة �حث واستبدال** 

**البحث داخل قاعدة الب�انات من خلال نافذة نموذج**:

یمکن البحث عن سجل أو مجموعة من السجلات التي تشترك في صفة أو أكثر من خلال نافـذة نموذج وذلك بتحدید مع�ار أو معاییر البحث . على سبیل المثال، للبحث في قاعدة ب�انات الموظفین (**الشكل -3 12**) عن موظف اسمه محمد ويعمل في قسم المشتريات، ننقر على أمر "نموذج" في شريط الأدوات ثم في تلك النافذة ننقر على زر"معيار"، فيظهر لنا الشكل 20-3 التالي:

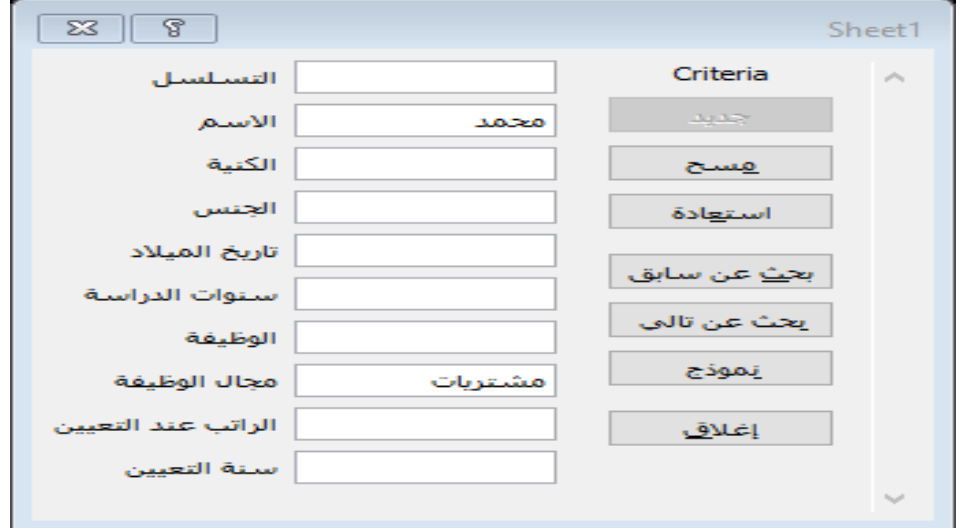

**الشكل :20-3 �حث من نموذج** 

نكتب معايير البحث (محمد في حقل الاسم و مشتريات في حقل مجال الوظيفة) ثم ننقر على زر "بحث عن التالي" فتظهر بيانات الموظف محمد علواني كاملة.

## $\bm{Exec}$ التصفية في قاعدة بيانات

أحياناً يريد المستخدم عرض جميع السجلات الناتجة من البحث في نطاق واحد، ولعمل ذلك يمكن استخدام أوامر التصفية. نبين فيما يآتي الأنواع المختلفة للتصفية.

#### التصفية التلقائية:

لعمل تصفية تلقائية AutoFilter ننقر في أي خلية من قاعدة البيانات، ثم نفتح قائمة بيانات ومنها نفتح القائمة الفرعية تصفية، وننقر على أمر تصفية تلقائية، عندها تظهر أسهم التصفية التلقائية إلى يسار تسميات الأعمدة في النطاق الذي تتم تصفيته، ولعرض الموظفين العاملين في قسم المشتريات (معيار التصفية)، فقط ننقر على السهم الذي على يسار السجلات التي ينطبق عليها معيار التصفية (موظفي المشتريات) كما في الشكل 3−21:

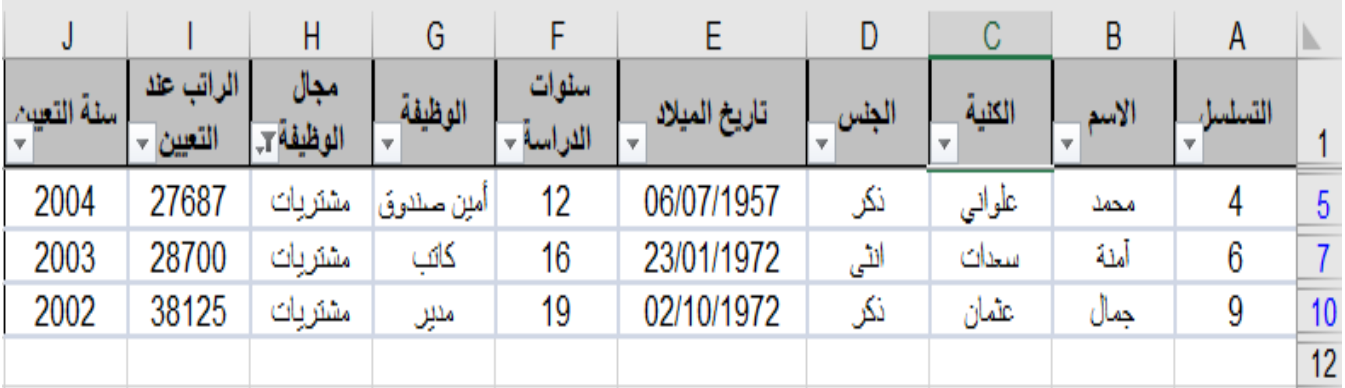

الشكل 3–21: تصفية تلقائية

ولإظهار جميع السجلات من جديد، ننقر على أمر (الكل) في القائمة المنسدلة السابقة يسار عمود مجال الوظيفة، أو نلغي التصفية التلقائية وذلك بالنقر في أي خلية من قاعدة البيانات، ثم نفتح قائمـة بيانات ومنها نفتح القائمة الفرعية تصفية، وننقر على أمر تصفية تلقائية.

**التصف�ة التلقائ�ة المخصصة** 

يمكن استخدام التصفية التلقائية المخصصة لوضع معياري تصفية لأحد الأعمدة. على سبيل المثال، لعرض الموظفين في قاعدة ب�انات الموظفین (الشكل 12-3) الذین رواتبهم أكبر من *30000* وأصغر من ،*35000* نقوم �إظهار نافذة تصف�ة تلقائ� ة مخصصة �ما في **الشكل** ،**22-3** من خلال النقر على عوامل تصف�ة الأرقام ثم مخصصة في القائمة المنسدلة للتصفية التلقائية يسار عمود الراتب.

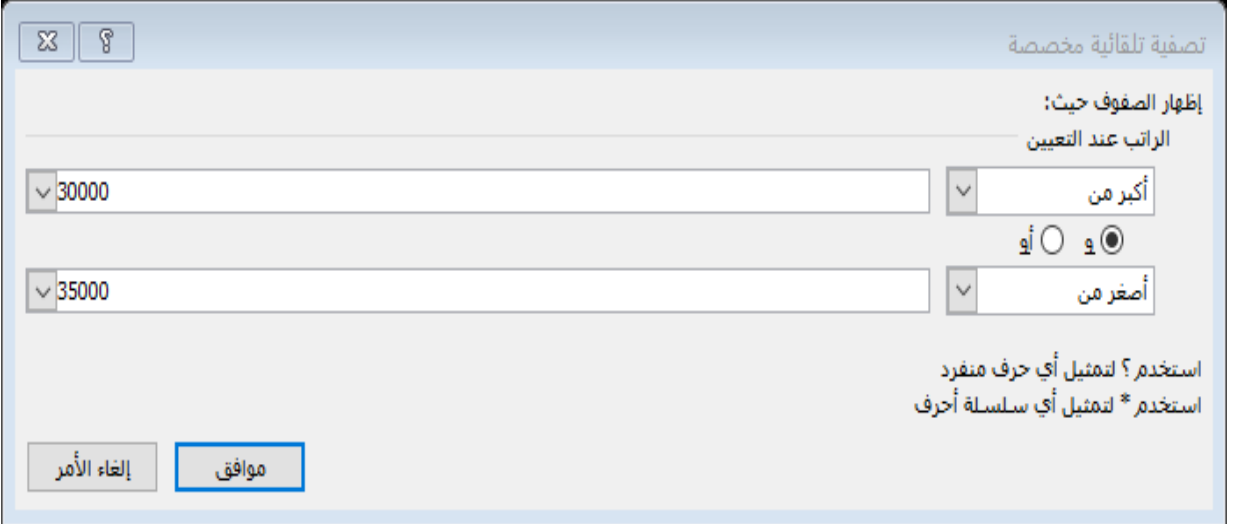

**الشكل :22-3 تصف�ة تلقائ�ة مخصصة**

ثم في نافذة التصف�ة التلقائ�ة المخصصة نحدد المع�ار الأول (نختار في المر�ع تحـ ت الراتـب " أكبر من" ونکتب *30000* في المربع المجاور)، وننتقل لكتابة المعيار الثاني الواجب تحققه أيضاً (نختار "و" ثم في المربع الأسفل نختار أصغر من، ونکتب *35000* في المر�ع المجاور)، �ما هو موضح في **الشكل 22-3** السابق، ثم �النقر على موافق تظهر سجلات الموظفین التال�ة (المبینة في الشكل 23-3):

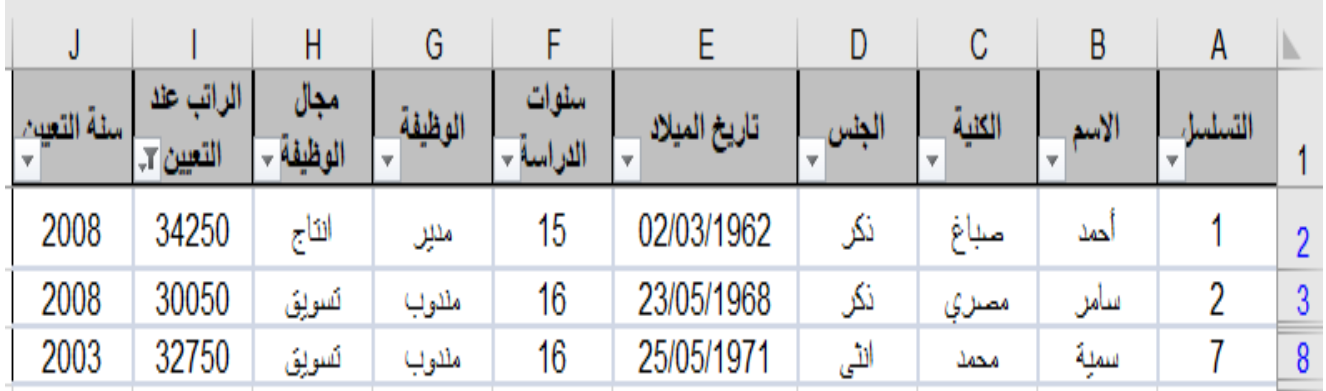

**الشكل :23-3 نتائج التصف�ة التلقائ�ة المخصصة**

يمكن استخدام الرمزان الشاملان للتصفية وهما النجمة (\*) وإشارة الاستفهام (?)، فمثلا عندما نريد عرض السجلات التي اسم موظفها يبدأ بـ **سا** ، نقوم بإظهار نافذة تصفية تلقائية مخصصة ثم نحدد معيار التصفية (نختار في المربع تحت الاسم "یساوي" ونکتب **"سا \*"** في المر�ع المجاور له) ، �ما في **الشكل** .**24-3**

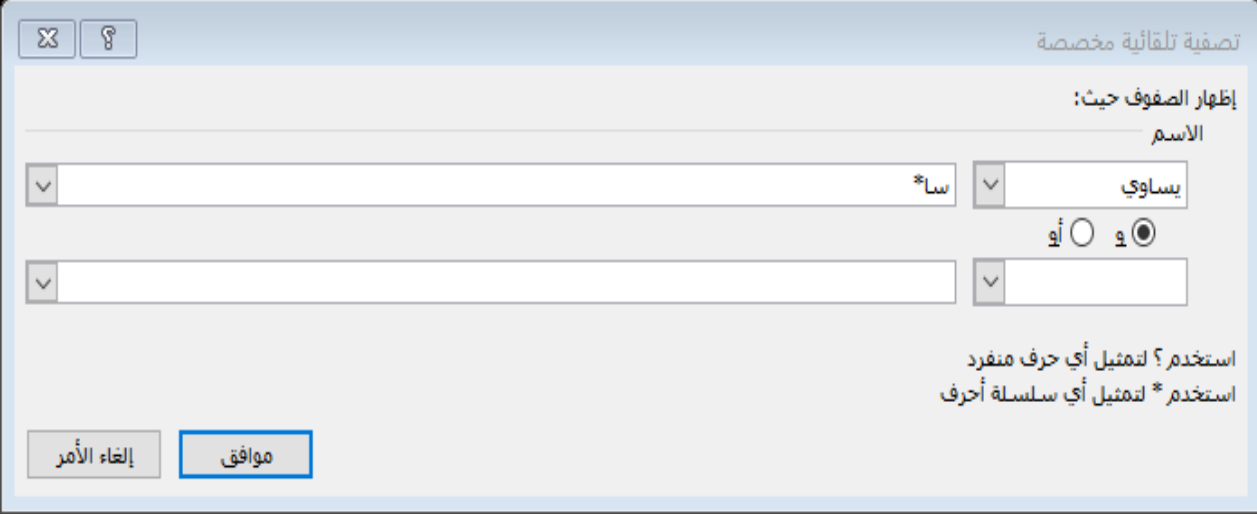

**الشكل :24-3 استخدام الرمزان الشاملان للتصف�ة**

وهنا تظهر نتيجة التصفية وفيها موظفين اثنين اسمهما سامر (أي أن الرمز الشامل نجمة \* يحل محل أي أحرف أو رموز أو أرقام غیر معلومة تلي جزء النص "سا"). �ما أن الرمز الشامل؟ فقط یحل محل حرف أو رمز أو رقم مجهول واحد .

#### **التصف�ة المتقدمة:**

يمكن للأمر تصفية متقدمة تصفية قاعدة البيانات في موضعها الحالي في الجدول أو بعيداً عنها، و ذلك من خلال المعايير <sup>[3](#page-77-0)</sup> التي نريد التصفية وفقاً لها في نطاق معايير منفصل، ويسمح نطاق المعايير بالتصفية على أساس معايير أكثر تعقيداً (أكثر من معيارين ولأكثر من عمود). وفيما يلي بعض الأمثلة لمعايير تصفية مختلفة:

## **أكثر من مع�ار تصف�ة في عمود مرت�طین �العمل�ة المنطق�ة أو** (OR(**:**

 $\overline{O}$ الاسم محمد سمية

إذا كان هناك أكثر من معيار تصفية في عمود مفرد مرتبطين بـ OR، نكتب المعايير مباشرة تحت �عضها ال�عض في أسطر منفصلة. علـى سـبیل المثـال، �عرض نطاق المعاییر المجاور الأسطر التي تتضمن في عمود الاسم "محمد" أو "سمية". وللحصول على نتيجة التصفية بعيدا عن قاعدة البيانات نقوم بنقر المؤشر في أي خلية من قاعدة البيانات، ثم من قائمة بيانات نذهب إلى تصف�ة ومنها إلى تصف�ة متقدمة فتظهر النافذة "تصف�ة متقدمة" الموضحة في **الشكل -3 .25**

<span id="page-77-0"></span>المعاییر: هي شروط نقوم بتحدیدها لتقیید السجلات التي سیتم تضمینها في مجموعة نتائج لاستعلام أو لعامل تصف�ة. *<sup>3</sup>*

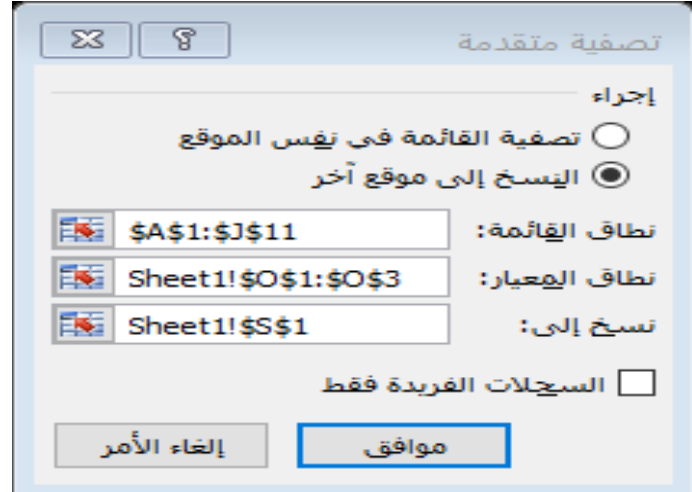

 **الشكل :25-3 تصف�ة متقدمة**

وفي هذه النافذة نختار:

- ♦ النسخ إلى موقع آخر.
- ♦ إلى جانب نطاق القائمة، يتحدد تلقائياً نطاق قاعدة بيانات الموظفين (\$11*\$J\$1:\$J*3).
	- ♦ إلى جانب نطاق المعيار ، نحدد الخلايا (\$3O\$1:\$O\$3) المكتوبة سابقاً.
- ♦ وإلى جانب النسخ إلى، نحدد الخلية التي نريد أن يبدأ النسخ إليها (في مثالنا هي Sheet1!\$S\$1).

ثم ننقر على موافق فتظهر السجلات المطلو�ة �ما في **الشكل** .**26-3**

| AB          | АΑ                    |                 |            |                   | W             |       |        |       |         |
|-------------|-----------------------|-----------------|------------|-------------------|---------------|-------|--------|-------|---------|
| سنة التعيين | الراتب عند<br>التعيين | مجال<br>الوظيفة | الوظيفة    | سنوات<br>اللاراسة | تاريخ الميلاد | الجلس | الكلية | الأسم | التسلسل |
| 2004        | 27687                 | مشتريات         | أمين صلدوق | 12                | 06/07/1957    | نكر   | علواني | محمد  |         |
| 2003        | 32750                 | لسويق           | مللوب      | 16                | 25/05/1971    | الٹی  | محمد   | سمنة  |         |

**الشكل :26-3 نتائج التصف�ة المتقدمة**

كما يمكن اختيار تصفية القائمة في نفس الموقع، وهنا لا حاجة لتحديد مكان النسخ إلى، ولإعادة إظهار جميع محتويات قاعدة البيانات نقوم بالنقر على أي خلية من خلايا قاعدة البيانات ثم من قائمة بيانات نذهب إلى تصفية ومنها ننقر على إظهار الکل.

**أكثر من مع�ار تصف�ة في عمود ین أو أكثر مرت�طین �العمل�ة المنطق�ة أو** *(OR(***:**

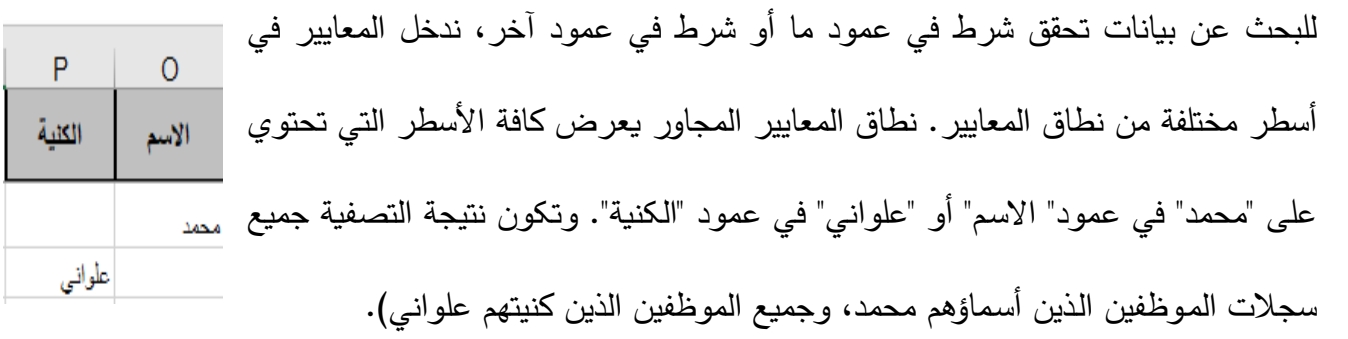

**أكثر من مع�ار تصف�ة في عمود ین أو أكثر مرت�طین �العمل�ة المنطق�ة و** *(AND(***:**

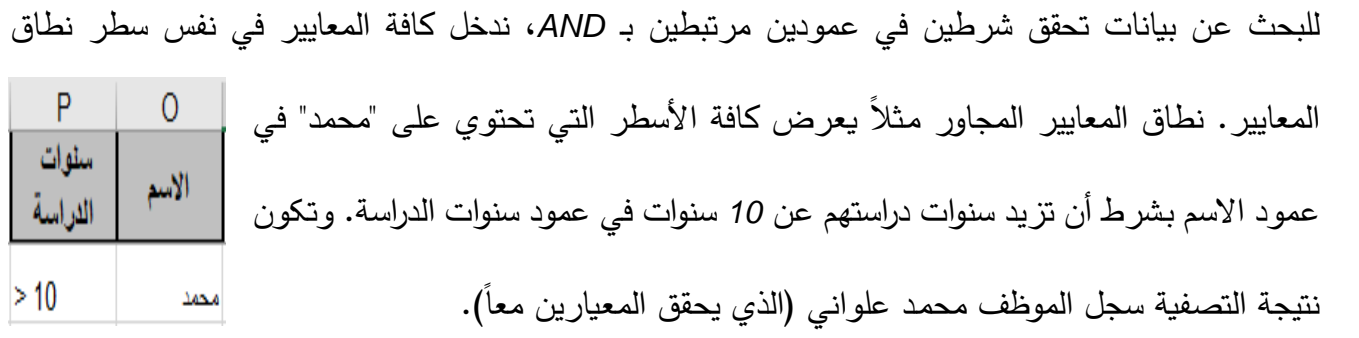

**أكثر من مع�اري تصف�ة عمودین في مرتبطین بـ** *AND* **و***OR***:**

للبحث عن أسطر تفي بإحدى مجموعتين من الشروط على الأقل، حيث تحتوي كل مجموعة

على شرطین في عمودین مرتبطین بـ *AND*، نكتب مجموعتي المعاییر (المرتبطة بـ *OR* (في أسطر منفصلة، P سنوات و نكتب مجموعة المعاییر المرتبطة بـ *AND*) داخل �ل مجموعة) في نفس السطر. نطاق الأسم اللاراسة المعاییر المجاور �عرض �افة الأسطر التي تحتوي على أي من "محمد " أو "سـامر" في  $>10$ محمد سأمن  $>10$ عمود الاسم بشرط أن �كون عدد سنوات الدراسة أكیر من .*10*

**أكثر من مع�اري تصف�ة في عمود واحد مرتبطین بـ** AND **و**OR**:**

للبحث عن أسطر تفي �إحدى مجموعتین من الشروط واحد على الأقل في عمود واحد، نقوم بتـضمین عدة أعمدة

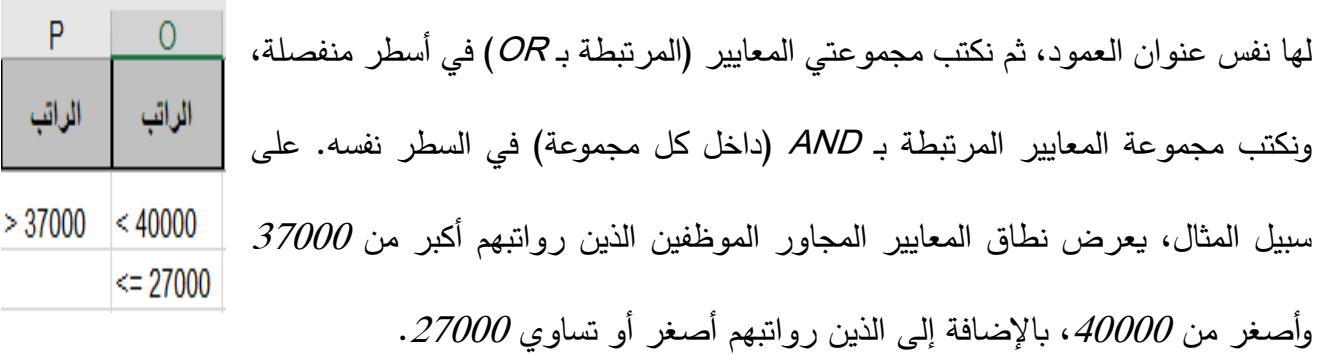

## **مع�ار معتمد على ص�غة نتیجة:**

یمکننا استخدام قیمة محسو�ة (ع�ارة عن ناتج لص�غة) �مع�ار للتصف�ة. عندما نـستخدم صـ�غة لإنـشاء مع�ار، لا  $\overline{0}$ نستخدم عنوان أعمدة قاعدة البيانات في تسمية معايير التصفية، فإما أن نترك تسمية الرواتب الأكبر من المتوسط المعاییر فارغة أو نستخدم تسمیة أخرى غیر تسمیة عمود في نطاق قاعدة البیانات. على الحسابى لرواتب الموظفين سبیل المثال، �عرض نطاق المع�ار المجاور، الأسطر التي لها قیمة حقل الراتب فیها أكبر  $=$ I2>=AVERAGE(I2:I11) من المتوسط الحسابي لرواتب الموظفین.

وأخيراً تجدر الإشارة إلى الملاحظات التالية:

- ♦ يجب أن تكون كافة المراجع الداخلية (داخل قاعدة البيانات) للصيغة، مراجع نسبية مـا لـم يعود المرجع لكل العمود، ويجب أن يكون في الصيغة التي نستخدمها كمعيار ، مرجع نسبي للإشارة إلى تسمية العمود (مثلا الراتب) أو الحقل المناظر في السجل الأول (2/ في مثالنا السابق).
	- ♦ يجب أن تكون كافة المراجع الخارجية (خارج قاعدة البيانات) للصيغة، مراجع مطلقة.
- ♦ یجب أن تکون قیمة الص�غة (المستخدمة �مع�ار) TRUE أو FALSE، إلا عنـد اسـتخدام تسم�ة عمود في الصيغة عوضاً عن مرجع خلية نسبي أو نطاق أسماء، و عندها يعرض *Microsoft Excel* قيمة خطأ مثل ?WALUE# أو #VALUE ! في الخلية التي تحتوي علـى المعيار ، و يمكننا تجاهل هذا الخطأ لأنه لا یؤثر على طر�قة تصف�ة النطاق.

## **فرز قاعدة بیانات** *Excel*

إن قاعدة بيانات الموظفين **(الشكل 3**–12) مرتبة تصاعدياً حسب عمود رقم التسلسل، وفي بعض الأحيان يرغب المستخدم في ترتيبها وفقاً لعمود آخر . ولترتيب قاعدة بيانات الموظفين وفقا للاسم الأول مثلا ننقر في أي حقل من حقول الاسم الأول ثم ننقر على زر فرز تصاعدي  $\ket{\frac{2}{2}}$  (إذا أردنا الترتيب تصاعدياً) أو زر فرز تنازلي  $\ket{\frac{1}{2}}$  (إذا  $\mod$ ردنا الترتیب تنازلیاً) وذلك من قائمة بیانات ثم فرز . وإذا أردنا ترتیب قاعدة بیانات الموظفین وفقا لأكثر من عمود (مجال الوظيفة أو لاً، ثم الوظيفة ثانياً، ثم الجنس ثالثاً ثم التسلسل رابعاً)، فإ*ن Excel* يمكِّن من الفرز وفقاً لأربع أعمدة كما يلي: ننقر في أي خل�ة من قاعدة ب�انات الموظ فین ثم من قائمة ب�انات ننقر علـى أمـر فرز فتظهر النافذة التال�ة **(الشكل 27-3):** 

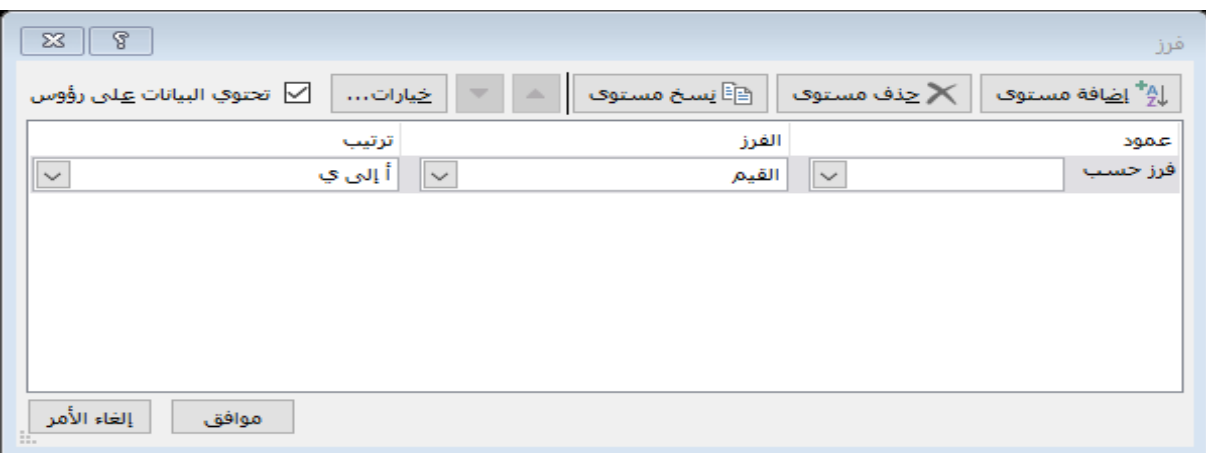

**الشكل :27-3 فرز قاعدة ب�انات** Excel

نقوم بوضع "مجال الوظ�فة" في المر�ع **فرز حسب**، ثم نقوم �إضافة مستوى جدید من أجل "الوظ�فة"، ثم من أجل "الجنس"، ثم من أجل "التسلسل"، �ما هو موضح في **الشكل** .**28-3**

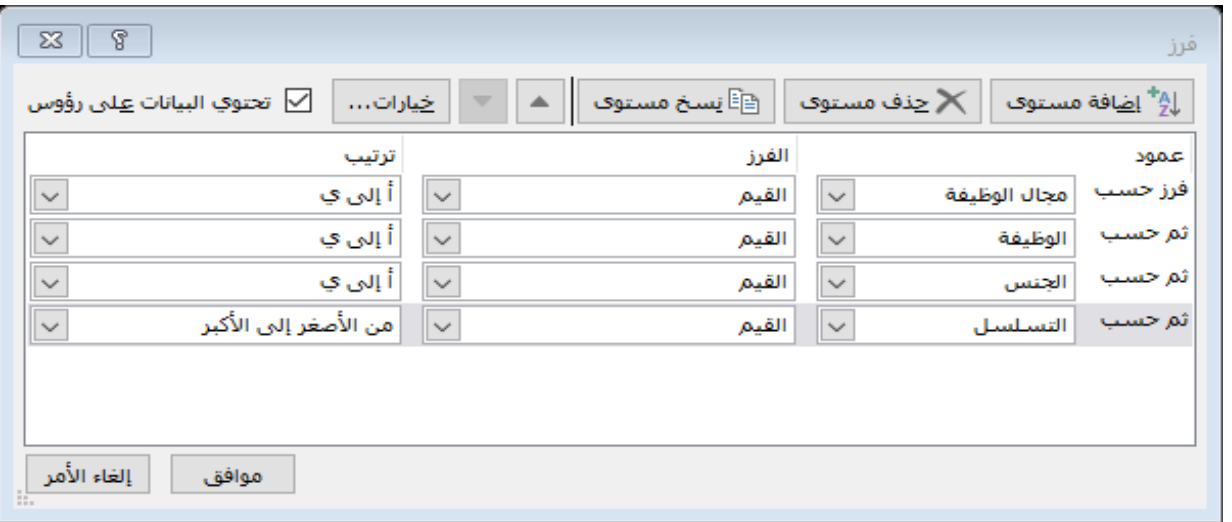

**الشكل :28-3 تحدید مستو�ات فرز قاعدة ب�انات** 

ثم ننقر على زر موافق، فیتم ترتیب قاعدة الب�انات �ما في **الشكل 29-3** التالي :

| J              |                      | Н               | G          | F                | E                | D     | C      | B     | A       |                |
|----------------|----------------------|-----------------|------------|------------------|------------------|-------|--------|-------|---------|----------------|
| سنة<br>التعيين | الراتب عند<br>التعين | مجال<br>الوظيفة | الوظيفة    | ستوات<br>الدراسة | تاريخ<br>الميلاد | الجنس | الكفية | الأسم | التسلسل | 1              |
| 2003           | 26075                | الثاج           | عامل       | 12               | 28827            | اشى   | الكحيل | فاطمة | 8       | $\overline{2}$ |
| 2004           | 28700                | الثاج           | عامل       | 15               | 25097            | نكن   | المحمد | رعد   | 5       | 3              |
| 2008           | 34250                | الثاج           | مدين       | 15               | 22707            | نكن   | صياع   | أحمد  | 1       | 4              |
| 2010           | 37187                | فسويق           | مدين       | 19               | 29763            | نكن   | علواني | سامر  | 10      | 5              |
| 2005           | 27500                | فسويق           | ملدوب      | 12               | 17647            | اشى   | سليمان | آية   | 3       | $\sqrt{6}$     |
| 2003           | 32750                | تسويق           | مثنوب      | 16               | 26078            | الٹی  | محمد   | سمية  | 7       | $\overline{7}$ |
| 2008           | 30050                | فسويق           | مثدوب      | 16               | 24981            | نكن   | مصري   | سامر  | 2       | 8              |
| 2004           | 27687                | مشتريات         | أمين صندوق | 12               | 21007            | ذكن   | علواني | محمد  | 4       | 9              |
| 2003           | 28700                | مشتريات         | كاف        | 16               | 26321            | اشی   | سحدات  | أمثة  | 6       | 10             |
| 2002           | 38125                | مشتريات         | مدين       | 19               | 26574            | نکل   | عثمان  | جمال  | 9       | 11             |

الشكل 3–29: نتائج فرز قاعدة البيانات

نلاحظ من الشكل السابق أنه تم ترتيب قاعدة البيانات بشكل تصاعدي وفقاً للمجال الوظيفي أو لاً (إنتاج)، ثم وفقاً للوظيفة ثانياً، ثم وفقاً للجنس ثالثاً، ثم وفقاً للتسلسل رابعاً.

## إضافة مجاميع فرعية لقاعدة بيانات  $\emph{Excel}$  وإزالتها

إذا احتوت قاعدة بيانات Excel على أعمدة فيها بيانات رقمية وأخرى فيها بيانات تصنيفية، عندها يمكن حساب المجاميع

الفر عية لعمود البيانات الرقمية وفقاً لكل مجموعة تصنيفية. على سبيل المثال، يمكن حساب المجموع الفر عي لرواتب

الموظفين في كل مجال وظيفي، والمجموع الكلي لرواتب جميع الموظفين في المجالات الوظيفية كما يلي:

- 1) نفرز البيانات وفقاً لعمود البيانات التصنيفية (المجال الوظيفي في مثالنا).
- 2) ننقر في أي خلية من قاعدة البيانات، ثم من قائمة بيانات ننقر على الإجمالي الفرعي، فتظهر نافذة الإجمالي الفرعي التالية (الشكل 3-30):

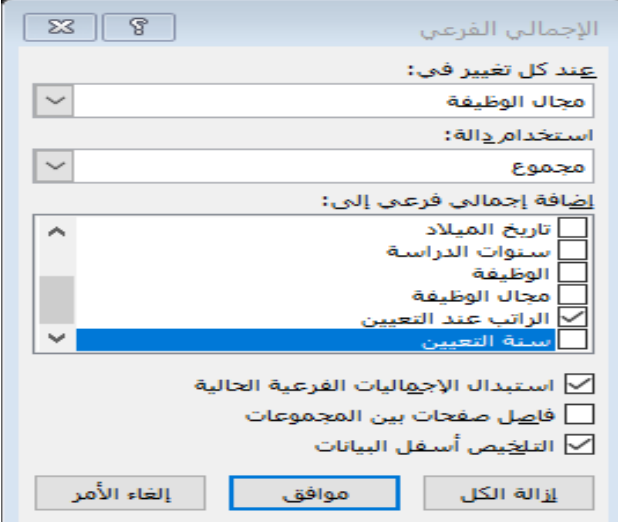

**الشكل :30-3 الإجمالي الفرعي**

نختار "مجال الوظ�فة " من قائمة **عند �ل تغییر في** و "مجموع" من قائمـة **اسـتخدام دالة،** ونضع إشارة صح على "الراتب " من **إضافة إجمالي فرعـ ي إلـى،** وبـشکل افتراضي تكون إشارة صح على **استبدال الإجمال�ات الفرع�ة الحالیـة** و **التلخـیص أسفل البيانات**، ثم ننقر على موافق، فتظهر الإجماليات الفر عية والإجمالي الكلي للرواتب وفقاً للمجال الوظيفي)، كما في الشكل .31-3

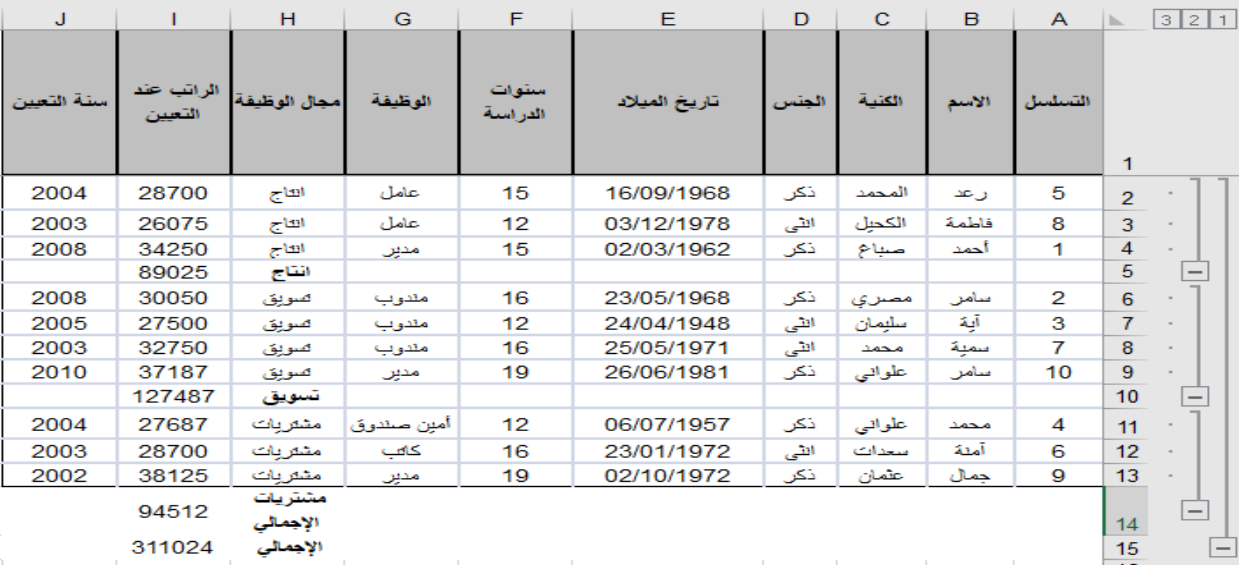

**الشكل :31-3 إضافة إجمالي فرعي للرواتب**

ولإزالة المجاميع الفرعية ننقر في أي خلية من قاعدة البيانات، ثم من قائمة بيانات ننقر علـى الإجمالي الفرعي، فتظهر نافذة الإجمالي الفرعي (سا�قة الذکر) ومنها نختار أمر **إزالة الكل**.

> **استخدام دوال غیر دالة مجموع في دالة المجام�ع الفرع�ة**  تحدثنا في الفقرات السابقة عن الإجمالي الفر عي باستخدام دالة مجموع، ولكن يمكننـا اسـتخدام دوال أخرى من خلال إسدال القائمة الموجودة أسفل **استخدام دالة**. في نافذة الإجمالي الفرعي (**الشكل 31-3**)، ما علینا سوى اخت�ار الدالة المطلو�ة من القائمة المنسدلة (الشكل المجاور) كما فعلنا في الإجمالي الفرعي للرواتب وفقاً لمجال الوظيفة.

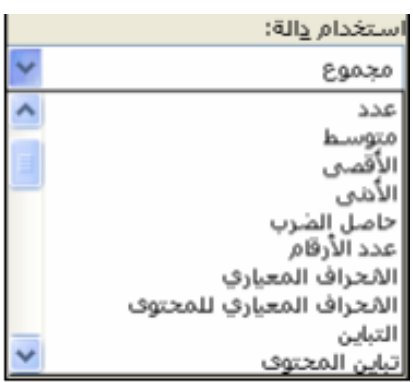

هناك طر�قة أخرى لاستخدام دوال غیر دالة مجموع وهي تعدیل رقم الدالة في دالة الإجمالي الفرعي SUBTOTAL، بـالرجوع لمخرجـات المجـاميع الفر عية السابقة نجد أنه يتم كتابة دالة للمجاميع الفر عيـة و للإجمالي الكلي في الخلايا: 4 5I , و10I و14I و15I ، وتأخذ تلك الدالة الشکل العام التالي: (...;[2ref;[1ref; =SUBTOTAL(function\_num وتجدر الإشارة إلى أن أرقام الدوال المستخدمة [\(](#page-85-0)بشكل افتراضي) في دالة المجاميع الفرعية هي من 1إلى <sup>5</sup>[11](#page-85-1)، وبالتالي تبقى قيم المجاميع الفر عية نفسها في حالة إخفاء بعض السطور أو إظهارها. يمكن تعديل أرقام الدوال الافتراضية (بعد الحصول على النتائج) إلى الأرقام التي تتجاهل القيم المخفية وذلك باستبدال رقم الدالة الافتراضي بنظيره (يزبد عنه ڊ 100) الذي يتجاهل القيم المخفية. يوضح الجدول 3−2، قائمة بالدوال التي يمكن استخدامها في الإجمالي الفرعي.

> <span id="page-85-1"></span><span id="page-85-0"></span>رقم الدالة: یحدد الدالة التي یتم استخدامها في حساب الاجمالي الفرعي داخل القائمة ( الب�انات قاعدة). *<sup>4</sup>* <sup>5</sup> أي التي لا تتجاهل قيم الصفوف المخفية بواسطة الأمر "إخفاء".

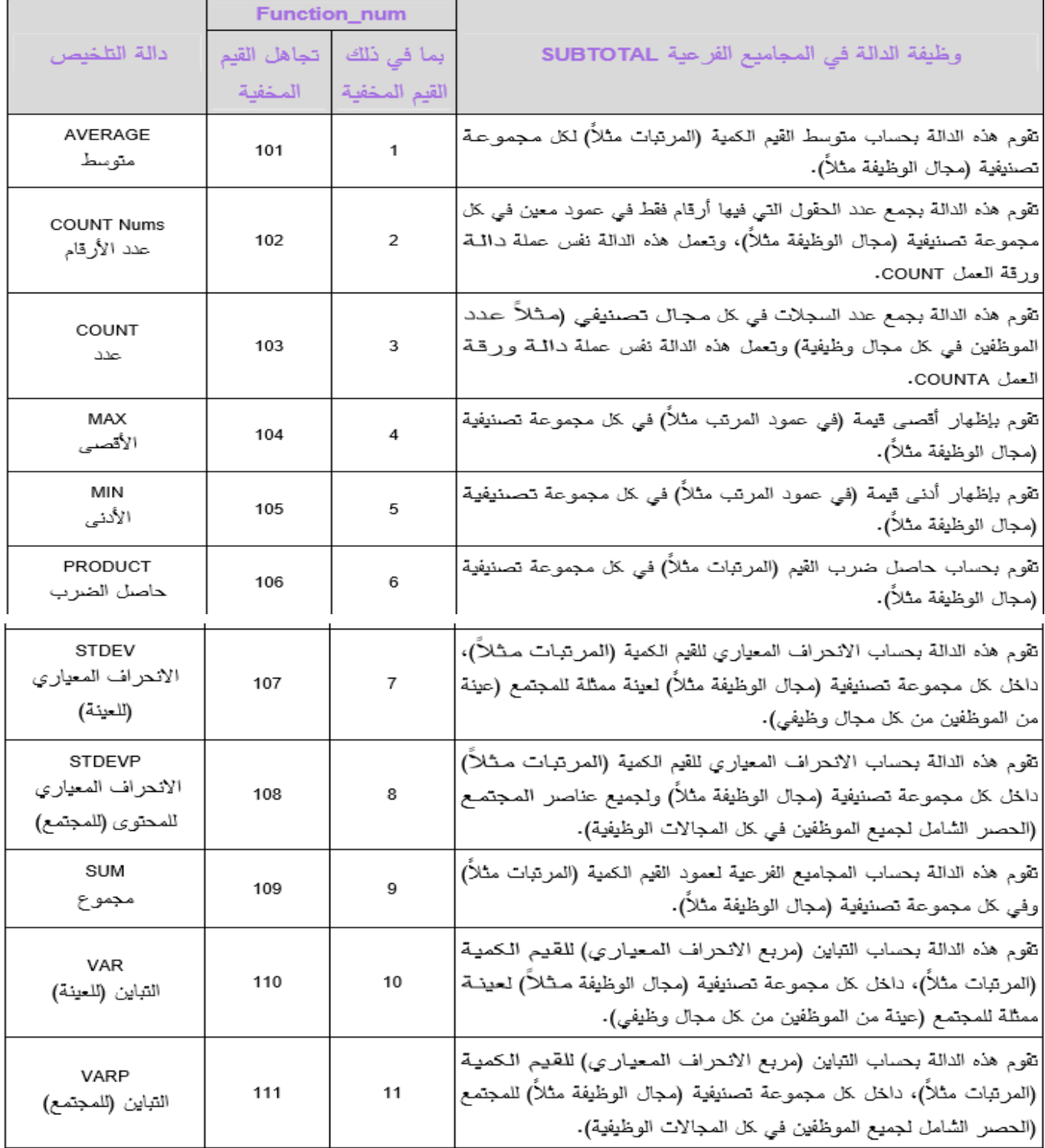

**الجدول :2-3 دوال الإجمالي الفرعي**

**إخفاء الب�انات المجمعة وإعادة إظهارها**

يظهر على يمين نافذة الإجمالي الفرعي السابقة (الشكل 3−31) إشارات مقابل كل إجمالي − فرعي. وبالنقر على هذه الإشارات، تختفي الب�انات التفصیل�ة و تتحول الإشارة إلى إشارة ، �ما هو موضح في **الشكل** .**32-3**

| J          |        | н                   | G       | F                 | Е             | D      | c     | в     | Α       | h. | 321                      |
|------------|--------|---------------------|---------|-------------------|---------------|--------|-------|-------|---------|----|--------------------------|
| منة التعين |        | الوظيفة             | الوظيفة | ستہ ات<br>الدراسة | تاريخ الميلاد | الدتيب | اعتدة | الأسم | التسلسل |    |                          |
|            | 89025  | انتاج               |         |                   |               |        |       |       |         | 5  | $\left  + \right $       |
|            | 127487 | تسويق<br>الإجمالي   |         |                   |               |        |       |       |         | 10 | $\left  + \right $       |
|            | 94512  | مشتريات<br>الإجمالي |         |                   |               |        |       |       |         | 14 | $\left  + \right $       |
|            | 311024 | الإجمالي            |         |                   |               |        |       |       |         | 15 | $\overline{\phantom{a}}$ |

**الشكل :32-3 إخفاء الب�انات المجمعة**

ولإعادة إظهار التفصیلات، نقوم �النقر على إشارة .

**3-7 تحلیل الب�انات بتقاریر الجداول المحور�ة** 

تقدم تقاریر الجداول المحورية PivotTable للمستخدم معلومات ملخصة لحقول محددة من بيانات مصدر معين (مثل قاعدة بيانات محددة). كما تمكنه من تدوير صفوف وأعمدة الجدول المحوري، لمشاهدة ملخصات مختلفة لبيانات المصدر من زوايا مختلفة، بالإضافة لإظهار تفصيلات معينة أو إخفائها. كل ذلك يتم بمرونة وسهولة كبيرة، الأمر الذي يمنح هذه الأداة قوة �بیرة في تحلیل الب�انات الخام واستخراج تقاریر تفاعل�ة مفیدة للمستخدم (لاسیما متخذ القرار).

### **خطوات إنشاء تقریر الجدول المحوري**

یتم إنشاء تقریر الجدول المحوري بواسطة معالج تقریر الجدول المحوري والمخطط المحـوري (*PivotTable* ( (*PivotChart* (ذو الثلاث خطوات وفیما یلي مثال یوضح ذلك.

**مثال:** �عرض **الشكل 33-3** التالي قاعدة ب�انات صغیرة لمب�عات إحدى الشر�ات ، وترید الشر�ة تحلیـل تلك الب�انات �استخدام معالج تقریر الجدول المحوري.

| F        | Е       | D                           | с        | в      | А                            | b. |
|----------|---------|-----------------------------|----------|--------|------------------------------|----|
| الصناعة  | المتطقة | زمن إتمام البيع<br>بالدقانق | المبيعات |        | الرقم المتسلسل -تصنيف العميل | 1  |
| حكومية   | مربية   | $2 - 4$                     | 3787     | منئناء | 1                            | 2  |
| تجارية   | جنوبية  | $2 - 4$                     | 1734     | منئغلم | 2                            | 3  |
| حكومية   | مريبة   | $2 - 4$                     | 2126     | منحىل  | 3                            | 4  |
| تجارية   | مريبة   | $2 - 4$                     | 2459     | منحش   | 4                            | 5  |
| حكومية   | شمالية  | اکٹر من ٤                   | 1587     | منحش   | 5                            | 6  |
| أكاديمية | مريبة   | اکٹر من ٤                   | 1000     | منئظم  | 6                            | 7  |
| حكومية   | جنوبية  | اکٹر من ٤                   | 1838     | منحىل  | 7                            | 8  |
| حكومية   | مريبة   | اکٹر من ٤                   | 1847     | منئظم  | 8                            | 9  |
| أكاديمية | شرقية   | $1 - 2$                     | 1714     | منئظم  | 9                            | 10 |
| أكاديمية | جنوبية  | اکٹر من ٤                   | 1718     | منحىل  | 10                           | 11 |
| حكومية   | مريبة   | أقل من ١                    | 4388     | منحىل  | 11                           | 12 |
| تجارية   | شمالية  | أقل من ١                    | 3155     | منحش   | 12                           | 13 |
| حكومية   | مريبة   | اکٹر من ٤                   | 3834     | منحىل  | 13                           | 14 |
| تجارية   | شمالية  | اکٹر من ٤                   | 2291     | منحىل  | 14                           | 15 |
| تجارية   | جنوبية  | $1 - 2$                     | 4140     | منحىل  | 15                           | 16 |
| أكاديمية | جنوبية  | $1 - 2$                     | 2194     | منحىل  | 16                           | 17 |
| حكومية   | جنوبية  | $1 - 2$                     | 2938     | منحىل  | 17                           | 18 |
| تجارية   | شرقية   | اکٹر من ٤                   | 3313     | منتظم  | 18                           | 19 |
| أكاديمية | درقية   | اکٹر من ٤                   | 3327     | منحىل  | 19                           | 20 |
| حكومية   | سرقة    | $1 - 2$                     | 1449     | منتظم  | 20                           | 21 |

**الشكل :33-3 ب�انات الشر�ة**

لعمل تقریر الجدول المحوري ننقر في أي خل�ة من قاعدة الب�انات (**الشكل 33-3)**، ث م من قائمة إدراج نختـار أمر PivotTable، فتظهر أولى خطـوات معـالج الجـدول المحـوري PivotTable� ما في **الشكل** .**34-3** في هذه الخطوة یتم تحدید البیانات التي نرید تحلیلها المكان الذي نرغب بوضع الجدول المحوري فيه، ثم نختار موافق فنحصل على النافذة الموضحة في ا**لشكل 3**–35 والتي من خلالها نستطيع تصميم هيكل الجدول المحور ي وفقاً لمخطط التقرير الموجود.

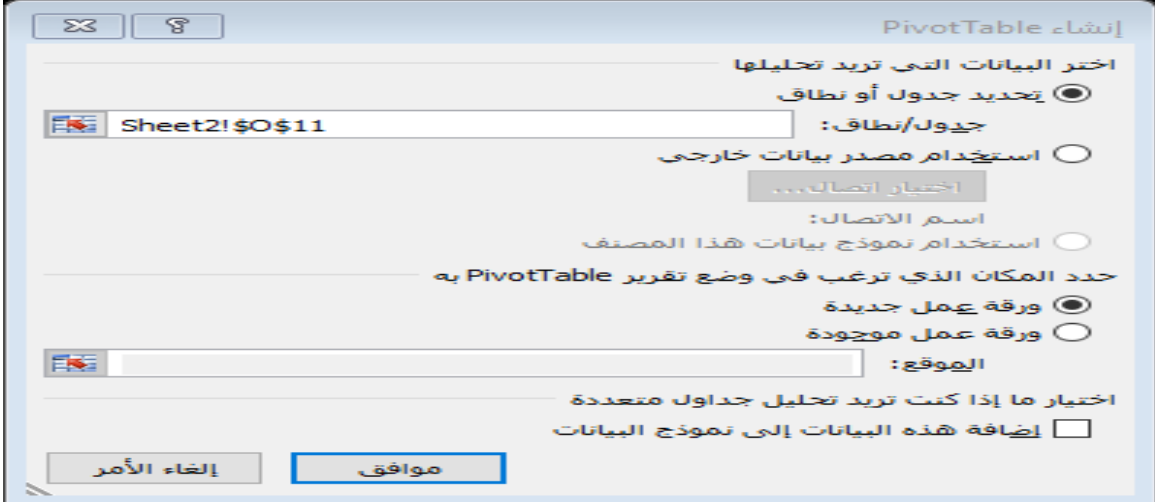

#### **الشكل :34-3 نافذة إنشاء تقر�ر محوري**

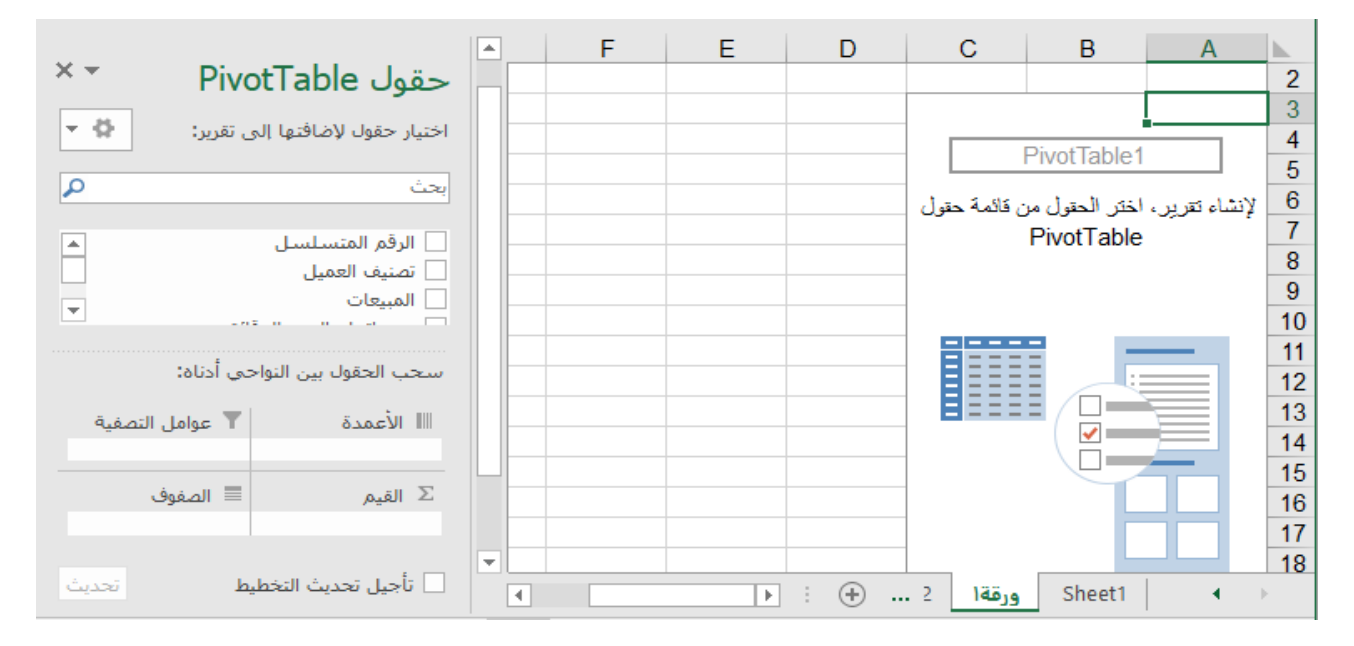

**الشكل :35-3 نافذة تصم�م تقر�ر محوري**

لنقوم الآن بتصم�م الجدول المحوري �ما یلي:

1) نسحب أحد الحقول التصن�ف�ة الموجودة على یمین النافذة (مثل المنطقـة) ونلقیـه علـى منطقة **عوامل التصف�ة** من مخطط التقریر.

- 2) نسحب حقل تصنيفي آخر من الحقول الموجودة على يمين النافذة (مثل تصنيف العميل) ونلقيه على منطقة **الصفوف** من مخطط التقریر.
- 3) نسحب حقل تصن�في آخر من الحقول الموجودة على یمین النافذة (مثل الصناعة) ونلق�ه على منطقة **الأعمدة** من مخطط التقریر.
- 4) نسحب حقل فيه بيانات كمية من الحقول الموجودة على يمين النافذة (مثل المبيعات) ونلقيه على منطقة ا**لقيم** من مخطط التقریر.

عندها نحصل على الجـدول المحوري التالي (الشكل 36-3):

|                                                                | E                                            | D    | C                 | B                                  | A                                     |    |
|----------------------------------------------------------------|----------------------------------------------|------|-------------------|------------------------------------|---------------------------------------|----|
| $\times$ $\star$<br>PivotTable حقول                            |                                              |      |                   | (الكل)<br>$\overline{\phantom{a}}$ | المنطقة                               |    |
| - 를                                                            |                                              |      |                   |                                    |                                       | 2  |
| اختيار حقول لإضافتها إلى تقرير:                                |                                              |      |                   |                                    | مجموع من المبيعات -تسميات الأعمدة   ~ | 3  |
| م<br>بحث                                                       | تجارية حكومية الإجمال <i>ي</i> الكل <i>ي</i> |      |                   |                                    | تسميات الصفوف $\sim$ أكاديمية         | 4  |
|                                                                |                                              |      | 35995 16711 12045 | 7239                               | مغضل                                  | 5  |
| $\overline{\phantom{a}}$                                       | 14844                                        | 7083 | 5047              | 2714                               | منتظم                                 | 6  |
| √ المبيعات                                                     |                                              |      | 50839 23794 17092 | 9953                               | الإجمالي الكلي                        |    |
| _   زمن إتمام البيع بالدقائق<br>√ المنطقة                      |                                              |      |                   |                                    |                                       | 8  |
| √ الصناعة                                                      |                                              |      |                   |                                    |                                       | 9  |
| $\overline{\phantom{0}}$                                       |                                              |      |                   |                                    |                                       | 10 |
|                                                                |                                              |      |                   |                                    |                                       | 11 |
| سحب الحقول بين النواحي أدناه:                                  |                                              |      |                   |                                    |                                       | 12 |
|                                                                |                                              |      |                   |                                    |                                       | 13 |
| ∭ الأعمدة<br><b>1 عوامل التصفية</b>                            |                                              |      |                   |                                    |                                       | 14 |
| المنطقة<br>الصناعة<br>$\overline{\phantom{a}}$<br>▼            |                                              |      |                   |                                    |                                       | 15 |
|                                                                |                                              |      |                   |                                    |                                       | 16 |
| ■ الصفوف<br>∑ القيم                                            |                                              |      |                   |                                    |                                       | 17 |
| مجموع من المبيعات ▼ ∥ تصنيف العميل<br>$\overline{\phantom{a}}$ |                                              |      |                   |                                    |                                       | 18 |
|                                                                |                                              |      |                   |                                    |                                       | 19 |

**الشكل :36-3 التقر�ر المحوري**

لنحاول الآن تفسير محتويات تقرير الجول المحوري السابق: نلاحظ في الخلية A3 من الجدول المحوري وجود جملة **مجموع من المبيعات**، أي أن البيانات في النطاق B5:D6 تمثل مجموع قيم المبيعات وفقا لتصنيف العميل (مفضل، منتظم) ونوع صناعته (حکومية، أكاديمية، تجارية) وفي كل المناطق (انظر الخلية B1). كما يوجد عمود للإجمالي الكلي لقيم مبيعات كل من العملاء المفضلين والمنتظمين، ويوجد سطر للإجمالي الكلي لقيم مبيعات كل صناعة، وتمثل نقطة تقاطع سطر الإجمالي الكلي مـع عمود الإجمالي الكلي قيمة الإجمالي الكلي لمبيعات الشركة. وعلى ذلك يمكن تفسیر القیمة الموجودة في الخلية  $C$  بأنها تمثل مجموع قيم مبيعات الشركة لعملائها المفضلین التجاریین في كل المناطق.

## **تعدیل أو تخصیص الجدول المحوري**

�عد إنشاء تقریر الجدول المحوري، یمکننا تعدیله أو تخصیصه للحصول علـى المعلومـات التـي تریدها. على سبیل المثال، يمكن تصفية تقرير الجدول المحوري لعرض البيانات الخاصة بتصنيف مفرد (منطقة أو عميل محدد)، أو تغيير تخطيط الجدول<sup>[6](#page-91-0)</sup> أو إظهار بعض التفاصیل أو إخفائها، أو تغییر دالـة التلخیص (متوسط، عدد، ...إلخ)، أو إجراء حسابات مخصصة متقدمة، أو تغییر تنسیق الجدول المحوري.

**1) تصف�ة تقریر الجدول المحوري:**

<span id="page-91-0"></span>بالنقر على سهم حقل "المنطقة" (الخلية *B1* من الجدول المحوري في الشكل 3–36) تظهر قائمة منسدلة، حيث یسمح لنا هـذا الحقـل بتـصف�ة تقریـر *PivotTable*� الکامل لعرض الب�انات الخاصة بتصن�ف مفـرد (جنوب�ة، أو شرق�ة، أو شمال�ة، أو غـرب�ة) أو لکافـة العناصـر (الکل). �ذلك �النقر على سهم حقل "تسم�ات الصفوف" (الخل�ة*4A* من الجدول المحوري السابق)، تظهر لنا قائمة منسدلة، وهنـا یمکن الاقتصار على إظهار �عض أنواع العملاء أو كلهم، ثـم ننقر على موافق.

تغییر أماكن حقول الجدول وإضافة حقول أو حذف حقول. *<sup>6</sup>*

### **2) تغییر تصمیم الجدول المحوري:**

یمکن وبسهولة تعدیل تصمیم (تخطیط) الجدول المحوري في أي وقت نرید ، على سبیل المثال، یمکن وضـع حقل الصناعة مکان حقل المنطقة والعکس �العکس، ولعمل ماسبق نقوم �ما یلي:

- نحرك المؤشر إلى حقل المنطقة الموجود في عوامل التصف�ة من التقریر السابق، وعندما تحول شکل المؤشر إلى سهم أبيض يمسك بأسهم متعامدة سوداء نسحب ذلك الحقل ونلقيه في منطقة الأعمدة (أي النطاق *4E3:B* في مثالنا) من التقریر السابق.
- نسحب حقل الصناعة (الموجود في منطقة الأعمدة من التقریر) ونلقیـه فـوق منطقـة عوامل التصف�ة من التقریر السابق (أي النطاق *1E1:A* في مثالنا). فینتج التقریر المحوري التالي (الشكل 37-3):

|                                                 |    | G                    | F              | F                     | D                  | C    | B                                | A                                      |                |
|-------------------------------------------------|----|----------------------|----------------|-----------------------|--------------------|------|----------------------------------|----------------------------------------|----------------|
| $\times$ $\star$<br>PivotTable حقول             |    |                      |                |                       |                    |      | (الكل)<br>$\overline{\mathbf v}$ | المتناعة                               |                |
|                                                 |    |                      |                |                       |                    |      |                                  |                                        | 2              |
| - 0<br>اختيار حقوك لإضافتها إلى تقرير:          |    |                      |                |                       |                    |      |                                  | 3  مجموع من المبيعات -تسميات الأعمدة → |                |
| م                                               |    |                      | الاجمالي الكلي |                       | شرقية شمالية غربية |      |                                  | 4   اتسميات الصفوف   ×   جنوبية        |                |
| بحث                                             |    |                      |                | 35995 12807 7033 3327 |                    |      | 12828                            | 5  مفضل                                |                |
|                                                 |    |                      | 14844          | 6634                  |                    | 6476 | 1734                             | 6  منتظم                               |                |
| $\hat{=}$<br>أزمن إتمام البيع بالدقائق          |    |                      |                | 50839 19441 7033 9803 |                    |      | 14562                            | الاجمالي الكلي                         | $\overline{7}$ |
|                                                 |    |                      |                |                       |                    |      |                                  |                                        | 8              |
| سحب الحقول بين النواحي أدناه:                   |    |                      |                |                       |                    |      |                                  |                                        | 9              |
|                                                 |    |                      |                |                       |                    |      |                                  |                                        | 10             |
| ااا الأعمدة -<br><b>1 عوامل التصفية</b>         |    |                      |                |                       |                    |      |                                  |                                        | 11             |
| e,<br>⊟ ▼<br>الصناعة<br>المنطقة                 |    |                      |                |                       |                    |      |                                  |                                        | 12             |
| ■ الصفوف<br>∑ القيم                             |    |                      |                |                       |                    |      |                                  |                                        | 13             |
| مجموع من الم… ▼   $\equiv$ تصنيف العميل<br>⊜  ▼ |    |                      |                |                       |                    |      |                                  |                                        | 14             |
|                                                 |    |                      |                |                       |                    |      |                                  |                                        | 15             |
|                                                 | lw |                      |                |                       |                    |      |                                  |                                        | 16             |
| أسأ تأجيل تحديث التخطيط<br>تحديث                |    | $\blacktriangleleft$ |                | $\mathbb{E}$          | $\left( +\right)$  | et2  | ورقةا                            | Sheet1                                 |                |

**الشكل :37-3 تغیر تصم�م تقر�ر جدول محوري**

**3) إظهار �عض التفاصیل أو إخفائها:**

يقدم تقرير الجدول المحوري ملخص عن كم كبير من بيانات قاعدة البيانات، ويمكن بسهولة إظهار بعض التفاصيل أو إخفائها. ولإظهار تفصيلات خلية معينة من الجدول المحوري مثل الخلية C6 في الشكل 3–37، ننقر

على تلك الخلية بالماوس اليسار ثم ننقر على زر إظهار التفاصيل. كما يمكن أيضاً إظهار تلك التفصيلات، بالنقر المزدوج على الخلية فتظهر التفاصيل في ورقة جديدة، كما هو موضح في الشكل 3–38:

|        |            | <mark>1 -</mark> الرقم المتسلسل × تصنيف العميل × المبيعات - × زمن إتمام البيع بالدقائق × المنطقة - × الصناعة - × |      |       |   |  |
|--------|------------|----------------------------------------------------------------------------------------------------|------|-------|---|--|
| تحاربة | شرقنة      | اکٹر من کا                                                                                                    | 3313 | منتظم | 8 |  |
| تجارية | 2-4 جنوبية |                                                                                                    | 1734 | منتظم |   |  |

**الشكل :38-3 إظهار تفاصیل في تقر�ر محوري**

ومن جهة أخرى يمكن إخفاء بعض التفاصيل (إن وجدت في الجدول المحوري). على سبيل المثال، لنقوم بإضافة حقل البيع زمن إتمام على يسار حقل تصنيف العميل في منطقة الصفوف، عندها ظهرت تفاصيل جديدة عن زمن إتمام الب�ع، أض�فت لکل نوع من العملاء (مفضل، منتظم) �ما هو مبین في **الشكل** .**39-3** ولإخفاء تلك التفاصیل، ننقر على إشارة إلى �مین تصن�ف العمیل.

| Е.             | D                 | C      | в                                  | А                 |                 |
|----------------|-------------------|--------|------------------------------------|-------------------|-----------------|
|                |                   |        | (الكل)<br>$\overline{\phantom{a}}$ | المتطقة           |                 |
|                |                   |        |                                    |                   | 2               |
|                |                   |        | تسميات الأعمدة   -                 | مجموع من المبيعات | з               |
| الاجمالي الكلي | حکو میہ           | تجارية | أكاديمية                           | تسميات الصفوف     | $\overline{4}$  |
| 35995          | 16711             | 12045  | 7239                               | $\Box$ مقضل       | 5               |
| 9272           | 2938              | 4140   | 2194                               | $1 - 2$           | 6               |
| 4585           | 2126              | 2459   |                                    | $2 - 4$           | 7               |
| 7543           | 4388              | 3155   |                                    | أقل من ١          | 8               |
| 14595          | 7259              | 2291   | 5045                               | اکتر من ٤         | 9               |
| 14844          | 7083              | 5047   | 2714                               | د منتظم           | 10              |
| 3163           | 1449              |        | 1714                               | $1 - 2$           | 11              |
| 5521           | 3787              | 1734   |                                    | $2 - 4$           | 12 <sub>1</sub> |
| 6160           | 1847              | 3313   | 1000                               | اکتر من ٤         | 13              |
|                | 50839 23794 17092 |        | 9953                               | الاجمالي الكلي    | 14              |
|                |                   |        |                                    |                   |                 |

**الشكل :39-3 إخفاء التفاصیل في جدول محوري**

### **4) تغییر دالة التلخیص:**

لتغيير دالة التلخيص الافتراضـية (مجموع)، ننقر بزر الماوس اليميني على "مجموع من المبيعات" في الجدول المحوري السابق، فتظهر قائمة منسدلة، **نختار تلخ�ص الق�م حسب**، ومنها یمکن تحدید دوال تلخیص أخرى مثـل متوسط أو عدد أو الحد الأدنى أو الحد الأقصى...إلخ.

**5) إجراء حسا�ات متقدمة مخصصة:**

ناقشنا في الفقرة السابقة كيفية تغيير دالة التلخيص العادية. تتوافر بالإضافة لتلك الدوال التلخيصية العادية، دوال متقدمة لإجراء حسابات مخصصة. لاستخدام هذه الدوال، ننقر بالماوس اليميني على "مجموع من المبيعات" في الجدول المحوري السابق، فتظهر قائمة منسدلة، **نختار إظهار الق�م** ڪ. تقوم هذه الدوال بتلخیص القیم في ناح�ة البيانات في تقرير الجدول المحوري باستخدام القيم الموجودة في خلايا ناحية البيانات الأخرى من الجدول. على سبيل المثال، يمكن عرض قيم الجدول المحور ي على صورة نسب مئوية من قيم حقل معين، أو من القيم الإجمالية في نفس الصف أو في نفس العمود ، أو على المستوى الکلي، ...إلخ.

## **3-8 مخطط انتشار الب�انات وخط الانحدار في** *Excel*

يُستخدم مخطط انتشار البيانات لاستطلاع نوع العلاقة (خطية، لوغاريتمية، ...إلخ) بين متغير مستقل ومتغير التابع، حیث یتم تمثیل البیانات علی مخطط بمحورین (س وص) بناء علی إحداثيات كل نقطة.

**مثال:** إذا �ان لدى إحدى الشر�ات ب�انات عن مب�عاتها السنو�ة �ما في الجدول المعطى �الشكل -3 ،40 ونر�د رسم مخطط انتشار تلك الب�انات .

| в        | А             |    |
|----------|---------------|----|
| المبيعات | الزمن (العام) | 1  |
| 30000    | 2011          | 2  |
| 60000    | 2012          | 3  |
| 120000   | 2013          | 4  |
| 160000   | 2014          | 5  |
| 170000   | 2015          | 6  |
| 180000   | 2016          | 7  |
| 190000   | 2017          | 8  |
| 199000   | 2018          | 9  |
| 207000   | 2019          | 10 |
| 212000   | 2020          | 11 |

الشكل 3–40: مبيعات الشركة

الحل: لرسم شكل انتشار بيانات الجدول السابق، ننقر على أي خلية من خلايا جدول البيانات ثم ننقر أمر إدراج مخطط

مبعثر من قائمة إدراج، عندها يظهر رسم بياني **(الشكل 3–41)** يمثل مخطط انتشار البيانات المطلوب.

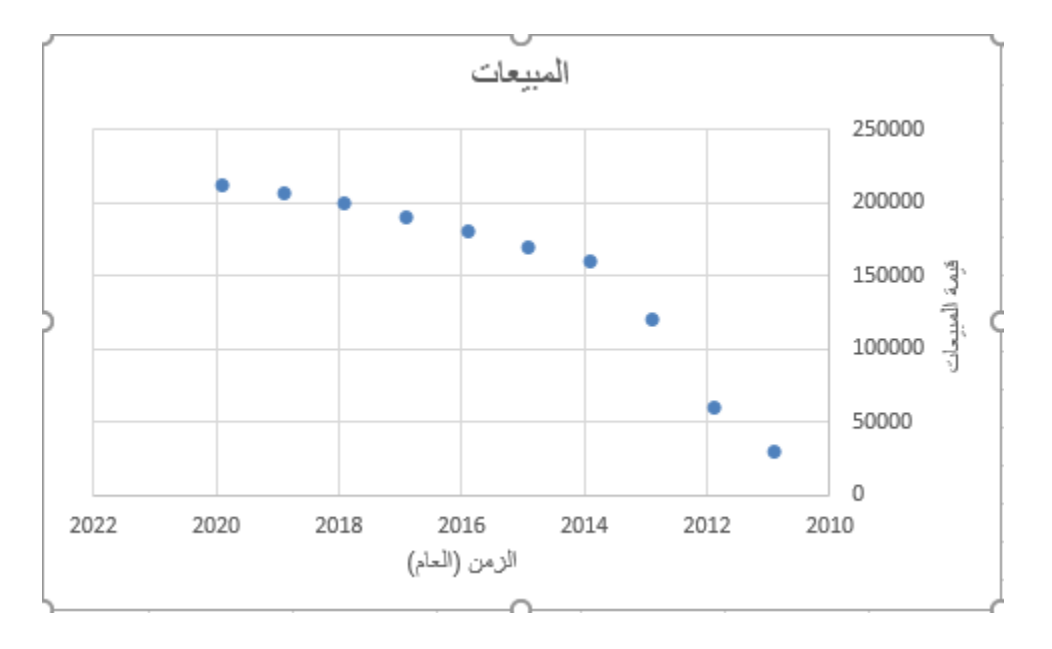

الشكل 3–41: مخطط انتشار مبيعات الشركة

#### **إضافة خط اتجاه لمخطط انتشار البیانات**

یستخدم خط الاتجاه (أو خط الانحدار) في التنبؤ �قیم متغیر تا�ع عند تغیر قیمة المتغیر المستقل، ویتم رسم خط الاتجاه من دالة الانحدار المحسوبة من البيانات التاريخية الفعلية، ثم يتم تمديد ذلك الخط للتنبؤ بالقيم المستقبلية للمتغير التابع.

**مثال:** ترغب الشر�ة المذ�ورة في المثال السابق إضافة خط اتجاه لمخطط انتـشار الب�انـات الـسابق فکیف یتم ذلك؟

**الحل:** لإضافة خط اتجاه لمخطط انتشار الب�انات السابق (**الشكل 41-3**)، ننقر على المخطط ثم من قا ئمة أدوات المخطط نختار **تصم�م**، ثم نختار إضافة عنصر المخطط، ثم **خط الاتجاه**، ثم نحدد نوع الاتجاه أو الانحدار من الأنواع المتاحة (خطي، أسي، ...إلخ)، ولنفرض أننا اخترنا النوع **"خطي"**. عندها �ظهر لنا خط الاتجاه �ما هو مبین في الشكل 42-3 التالي.

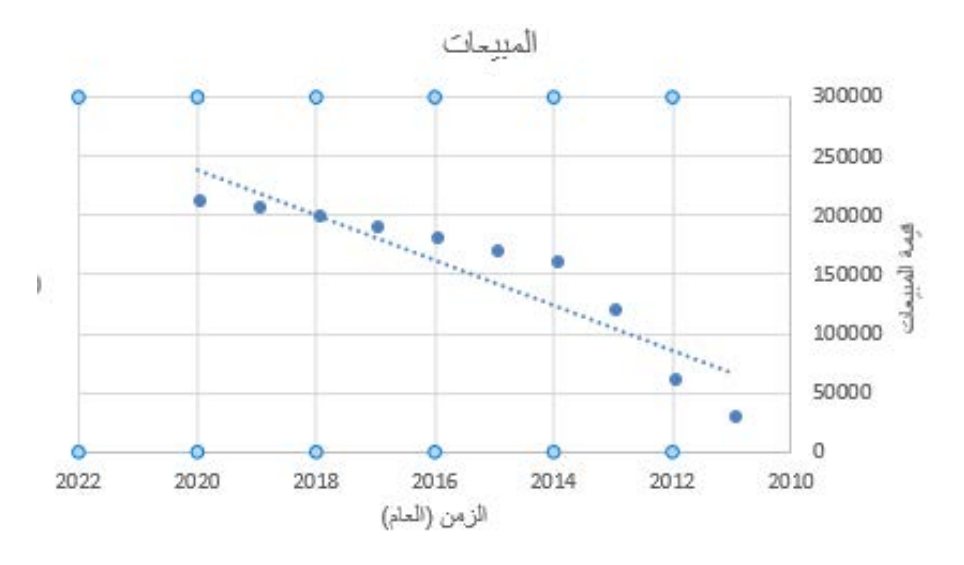

**الشكل :42-3 خط الا تجاه (الانحدار)** 

يمكن أيضاً عرض معادلة دالة الانحدار وقيمة الجذر التربيعي على مخطط الانتشار ، باتباع ما يلي:

.1 ننقر على خط الاتجاه في المخطط

2. نذهب إلى إشارة الجمع + في الزاوية العلوية اليسارية للمخطط. 3. نحدد خط الاتجاه، ثم مزيد من الخيارات. 4. نحدد مربع عرض المعادلة في التخطيط.

5. نحدد مربع عرض قيم الجذر التربيعي في التخطيط.

عندها نحصل على المطلوب، كما هو موضح في الشكل 3–43 الآتي.

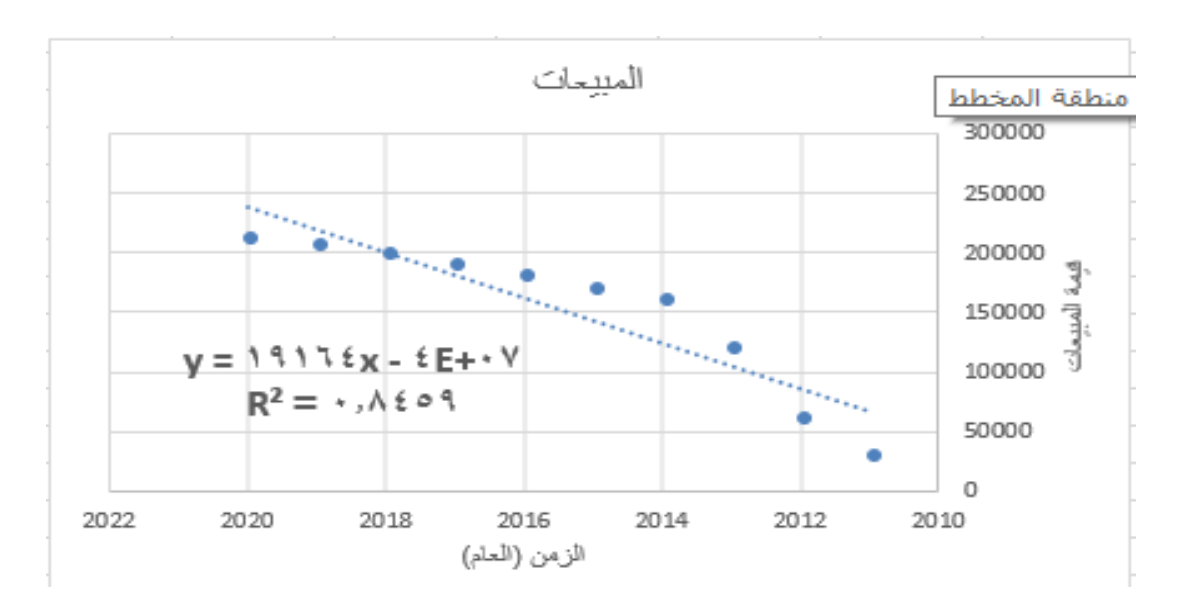

الشكل 3–43: عرض المعادلة والجذر التربيعي

 $y = 19164x - 4E + 07$ نلاحظ من الشكل السابق (الشكل 3–43) أن الدالة الرياضية التي تعبر عن خط الاتجاه هي وتدل قيمة الجذر التربيعي (معامل التحديد  $({\cal R}^2)$  على نسبة تفسير المتغير المستقل للمتغير التابع، وفي مثالنا بلغت قيمة معامل التحديد R $^2$ =0.8459، أي أن متغير الزمن في هذا المثال يفسر 84.59% من تغير ات متغير المبيعات.

#### **اعتمادیة خط الاتجاه**

یمکن الاعتماد على خط الاتجاه عندما تکون قیمة الجذر الترب�عي تساوي أو تقترب من الواحد ، و�لما �ان معامل التحدید قريب من الواحد، كلما دل ذلك على تطابق القيم النظرية لخط الاتجاه مع القيم الفعلية للبيانات. في مثالنا السابق تم اختيار ، والسؤال الذي یطرح نفسه هو، هل *2R* نوع خط الاتجاه أو الانحدار "خطي"، و �لغت قیمة معامـل التحدیـد *0.8459=* العلاقة الخطية هي العلاقة الأمثل لتمثيل البيانات في مثالنا؟ يمكن الإجابة على هذا السؤال بسهولة من خلال النظر إلى مخطط انتشار البيانات، وتجربـة أنـواع أخرى من خطوط الاتجاه. لنجرب خط الاتجاه من نوع حدودية من الدرجة الثالثة على مخطط انتشار البيانات في مثالنا (الشكل 3–44).

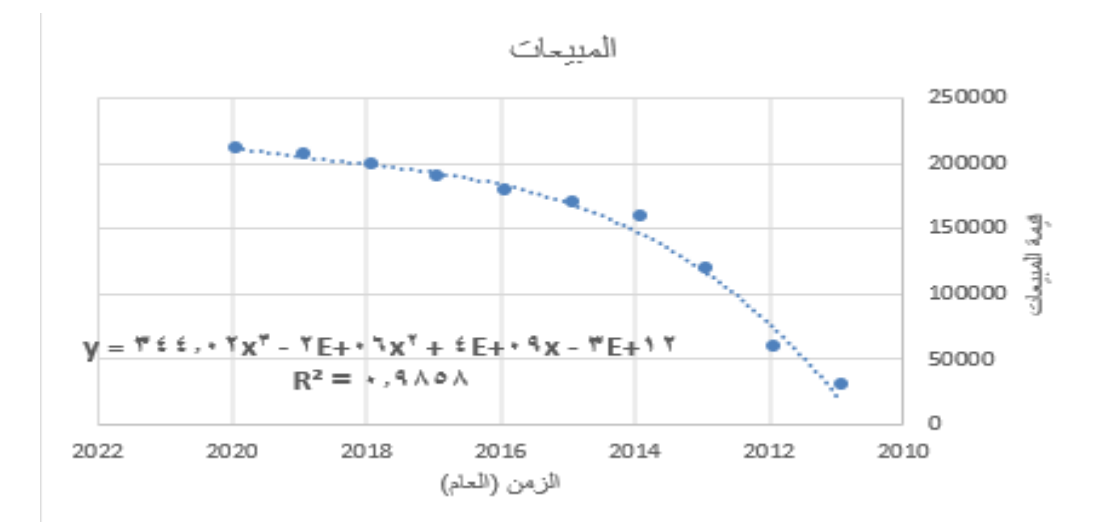

**الشكل :44-3 خط الاتجاه من نوع حدود�ة من الدرجة الثالثة**

نلاحظ من الشكل 3–44 السابق، تحسن اعتمادية خط الاتجاه لتبلغ 0.9858 = P2، أي نسبة التمثيل أصبحت أكثر من 98%. ونلاحظ من خط الانحدار السابق أن قيمة المبيعات تزداد بمعدل متناقص منذ عام 2014 إلـى عام 2018، ثم تتجه للتزاید بمعدل متزاید بعد ذلك، وإذا كانت الشركة تقوم بتنشیط المبیعات بأسلوب ما (تغییر شكل المنتج، أو عمل حملة إعلانية واسعة)، فإن دالة كثير الحدود من الدرجة الثالثة قد تكون هي الدالة الأنسب لتمثيل البيانات الفعلية.

### **التنبؤ المستقبلي بتمدید خط الاتجاه**

بعد الاستقرار على نوع خط الاتجاه (أو الانحدار) الأنسب، يمكن تمديد ذلك الخط للتنبؤ بـالقيم المستقبلية للمتغير التابع، وبفرض أن دالة كثیر الحدود من الدرجة الثالثة هي الدالـة الأنسب لتمثيل البيانات الفعلية، فإنه يمكننا تنفيذ تمديد خط الاتجاه �النقر بواسطة الزر الیمین للفأرة على خط الاتجاه ثم نختار أمر تنسیق خط اتجاه، فتظهر نافذة تنسیق خط الاتجاه، نذهب إلى **التنبؤ**، ثم نكتب في المر�ع المخصص **للأمام** ق�مة التمدید المرغو�ة، 5 نقاط (أعوام) على سبیل المثال، فنحصل على الشكل 45-3 التالي:

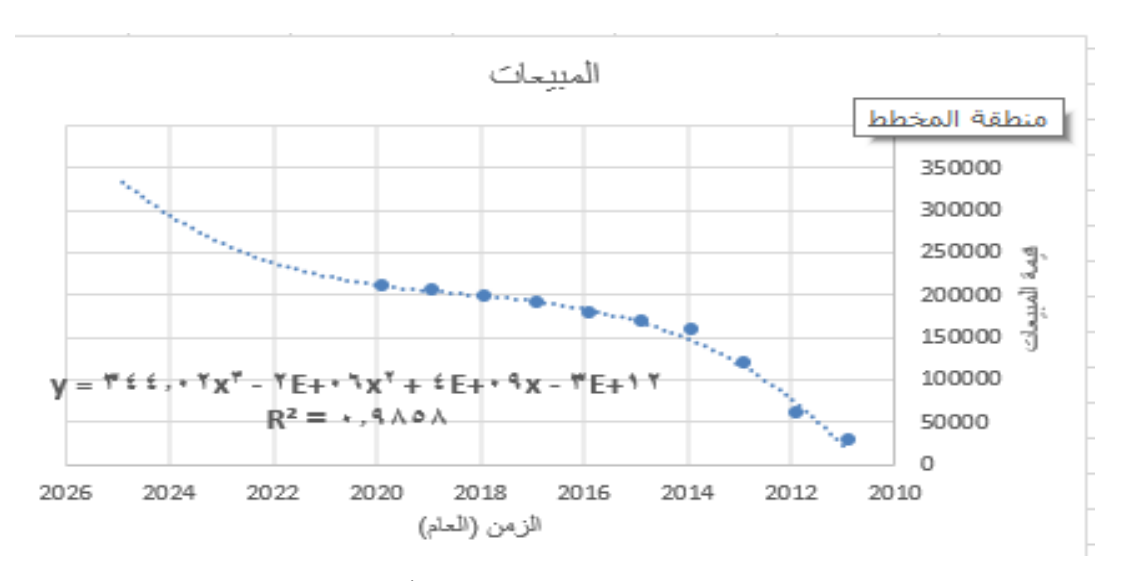

**الشكل :45-3 تمدید خط الاتجاه إلى الأمام (التنبؤ)**

نلاحظ من خط الانحدار في الشكل 3–45 السابق، أن قيمة المبيعات سوف تزداد بمعدل متزايد حتى سنة 2025، وإذا كانت الشركة تنوي تنشيط المبيعات بأسلوب ما في الأجل القريب فإن دالـة كثير الحدود من الدرجة الثالثة قد تكون هي الدالة الأنسب للتنبؤ بالمبيعات المستقبلية بعد ذلك التنشيط.

## **3-9 تصمیم نماذج الحل الأمثل في** *Excel*

تهدف نماذج الحل الأمثل Optimization إلى التوصل إلى حل یحقق أكبر ربـح أو منفعـة أو تدفق ...إلخ، أو أقل تکلفة أو مسافة أو زمن ...إلخ. ویمکن تقسیم تلك النماذج من حیث درجة التأكد إلى نوعین رئیسین: نماذج تفترض وجود حالة التأكد، ونماذج تتعامل مع مستو�ات مختلفة من درجة التأكد.

## **I**. **نماذج تفترض وجود حالة التأكد**

وهي نماذج تفترض وجود حالة من التأكد Certainty في جميع بيانات النموذج، وهنا يتم اختيار البديل الأمثل<sup>7</sup> مع مراعاة القيود الموجودة، ومن أمثلة تلك القيود، قيود الموارد المحدودة، قيود سعر السوق والحصة السوقية والتكلفة المستهدفة، قیود تحقیق أهداف الأطراف المختلفة...،إلخ، ومن أمثلة تلك النماذج:

- النموذج الذي يحدد تشكيلة المنتجات التي تعظم الربح الصافي.
- النموذج الذي �خفض تکلفة نقل أو زمن نقل منتج معین من مصادر توریده أو تخزینـه إلى مراكز تصن�عه أو توز�عه.
- <span id="page-100-0"></span>• النموذج الذي یحدد �م�ة الشراء الاقتصاد�ة التي تقلل التکلفة الکل�ة للمشتر�ات، ویستخدم في حالة وجود تكاليف متعارضة<sup>[8](#page-100-0)</sup>.
	- النموذج الذي یحدد ترتیب أوامر الإنتاج بحیث یتم تخف�ض زمن إنتاجها على خط إنتاج.

تکلفة تزداد وأخرى تنقص مع ز�ادة �م�ة الشراء. *<sup>8</sup>*

الذي یحقق أعلى عائد أو أقل تکلفة...،الخ *<sup>7</sup>*

• النموذج الذي یحدد أنشطة المسار الأطول للمشروع (المـسار الحـرج CPM(، والـذي یستخدم في تخطیط وجدولة ومتابعة ورقابة الأنشطة اللازمـة لتنفيذ المشروعات أو العمليات.

ولحل هذه النماذج يتم أولا تصميم النموذج في ورقة عمل Excel، ثم يتم استخدام أداة Solver الموجودة في برنامج *Excel* لحل النماذج المذ�ورة.

## **استخدام أداة** *Solver* **لحل نماذج التأكد**

یتم استخدام أداة Solver لحل النماذج في حالة التأكد ، حیث تتوصل إلى قیمة مثلى (عظمـى أو صغرى) لص�غة في خل�ة من خلايا ورقة العمل (تسمى خلية الهدف)، وذلك بتغيير قيم الخلايا المرتبطة بصيغة الهدف (قيم متغيرات دالة الهدف) مع مراعاة القيود المحددة، وقد يتم ربط الخلايا القابلة للتغيير بشكل مباشر أو غير مباشر بصيغة الهدف.

ویتم استخدام تلك الأداة من قائمة ب�انات ثم اخت�ار أمر Solver، وفي حال عدم وجـود هذا الأمر یتم إضافته من وظائف إضاف�ة في قائمة ملف وذلك بوضع علامة صح جانب أداة Solver، أو إضافته من قرص مايكروسوفت أوفيس وذلك من الوظائف الإضافية Nad-ins اِ• السياط الموجودة تحت بند مايكروسوفت إكسل. **مثال:** �فرض أن شر�ة لتصن�ع الز �وت والسمنة تنتج ثلاثة أنواع من المنتجات (سمنة نوع أول وسمنة نوع ثاني وز�ت)، باستخدام مزيج من الزيوت (أولين أصلي وأولين عادي وذرة وصويا)، وتريد الشركة تحديد المزيج الإنتاجي (كمية كل منتج بالطن) الذي يعظم الربح الصافي، علماً أن ربح الوحدة الواحدة من المنتج يتناقص كلما زادت كمية المبيعات منه حسب قانون تناقص الغلة.

ا**لحل:** سنقوم بحل المسألة على ثلاث مراحل كما يلي:

تصميم نموذج المزيج الإنتاجي الأمثل في ورقة عمل Excel، كما في ا**لشكل 3−46.**  $\blacksquare$ 

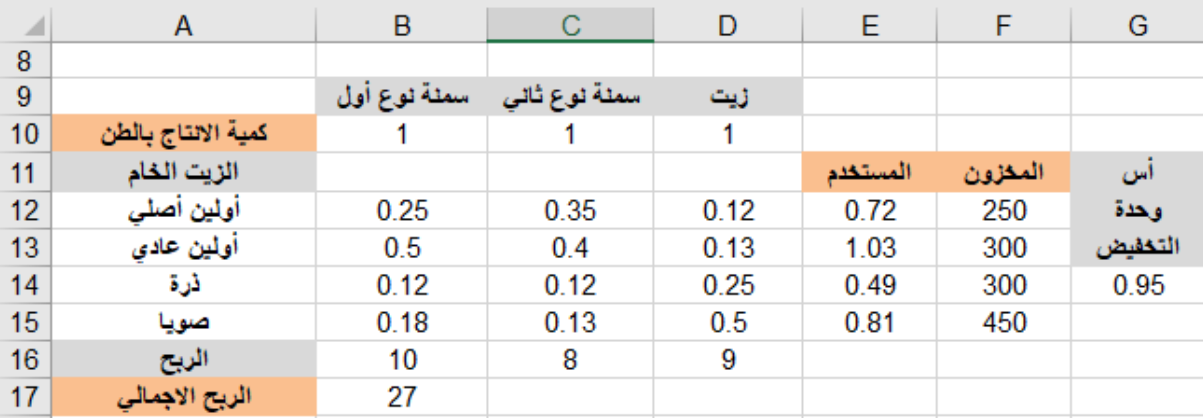

الشكل 3–46: تصميم نموذج حالة التأكد

ويحوي الشكل السابق على الأجزاء الرئيسة التالية:

- الخلايا التي سيتم تغييرها (B10:D10): وتحتوي متغيرات القرار ، أي كميات الإنتاج من كل منتج، ونضع فيها أي قيمة أكبر أو تساوى الصفر .
- خلية أس تخفيض ربح الوحدة مع زيادة المبيعات (G15): وتحتوى على قيمة أس تخفيض ربح الوحدة الواحدة مع زيادة المبيعات، حيث يتناقص ربح الوحدة الواحدة من المنتج كلما زادت كمية المبيعات منه، وقد . تم افتر اض قيمة ذلك الأس 0.95.
- خلايا حساب ربح كل منتج (B16:D16): وتحتوي كل منها على صيغة تحسب حاصل ضرب الربح (بالآلاف) من كل طن (10 للسمنة نوع أول، و8 للسمنة نوع ثاني، و9 للزيت)، بكمية الإنتاج بالطن (الخلايا التي سيتم تغيير ها) مرفوعة إلى أس تخفيض ربح الوحدة مع زيادة المبيعات، الموجود في الخلية G15.  $-101 -$
- **خلية الهدف (B1**7): وتحتوي على صيغة تحسب الربح الكلي من جمع ربح كل منتج، علماً أنه تم حساب ربح كل منتج في الخلايا (B16:D16).
- خلايا معلمات متغيرات القيود (B12:D15): وتحتوي كل خلية على كمية المادة الخام (بالطن) المقابلة في نفس السطر واللازمة لإنتاج وحدة واحدة (طن) من المنتج المقابل في نفس العمود، على سبيل المثال يلزم إنتاج طن من الزيت ربع طن من زيت الأولين الأصلي وربع طن من زيت الذرة ونصف طن من زيت الصويا.
- خلايا حساب كمية المستخدم من المواد الخام (12:E15): وتحتوي على صيغ تحسب كل منها حاصل ضرب معلمات متغيرات القيود (المقابلة في نفس السطر) بكميات الإنتاج من كل منتج B10:D10 (المقابلة في نفس العمود).
- خلايا كمية المخزون المتوافر من الزيوت (F12:F15): وتحتوي كل منها على كمية المخزون (بالطن) المتوافر من الزيت الخام المقابل في نفس السطر ، وسيتم استخدام هذه الخلايا في صياغة قيود عدم تجاوز كمية الخام المستخدم من المواد عن الكمية المتوافرة.
- استدعاء أداة Solver وإعداد نموذج الحل فيه  $\mathbf{H}$ في هذه الخطوة يتم استدعاء أداة Solver، ثم إعداد نموذج الحل فيه، وذلك بتحديد خلية الهدف والخلايا القابلة للتغيير ، وصياغة القيود، ...إلخ. ولاستدعاء أداة Solver، نحدد خلية الهدف (B17) ثم ننقر على أمر Solver من قائمة بيانات فتظهر نافذة وسطاء Solver (الشكل 3−47). يتم من خلال هذه النافذة، تجهيز إعدادات نموذج الحل الأمثل (كالمزبج الإنتاجي الأمثل): تحديد خلية الهدف، ثم تحديد الغاية المنشودة لقيمة خلية الهدف (تعظيم أو تقليل أو قيمة ثابتة)، بعد ذلك نحدد الخلايا التي يجب تغييرها بغية الوصول إلى الغاية المنشودة لخلية الهدف،

ثم نعيين القيود (مجموعة الشروط) التي يجب احترامها وعدم تجاوزها في الحساب.

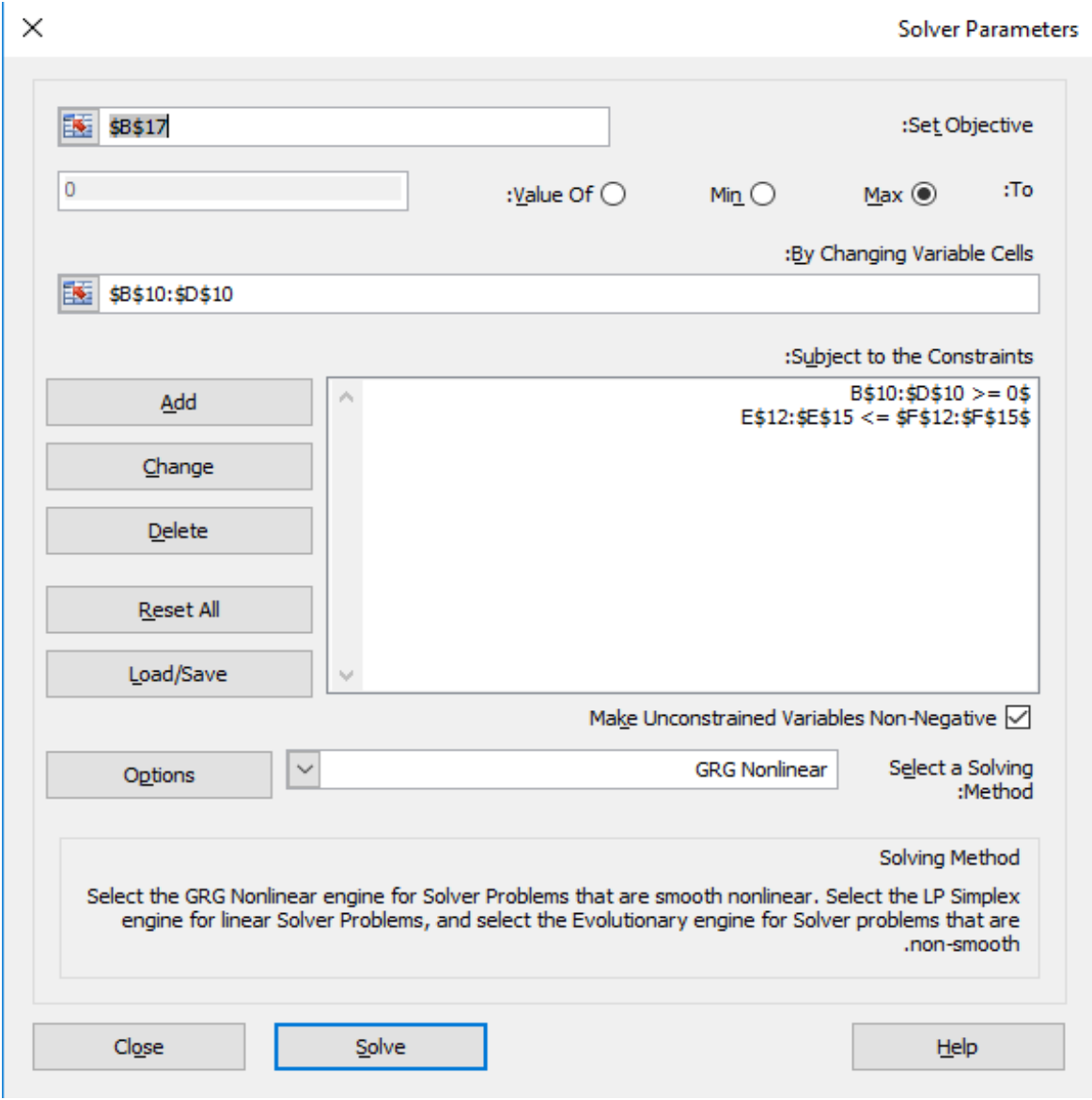

**الشكل :47-3 نافذة وسطاء** Solver

**III**. **حل النموذج:** 

�النقر على زر في نافذة وسطاء الأداة *Solver*) الشكل -3 47)، تقوم أداة *Solver* بتغییر خلايا متغيرات القرار حتى تجد حل أمثل يحقق جميع القيود، أو تفشل في التوصل إلى حل أمثل وتعطي رسالة بذلك، وفي مثالنا تظهر النافذة المبینة في الشكل 48-3 التالي:

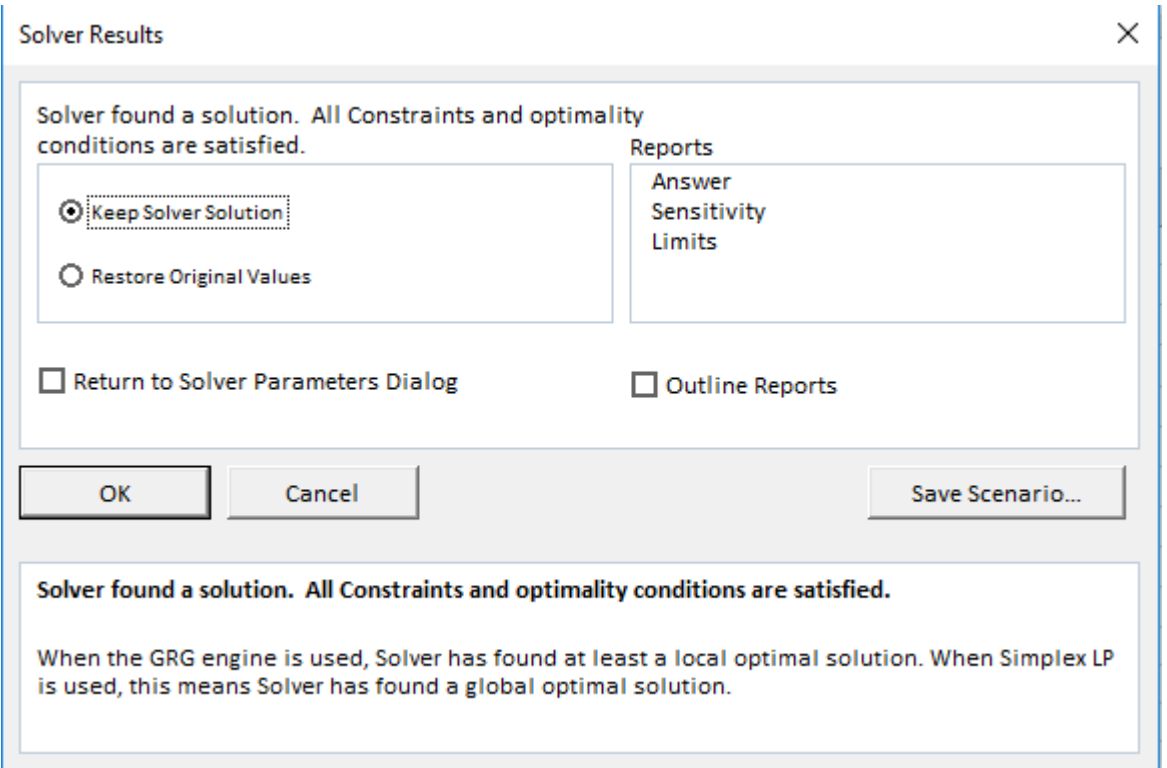

**الشكل :48-3 نافذة نتائج** Solver

وتظهر في النافذة السابقة رسالة تخبر بتوصل أداة Solver لحل أمثل لا ينتهك القيود، وخيارات لعرض نتائج الحل، وللإبقاء على نتائج الحل في نفس نموذج ورقة العمل نختار الخيار |DikeepSolverSolution ولاستعادة قيم النموذج الأصـل�ة نختـار الخ�ار ولعرض تقاریر النتائج والحساس�ة والحدود في صفحة جدیـدة نحـدد على التقاریر المطلو�ة، �ما یمکن حفظ جم�ع قیم الحل في وحدة سـیناریو لإعادة استخدامه في

أداة إدارة السيناريو (يمكن عرض تلك الأداة من أمر وحدات سيناريو في قائمة بيانات – تحليل ماذا–إذا) وبفرض أننا اخترنا إبقاء نتائج Solver ثم موافق يصبح النموذج كما في الشكل 3–49 التالي:

| A | B                                                                                                    | C          | D             | E        | F       | G       |
|---|----------------------------------------------------------------------------------------------------|------------|---------------|----------|---------|---------|
|   |                                                                                                    |            |               |          |         |         |
|   | سمنة نوع أول                                                                                            |            | زيت           |          |         |         |
|   | 178.048468                                                                                              | 279.378575 | 763.26412     |          |         |         |
|   |                                                                                                    |            |               | المستخدم | المخزون | اس      |
|   | 0.25                                                                                                    | 0.35       | 0.12          | 233.8863 | 250     | وحدة    |
|   | 0.5                                                                                                    | 0.4        | 0.13          | 300      | 300     | التخفيض |
|   | 0.12                                                                                                    | 0.12       | 0.25          | 245.7073 | 300     | 0.95    |
|   | 0.18                                                                                                    | 0.13       | 0.5           | 450      | 450     |         |
|   | 1374.07782                                                                                              | 1686.44985 | 4929.2814     |          |         |         |
|   | 7989.80911                                                                                              |            |               |          |         |         |
|   | كمية الانتاج بالطن<br>الزيت الخام<br>أولين أصلى<br>أولين عادى<br>أرة<br>صويا<br>الربح<br>الربح الاجمالي |            | سمنة نوع ثاني |          |         |         |

**الشكل :49-3 الحل الأمثل للنموذج**

يتضح من الشكل السابق أن قيم كميات الإنتاج المثلي الموجودة في النطاق 10:D10 B تحقق ربحاً أمثل يبلغ 7989.8. كما أن الكميات المستخدمة من المواد الخـام، لا تتجـاوز الكميات المتاحة من المخزون.

# **إجراء تحلیل ماذا-إذا (تحلیل ماذا- لو)**

من التحليلات التي تساعد متخذ القرار في تقييم بدائل الحل المختلفة لاختيار الحل الأنسب تحليل ماذا–إذا (what–if)،

ويتم في هذا التحليل حل النموذج وفقاً لسيناريوهات معينة، حيث يتم إجراء تعديلات محددة على متغيرات النموذج وفقاً

لكل سیناریو ویعاد حله من جدید، كما یمكن حفظ كل سیناریو لإعادة استخدامه في أداة إدارة السیناریو.

**مثال:** ما هو المز�ج الإنتاجي (في المثال السابق) الذي �عظم الر�ح الکلي لـو �ا ن أس تخفـیض الر�ح �ساوي 1 ؟

**الحل:** لنعود إلى ب�انات الجدول في الشكل ،46-3 ونجعل أس تخفیض الر�ح الخل�ة (15G (یساوي ،1 ثم من

خ�ارات Solver، نفترض أن النمـوذج خطي، ثم نعید حل النموذج من جدید، وعند ظهور نافذة نتـائج Solver، نختار تقرير الإجابة Answer فتظهر (في صفحة جديدة) نتائج لخلية الهدف، وللخلايـا القابلـة للتعديل وللقيود كما یلي:

♦ **نتائج تعظ�م الر�ح الإجمالي (خل�ة الهدف):**

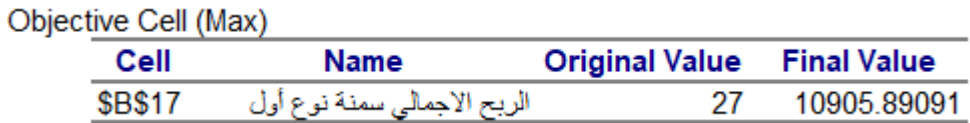

يظهر عمود القيمة النهائية (في الجدول السابق)، أن الربح الإجمالي هو 10905.9، وقد كان 7989.8 عندما افترضنا أن أس تخفيض الربح هو 0.95.

♦ **نتائج متغیرات القرار (الخلا�ا القابلة للتعدیل):** 

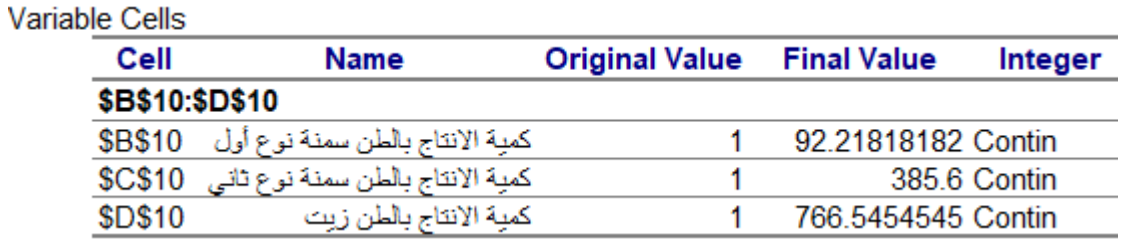

یظهر عمود القیمة النهائ�ة (في الجدول السابق)، المز�ج الإنتـاجي الأمثـل (*92.21818182* طن سمنة نوع أول، *385.6* طن سمنة نوع ثاني، *766.5454* طن ز�ت ).
♦ **نتائج القیود:** 

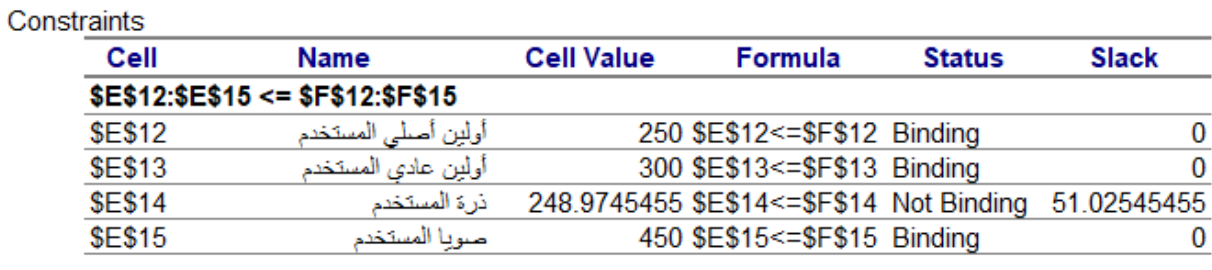

#### $$B$10:SD$10>=0$

یظهر عمود الص�غة Formula) في الجدول السابق)، ص�غ قیود عدم تجاوز الکم�ات المستخدمة عن الکم�ات المتاحة، إضافة لقيود عدم سلبية كميات الإنتاج من المنتجات المختلفة، ويظهر عمود الحالة Status حالة القيد فیما إذا كان مقید Binding أو غیر مقید Not Binding للحل، كما یظهر عمود الفائض Slack الفرق بین كم�ات المواد الخام المتاحة والکمیـات المـستخدمة منها.

## **إجراء تحلیل حساسیة الحل**

يقدم تحليل الحساسية Analysis Sensitivity معلومات عن مدى حساسية الحل عند إحداث تغيرات طفيفة في بعض متغيرات النموذج (زيادة السعر أو كمية المخزون المتاح بوحدة واحدة)، أو يقدم الحدود الدنيا والعليا لتلك التغيرات التي یحافظ فیها على أمثلیته.

**مثال:** حلل حساس�ة الحل السابق (أس تخفیض الر�ح یساوي 1)، من خلال تقریر الحساس�ة الذي �قدمه برنامج Excel. **الحل:** عند حل النموذج السابق وظهور نافذة نتائجSolver**،** نختار تقریر الحساس�ةSensitivity، فتظهر (في صفحة جديدة) نتائج تحليل حساسية الحل الأمثل لتغيرات الخلايا القابلـة للتعديل، ولتغيرات خلايا كمية المخزون المتاح (القيود)، كما هو موضح في الشكل 3–50 أدناه.

|                | A | B               | с                                                       | D            | F              | F                  | G               | н               |
|----------------|---|-----------------|---------------------------------------------------------|--------------|----------------|--------------------|-----------------|-----------------|
| 1              |   |                 | Microsoft Excel 16.0 Sensitivity Report                 |              |                |                    |                 |                 |
| $\overline{2}$ |   |                 | Worksheet: [SOLVER.xlsx]Sheet1                          |              |                |                    |                 |                 |
| 3              |   |                 | Report Created: 13/05/2020 06:21:04 a                   |              |                |                    |                 |                 |
| 4              |   |                 |                                                         |              |                |                    |                 |                 |
| 5              |   |                 |                                                         |              |                |                    |                 |                 |
| 6              |   | Variable Cells  |                                                         |              |                |                    |                 |                 |
| $\overline{7}$ |   |                 |                                                         | <b>Final</b> | <b>Reduced</b> | Objective          | Allowable       | Allowable       |
| 8              |   | Cell            | Name                                                    | <b>Value</b> | Cost           | <b>Coefficient</b> | <b>Increase</b> | <b>Decrease</b> |
| 9              |   | \$B\$10:\$D\$10 |                                                         |              |                |                    |                 |                 |
| 10             |   |                 | 92.2181818    كمية الانتاج بالطن سمنة نوع أول    540\$4 |              | 0              | 10                 | 0.24467504      | 3.08845671      |
| 11             |   |                 | كمية الإنتاج بالطن سمنة نوع ثانى   5C\$10               | 385.6        | 0              | 8                  | 4.76112186      | 0.19770521      |
| 12             |   | \$D\$10         | 766.545455 كميه الانتاج بالطن زيت                       |              | 0              | 9                  | 16.1409836      | 6.4             |
| 13             |   |                 |                                                         |              |                |                    |                 |                 |
| 14             |   |                 |                                                         |              |                |                    |                 |                 |
| 15             |   | Constraints     |                                                         |              |                |                    |                 |                 |
| 16             |   |                 |                                                         | <b>Final</b> | <b>Shadow</b>  | <b>Constraint</b>  | Allowable       | Allowable       |
| 17             |   | Cell            | <b>Name</b>                                             | Value        | Price          | R.H. Side          | <b>Increase</b> | <b>Decrease</b> |
| 18             |   |                 | \$E\$12:\$E\$15 <= \$F\$12:\$F\$15                      |              |                |                    |                 |                 |
| 19             |   | <b>\$E\$12</b>  | أولين أصلبي المستخدم                                    | 250          | 1.30327273     | 250                | 17.3129437      | 58.4951456      |
| 20             |   | <b>\$E\$13</b>  | أولين عادى المستخدم                                     | 300          | 14.3214545     | 300                | 128.191489      | 19.8870765      |
| 21             |   | <b>\$E\$14</b>  | تره المستغدم                                            | 248.974545   | 0              | 300                | $1E + 30$       | 51.0254545      |
| 22             |   | <b>\$E\$15</b>  | صويا المستخدم                                           | 450          | 13.9636364     | 450                | 111.365079      | 351.333333      |

**الشكل 50-3 : تقر�ر الحساس�ة**

**II**. **النماذج التي تتعامل مع مستو�ات مختلفة من درجة التأكد** 

تقدم هذه النماذج حلا أمثلا في ظل ظروف مختلفة (Uncertainty عدم التأكد، Risk المخاطرة، Certainty التأكد)، من خلال استخدام نظرية القرار Decision theory ، وتتم المفاضلة بين الحلول البديلة في حالة عدم التأكد من خلال معاییر مثل: مع�ار أفضل الأحسن Maximum) حالة التفاؤل)، ومع�ار أعلى الأقل أو أقل الأعلى أو مع�ار الندم (حالة التشاؤم)، ومعيار هيروز الذي يعكس مدى اتجاهات متخذ القرار (متفائل جداً إلى متشائم جداً)، ويتراوح ذلك المدى بين الصفر (%100 متشائم) والواحد (100% متفائل).

كما یتم استخدام اسلوب القیمة المتوقعة في حالة المخاطرة (یوجد احتمالات محـددة)، واختیـار البدیل الأمثل (الذي یحقق

أعلى عائد أو أقل تكلفة، ...إلخ) في حالة التأكد، ويتم اختيار أحد تلك المعايير أو الأساليب حسب ظروف المنظمة وأهدافها. ولحل تلك النماذج يتم تصميم النموذج في ورقة عمل Excel باستخدام صيغ قد تحتوي بعض الدوال الجاهزة (مثل دالة Max أو Min أو Sumproduct (وفیما یلي مثال، یبین ذلك.

**مثال:** شر�ة أل�ان وأج�ان ترید فتح مصنع جدید لإنتاج السمن الحیواني، وقد حدد صانع القرار بـدائل حل المشکلة في: إنشاء مصنع �بیر أو إنشاء مصنع صغیر أو عدم إنشاء أي مصنع، �ما یواجه صانع القرار حالة عدم التأكد بخصوص حالة الطبيعة أو الطلب (جيد، سيئ) على هذا المنتج حيث لا يتوفر له أي معلومات عن احتمالات تحقق حالات الطبيعة، وتتم المفاضلة بین الحلـول البدیلة في هذه الحالة حسب درجة تحفظ متخذ القرار واتجاهاته من خلال عدة معاییر، و�فرض أن متخذ القرار اختار معيار الواقعية *Criterion of realism* (معيار هورويز) للتقييم والمفاضلة بين البدائل تلك.

ا**لحل:** قام صانع القرار بإتباع خطوات صناعة القرار وفقا لمنهج نظرية القرار كما يلي: 1) تحدید مشکلة القرار (تصن�ع منتج جدید). 2) البدائل الممکنة (إنشاء مصنع �بیر أو إنشاء مصنع صغیر أو عدم إنشاء أي مصنع). 3) حالات الطبيعة (طلب جيد، طلب سيئ) وطبيعة الظروف المحيطة بالقرار (عدم التأكد). 4) حساب العائد من كل بدیل عند كل حالة طبیعة محتملة (كما يظهر في الشكل 3–57). 5) اخت�ار مع�ار التقییم الأنسب لهذه المشکلة (مع�ار الواقع�ة) وتحدید معامل درجة التفـاؤل (0.70= *α*(، ویتم حساب المتوسط المرجح رياضياً كما يلي:

**المتوسط المرجح = (أعلى قیمة في السطر)** *α* **+) أدنى ق�مة في السطر)** (-1*α***(**

6) تطبیق النموذج الأنسب (نموذج القرار في حالة عدم التأكد واستخدام معیـار الواقعیـة) والوصول إلى الحل الأمثل التالي �ما هو موضح في الشكل 51-3 التالي:

|                       | D              |              | в         | А                 |                          |
|-----------------------|----------------|--------------|-----------|-------------------|--------------------------|
| معامل درجة التفاول(α) |                | حالة الطبيعة |           |                   | $\overline{ }$           |
| 0.70                  | المتوسط المرجح | طلب جيد      | طلب سیء   | البديل            | $\overline{\mathcal{A}}$ |
|                       | 1600000        | 2500000      | $-500000$ | انشاء مصنع كبير   |                          |
|                       | 850000         | 1000000      | 500000    | انشاء مصنع صغير   | 5                        |
|                       |                | $\Omega$     |           | عدم انشاء مصنع    | 6                        |
|                       | 1600000        |              |           | البديل الامثل max |                          |

**الشكل :51-3 الحل الأمثل للنموذج الأنسب**

نلاحظ من الشكل السابق أنه في حالة تحقق طلب سيئ فإن بديل إنشاء مصنع كبير يحقق خسارة للشركة بمقدار 500 ألف. في حین یحقق بدیل إنشاء مصنع صغیر ربح بمقدار 500 ألف، أما إذا تحقق طلب جید فإن بدیل إنشاء مصنع كبير سيحقق لها ربح بمقدار 2.5 مليون، في حين يحقق بديل إنشاء مصنع صغير ربحا بمقدار 1 مليون. والبديل الأمثل وفقاً لمعيار الواقعية هو إنشاء مصنع كبير ، حيث يحقق هذا البديل أعلى قيمة للمتوسط المرجح (1600000).

**المراجع المستخدمة في الفصل**

- *1. Joan Lambert and Curtis Frye, (2016). Microsoft Office 2016 Step-by-Step, Published by Microsoft Press a division of Microsoft Corporation One Microsoft Way Redmond, Washington 98052-6399.ISBN: 978-0-7356-9923-6.*
- *2. Withal, Sreeramana, (2016). Study Material on Computer Applications in Management for MBA (MU).*
- *3. Dictionary.com Unabridged (2016)[."Spreadsheet".](http://www.dictionary.com/browse/spreadsheet) Random House, Inc. Retrieved 23 June 2016.*
- *4. Vaughan-Nichols, Steven J. (2013). ["Goodbye, Lotus 1-2-3".](https://www.zdnet.com/goodbye-lotus-1-2-3-7000015385/) zdnet.com. [CBS Interactive.](https://en.wikipedia.org/wiki/CBS_Interactive)*
- *5. Perry, James and Schneider, Gary,(2003). Building Accounting Systems Using Access 2002, Thomson.*
- *6. Houghton Mifflin Harcourt Publishing Company.(2011). A software interface consisting of an interactive grid made up of cells in which data or formulas are entered for analysis or presentation. American Heritage Dictionary of the English Language (5th ed.).*
- *7. Higgins, Hannah (2009). [The Grid Book.](https://books.google.com/?id=ms--K3jipt4C&pg=PT149&dq=LANPAR#v=onepage&q=LANPAR&f=false) MIT Press. [ISBN](https://en.wikipedia.org/wiki/ISBN_(identifier)) [9780262512404.](https://en.wikipedia.org/wiki/Special:BookSources/9780262512404)*
- *8. [Charles Babcock\(2006\)."What's The Greatest Software Ever Written?", Information Week,](http://www.informationweek.com/whats-the-greatest-software-ever-written/d/d-id/1046033?)  [11 Aug 2006.](http://www.informationweek.com/whats-the-greatest-software-ever-written/d/d-id/1046033?)*
- *9. Power, D. J. (2004). ["A Brief History of Spreadsheets".](http://dssresources.com/history/sshistory.html) DSSResources.COM (3.6 ed.).*
- *10[.Mattessich, Richard](https://en.wikipedia.org/wiki/Richard_Mattessich) (1961). "Budgeting Models and System Simulation". The Accounting Review. 36 (3): 384–39.*
- *11.Brian Walsh (1996). "Business Computer Language". IT-Directors.com.*
- *12.Liebowitz, Stan; Margolis, Stephen (2001). ["6".](https://books.google.com/books?id=ynmOndJFoeQC&pg=PA171&lpg=PA171&dq=microsoft+ported+excel+windows+1987&source=bl&ots=RHbdl3Fec1&sig=zC6ht-MfeI0CU9t56JIdfnfo5js&hl=en&sa=X&ei=CBhuVJHDEYyCigKA0YDgDg&ved=0CB4Q6AEwAA#v=onepage&q=microsoft%20ported%20excel%20windows%201987&f=false) In Ellig, Jerome (ed.). Dynamic Competition and Public Policy: Technology, Innovation, and Antitrust Issues. Cambridge: Cambridge University Press. p. 171. [ISBN](https://en.wikipedia.org/wiki/ISBN_(identifier)) [978-0-521-78250-0.](https://en.wikipedia.org/wiki/Special:BookSources/978-0-521-78250-0)*
- *13[.Burnett, Margaret;](https://en.wikipedia.org/wiki/Margaret_Burnett) Atwood, J.; Walpole Djang, R.; Reichwein, J.; Gottfried, H.; Yang, S. (2001). "Forms/3: A first-order visual language to explore the boundaries of the spreadsheet paradigm". Journal of Functional Programming. 11 (2): 155–206.*
- *14.G. David Garson, (1999). Information Technology and Computer Applications in Public Administration: Issues and Trends. ISBN 1878289527, 9781878289520.*

# أسئلة الفصل

# $True/False$  أسئلة صح | خطأ True/False

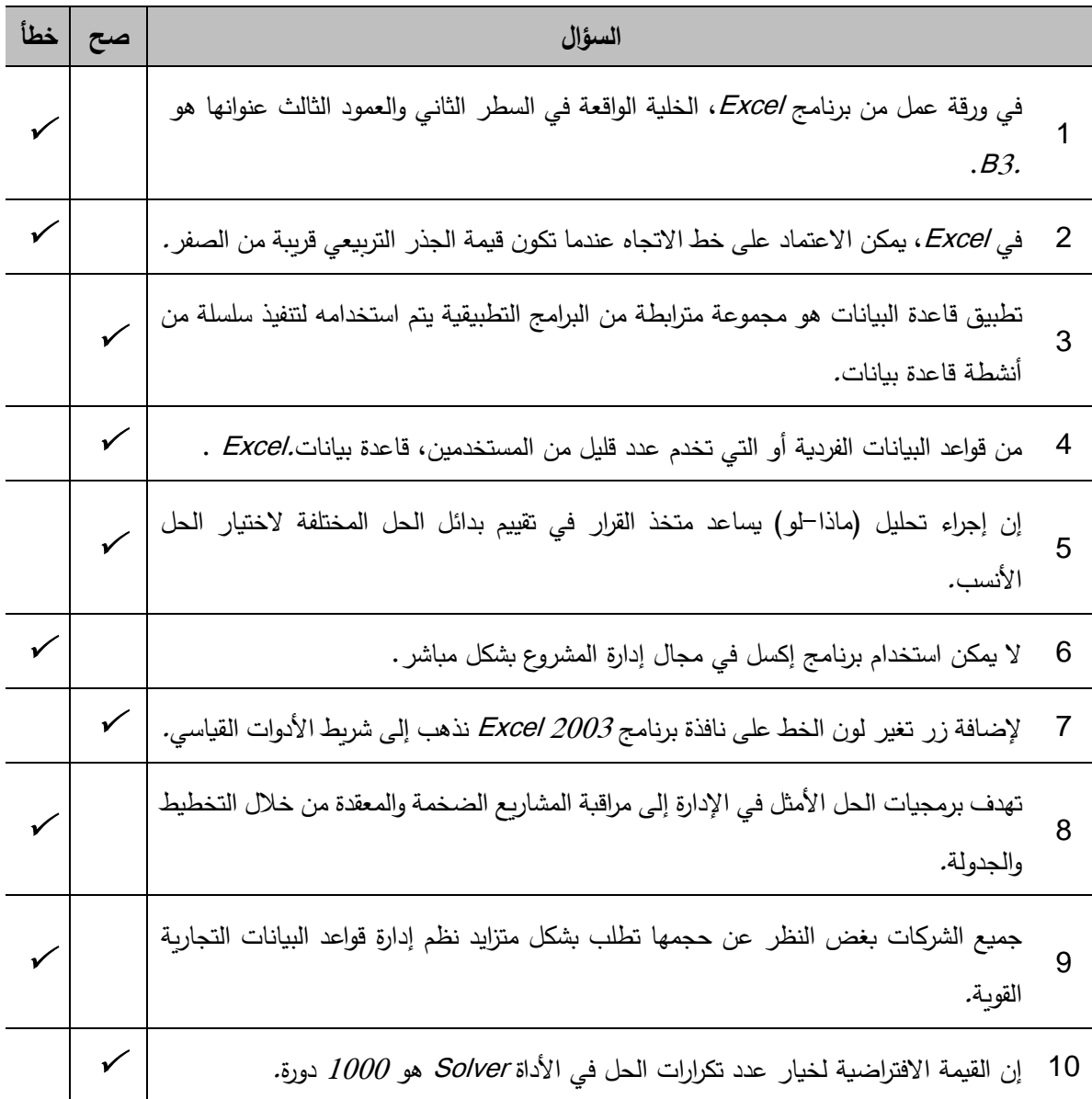

#### .2 **أسئلة خ�ارات متعددة** *Choices Multiple*

**.1** من الخصائص الواجب توافرها في قاعدة ب�انات Excel: أ) �جب تخص�ص السطر الأول من قاعدة ب�انات إكسل لأسماء الحقول، و�جب أن �كون �ل أسم ممیز ومختلف عن الأسماء الأخرى. ب) �جب أن �حتوي �ل عمود في قاعدة الب�انات على نفس النوع من الب�انات**.**

ج) �جب عدم تر ك أعمدة أو أسطر فارغة د) �ل ما سبق صح�ح

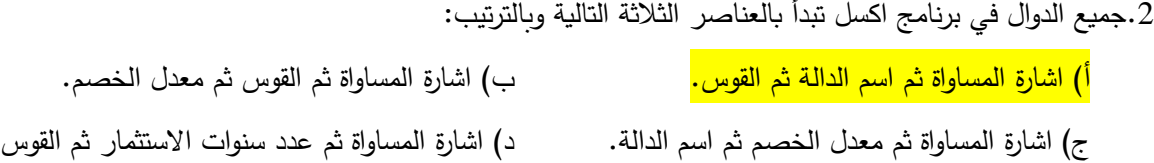

3. الـ \_\_\_ هو (هي) عملية إظهار لجميع الأسطر الموافقة لمعيار نقوم بتحديده وإخفاء للأسطر غير الموافقة للمعيار .

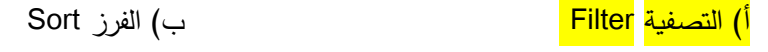

- ج) التنسیق Format د) ال�حث Search
- 4. أي عنوان خلية سيتغير إذا نسخنا الصيغة التالية 2A1+\$A\$= إلى مكان آخر من ورقة عمل؟
	- $$A$2$  (  $\rightarrow$   $A1$  (1)
	- ج) �ل من 1A و \$2A\$ د) لا 1A ولا \$2A\$
		- .5 أي من أجزاء نافذة Excel تعرض محتوى الخلية النشطة؟

<mark>أ) مربع الاسم Name box </mark> العسم <mark>Name box </mark> الأسم

ج) بوابة الورقة Sheet tab

د) شريط المعلومات Status bar

### 4) أسئلة \ قضايا للمناقشة

السؤال (1) أهمية برنامج Excel.

اشرح أهمية برنامج Excel كتطبيق بديل عن معظم التطبيقات الإدارية.

{مدة الإجابة: 20 دقيقة. الدرجات من 100: 20. (توجيه للإجابة: الفقرة 3-4)

السؤال (2) بعض التعاريف. عرّف المصطلحات الآتية بما لا يتجاوز ثلاثة أسطر : المرجع النسبي، المرجع المطلق، المرجع المختلط، الصيغة.

{مدة الإجابة: 10 دقائق. الدرجات من 100: 10. (توجيه للإجابة: الفقرة 3−9)

السؤال (3) تصميم نماذج الحل الأمثل. اشرح كيف يمكن تصميم نموذج حل أمثل في ورقة عمل Excel وكيفية حله.

{مدة الإجابة: 20 دقيقة. الدرجات من 100: 20. (توجيه للإجابة: الفقرة 3-15)

# الفصل الرابع: نظم إدارة قواعد البيانات **DATABASE MANAGEMMENT SYSTEMS**

#### كلمات مفتاحية:

قواعد البيانات العلائقية، الجداول، العلاقات، المفاتيح، السجلات، الحقول، التكامل المرجعي، الاستعلام، النموذج، التقرير، التصميم المنطقي، التصميم المادي، لغة الاستعلام البنيوية SQL، نموذج الكيان–العلاقة ERD، نموذج المورد–الحدث–الوكيل REA.

#### ملخص الفصل:

يتم تصميم وتشغيل معظم نظم المعلومات الحالية في المنظمات باستخدام نظم إدارة قواعد البيانات. يعود السبب في ذلك إلى مجموعة من المزايا التـي يؤمنها استخدام نظم إدارة قواعد البيانات فـي تشغيل النظام المطور (مثل المرونة والاستقلالية والتكامل) والتـي تعجز أساليب البر مجة التقليدية، المتمثلة باستخدام لغات البر مجة، عن تحقيقها. تشكل نظم إدارة قواعد البيانات أهم وأكثر تقنية مستخدمة في بناء نظم المعلومات وتشغيلها، يعود السبب في ذلك إلى مجموعة من المزايا التي يؤمنها استخدام نظم إدارة قواعد البيانات في تشغيل النظام المطور ، والتي يصعب تحقيقها في ظل البرمجة التقليدية، المتمثلة باستخدام لغات البرمجة، عن تحقيقها، مثل: والتكامل المرونة والاستقلالية. من بين مختلف أشكال نظم إدارة قواعد البيانات تشكل نظم إدارة قواعد البيانات الترابطية أو العلائقية أكثر الأنظمة استخداما وانتشارا في تطوير نظم المعلومات، لما نتمتع به النظم الترابطية من إمكانيات غير محدودة في تقويم مخزون البيانات وبساطة منطقها في عرض البيانات المخزنة بالنسبة للمستخدم.

#### المخرجات وإلأهداف التعليمية:

يهدف هذا الفصل إلى تعريف الطالب بالمفاهيم الأساسية لنظم إدارة قواعد بيانات، وشرح كيفية تصميم قواعد البيانات العلائقية وتطويرها، وفهم آليات تصميم قواعد البيانات بشكل عام. بعد دراسة هذا الفصل، يجب أن يكون الطالب قادر على أن:

- 1. يتذكر المفاهيم الأساسية لنظم إدارة قواعد البيانات.
	- 2. يفهم أليات تصميم قواعد البيانات ويطبقها.
	- 3. يتذكر مكونات نظام المعلومات المؤتمت
		- 4. يفهم معمارية نظام قاعدة البيانات
		- 5. يتذكر مزايا نظم إدارة قواعد البيانات
		- 6. يفهم قواعد البيانات الترابطية (العلائقية)

#### **1-4 مقدمة**

تلعب نظم إدارة قواعد البيانات (Database Management Systems) والمعروفـة اختصـارا باسم DBMS دورا مسيطرا في بناء نظم المعلومات الحديثة، حيث يتم تصميم وتشغيل معظم نظم المعلومات الحالية في المنظمات باستخدام نظم إدارة قواعد البيانات. يعود السبب في ذلك إلى مجموعة من المزايا التي يؤمنها استخدام نظم إدارة قواعد البيانات فـي تشغيل النظام المطور (مثل المرونة والاستقلالية والتكامل) والتي تعجز أساليب البرمجة التقليديـة، المتمثلة باستخدام لغات البرمجة، عن تحقيقها. تشكل نظم إدارة قواعد البيانات أهم وأكثر تقنية مستخدمة في بناء نظم المعلومات وتشغيلها، يعود السبب في ذلك إلى مجموعة من المزايا التي يؤمنها استخدام نظم إدارة قواعد البيانات في تشغيل النظام المطور ، والتي يصعب تحقيقها في ظل البرمجة التقليدية، المتمثلة باستخدام لغات البرمجة، عن تحقيقها، مثل: والتكامل المرونة والاستقلالية. من بين مختلف أشكال نظم إدارة قواعد البيانات تشكل نظم إدارة قواعد البيانات الترابطية أو العلائقية (Relational Database Management Systems) أكثر الأنظمة استخدامًا وانتشارًا في تطوير نظم المعلومات، لما تتمتع به النظم الترابطية من إمکانيات غير محدودة في تقويم مخزون البيانات وبساطة منطقها فـي عرض البيانات المخز نة بالنسبة للمستخدم.

يوجد في التداول مجموعة كبيرة من نظم إدارة قواعد البيانات الترابطيـة مثل (Oracle, Access, Ingres, FoxPro) . سوف نستخدم نظام (2016 Microsoft Access) في هذا الكتاب لتوضيح كيفية بناء نظم المعلومات الإدار ية التر ابطية (العلائق�ة) في ظل قواعد الب�انات.

سنقوم في البداية بالتعريف بمكونات قاعدة البيانات، ثم التعرض بعد ذلك إلى النواحي الفنية والتقنية في قواعد البيانات

من ناحية إنشاء قاعدة البيانات وإدخال البيانات إليها والحصول على المعلومات من قاعدة البيانات...إلخ. نظام قاعدة البيانات هو بشكل مبدئي حفظ السجلات بواسطة الحاسوب. وقاعدة البيانات بحد ذاتها هي عبارة عن مستودع إلكتروني لحفظ السجلات والملفات. و�مکن للمستخدم تنفیذ عدد من العمل�ات على الملفات مثل:

- إضافة ملف جدید إلى بنك المعلومات.
- إضافة ب�انات جدیدة إلى الملفات الموجودة.
	- استرجاع الب�انات من الملفات الموجودة.
		- تحدیث الب�انات في الملفات الموجودة.
			- حذف البيانات من الملفات الموجودة.
- حذف �عض الملفات الموجودة من بنك المعلومات مثل الملفات الفارغة.

في الشكل 4−1، قاعدة بيانات صغير ة جداً تتكون من ملف واحد (Customer)، تتضمن على البيانات المتعلقة بالعملاء في إحدى الشر�ات:

**custNr Name Credit-Limit** City **TelNr**  $100$ West Company 20000.00 Paris 5563215  $110$ **Eastern Connection** 14000.00 London 3952010  $120$ 5000.00 Amman 4412020 **Inter Trade Company**  $130$ 8000.00 2125683 Home Service Company Damascus  $140$ **LG Company** 6000.00 Amman 4142050 150 Digital Company 12000.00 London 4785201 160 Modern Company 9000.00 Paris 9920142 170 3000.00 5502147 Arabia Company Amman 180 **Brada Company** 7500.00 3954280 Damascus 190 10000.00 1582014 Center City Company New York 15000.00 200 Nora Company **New York** 8546377

**الشكل :1-4 قاعدة ب�انات العملاء**

من خلال المثال المعروض في الشكل السابق، �مكننا توض�ح ما یلي:

- 1) للتبسيط نطلق على الملفات المحوسبة مثل ملف العملاء اسم جدول أو جدول ترابطي (Relational Table ).
- 2) يمكن النظر إلى أسطر الجدول على أنها سجلات (Records) والأعمدة على أنها حقول (Fields) ضمن السجلات.
- 3) نلاحظ أن بعض حقول الجدول تتضمن بيانات من النوع المحرفي مثل اسم العميل والمدينة والبعض الآخر ب�انات رقم�ة مثل مستوى الائتمان ورقم الهاتف.
- 4) العمود رقم العمیل يعد مفتاح رئیسي (Primary Key) لجدول العملاء أي أنه لا یوجد عمیلین لهما الرقم نفسه.
- 5) العمليات البسيطة مثل (Select, Update) التي تتم عادةً على قاعدة البيانات، تتم من خلال استخدام لغة Structured Query Language) SQL) وهي عبارة عن لغة قياسية للتعامل مـع قواعد البيانات الترابطية (العلائق�ة).

#### **2-4 نظام قاعدة الب�انات**

نظام إدارة قواعد البيانات، هو عبارة عن حزمة برمجية جاهزة، تمکن المصمم من إنشاء قاعدة البيانات، وإجراء التعديلات عليها ومعالجة البيانات المخزنة في قاعدة البيانات من أجل الوصول إلـى المعلومات المطلوبة من قبل المستخدمین. الغرض الرئیس لنظام قاعدة البيانات المحوسب هو تخزین البيانات والسماح للمستخدم باسترجاعها وتحدیثها حسب حاجته. يمكن النظر بشكل مبسط إلى قاعدة البيانات على أنها نظام لحفظ السجلات بواسطة الحاسوب أو أنظمة الملفات الإلكترونية، إنها عبارة عن مستودع لمجموعة من الملفات المخزنة في الحاسوب، ويزود المستخدم بمجموعة

من التسهيلات من أجل تنفيذ عدد كبير ومتنوع من العمليات على هذه الملفات.

## **3-4 مکونا ت نظام المعلومات المؤتمت**

يتكون نظام المعلومات المؤتمت، باستخدام نظم إدارة قواعد البيانات، من المكونات التالية: قاعدة البيانات، والبرمجيات أو نظام إدار ة قواعد البيانات، والتجهیز ات المادية، والمستخدمین.

## **1) قاعدة البیانات:**

یمكن تعریف قاعدة البیانات بأنها مجموعة من البیانات أو المعلومات المتصلة، ذات العلاقات المتبادلة فیما بینها والمخز نة بطريقة نموذجية ودون تكرار ، إنها التجميع المستمر للبيانات التي يتم استخدامها من قبل التطبيقات المختلفة في منظمة محددة. إن نظام المعلومات يتكون من مجموعة مدخلات يتم تخزينها داخل النظام لتعالج وفق أساليب محددة من أجل الوصول إلى المعلومات المطلو�ة مع تأمین الرقابـة الکافیـة علـى أصـول المنظمة.

تتكون قاعدة البيانات من بيانات حول موارد المنظمة (موظفين، مواد أوليـة، منتجات، عمـلاء، موردين...إلخ)، والعمليات (الأحداث، ب�ع، شراء، استلام، تسلیم، نقل...إلخ) التي تؤثر على موارد هذه المنظمة، حیث یمکن النظر للنظام على أنه مجموعة ب�انات حول هذه الموارد والأحداث.

تقوم فكرة قاعدة البيانات على تخزين الصفات الهامة المتعلقة بالأحداث والموارد على شـكل جدول، وبفرض أننا نريد تجميع البيانات حول المنتجات، والعملاء، والفواتير ...إلخ، يمكننا وضع هذه البيانات في جداول.

ضمن مفاهيم قواعد البيانات الترابطية:

■ يطلق على هذه الجداول اسم رابطة (Relation)، وبالتالي فإن قاعدة البيانات السابقة تتضمن رابطة العملاء

ورابطة المنتجات ورابطة الفواتیر ورابطة المب�عات.

 تتضمن �ل رابطة مجموعة من الأسطر یطلق على الواحد منها سجل (Record(. یتکون السجل بدوره من مجموعة حقول (Fields(. على سبیل المثال، الحقول المکونة لسجل المنتجات هي (رقم المنتج، التوصیف، مستوى إعادة الطلب، �م�ة المخزون، تکلفة الوحدة).

إن من أهم ما يميز تنظيم قواعد البيانات هو أنها تؤمن التكامل بين البيانات المخزنة والتشارك فـي استخدام البيانات المخزنة.

- ♦ يقصد بالتكامل (Integrated): توزيع بيانات النظام على عدة ملفات والمحافظة على الترابط بين البيانات مع أقل تكرار وحشو في البيانات، وعلى الرغم من توزيع بيانات المبيعات على عدة جداول، فإنـه يمكن ربط هذه الجداول والوصول إلى المعلومة المطلو�ة. على سبیل المثال، یمکن الوصول إلى عدد الوحـدات التي اشتراها أحد العملاء من المنتج "غسالة".
- ♦ ونعني بالتشارك (Shared): أن عنصر البيانات الواحد يمكن أن يستخدم من قبل عدة مستخدمين. بمعنى أن كل واحد من المستخدمين يملك القدر ة على الوصول إلى البيانات المخزنـة في الوقت نفسه. ويقتضـي هذا التشارك أن مستخدماً معيناً يكون عادة مربوط مع جزء صغير من قاعدة البيانات، وهو الجزء اللازم للمستخدم لإنجاز عمله. على سبيل المثال، يمكن لموظف المبيعات وأمين المستودع والمحاسب التعامل مع قاعدة البيانات السابقة، مع اختلاف الحقول التي یحتاجونهـا، إن حقل مثل مستوى إعادة الطلب یهم أمین المستودع ولا یهم المحاسب وحقل الـسعر یهـم موظف المب�عات...إلخ.

## **2) نظام إدارة قاعدة البیانات:**

نظم إدارة قواعد البيانات، هي مجموعة من البرامج المصممة بشكل يمكن مصمم النظم من تنظيم ملفات البيانات وإدخال الب�انات إلى الملفات، �الإضافة إلى احتوائها على مجموعة من البرامج التي تمکـن المستخدم من تصمیم التقاریر والنماذج والاستعلامات وكتابة التطبيقات. يتمكن المستخدم بسهولة من الحصول على المعلومات المطلوبة من البيانات المخزنـة فـي قاعدة البيانات، من دون أن يحتاج إلى معرفة التفاصيل الدقيقة حول آلية تخزين البيانـات علـى وسائط التخزين، ويتم تحقیق ذلك عبر طبقات من البرامج تدعى واجهات (Interfaces)، تتولى مهمة الفصل بين المستخدم وبين شكل تخزين البيانات على وسائط التخزين. يتضمن نظام إدارة قواعد البيانات مجموعة من البر امج، التي تقوم بأداء عدد من الوظـائف التي تسمح بإنشاء قاعدة البيانات وإدخال التعديلات عليها، وتحديث البيانات، وتوفير الإمكانية للمستخدم لإعداد التطبيقات التي تتناسب وحاجته للمعلومات . ومن أهم وظائف نظم إدارة قواعد الب�انات : تعریف الروا�ط، ومعالجة الب�انات، والاستعلام من قاعدة البيانات، وضمان حماية البيانات ونزاهتها، وضمان استعادة البيانات وعدم إزدواجية الاستخدام، وقاموس الب�انات. وسوف نقدم ف�ما یلي لمحة عن هذه الوظائف.

#### **لغة تعریف الب�انات**

یحتوي نظام إدارة قواعد الب�انات على مجموعة برامج یطلق علیها المترجم (*Compiler*(، تهدف إلـى تمکین المستخدم من تعريف الروابط الخاصة بقاعدة البيانات، أي تحديد السجلات التي تنتمي إلـى رابطة معينة، والحقول المكونة للسجل. اختصارا بـ (*DDL* (، و تستخدم ً تستخدم لهذا الغرض لغة تعریف الب�انات (*Language Description Data* (والتي تعرف لتعریف وتوصیف الملفات والسجلات المکونة للملفات ضمن قاعدة الب�انات من وجهة نظر المستخدم. تتضمن لغة تعریف الب�انات الوظائف التال�ة:

− توص�ف ملفات النظام والسجلات والحقول المکونة للملفات .

- − توص�ف العلاقات بین الملفا ت .
- − توص�ف شروط وقواعد التکامل.
- − توص�ف أشکال التقاریر التي تصدر عن النظام.

### **لغة معالجة الب�انات**

يجب أن يكون نظام إدارة قواعد البيانات قادراً على تنفيذ طلبات المستخدمين باسترجاع المعلومات من قاعدة البيانات وتحديثها وإضافة سجلات جديدة إلى قاعدة البيانات، باختصار يجب أن يكون النظام قادراً على معالجة البيانات المخزنة في قاعدة البيانات. يضاف مترجم آخر لنظام إدارة قاعدة البيانات يتولى تلقي طلبات المعالجة وترجمتها وتنفيذها، هذا المترجم هو مترجم لغة معالجة البيانات (Data Manipulation Language) واختصاراً (DML). وهي عبارة عن لغة تنظيمية تستخدم في معالجة البيانات المخزنة ضـمن قاعدة البيانات. ومن الأمثلة على الوظائف التي يمكن أن تقوم بها لغة معالجة البيانات (DML):

- − إضافة سجلات جدیدة إلى ملف موجود.
- − فتح ملف معین موجود ضمن قاعدة الب�انات.
	- .ً − إغلاق ملف مفتوح مس�قا
- − قراءة �عض أو �ل السجلات الموجودة ضمن ملف معین.
	- − تغییر محتو�ات الحقول الموجودة في سجل معین.
		- − دمج الملفات وإجراء الر�ط بین الملفات.
	- − مسح سجل أو مجموعة سجلات من أحد الملفات.

– صياغة البرامج التي تسمح بإجراء عمليات المعالجة على البيانات مثل العمليات الحسابية والمنطقية وعمليات الفهرسة وفرز السجلات في الروابط (الجداول).

لغة الاستعلام

تستخدم لطلب معلومات من قاعدة البيانات، وحيث تستخدم لغة معالجة البيانات لتغيير محتويات قاعدة البيانات، فإن لغة الاستعلام تقوم باسترجاع وتصنيف وترتيب وتحضير مجموعات فرعية من قاعدة البيانات للإجابة على استعلام المستخدم. معظم أنظمة لغات الاستعلام تحتوي على حيادية وعدالة كبيرتين، بالإضافة إلى سهولة الاستخدام في الوقت نفسه. تتضمن العديد من أنظمة إدارة قواعد البيانات نظام لإعداد التقارير وهو عبارة عن لغة مبسطة لإنشاء تقرير وبشكل نموذجي. إن المستخدمين الذين يحتاجون بعض عناصر البيانات يمكنهم كتابة التقرير وتحديد كيفية تنسيقه ويقوم بعدها معالج التقارير بالبحث في البيانات وفك ضغط عناصر بيانات محددة وطباعتها كمخرجات حسب التتسيق الخاص الذي طلبه المستخدم.

في العادة كافة المستخدمين يستطيعون الوصول إلى كل من لغة استعلام البيانات ومعالج التقارير ، ولكن يجب تقييد الوصول إلى لغتي التوصيف والمعالجة للبيانات للمستخدمين العاديين وحصرها فقط بمدير قاعدة البيانات والمبرمجين مما يساعد على تحديد عدد الأشخاص الذين يستطيعون تغيير قاعدة البيانات.

#### ضمان حماية البيانات وسلامتها

يقدم نظام إدارة قاعدة البيانات من خلال لغة معالجة البيانات الإمكانية لتعريف وتصميم قواعد لضمان امن البيانات (Data security) المخزنة في قاعدة البيانات، كما يقدم نظام إدارة قاعدة البيانات الإمكانية لضمان سلامة البيانات

## (Data Integrity).

- ♦ يقصد بأمن البيانات، حماية البيانات من الوصول غير المشروع إليها ويتم ذلك من خلال تحديد صلاحيات مستخدمي بنك المعلومات في الوصول إلى البيانات وتحديد نو ع العمليات التي يسمح لهم بإجر ائها على البيانات. على سبيل المثال، لا يسمح لموظف المستودع بتعديل البيانات المتعلقة بأسطر الفاتورة في قاعدة بيانات المبيعات السابقة.
- ♦ يقصد بسلامة البيانات، أن البيانات المخز نة يجب أن تكون صحيحة وخالية من التناقض في كل وقت من الأوقات وذلك من خلال:
	- O الرقابة على المدخلات من أجل منع تسجيل بيانات غير صحيحة أو متناقضة. 0 ضمان أمن الملفات من الضياع أو التلف أو التزوير والتلاعب.
- 0 حماية البيانات المخزنة من الوصول غير المشروع إليها عن طريق تعريف حقوق الوصول إلى البيانات.

على سبيل المثال، عندما ير غب أحد المستخدمين بإدخال فاتورة جديدة إلى قاعدة بيانات المبيعات في جدول الفواتير ، يجب أن يدخل رقم العميل، بالرغم من عدم وجود رقم العميل المدخل في جدول العملاء، ففي مثل هذه الحالة تكون البيانات غير نزيهة، إذ كيف يمكن أن يوجد رقم لعميل في جدول الفواتير من دون أن تكون البيانات المتعلقة بهذا العميل موجودة في جدول العملاء.

### ضمان استعادة البيانات وعدم التداخل في التحديث

بما أن المنظمة تضع معظم بياناتها في قاعدة البيانات، لذلك يقدم نظام إدار ة قاعدة البيانات الوسائل الضرورية من أجل إعادة إنتاج البيانات (Data Recovery) المتضررة في حال حدوث خطأ ما، من قبل المستخدمين أو عطل في المكونات المادية للنظام بأقل عدد ممكن من العمليات، كذلك يقدم الإمكانية لتوليد نسخ احتياطية من الملفات لاستخدامها في حالات الطوارئ.

تتشأ مشكلة التداخل (Concurrency) كون نظم إدارة قواعد البيانات تسمح لعدة مستخدمين أو برامج بالوصل إلى عنصر البيانات وإستخدامه في الوقت نفسه، وفي مثل هذه الحالة تتشأ الحاجة إلى وجود آلية للرقابة على هذا التداخل، بحيث لا تحول عملية معينة تتم على البيانات من قبل مستخدم من إتمام العملية المطلوبة من قبل مستخدم آخر .

#### قاموس البيانات

يحتوي نظام إدارة قواعد البيانات على وظيفة قاموس البيانات (Data Dictionary)، الذي يمكن أن يفهم على أنه قاعدة بيانات خاصة بالنظام وليست بالمستخدم، تتضمن بيانات حول البيانات المخزنة في قاعدة البيانات، لذلك يطلق عليه اسم البيانات التحتية (*Metadata)*، إن هذه الوظيفة تمكن من تخزين مواصفات كل حقل من حقول قاعدة البيانات الأساسية مثل (اسم الحقل، نوع البيانات، حجم الحقل، فهرسة الحقل، شروط التحقق الخاصة بالحقل، والتطبيقات التي يحق لها أن تتعامل مع هذا الحقل وحدود هذا التعامل، والربط بين الحقل في هذا الجدول والجداول الأخر ي وشروط هذا الربط…إلخ).

#### 1) المكونات المادية

يقصد بالمكونات المادية (Hardware)، التجهيزات الضرورية لبناء واستخدام بنك المعلومات وتتلخص المكونات الضرورية لبناء وتشغيل بنوك المعلومات بالمكونات التالية:

- ♦ الحواسب بمختلف أنواعها من الحواسب الكبير ة إلـى الحواسب الشخصية.
- ◆ وسائط التخزين المباشرة المناسبة مثل الأقراص المدمجة والأقراص الصلبة والأقراص المرنة...إلخ.
- ♦ الأجهزة الطرف�ة (*Terminal*(، المربوطة �الحاسوب مثل الشاشات ولوحات المفات�ح والآلات الطا�عة من أجـل إدخـال الب�انات إلى بنك المعلومات واسترجاع المعلومات منه.
- ♦ قنوات الاتصال بين حواسيب الشبكة وهي الوسائط التي تستخدم في نقل البيانات بين المكونـات المادية للنظام.

### **2) المستخدمون**

نمیز بین ثلاثة أنماط من مستخدمي قاعدة الب�انات :

- *I* (**مدیر قاعدة الب�انات (***Administrator Database* **(:** بما أنه من غیر المسموح أن توجه قواعد الب�انات إلى إيفاء المتطلبات لمستخدم معين فقط من بين المستخدمين، وإنما يجب أن يخدم الجميع بالدرجة نفسها، لذلك يقوم مدیر قاعدة البیانات بوظیفة تحقیق التوافق بین متطلبات المستخدمین والاستغلال الأمثل لطاقات وإمکانیات النظام. تشمل مهام مدیر قاعدة الب�انات الوظائف التال�ة:
	- تحدید متطل�ات قواعد الب�انات المطلو�ة من برمج�ات وتجهیزات.
	- إدامة النظام والتنسیق بین متطل�ات المستخدمین عند استخدام قواعد الب�انات.
		- توفیر الأمن والحما�ة لقواعد الب�انات.
- إعادة تنظیم قاعدة الب�انات عند الحاجة وتأمین إعادة الب�انات (Recovery (إلى وضعها الطب�عي في حال حدوث خطأ ما في العمل�ات.
	- تحدید صلاحیات المستخدمین في الوصول إلى قاعدة البیانات وإجراء العملیات علیها.

• الرقا�ة وضبط أداء النظام ضمن مق�اس عمل مثالي.

II (**مبرمجي التطب�قات** *(programmers Applications(***:**� قوم مبرمجو التطب�قات �إعداد البرامج التي تقوم بمعالجة البيانات المخزنة في قاعدة البيانات من أجل أن تقدم الإمكانية للمستخدم النهائي لإضافة البيانات وتعديلها واسترجاعها. يقوم مبرمجو التطبيقات بكتابة هذه البرامج بإحدى لغات البرمجة التي عادة ما تكون مربوطة مع لغـة معالجة الب�انات (DML(، ویتم عادةً من خلال هذه البرنامج تصمیم النوافذ والبرامج الحواریـة بـین المستخدم والحاسوب. تشمل مهام مبرمجي التطبيقات ما يأتي:

- تحويل وترجمة تصميم قاعدة البيانات إلى قاعدة بيانات فعلية باستخدام إحدى اللغات المناسبة.
	- تنفیذ الأنظمة والبرمج�ات والتأكد من صحتها وخلوها من التناقض .
	- ص�اغة نوافذ التخاطب والإدخال والإخراج التي تحتاجها نظم قواعد الب�انات وتنفیذها.
		- ص�اغة أنواع وأشکال النماذج والتقاریر المطلو�ة وتنفیذها.

III (**المستخدمین النهائیین** (Users End(**:** هم الذین یتحاورون مع النظام من خلال الأجهزة الطرف�ة إما بواسطة برنامج التطبيقات الـوارد فـي الفقرة السابقة أو بواسطة اللغات الموجودة فـي نظام إدارة بنك المعلومات مثل (SQL) التي تقدم بعض الأوامر البسيطة، مثل (SELECT, INSERT,UPDATE,DELETE) ليتمكن المستخدم النهائي من التعامل المباشر مع قاعدة البيانات.

# **4-4 معمار�ة نظام قاعدة الب�انات**

- 128 - إحدى المزا�ا الهامة لنظم إدارة قواعد الب�انات هي فصلها بین ثلاث مشاهد (*Views* (لقاعدة الب�انـات : المشهد الخارجي (*Level External* (والمشهد المنطقي (*Level Conceptual* (والمشهد الداخلي ( *Level Internal*(.� مكن هذا الفصل،

مستخدم قاعدة البيانات من تصميم التطبيق الخاص به من دون الحاجة إلى معرفة كيفية تخزين البيانات على وسائط التخزین المختلفة.

#### **1) المستوى الخارجي**

هو مستوى المستخدم المفرد مثل المستخدم النهائي أو مبرمج التطبيقات. وبما أن كل مستخدم مهتم فقط بمقطع من قاعدة البيانات الكلية، وهذا المقطع يمثل وجهة نظر المستخدم على قاعدة البيانات، لذلك يقوم كل مستخدم من المستخدمين بتحديد المعطيات الضرورية ليصل إلـى النتائج المرغوبة عبر القيام بمجموعة من العمليات الحسابية والمنطقية والإدخال والإخراج وبالتالي فإن إجراء هذه العمليات يتطلب وجود لغة تمکن من إجراء العمليات على ملفات قاعدة البيانات، هذه اللغة هي لغة معالجة الب�انات (*DML*� (النس�ة لمبرمجي التطب�قات أو (*SQL*(.

## **2) المستوى المنطقي**

يتم في هذا المستوى توصيف الملفات من حيث البنية المنطقية. حيث يتم في هذه المرحلـة تحديد الملفات الضرورية لبناء قاعدة الب�انات وتحدید السجلات التي تتکون منها هذه الملفات من حیث حقول السجل والب�انات التي سوف تخزن في حقول السجل، وذلك باستخدام لغة توصـیف البیانـات (DDL) ویتم وضـع هذا التوصیف للملفات بغض النظر عن أشكال تخزينها على وسائط التخزين وبغض النظر عن المستخدم الذي سوف يستخدم هذه الملفات. وبالتالي المستوى المنطقي هو بناء الجداول التي تنسجم مع حاجات �افة مستخدمي النظام بشکل إجمالي ولیس حـسب حاجة �ل مستخدم بشکل مستقل. كما تعد هذه المرحلة من أهم المراحل عند بناء قاعدة البيانات إذ أنها تتضمن الفعاليات التالية:

- تحلیل المشکلة وتحدید الحاجة إلى المعلومات وجر�ان الب�انات والمعلومات ضمن المنظمة.
- تحدید الب�انات التي یجب أن تخزن في قاعدة الب�انات من أجـل الوصـول إلـى المعلومـات المطلو�ة من أجل إش�اع حاجة الإدارة إلى المعلومات .
- تحدید العلاقات بین الملفات التي سوف یتم تخزینها في قاعدة الب�انات .
- تعريف التوافق المنطقي بين البيانات من اجل ضمان خلو البيانات المخزنة في قاعدة البيانات من التناقض.
- تعریف الأشخاص أو الوحدات ضمن المنظمة التي تملك حق الوصول والإطلاع علـى الب�انـات المخزنة ضمن قاعدة الب�انات .

**3) المستوى الداخلي**

هو مستوى البناء المادي أو الفيزيائي للملفات حيث يوجد العديد من أساليب تخزين البيانـات علـى وسائط التخزين. ويقصد بآلية تخزین البيانات على وسائط التخزین، كيفية تخزین السجلات المكونة لأحد الملفات علـى وسیط التخزین من أجل الوصول إلى أفضل أداء لقاعدة البيانات واستخدام أفضل حيز تخزين واستخدام أنواع البيانات المناسبة بالإضافة إلى توفیر آليات التواصل مع نظم التشغیل من أجل تخزین البيانات والسجلات واسترجاعها من وإلى مواقع تخزینها. ویوجد العدید من أسالیب تخزین البیانات على وسائط التخزین مثل الملفات المفهرسة والملفات المباشرة. وبمکن تلخیص وظائف هذا المستوى بما یلي:

- تحدید أماكن التخزین والفهارس للب�انات.
- وصف السجلات لغا�ات التخزین وتحدید حجمها.
	- حفظ الب�انات وتشفیره ا.
	- تحدید الأنواع الداخل�ة للب�انات وه�اكلها.

تقوم فلسفة بنوك المعلومات على تحرير المستخدم من هذه المهام عن طريق قيام نظـام إدارة قواعد البيانات بأداء وظيفة

تخزین بیانات الملفات علی وسائط التخزین المختلفة، ومن أجل تحقیق وتنفیذ نظام المعلومات بالطريقة السابقة یحتاج المستخدم إلى نظـام بنك معلومـات ذو إمكانيات كبيرة وكذلك إلى لغة معالجة بيانات يسهل استخدامها على غير المختصين في الحاسوب مثل العاملین في أقسام المحاس�ة والأقسام المال�ة وذلك من اجل أن یتمکنوا من استخدام قاعدة الب�انات لحل المشاكل التي تواجههم والحصول على المعلومات التي ير غبون بالوصول إليها.

# **5-4 مزا�ا نظم إدارة قواعد الب�انات**

إن استخدام الأساليب التقليدية لمعالجة المعلومات (التي ندعوها بنظم الملفات) في تشغيل نظم المعلومـات الإدارية في المنظمات نتج عنه مجموعة من السلبيات، أهمها:

- �قوم �ل تطبیق �إدارة و تکوین ملفاته الخاصة: وبما أن التطب�قات مرتبطة ب�عضها فـإن ذلـك یؤدي إلى تخزین نفس البيانات في العديد من الملفات العائدة للتطبيقات المختلفة، مما يؤدي إلى نشوء حشو وتكرار في تخزين عناصر البيانات نفسها في عدة ملفات، مما يعيق عمليات التحديث ويجعلها طويلة.
- إن الملفات تکون مصممة من قبل برنامج التطبیق وبما یتلاءم مع احت�اجات التطبیـق و�التـالي فإن البرنامج هو الذي يحدد هيكلية الملفات وتفاصيلها، وبالتالي فإن أي تعديل في بنية هذه الملفات سوف يتطلب تعديل البرنامج و�ذلك فإن التعدیل في البرنامج قد یتطلب تعدیل الملفات وتا�عیـة الملفات للبرامج.
- إن خطوات المعالجة الضرور�ة لحل مشکلة معینة (الخوارزم�ة) أو الوصول إلـى معلومـات، معینة یتم تحدیدها بعد ظهور المشكلة أو بنشوء الحاجة إلى المعلومة المطلوبة، وبالتالي فـإن الوصول إلى تلك المعلومة يتطلب إعداد الخوارزمية وكتابة البرنامج الذي سوف يقوم بأداء هذه المهمة وذلك يتطلب وقتاً مما يعني التأخير ًفي

حل المشکلة المطلو�ة.

- إن الرقا�ة على صحة ونوع�ة الب�انات المعالجة والمدخلة هي من اختصاص برامج التطب�قـات نفسها: والمبرمجون عادة يحددون نوع ودرجة الرقابة المنطقية التي يؤديها البرنـامج. إن ذلك قد يكون كاف في ذاته من وجهة نظر واعتبارات التطبیق، أما بالنسبة لنظام المعلومات بشکل خاص في المنظمة فإن ذلك يعتبر غیر كافي. لذلك لابد من وجود وسائل وخطوات رقابية إضافية لضمان صحة البيانات بحيث تكون البيانات المخزنة في عدة ملفات خالية من التناقض فيما بينها وتعبر عن الواقع الفعلي للمنظمة.
- إن وضع تطب�قات جدیدة على الملفات الموجودة في النظام هو أمر مکلف على الأغلـب إذ أن ذلك یتطلب إعادة هیکلة الملفات الموجودة أو إنشاء ملفات جدیدة تتلاءم والتطبیق الجدید.

إن استخدام نظم إدارة قواعد البيانات في تطوير نظم المعلومات يحقق في النظـام المطـور المزايـا التالية:

- 1) استقلالية البرامج عن البيانـات: بحيث أن التعديلات في تصميم الملفات لا تقود إلى تعديلات في البرامج وكذلك فإن التعديلات في البرامج لا تقود بالضرورة إلى تعديلات على الملفات القائمة.
- 2) البيانات غیر تابعة وغیر مرتبطة ببرامج التطبیقات: مما یمکن من إعداد برامج تقویم لمخزون البیانات من وجهات نظر متعددة وبالتالي وجود إمكانية لوضع حلول للمشاكل والوصول إلـى معلومات تكون غير مخطط لها أو متوقعة عند تصميم وبناء قاعدة البيانات.
- 3) كون قاعدة البيانات تسمح بالتشاركية في استخدام البيانات المخزنة، فإنـه يمكن تصميم وتخزبن قاعدة البيانات على أساس احتياجات المنظمة بشكل كامل، مما يؤدي إلـى التقليل فـي تكرار تخزين البيانات وبالتالي يقلل من

حجم البيانات الواجب تخزينها وتوثيقها.

- 4) إن تصميم قاعدة البيانات بشكل موحد حسب احتياجات المنظمة بشكل كامل يؤدي إلـى وجود ضوابط رقابية واحدة لكل البيانات المخزنة في قاعدة البيانات، مما يعني عدم وجود تناقض بين الملفات المخزنة في قاعدة البيانات.
- 5) يقدم نظام إدارة قاعدة البيانات من خلال لغة معالجة البيانات الإمكانية لتعريف وتصميم قواعد لضمان أمن البيانات المخزنة في قاعدة البيانات، ويقصد بأمن البيانـات حمايـة البيانـات من الوصول غير المشروع إليها ويتم ذلك من خلال تحدید أدوار مستخدمي بنك المعلومـات في الوصول إلى البيانات وتحدید نوع العمليات التي يسمح لهم إجراؤها على الب�انات .
- 6) �قدم نظام إدارة قاعدة الب�انات الإمکان�ة لضمان سلامة الب�انات *Integrity Data*، أي أن الب�انات المخزنة �جب أن تكون صحيحة وخالية من التناقض في كل وقت من الأوقات.
- 7) استعادة البيانات وإنشاء نسخ احتياطية من الملفات الموجودة في قاعدة البيانات، بما أن المنظمة تضع معظم بياناتها في قاعدة البيانات، لذلك يقدم نظام إدارة بنك المعلومات الوسائل الضرورية من أجل إعادة إنتاج البيانات المتضررة في حال حدوث خطأ من قبل المستخدمين أو عطل في المكونات المادية للنظام. كذلك يقدم الإمكانية لتولید نسخ احت�اط�ة من الملفات لاستخدامها في حالات الطوارئ.

# **6-4 قواعد الب�انات الترا�ط�ة (العلائق�ة)**

یوجد في الواقع العملي ثلاثة أنواع من نظم إدارة قواعد الب�انات :

- − نظم قواعد الب�انات الهرم�ة (*Systems Database Hierarchical*(.
	- − نظم قواعد الب�انات الش�ک�ة (*Systems Database Network*(.
- − نظم قواعد الب�انات الترا�ط�ة (*Systems Database Relational*(.

سنكتفي في هذا الكتاب بالتطرق إلى نظم قواعد البيانات الترابطية فقط، نظرا لانتشار استخدامها. في الحقيقة، معظم النظم المقدمة في السوق تدعم هذا الشكل من تراكيب البيانات بالإضافة إلى عدة مزايا أخرى يتمتع بها هذا النوع من نظم بنوك المعلومات مثل البساطة والمرونة وسهولة العرض .

إن نظام قو اعد البيانات التر ابطي أو اختصار اً النظام التر ابطي هو نظام يتضمن علي الأقل فهم ما يلي:

− بالنسبة للمستخدم، البيانات هي على شكل جداول وليس أي شيء آخر غير الجداول. − وجود بعض العمليات المعرفة التي تمكن المستخدم من إجراء بعض المعالجات على البيانـات الموجودة في الجداول مثل استرجاع الب�انات أو تولید جداول جدیدة من جداول قدیمة.

**إمکان�ات النظم الترابط�ة** 

1) إن تعریف النظام الترابطي وتصمیمه یحتاج لأن تفهم قاعدة الب�انات على مـستوى المـستخدم، على أنها جداول، وبالتالي فإن الجداول هي التراكيب المنطقية للبيانات، في النظم التر ابطية، ولكن هذا لا يعني أن البيانات سوف تخزن على شکل جداول على وسائط التخزین، فهذه الجداول یمکـن أن تخزن على وسائط التخزین وفق مختلف

أساليب التخزين (تتابعي، مفهرس، مباشر). إن هذا التخزين هو مهمة النظام، وكل ما في الأمر أن نظام إدارة قواعد البيانات يملك القدرة على تحويل البيانات المخزنة في الملفات وتقديمها إلى المستخدم على شكل جداول، وبالتالي یحرر المستخدم من ضرورة معرفة تفاصیل تخزین البیانات على وسائط التخزین عند التعامل معها.

- 2) إن قواعد البيانات الترابطية لها خاصية جيدة وهي أن المعلومات الكاملة التي تشكل محتوى قاعدة البيانات تقدم وفق طريقة واحدة ومباشرة على شکل قیم واضحة ومحددة.
- 3) إن قيم كل عناصر البيانات الموجودة في الجدول هي قيم أحادية أي أننا لا نستطيع إدخال أكثر من قيمة واحد في الحقل ضمن السطر الواحد ولا یمکن وضع مجموعة من القیم.

# **المفات�ح في النموذج الترا�طي**

تعد المفاتيح من أهم خصائص نموذج البيانات الترابطي ومقوماته وخصوصاً في تطوير الروابط وتحديد العلاقات بين الروابط وهناك عدة أنواع من المفات�ح:

- 1) المفتاح الرئیسي *(Key Primary*(.
- 2) المفات�ح المرشحة (*Keys Candidate*(.
	- 3) المفتاح الأجنبي (*Key Foreign*(.

# **المفتاح الرئیسي**

من بين الصفات (الحقول) الموجودة في الرابطة (الجدول) يتم اختيار صفة أو مجموعة صفات تستخدم للتعرف على أسطر الرابطة وتمييز ها عن بعضها البعض. هذه الصفة أو مجموعة الصفات يطلق عليها اسم المفتاح الرئيسي للرابطة. هذه الصفة أو مجموعة الصفات يجب أن تتمتع بخاصتين حتى نتمكن من استخدامها كمفتاح رئيسي للرابطة وهما:

- 1) عدم التساوي: أي أن الصفة التي ستستخدم �مفتاح رئیسي للرابطة لا یمکن أن تأخذ القیمة نفسها مرتین في الرابطة الواحدة، وبالتالي فإن استخدام هذه الصفة سوف يقود إلى الوصـول للسطر المطلوب تماماً.
- 2) عدم القدرة على الاختزال : عندما �کون المفتاح الرئیسي مجموعة من الصفات �ما هو الحال في روابط العلاقات فإنه لا يمكن إلغاء أي صفة من هذه الصفات دون التأثير في آلية الوصول إلـى أسطر الرابطة.

لا يجوز أن يترك المفتاح الرئيسي للر ابطة فار غاً بدون أي قيمة (Null Value). كون المفتاح الرئيسي وحيد، يجعله سطر مميز عن غيره من الأسطر في الجدول ولجعل هذه الميزة حقيقية يجب أن لا تحتوي أي قيمة من قيم المفناح الرئيسي على قيمة فارغة وذلك من أجل جعل السطر مميزا عن غيره. كما يساعد ذلك على استرجاع السطر من البيانات المخزنة، ومع عدم وجود قیمة فار غة للمفتاح الرئيسي فإن ذلك يعني أن الكائن موجود ويمكن تميزه عن غيره من خلال إرجاعه إلى قیمة المفتاح الرئیسي وهذا ما یشار إلیـه �قاعـدة الک�ان المتکامل، لأنه یجب التأكد من أن جم�ع الأسطر في كافة العلاقات يجب أن تمثل البيانات المتعلقة بكائن محدد في الواقع الفعلي.

يستخدم المفتاح الرئيسي من أجل التعرف على سجل محدد من بين السجلات المكونة للرابطة وبالتالي يوجد في كل سجل حقل واحد أو مجموعة حقول �کون الهدف منها التعرف أو الوصول إلى السجل المطلوب، وتکون قیمة هذا الحقل مختلفة من سجل إلى آخر ضمن الملف ولا يمكن تغيير قيم هذا الحقل طوال فترة حياة الرابطة (الجدول).

#### **المفات�ح المرشحة**

وهي مجموعة الصفات المرشحة أن تلعب دور المفتاح الرئيسي لرابطة يتم اختيارها في مرحلة تصميم الرابطة (الجدول). ثم عند مرحلة التنفیـذ وإدخـال الب�انات للجدول، إذا تبین أن �عض قیم هذه الصفة هي (*Null*(، عندها نستثني هذا الحقل من أن يصبح المفتاح الرئيسي للجدول. عندما يوجد في رابطة معينة أكثر من حقل أو مجموعة حقول كل منها يمكن أن يكون المفتـاح الرئيسي للجدول نطلق عليها اسم المفاتيح المرشحة.

# **المفتاح الأجنبي**

لأسباب تتعلق بالرغبة في الإقلال من التكرار في البيانات المخزنة ولأنه يستحيل تمثيل كل النظام من خلال رابطة واحدة، لذلك یتم تجزئة الرابطة إلى عدة روابط مع المحافظة على العلاقات بـین هـذه الروابط. لذلك نجد في �ثیر من الأحيان أن المفتاح الرئيسي لإحدى الروابط يظهر في رابطة أخرى. عندما يكون المفتاح الرئيسي لرابطة معينة، أحد الحقول في رابطة أخرى فإن هذا الحقـل فـي هـذه الرابطة یهدف إلى التعرف إلى سجل موجود في رابطة أخرى ویطلق عليه المفتاح الأجنبي.

# **الخواص الرئیسة للرا�طة**

الرابطة هي عبارة عن مجموعة تتضمن مجموعة من الأسطر (السجلات). بناءً على ذلك، تتصف الرابطة بالمواصفات التالية:

♦ لا یجوز تکرار أحد الأسطر ضمن الرابطة: �ون الرابطة هي مجموعة مـن الأسـطر لـذلك، وفق نظر�ة المجموعات الر�اض�ة لا یجوز أن تحتوي المجموعة عناصر مكررة. یترتب على هذه الخاص�ة، أن لکل سطر من أسطر الرابطة مفتاح رئیسي مختلف عن الـسطر ا لآخـر.

- ♦ أسطر الرابطة هي أسطر غیر مرت�ة: �ون أسطر الرابطة تـشکل مجموعـة فـي المفهـوم الر�اضي و بما أن المجموعة هي عدد من العناصر غير المرتبة فإن تغيير ترتيب العناصر ضمن المجموعة لا يغير من طبيعة المجموعة، ومنه فإن تغییر ترتیب الأسطر ضـمن الرابطة لا �غیر من طب�عة الرابطة.
- ♦ الصفات المكونة للرابطة هي صفات غير مرتبة: يمكن اشتقاق هذه الخاصية من أن عنـاوين أعمدة الرابطة هي عبارة عن مجموعة من الصفات، ومنه فإن تغيير ترتيب الصفات ضمن الرابطـة لا يقود إلى نشوء رابطة جدیدة، لأنه یتم الرجوع إلى الصفات من خلال اسم الصفة ولیس من خلال موقعها في الرابطة.
	- ♦ إن قیم الصفات هي قیم أحاد�ة أي أنه لا یجوز أن تأخذ الصفة أكثر من قیمة.
		- ♦ درجة الرابطة: هي عدد الأعمدة أو الصفات المکونة للرابطة.

#### **العلاقات بین الروا�ط**

العلاقات (*Relationships*(: هي ع�ارة عن الإرت�اطات المنطق�ة بین الجداول (الروا�ط). مثل العلاقة بـ ین جـدول العمیل و جدول المنتج، هذه العلاقة هي عبارة عن عملية البيع. إن العلاقات والجداول يمكن أن تحتوي على صفات تأخذ قيما محددة والعلاقات تنـشأ بـین الجـدوال من خلال هذه الصفات. یمکن تصنیف العلاقات بین الجداول في ثلاثة أنواع:

- علاقات من نمط **واحد لواحد** وتكتب �الشكل *(1:1)*.
- علاقات من نمط **واحد لمتعدد** وتكتب �الشكل *(N 1:(*.
- علاقات من نمط **متعدد لمتعدد** وتكتب �الشكل *(M:N(*.

#### **العلاقة من نمط واحد لواحد** *(1:1)*

تنشأ هذه العلاقة بین جدولین عندما یرتبط عنصر من الجدول الأول مع عنصر واحد فقط من الجدول الثاني. على سبیل المثال، العلاقة بین الجدول *Customer* والجد ول *Account*) الشكل 2-4)، وتفسر هذه العلاقة على أن لکل عمیـل حـساب واحد فقط �ما إن الحساب الواحد عائد لعمیل واحد.

|        | Account |                  |              | Customer |               |
|--------|---------|------------------|--------------|----------|---------------|
| CustNr | Name    | <b>TelphonNr</b> | <b>AccNr</b> | AccType  | <b>Custnr</b> |
| 10     | Jamal   | 3345195          | 123          | Saving   |               |
|        | Razan   | 6689011          | 124          | Current  | 10            |
| 12     | Rami    | 5579010          | 125          | Saving   | 12            |

**الشكل :2-4 العلاقة** (1:1)

یوضح الشكل 2-4 أن لکل عمیل حساب واحد وأن الحساب عائد لعمیل واحد فقط وأنه تم إضـافة مفتـاح أجنبي هو رقم العمیل في جدول الحسابات وهو المفتاح الرئیسي في جدول العملاء ، أما إذا كان هناك جدولین لهما نفس المفتاح الرئیسي فیمکن دمجهما في جدول واحد .

**العلاقة من نمط واحد لمتعدد** *(N1:(*

تنشأ هذه العلاقة بین جدولین عندما یرتبط عنصر من الجدول الأول مع أكثر من عنصر (*N* عنصر) من الجدول الثاني. العلاقة بین الجدول *Department* والجدول *Employer*) الشكل 3-4)، وتفسر هذه العلاقة على أن القسم الواحد یضم عـدد مـن العاملین أما العامل فینتمي إلى قسم واحد فقط.

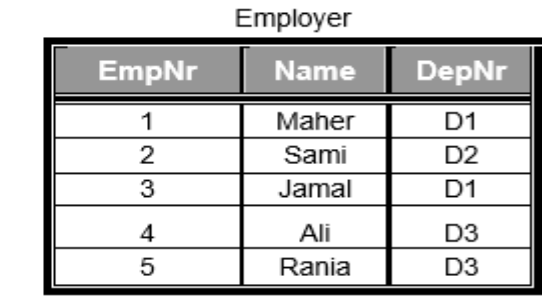

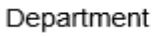

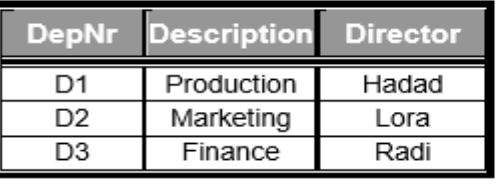

**الشكل :3-4 العلاقة** (N1: (

�ظهر من **الشكل -4** ،**3** أنه تم إضافة رقم القسم إلى الجدول *Employer* للإشارة إلى القسم الـذي �عمل ف�ه العامل ونلاحظ وجود عدة عمال في القسم الواحد .

### **العلاقة من نمط متعدد لمتعدد** *(M:N(*

تنشأ هذه العلاقة عندما یرتبط عنصر من الجدول الأول مع عدة عناصر من الجدول الثاني، �ما یرتبط عنصر من الجدول الثاني مع عدة عناصر من الجدول الأول. على سبیل المثال، العلاقة بـین الجـدول *Student* و جدو ل *Subject* (الشكل 4-4). وتفسر هذه العلاقة على أن الطالب یسجل أكثر من مقرر وأن المقرر الواحد یـسجل ف�ه أكثر من طالب.

> **Name** Accounting1

Managment1

Mathematics

Economy

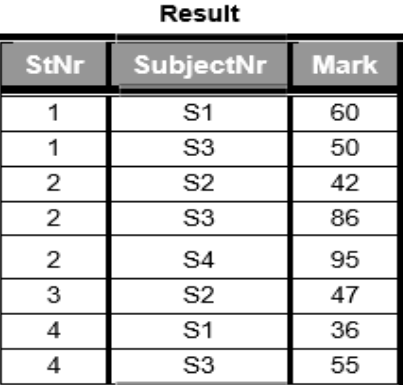

Subject

ctNr

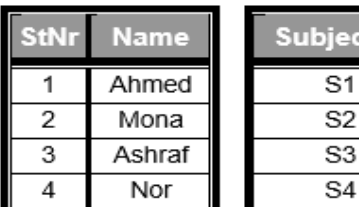

Student

**الشكل :4-4 العلاقة** (M:N (

نلاحظ من الشكل 4–4، أن تحقيق العلاقة من نوع متعدد إلى متعدد يحتاج إلى جدول إضافي من أجل إمكانية تسجيل نتائج الطلاب.

**العمل�ات على الروابط (الجداول)**

بالنسبة للعمليات التي يمكن القيام بها على الروابط فهي جميع العمليات التي يمكن القيـام بها علـى المجموعات (اجتماع وتقاطع وفرق) كون الروابط معرفة على أنها مجموعة من الأسطر، بالإضـافة إلـى بعض العمليات الأخرى الخاصـة �الروابط (وصل و�نتقاء و�سقاط).

**1) عمل�ة الاجتماع (***UNION***(:**

**CITY** 

London

Paris

�فرض وجود رابطتین *A* و *B* تحتوي �ل منهما على مجمو عة مـن الأسـطر، فـإن عملیـة الاجتماع تؤدي إلى نشوء رابطة جديدة تحتوي الأسطر المشتركة بين الرابطتين وبقية أسطر الرابطة الأولى والثانية، وذلك بشرط أن تملك

الرا�طتین الأعمدة نفسها. **الشكل -4** ،**5** یوضح عمل�ة الاجتماع.

**SNAME** 

Maher

Hani

**Relation B** 

**STATUS** 

20

10

**Relation A** 

| S1 | Maher | 20 | London |
|----|-------|----|--------|
| S4 | Sami  | 20 | London |

A UNION B

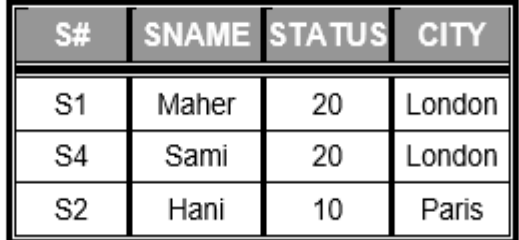

S#

S1

S<sub>2</sub>

**الشكل :5-4 مثال على عمل�ة الاجتماع**

**2) عمل�ة التقاطع (***INTERSECTION***(:**

�فرض وجود رابطتین *A* و*B* لهما الأعمدة نفسها و تحتوي �ل منهما على مجمو عة مـن الأسـطر، فـإن عملیـة التقاطع تؤدي إلى نشوء رابطة جديدة تحتوي الأسطر المشتركة بين الرابطتين. الشكل 4−6، يوضح عملية التقاطع.

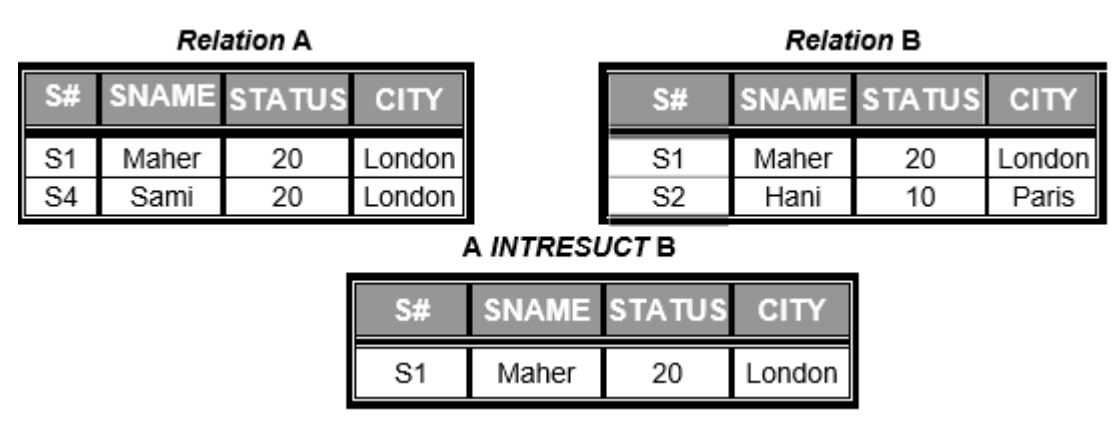

**الشكل :6-4 مثال على عمل�ة التقاطع** 

**3) عمل�ة الفرق (***DIFFERENCE***(:**

�فرض وجود رابطتین *A* و *B* لهما الأعمدة نفسها و تحتوي �ل منهما على مجمو عة مـن الأسـطر، فـإن عملیـة الفرق *B-A* تؤدي إلى نشوء رابطة جدیدة تحتوي الأسطر الموجودة في *A* وغیر موجودة في *B*. أما عمل�ة الفرق *A-B* فتؤدي إلى نشوء رابطة جدیدة تحتوي الأسطر الموجودة في *B* وغیر موجودة في *A*. **الشكل** ،**7-4** یوضح عملية الفرق.

|    |       | <b>Relation A</b> |             | <b>Relation B</b> |       |                       |             |  |
|----|-------|-------------------|-------------|-------------------|-------|-----------------------|-------------|--|
| S# |       | SNAME STATUS      | <b>CITY</b> | S#                |       | SNAME STATUS          | <b>CITY</b> |  |
| S1 | Maher | 20                | London      | S1                | Maher | 20                    | London      |  |
| S4 | Sami  | 20                | London      | S <sub>2</sub>    | Hani  | 10                    | Paris       |  |
|    |       |                   |             |                   |       |                       |             |  |
|    |       | A DIFFERANCE B    |             |                   |       | <b>B DIFFERANCE A</b> |             |  |
| S# |       | SNAME STATUS      | <b>CITY</b> | S#                |       | SNAME STATUS          | <b>CITY</b> |  |

**الشكل :7-4 مثال على عمل�ة الفرق**
### **4) عمل�ة الوصل ( Join (**

إذا كان لدينا رابطتين A وB تحويان عموداً مشتركاً بينهما، فإنـه يمكن إنشاء رابطة جديدة تحتوي على كل أو بعض أعمدة الر ابطتین، وتدعى هذه العملية بوصل الر ابطتین. الشكل 4–8، یمثل عملیة وصل بین رابطتین.

**Account-Receivable Relation** 

**Customer Relation** 

CUS#

12 13

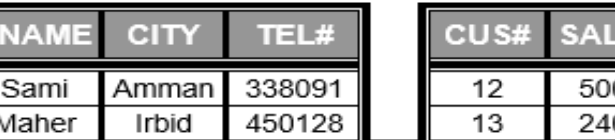

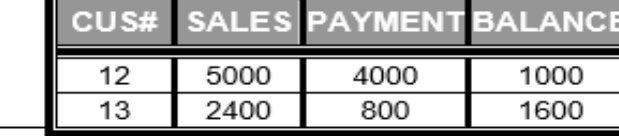

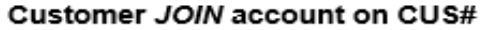

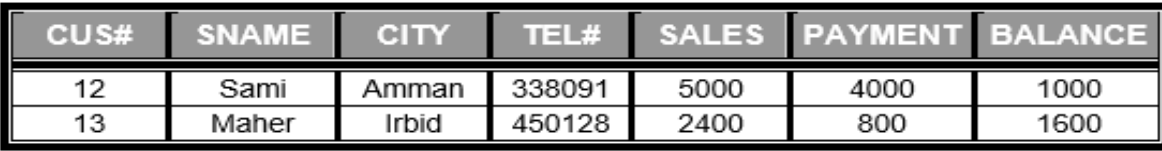

**الشكل :8-4 مثال على عمل�ة الوصل**

## **5) عمل�ة الإنتقاء (PRESTRICTION (**

وهي عبارة عن عملية إنتقاء رابطة جدیدة a من رابطة موجودة A، وتتم عملية الإنتقاء هذه وفق شرط معین بحيث تظهر كل الأسطر التي تحقق شرط الإنتقاء والموجودة في الرابطة A ضمن الرابطة a. الشكل 4−9، يوضح عملية الإنتقاء من رابطة.

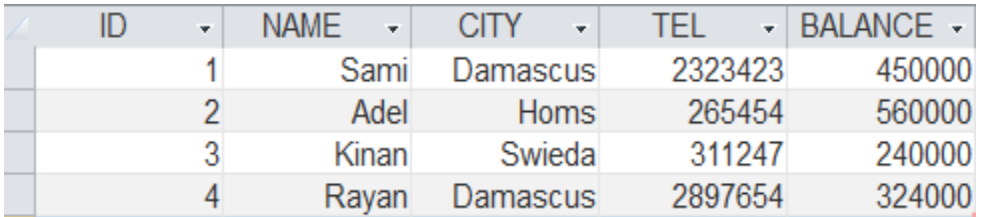

نت�جة عمل�ة الإنتقاء وفق الشرط Damascus = CITY، هي:

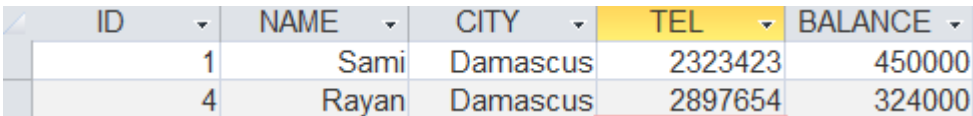

#### **الشكل :9-4 مثال على عمل�ة الإنتقاء**

## **6) عمل�ة الإسقاط (PROJECTION (**

 $\mathcal{X}, \mathcal{Y}, ... Z$ تقوم عملية الإسقاط على إختزال الرابطة A التي تحتوي على مجموعة من الأعمدة تحتوي الصفات والتي تأخذ القيم x,y,z، إلى رابطة جديدة a تحتوي على الأعمدة المرغوب في بقائها أما بقية أعمدة الرابطـة <sup>A</sup>، فیتم إسقاطها من الرابطة <sup>a</sup>. الشكل ،10-4 �عرض عمل�ة الإسقاط للرابطة المبینة بناء على العمـود الذي یحتوي اسم المدینة CITY. و�لاحظ أن الرابطة الأساس�ة تحتوي على أر�عة أسطر أما الرابطة الجدیدة فإنها تحتوي على سـطرین لأنه تم حذف الأسطر التي یتکرر فیها اسم مدینة Damascus.

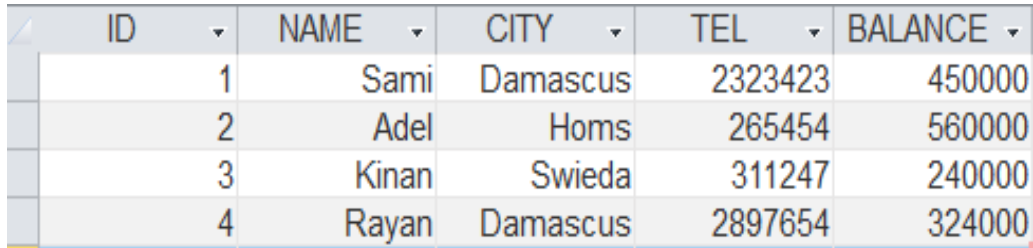

| citv        |
|-------------|
| Damascus    |
| <b>Homs</b> |
| Swieda      |

**الشكل :10-4 مثال على عمل�ة الإسقاط** 

### **7-4 تقن�ات تصمیم قواعد الب�انات**

تهدف قاعدة البيانات إلى تجميع البيانات عن الواقع في منظمة ما أو نظـام مـا وتخزينها باستخدام نظم إدار ة قواعد البيانات من أجل ضمان الوصول إلى البيانات بسرعة وإجراء عمليات المعالجة عليها وتقديم المعلومات إلى المستخدمين. لذلك لابد من التطرق في هذه الفقرة إلى آليات تصميم قواعد البيانات، حيث يعد التصميم الجيد لقاعدة البيانات بمثابة حجر الأساس لإنشاء قاعدة بيانات على الحاسوب تنفِّذ تمامًا المراد منها بكفاءة ودقة وفاعلية. تعد عملية تحليل وتصميم قاعدة الب�انات وتوث�قها من العناصر الهامة داخل النظم، وبشکل خاص النظم التي تحتوي على �م هائل من الب�انات مثل نظم المعلومات المحاسبية والإدارية وذلك لكثرة عمليات التحديث والتعديل المستمرة التي تخضع لها البيانات المخزنة، لذلك فقد تطورت تقنيات خاصة من أجل تحليل وتوثيق البيانات وتراكيبها داخل النظام، فقد تحولت البيانات من عنصر تـابـع للبرامج لتصبح أحد عناصر النظام المستقلة. تمر عملية تصمیم قاعدة البيانات بعدة مراحل ويمكن التمييز بين مرحلتين أساسیتین همـا، التـصمیم المنطقي (*Design Logical* (التصمیم المادي (*Design Physical*(، یتم فـي مرحلـة التـصمیم المنطقي نقل المصطلحات السائدة في مجال المشكلة المعالجة إلى مصطلحات ومفاهيم لتوصيف تراكيب البيانات باستخدام أدوات التصمیم المساعدة أي أننا نقوم في هذه المرحلة بنقل الواقع الفعلـي وتصویره علـي شکل تراکیب بیانات شکلیة، أما في مرحلة التصمیم المادي فیتم تحویل تراكیب الب�انات من نمـوذج الب�انـات (*Model Data* (إلـى ملفات �استخدام لغة توص�ف الب�انات (*Language Description Data*(.

إن حقائق المنظمة (الأحداث والموجودات داخل المنظمة)، ذات طبيعة متنوعة فالمنظمة تحتوي علـى أشخاص (العاملين، العمـلاء، المـوردين)، وأشياء (الآلات، الأبنيـة، المنتجات، المـواد الأوليـة)، وأحداث (المدفوعات، المقبوضات، البيع

والشراء)، وعلاقات (توزيع العاملين على أقسام المنظمة، توزيع المنتجات على المخازن، توزيع التكالیف على مراكز التكلفة).

یطلق على هذه العناصر اسم ��انات (*Entities*(، و�ل هذه الک�انات یجب تصویرها من خلال تراكیب الب�انات . وهذه الک�انات یتم إعادة عکسها من خلال مجموعة من الصفات المرتبطة بهذه الک�انات . و�جب التمییز بین الک�ان المفرد (*entity individual* (مثل العامل الواحـد أو المنـتج الواحـد والکیـان (*Entity* (الذي هو ع�ارة عن مفهوم یستط�ع أن یشمل توصيفه كل الكيانات المفردة التي تنتمي إلى هذا الكيان.

**تعریف الک�ان:** هو ع�ارة عن الأش�اء الماد�ة أو المجردة التي لها أهم�ة �النس�ة للمنظمة مثل (العمیل، المنتج، العامل، الحساب ...إلخ)

والک�انهو ع�ارة عن شي ء له وجود موضوعي أو شخصي في الواقع الفعلي أو في تصورنا. لـذلك �ستخدم هذا المصطلح للتعبیر عن كافة العناصر الموجودة ضمن المنظمة. وعند النظر إلى مجموعة من الكيانات مثل العملاء أو العاملين فیطلق علیها عندئـذ نمـوذج الکیـان (*Type-Entity* (الذي تشکل الک�انات مفرداته.

إن نموذج الكيان العميل هو عبارة عن مجموعة الكيانات العملاء وبالتالي يمكن من خلال هذا النموذج عكس كافة عملاء المنظمة.

**العلاقات (**Relationships**(:** هي ع�ارة عن الروابط المنطق�ة بین نماذج الک�انات . مثل العلاقـة بـین نموذج الک�ان العميل ونموذج الكيان المنتج هذه العلاقة هي عبارة عن عملية البيع.

**الصفات (**Attributes**(:** هي ع�ارة عن مجموعة الخواص التي یمکن من خلالها توصیف الک�ان مثـل: رقم العمی ل واسم العمیل والعنوان والرصید ومن بین الصفات یوجد هناك صفة بسیطة بالنسبة للكیـان مثل رقم العمیل هي صفة مفتاحية. أي أن استخدام هذه الصفة سوف يقودنا إلى الوصول إلـى عميل واحد محدد من عملاء المنظمة. أما الصفة المفتاحية للعلاقة فهي صفة مركبة تحتوي على أكثر من صفة، فمن أجل الوصـول إلـى الكمية المباعة من منتج معين لابد من أن يحتوي المفتاح على صفتين هما رقم العميل ورقم المنتج.

**الظاهرة (**Domain(**:** یمکن تعریف مجموعة من القیمالتي تأخذها صفة معینة على شکل ظاهرة، و�التالي یتم تعریف نموذج خاص من الب�انات یتضمن مجموعة القیم التي یمکن لعنـصر ب�انـات أن �أخـذها والمقتبسة من نماذج ب�انات سا�قة. مما يؤدي أثناء عمليات الإدخال والمعالجة إلى اكتشاف عمليات إعطاء قيم غير مسموح بها، أي قيم خار ج مجال الظاهرة المعرفة.

إن بناء تراكیب البیانات یتضمن خطوتین أساسیتین هما:

- تحدید الكيانات المفردة التي یجب أن تنتمي إلى كيان معين مثل في أي كيان یمكن التعرف والوصول إلى كيان مفرد مثل محرك أو خالد أو س�ارة...إلخ.
	- − تحدید صـفات الکیـان، التـي تعیـد عکـس الکیـان مثـل الـرقم والاسـم والکم�ة ومکـان التخزین والسعر...إلخ.

في الحقيقة إن كل كيان له مجموعة غير منتهية من الصفات، لذلك تتم في هذه الخطـوة عمليـة اختيار الصفات التي تساهم في ق�ام النظام في أداء وظائفه في تقدیم المعلومات التي تفید المستخدمین في عمل�ة اتخاذ القرار ویتعلق تحدید الصفات بالمشکلة المعالجة، مثلاً عند بنـل بنك معلومـات لإحصـل السکان تکون صفة مساحة المسکن من البيانات الهامة

أما عند بناء بنك معلومات للمحاسبة فإن هذه الصفة لیس لها أي قیمة تذكر . ومن المهم أيضاً التمييز بين الصفات التعر�ف�ة وهي الصفة التي �قود استخدامها إلى تمییز الکیـان المفرد عن غیره ضمن الک�ان مثل رقم العامل ورقم الآلة ورقم الحساب وبین الصفات الثانوية التي يكون الغرض منها توصیف الكيان بما يفيد المستخدمین ومن الأمثلة على هذه الصفات في كيان مثل (المنتج)، اسم المنتج والسعر ومكان التخزين وحدة القياس والكمية.

في الحقيقة، يجب إتباع اتجاهين عند تصوير الواقع الفعلي من خلال تراكيب البيانات: التصميم وبناء النموذج.

#### التصميم

عند تصمیم تراكیب البیانات یتم استخدام عملیات التصمیم بهدف بناء كيانات جدیدة معقدة من خـلال الكيانات البسیطة المستخدمة في المجال أو الموضوع المعالج وذلك يعني أنه عند تصميم تراكيب البيانات لنظم المعلومات المحاسبية فإن الفهم الموضوعي للمفاهيم المحاسبية ضرورة لابد منها خلال جميع إجراءات التصميم. إن العكس الدائم لحقائق المنظمة تحت اعتبارات بناء تراكیب البیانات لها یقود إما إلى إعادة تصمیم هذه الحقائق من خلال وجهة نظر جدیدة أو إلى اكتساب علاقات جديدة بين حقائق المنظمـة وبالتـالي فإنه يتم الاعتماد على الحقائق التخصصية أثناء جميع الإجراءات التصمیمیة.

#### **بناء النماذج**

عند بنله النماذج لتراكیب البيانات فإن الوقائع تكون موجودة وجاهزة وبالتالي فإن المطلوب هو إما تفكيك الكيانات القائمة المعقدة لتصبح تراكیب أبسط أو ما یسمى الإعادة إلى الشكل الطبیعي أو تجمیع التراكیب أي بناء تراكیب جدیدة من خلال دمج مجموعة من التراكیب البسیطة. بشکل عام یمکن القول إن **عمل�ة بناء تراكیب الب�انات یجب أن تحقق مجموعة من الأهداف**، وهي:

- **الخلو من الحشو والتکرار:** بمعنى أن المعطى الواحد یجب أن یخزن مـرة واحـدة فـي قاعـدة الب�انات طالما أن ذلك ممكن، ويؤدي هذا الهدف إلى رفع فعالية استخدام وسائط التخزين وإلى خلق توافق بين البيانات المخزنة ضمن قاعدة الب�انات .
- **التوافق:** بمعنى خلو الب�انات المخزنة في قاعدة الب�انات في �ل وقت من التناقض وأن تکون هذه الب�انات ع�ارة عن صورة حقيقة لواقع المنظمة. وهذا الهدف لايمكن تحقيقه إلا بالوصول إلـى قاعدة بيانات خالية من التكرار والحشو.
- **التکامل:** بمعنى أن الب�انات المخزنة في قاعدة الب�انات یجب أن تصمم بحیث یمکن استخدامها من قبل جم�ع الأنظمة الفرع�ة ضمن المنظمة وتحقیق هذا الهدف یتطلب تحقیق الهدف الثاني.
- **الاستقلال�ة:** وتعني عدم وجود تأثیر للنظم الفرع�ة التي یحتویها النظام والبرامج علـى تراكیب الب�ان ات أي أن التعد�لات في الاستخدامات والبرامج یجب أن لا یؤدي إلى تغییر فـي تراكیب الب�انات .

لذلك يتوجب قبل تخزين البيانات داخل بنك المعلومات تحديد البناء المنطقي لبنك المعلومات (قاعدة البيانات) من خلال بناء النماذج.

### **نموذج الك�ان-العلاقة**

هناك مجموعة من التقنيات التي تستخدم في تصميم وتوثيق قواعد البيانات ومن أهم هذه التقنيات وأقدمها، تقنية نموذج الكيان–العلاقة (/Entity-Relationship-Mode) والمعروفة اختصاراً في أدبيات النظم باسم (*ERM*). وتستخدم في تصمیم البناء المنطقي لقاعدة البيانات وذلك من خلال استخدام مجموعة من الرموز الرسومية يقصد بها تمثيل مكونات الواقع المذکورة.

يعد نموذج (الكيان–العلاقة) أحد الأدوات الهامة المستخدمة في نقل واقع معين إلى تراكيب بيانات منطقية يقوم هذا النموذج �افتراض أن الواقع یتکون من مجموعة من الک�انات والصفات والعلاقات .

- الک�انات : یتم تمثیل الک�ان وفق هذا النموذج على شک ل مستطیل یوضع اسم الک�ان داخله.
- الصفات : مثل رقم العمیل، واسم العمیل، والعنوان والرصید . فتمثل على شکل بیضوي و�کتب أسم الصفات داخل الشکل البیضوي، وإذا �انت الصفة هي مفتاح الک�ان فیوضع تحتها خط.
- العلاقات : هي ع�ارة عن الروابط المنطق�ة بین نماذج الک�انات مثل العلاقة بین نموذج الک�ان (الفاتورة) ونموذج الكيان (المنتج)، هذه العلاقة هي عبارة عن البيع عملية. يوضح الشكل الرموز المستخدمة في التعبير عن الكيان والعلاقة والصفة، ويتم تمثيل العلاقة على شكل معين وإذا كانت هناك ضرورة لفهم العلاقة على أنها كيان جديد فإنه یتم وضع المعین الذي یمثل العلاقة ضمن مستطیل .

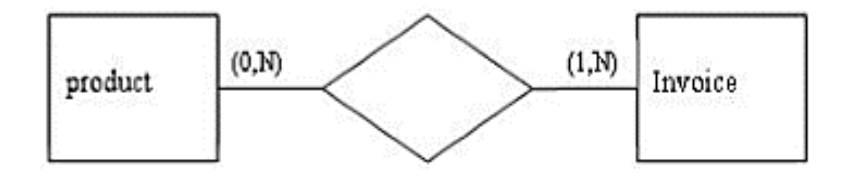

**الشكل :11-4 تمثیل العلاقة**

تشکل هذه الکيانات والعلاقات فيما بينها موضع نظام المعلومات، حيث يجب أن تحدد الصفات الخاصة بكل كيان ينتمي إلى أحد الأنماط المذكورة، والتي سوف يحتاجه المستخدمون لاحقاً من أجل الحصول على المعلومات التي تساعدهم قی عمليات التخطيط و الر قابة. إن العلاقات و الكيانات يمكن أن تحتوي على صفات تأخذ قيماً ويجب تسجيل نوع العلاقة بين الكيانات المختلفة على المخططات. تتضمن عملية إثبات العلاقة على المخطط أيضاً، إثبات درجة العلاقة، ويقصد بذلك تحدید الحد الأدنى والحد الأقصى للعلاقة بین كيانین.

### **1) الحد الأدنى لدرجة العلاقة:**

هو أقل عدد ممكن من العناصر في كيان معين مرتبطة بعنصر محدد في الكيان الثاني، وهي كما يظهر من الشكل السابق إما أن تکون *0* أو .*1* عندما �کون الحد الأدنى من درجة العلاقة **،***0*فهذا �عني وجود عنصر من الک�ان یمکن ألا یرتبط �أي عنصر من الک�ان الأخر مثل العلاقة بین الک�ان الفاتورة والک�ان منتج، إذ أنه من المحتمل وجود منتجات لم ت�اع �عد. عندما �کون الحد الأدنى من درجة العلاقة **،***1*فهذا �عني أن �ل عنصر من الک�ان الأول مرتبط علـى الأقل بعنصر من الكيان الثاني فكل فاتورة يجب أن يكون مرتبط بمنتج واحد على الأقل من جدول المنتجات. **2) الحد الأعلى لدرجة العلاقة:**

هو العدد الأعلى من العناصر في كيان معين والتي يمكن أن تكون مرتبطة بعنصر محدد من الكيان الثاني، وهي إما أن تكون 1 أو N. عند النظر إلى العلاقة بين الحساب والعميل نجد أن الحساب الواحد لا يمكن أن يكون تابعاً لأكثر من عمیل واحد، وكذلك الأمر بالنسبة لعلاقة الكيان عمیل مع الكيان الحساب، فالعمیل لا یمكن أن یكون له أكثر من حساب وبالتالي فإن التعددية القصوى هي 1. أما بالنسبة لعلاقة كيان أمر البيع مع الكيان فاتورة فإن التعدد�ة القصوى هي *N*، أي أن أمـر البیـع الواحد یمکن أن ینفذ على عدة مراحل و�التالي تعد له أكثر من فاتورة، و�التالي توجد أكثر من فاتورة تخص أمر ب�ع واحد .

### **الأ�عاد التنظیم�ة لدرجة العلاقات**

إن عملية تحديد درجة العلاقة ليست عملية عشوائية، وبالوقت نفسه ليست نمطية، إنها تعكس حقائق حول المنظمة التي تتم نمذجتها وحول نظام العمليات في المنظمة. لذلك فتحديد درجة العلاقة يمدنا بمعلومات حول سياسات المنظمة. توضح العلاقة بین الک�ان عمیل والک�ان أوامر الب�ع والتي هي (*N0*:(، أن الشر�ة تحـتفظ بـسجلات للعملا ء المتحملین الذین لم يقوموا بأي عمليات شراء. كما يتضح من العلاقة أنه يتم إعداد عدة أوامر بيع لنفس العميل.

**مثال تطب�قي:** سنقوم بتوض�ح استخدام نموذج الک�ان -العلاقة من خلال ب�انات شر�ة طیـران، وذلـك مـن خـلال استعراض الک�انات والعلاقات والصفات :

- ♦ یمکن للمسافر أن یحجز عدة تذاكر �الوقت نفسه، أما التذ�رة فإنها تخص مسافر واحد فقط.
	- ♦ التذ�رة الواحدة تتضمن عدة قسائم عند وجود رحلة متعددة المراحل(ترانزیت).
	- ♦ القسائم تت�ع رحلة محددة دون غیرها وتکون الرحلة عادة على متن طائرة محددة.
- ♦ طاقم الرحلة عادةً ما يقوم بخدمة عدة رحلات، أما الرحلة الواحدة فلا تخدم إلا من طاقم واحد.
	- ♦ إن الطيار يكون مرخصا لقيادة طائرة معينة أو يمكن أن يقود عدة طائرات.
		- ♦ أما الطائرة الواحدة فیمکن أن تقاد من عدة ط�ارین.
- ◆ أما العلاقة بين الطيار والرحلة، فإن الرحلة الواحدة يقودها طيار واحد، أما الطيار فيمكن أن يقود عدة رحلات. وبالتالي يمكن استنتاج مخطط الكيان–العلاقة الذي يمثل العلاقات السابقة، كما هو موضح في الشكل 4–12.

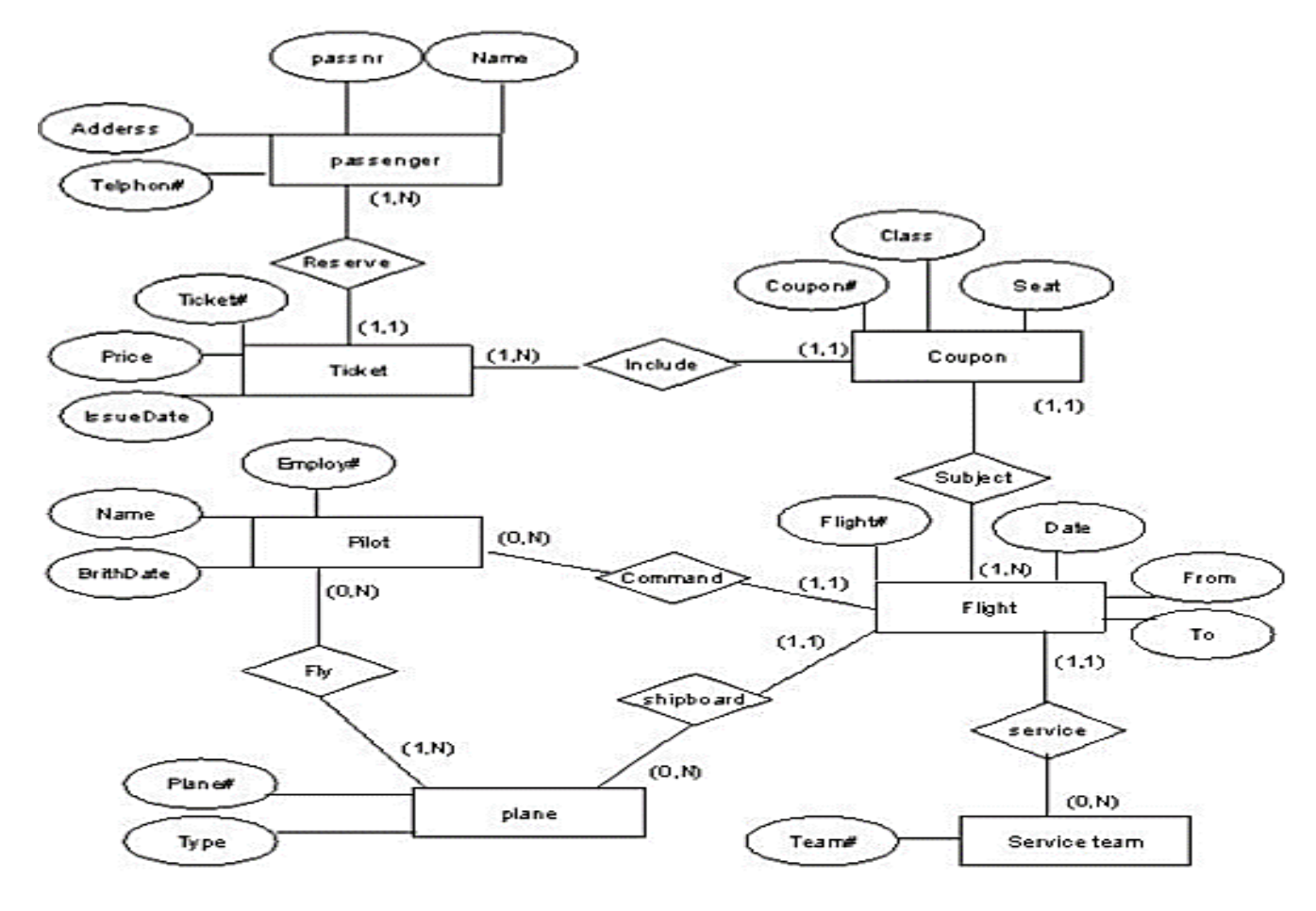

**الشكل :12-4 مخطط** ERD **لشر�ة الطیران**

# **نموذج الموارد-الأحداث-الو�لاء**

يعرف هذا النموذج اختصاراً باسم (*REA)*، وينظر هذا النموذج إلى المنظمة على أنها مكونة من:

- 1) الک�انات ، وتتکون من ثلاثة أنماط:
- *(RECOURSES)* الموارد .*a*
	- (*EVENTS*) الأحداث .*b*

- *c*. الو�لاء *(AGENTS (*
- 2) العلاقات (*Relationships* (.

**الك�انات** 

- **الموارد:** هي الأش�ا ء التي لها قیمة اقتصاد�ة (مثل المخزون النقد�ة الآلات ...إلخ **)** �النس�ة للمنظمة، والتي یجب أن تسجل بيانات عنها ضمن قاعدة البيانات.
- **الأحداث:** هي ع�ارة عن أنشطة المنظمة المختلفة، والتي ترغب إدارة المنظمـة تجمیـع ب�انـات عنها، تستخدمها لأغراض التخطيط والرقابة. هناك بعض الأحداث التي تؤثر مباشرة (مثل حدث البيع النقدي، سيؤدي إلى نقص المخزون وزيادة النقدية) على كمية أو مقدار الموارد. وأحداث أخرى لا تؤثر (مثل نشاط تلقي طلبات الزبائن) على موارد المنظمة، ولكنها نشاطات ضرورية تؤثر على الأحداث التي لها تأثير مباشر على المصادر . وبالفعل، فإن تلقي طلبات الزبائن تقدم معلومات هامة تستطيع الإدارة استخدامها في التخطيط لنشاطات أخرى مثل المشتريات والإنتاج. وعلى هذا الأساس يجب أن يصمم نظام المعلومات المحاسبي من أجل تجميـع البيانـات حول الأنشطة المختلفة التي تتم في المنظمة وتخزينها، وهذه المعلومات تغير مباشرة كميات ومقادير الموارد، وأيضا معلومات عن الأحداث مثل تلقي طلبات الزبائن والتي تؤثر بطريقة غير مباشرة على الموارد.
- **الو�لاء:** هم الأشخاص والمنظمات (مثل العمال والموزعین والز�ائن والموردین... إلـخ) الـذین �شتر�ون في صناعة الأحداث، والتي تعد البيانات عنهم ضرورية لغايات التخطيط، والرقابـة وتقييم الأداء.

### **العلاقات**

إن الأنواع الثلاثة السابقة من الكيانات (مصادر ، ووكلاءء ، وأحداث) تكون على علاقة بعضها البعض. الوكيل الداخلي، هو الموظف المسؤول عن المصادر التي تأثرت بحدث ما. أما الوكيل الخارجي، هو الطرف الخارجي المشترك بالحدث نفسه. یمکن تصنیف و هیکلة العلاقات بین هذه الکیانات وفق القواعد الثلاث التالية:

- القاعدة الأولى: �ل حدث یجب أن یتصل �علاقة مع مورد واحد على الأقل.
- القاعدة الثان�ة: �ل حدث یجب أن یتصل �علاقة مع حدث واحد على الأقل.
	- القاعدة الثالثة: �ل حدث یجب أن یتصل �علاقة مع و�لین على الأقل.

من أجل تصميم تراكيب البيانات لنظام ما يجب أن نصمم في البداية تراكيب البيانات لكل نظـام من أنظمة العمليات، ثم يجب بعد ذلك دمج هذه التراكيب مع بعضها ونكاملها لكي نصل إلى تراكيب بيانات للمنظمة بشكل شامل، يتضمن وضع مخطط نموذج الموارد الأحداث الو�لاء (*REA* (لکل دورة عمل�ات الخطوات التال�ة:

- ♦ التعرف إلى الأحداث التي ترغب الإدارة بتجم�ع ب�انات حولها.
- ♦ التعرف إلى الموارد التي تتأثر بكل حدث من الأحداث والأشخاص الذين يشاركون في أداء ذلك الحدث.
	- ♦ تحدید درجات العلاقات التي تنشأ ضمن المخطط.

### **التعرف إلى الأحداث الملائمة**

الخطوة الأولى في تصمیم مخطط *(ERA (*لدورة عمل�ات معینة هو تحدید الأحـداث ، التـي لـلإدارة مصلحة في تجم�ع بيانات حولها. یوجد في كل دورة عمليات، نوعین من الأحداث:

- 1) أحداث مالية وهي التي تؤدي إما إلى زيادة مورد مثل استلام النقدية من العمیل، أو النقص فـي مورد مثل بيع بضاعة إلى عمیل.
- 2) أحداث غیر مالية یجب تجمیع بيانات عنها لأغراض التخطیط والرقابة وتقییم الأداء مثل استلام طلب العمیل أو إعداد طلب شرا ء... إلخ.

على سبیل المثال، عند تصمیم مخطط *(ERA (*لدورة الإیرادات، نجد أن الأحداث الأساس�ة التي تتم في هذه الـدورة هي الأحداث التالية: استلام طلب العميل، وإعداد أمر البيع، وإعداد الفاتورة، واستلام النقدية.

- **تحلیل الحدث الأول (استلام طلب العمیل):** یتضح أنه حدث لا یؤدي إلـى أي تـأثیر علـى مـوارد المنظمة، ولكنه يمكن أن يؤدي في المستقبل إلى تسليم جزء من المخزون إلى العميل واستلام النقدية من العميل.
- **تحلیل الحدث الثاني (إعداد أمر الب�ع):** الحدث یؤدي إلى نقص المخزون لأن هناك بضاعة ستـسلم إلـى العمیل.
- **تحلیل الحدث الثالث (إعداد الفاتورة):** الحدث یتضمن ت�اد ل معلومات مع طرف خارجي هو العمیـل ولکنـه لایؤدی بشکل مباشر إلى زيادة أو إنقاص كمية أي موارد لدى المنظمة.
	- **تحلیل الحدث الرا�ع (النقد�ة استلام):** الحدث یؤدي إلى ز�ادة مورد النقد�ة ویتم من قبل العمیل.

وبالنتيجة، نجد أن هناك حدثین مالیین هما حدث إعداد أمر البيع (عملية البيع) وحدث استلام النقديـة (حدث القبض). بعد التعرف على الأحداث المالية في كل دورة عمليات، يجب تحديد الأنشطة التي يجب أن تظهر كأحداث ضمن مخطط (*ERA*(. وهذا یتطلب فهم على ماذا یتوقف �ل نشاط من الأنشطة، لأن الأنشطة التي یجب أن تظهـر ضـمن المخطط هي

فقط الأنشطة التي یطلب معلومات حولها. على سبیل المثال، یجب وضع أنشطة استلام طلب العمیل في المخطط، لأن الإدارة ترید أن تعرف مـا هي الطلبات التي لم تنفذ بعد. كم أن حدث مثل إعداد الفاتورة یمكن أن یتم الاستغناء عنه، فهو حدث لا یؤدي بشکل م�اشـر إلـى التأثیر على الموارد ، فالفاتورة تستخدم بشکل أساسي لإ�لاغ العمیل �المبلغ الواجب الدفع، وهذا ما يمكن أن يحل بدلا عنه أمر البيع، وحتى عندما يكون البيع على الحساب فإن ما يثبت عملية البيع هو استلام البضاعة من العمیل ولیس إعداد الفاتورة.

### **التعرف إلى الموارد والو�لاء**

�عد تصنیف الأحداث الهامة والملائمة للمنظمة، یتم التعرف إلى الموارد التي تتأثر بهذه الأحداث ویتم ذلك �الإجا�ة على التساؤ لات التالية:

> أي مورد اقتصادي سوف ینقص نتیجة أحداث (معطي) ؟ أي مورد اقتصادي سوف یزداد نتیجة أحداث (آخذ )؟ أي موارد اقتصاد�ة هي على علاقة �الأحداث غیر المال�ة؟

يساعد الفهم للعمليات ضمن المنظمة في الإجابة على هذه التساؤلات، فحدث البيع يتم بتسليم البـضاعة إلى العميل، وهذا ما يؤدي إلى نقص المخزون، وحدث استلام النقدية یؤدي إلى زيادة النقديـة، لذلك يجب تضمين المخطط كيان المخزون وربطه بحدث البيع، وكيان النقدية وربطه بحدث استلام النقدية.

بعد تعيين الموارد التي تتأثر بكل حدث من الأحداث، لابد من التعرف علـى الوكلاء (الأشـخاص) المشاركين في تنفيذ أنشطة الأحداث، دوماً يوجد على الأقل وكيل داخلي واحد (العامل) وفي معظم الأحداث وكيل خارجي واحد (المورد أو

الزبون). يتمثل الوكيل الداخلي في حدث البيع بموظف المبيعات والوكيل الخارجي بالزبون. أما في حدث استلام النقدية، الو�یل الداخلي هو أمین الصندوق، والو�یل الخارجي هو الزبون، لذلك یجب إضافة هذه الک�انات إلى المخطط وربطها �علاقات مع الأحداث .

# **تحدید درجة العلاقات**

بعد تحدید الأحداث والموارد والوكلاء المشاركین في كل دورة من دورات العمليات لابد من تحدید العلاقات بین هذه الكيانات.

دوما من نوع *(N1: (*حیث أن لکل حدث موظف یؤدیـه وزبـون أو مورد یتم ت�اد ل الحدث ً **العلاقة بین الو�یل والحدث** هي معه. �ما أن الو�یل یمکن أن ینفذ عدة أحداث ، وبما أن الحدث الواحد یـستحیل أن ینفذ من قبل أكثر من موظف أو أن يتم مع أكثر من عميل، لذلك تأخذ العلاقة هذا الشكل، أمـا بالنسبة لدرجة العلاقة الدنيا والعظمى فكل طلب عميل ينفذ من قبل موظف واحد على الأقل لذلك فإن الدرجة الدن�ا للعلاقة هي ،*1* و�ذلك فإن طلب الب�ع لا یستلم إلا من قبل موظف واحد على الأكثر لذلك فإن الدرجة للعظمى للعلاقة هي *N*.

أما العلاقة بين عنصر من كيان الموظف وكيان طلب البيع فهي (0:N) لأنه من الممكن وجود موظف لم يقم باستلام أي طلب ب�ع لذلك فإن الدرجة الدن�ا للعلاقة ،*0* ولأنه یمکن للموظف الواحـد أن �قـوم �استلام أكثر من طلب ب�ع لذلك فإن الدرجة العظمى للعلاقة *N*.

**العلاقة بین ��ان المخزون (مورد) و��ان طلب العمی ل (حدث)** هي من نوع (*M:N*(، حیث أن طلب الب�ع یمکن أن يتضمن عدة أصناف من المخزون، والصنف الواحد قد يتم طلبه في عدة طلبات بيع، أمـا بالنسبة لدرجة العلاقة الدنيا والعظمى فكل طلب عميل يتضمن صنف واحد من مورد المخزون على الأقل لذلك الدرجة الدنيا للعلاقة هي 1، وكذلك فإن طلب البيع الواحد يمكن أن يتضمن عدة أصناف لذلك الدرجة للعظمى للعلاقة هي N .

أما العلاقة بين عنصر من كيان المخزون وكيان طلب البيع فهي (N:O) لأنه من الممكن وجود صنف في المخزون لم يتم أي طلب بيع له لذلك الدرجة الدنيا للعلاقة 0 ، ولأنه يمكن للصنف الواحد أن يتم طلبه في أكثر من طلب بيع لذلك الدرجة العظمى للعلاقة هي N. وهكذا الأمر بالنسبة لبقية الكيانات من نوع مورد مع بقية الكيانات من نوع حدث. العلاقات بين الأحداث هي علاقات لا يمكن تتميطها، لأنها تتعلق بسياسات المنظمة، فالعلاقة بين كيان طلب البيع وكيان

أمر البيع من نوع (1:1)، أي أنه يعد لكل طلب بيع أمر بيع مستقل وكذلك لا يمكن أن يشتمل أمر البيع على عدة طلبات بيع، نلاحظ أن الوضع كان سيختلف لو أن الشركة قررت تجميع عدة طلبات لنفس العميل في أمر بيع واحد. أما بالنسبة لدرجة العلاقة الدنيا والعظمى فكل أمر بيع يتم إعداده بناء على طلب واحد على الأقل، لذلك الدرجة الدنيا للعلاقة هي . • وأمر البيع لايمكن أن يتضمن أكثر من طلب بيع، لذلك الدرجة للعظمى للعلاقة هي  $I$  .

بالنسبة لدرجة العلاقة بين عنصر من كيان طلب البيع وكيان أمر البيع فهي (1:0)، لأنه من الممكن وجود طلب بيع لم تتم الموافقة عليه وبالتالي لايوجد له أمر بيع. لذلك الدرجة الدنيا للعلاقة  $\theta$ ، ولأنه يتم إعداد أمر بيع لكل طلب بيع فإن  $1$  الدرجة للعظمى للعلاقة هي

بعد التعرف على الموارد والوكلاء والأحداث والعلاقات، يمكننا الآن رسم مخطط ERA لدورة العمليات كما هو موضح في الشكل 4–13 الآتي.

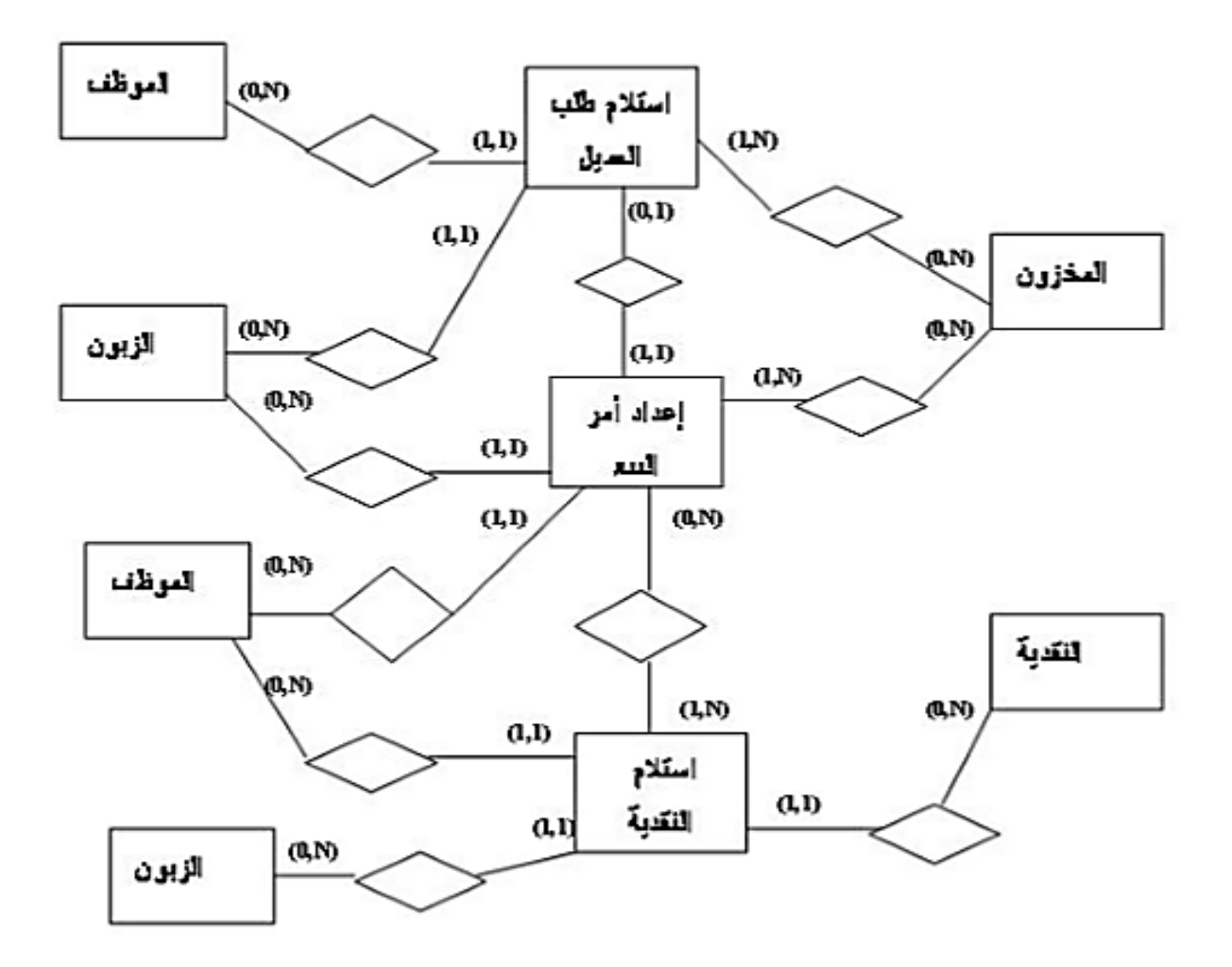

**الشكل :13-4 مخطط** ERA

**المراجع المستخدمة في الفصل**

- *1. G. David Garson, (1999). Information Technology and Computer Applications in Public Ad*
- *2. Withal, Sreeramana, (2016). Study Material on Computer Applications in Management for MBA (MU).*
- *3. Date, C. J.(2000). An Introduction to Database Systems, Seven Edition, Addison-Wesley Publishing Company.*
- *4. Romney, Marshall B.(2003), Accounting information systems, 10th Edition, Prentice-Hall, Inc. 2006.*
- *5. Beynon-Davies, Paul (2003). Database Systems (3rd ed.). Palgrave Macmillan. [ISBN](https://en.wikipedia.org/wiki/ISBN_(identifier)) [978-](https://en.wikipedia.org/wiki/Special:BookSources/978-1403916013) [1403916013.](https://en.wikipedia.org/wiki/Special:BookSources/978-1403916013)*
- *6. Chapple, Mike (2005). ["SQL Fundamentals".](http://databases.about.com/od/sql/a/sqlfundamentals.htm) Databases. About.com.*
- *7. Connolly, Thomas M.; Begg, Carolyn E. (2014). Database Systems – A Practical Approach to Design Implementation and Management (6th ed.). Pearson. [ISBN](https://en.wikipedia.org/wiki/ISBN_(identifier)) [978-1292061184.](https://en.wikipedia.org/wiki/Special:BookSources/978-1292061184)*
- *8. Halder, Raju; Cortesi, Agostino (2011). ["Abstract Interpretation of Database Query](http://www.dsi.unive.it/%7Ecortesi/paperi/CL2012.pdf)  [Languages".](http://www.dsi.unive.it/%7Ecortesi/paperi/CL2012.pdf) Computer Languages, Systems & Structures. 38 (2): 123–157[.ISSN](https://en.wikipedia.org/wiki/ISSN_(identifier)) [1477-](https://www.worldcat.org/issn/1477-8424) [8424.](https://www.worldcat.org/issn/1477-8424)*
- *9. Nelson, Anne Fulcher; Nelson, William Harris Morehead (2001). Building Electronic Commerce: With Web Database Constructions. Prentice Hall. [ISBN](https://en.wikipedia.org/wiki/ISBN_(identifier)) [978-0201741308.](https://en.wikipedia.org/wiki/Special:BookSources/978-0201741308)*
- *10.North, Ken (2010). ["Sets, Data Models and Data Independence".](http://drdobbs.com/blogs/database/228700616)*
- *11.Ullman, Jeffrey; Widom, Jennifer (1997). [A First Course in Database Systems.](https://archive.org/details/firstcourseindat00ullm) Prentice– Hall. [ISBN](https://en.wikipedia.org/wiki/ISBN_(identifier)) [978-0138613372.](https://en.wikipedia.org/wiki/Special:BookSources/978-0138613372)*

# أسئلة الفصل

# $True/False$  أسئلة صح | خطأ (l

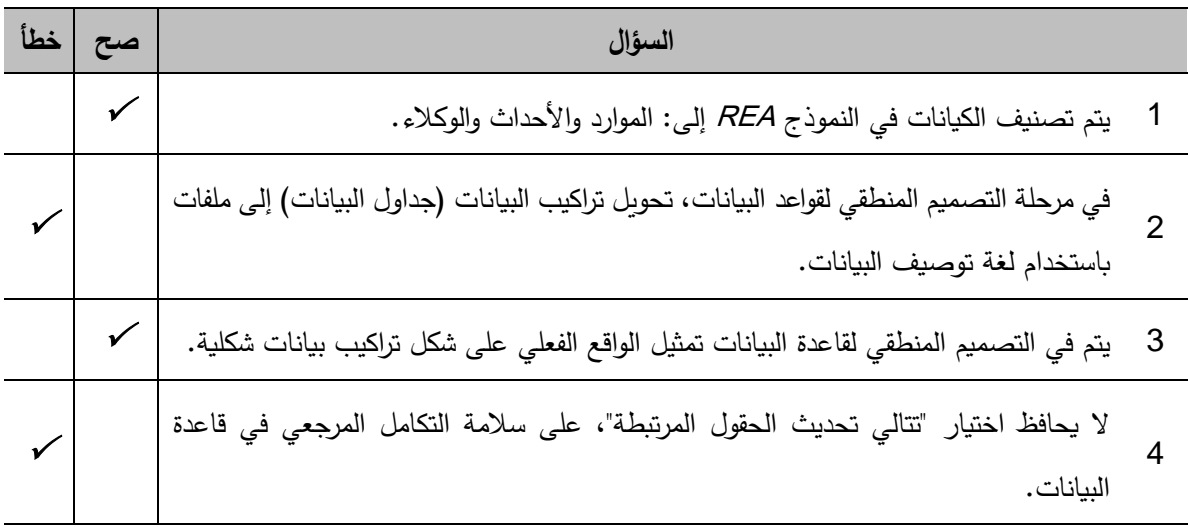

# Multiple Choices أسئلة خيارات متعددة  $(2\,$

ب) العلاقة

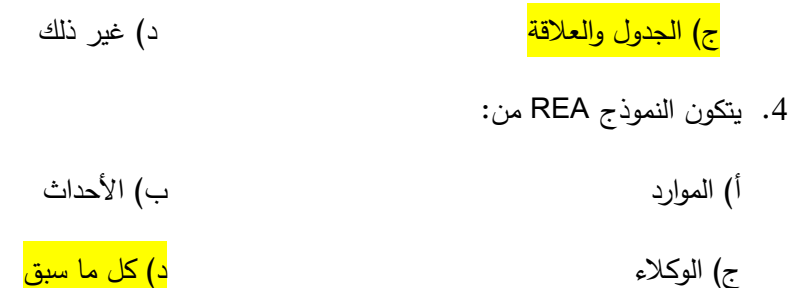

3) أسئلة \ قضايا للمناقشة

السؤال (1) قواعد البيانات الترابطية.

اشرح بشكل مختصر المفاهيم الأساسية لقواعد البيانات الترابطية.

{مدة الإجابة: 20 دقيقة. الدرجات من 100: 20. (توجيه للإجابة: الفقرة 3-4)

السؤال (2) بعض التعاريف. عرّف المصطلحات الآنية بما لا يتجاوز ثلاثة أسطر : قاعدة البيانات الترابطية، المفتاح الأجنبي، المفتاح الرئيسي، المفتاح المرشح.

{مدة الإجابة: 10 دقائق. الدرجات من 100: 10. (توجيه للإجابة: الفقرة 3−9)

السؤال (3) تصميم قواعد البيانات.

اشرح بشكل مختصر عن أساسيات تصميم قواعد البيانات وأدواتها.

{مدة الإجابة: 20 دقيقة. الدرجات من 100: 20. (توجيه للإجابة: الفقرة 3-15)

# الفصل الخامس: إنشاء قاعدة بيانات Access **Create an Access Database Access**

**كلمات مفتاحية:** الجدول، الحقل، خصائص الحقل، الاستعلام، الاستعلام الفرعي، النموذج، النموذج الفرعي، التقرير ، لغة SQL. ملخص الفصل:

قاعدة البيانات هي مجموعة من المعلومات ذات الصلة. حيث يسمح لنا برنامج Access بإدارة المعلومات في ملف قاعدة بيانات واحد، وبوجد في Access أربعة كائنات رئيسية: الجداول والاستعلامات والنماذج والتقارير . تخزن الجداول البيانات في قاعدة البيانات الخاصة بنا. وتسأل الاستفسارات أسئلة حول المعلومات المخزنة في جداول قاعدة البيانات. وتتيح لنا النماذج عرض البيانات المخزنة في جداول قاعدة البيانات بأشكال مختلفة حسب الحاجة. كما تسمح لنا التقارير بطباعة البيانات بناءً على الاستعلامات أو الجداول التي قمنا بإنشائها في قاعدة البيانات.

### المخرجات وإلأهداف التعليمية:

يهدف هذا الفصل إلى تعريف الطالب إلى كيفية تصميم قواعد البيانات العلائقية في برنامج Access، وانشاء الجداول والعلاقات، والاستعلامات (بلغة SQL)، والنماذج، والتقارير . بعد دراسة هذا الفصل، يجب أن يكون الطالب قادر على أن:

- 1. يطبق آليات تصميم قواعد البيانات في Access.
- 2. يمتلك المهارة في استخدام نظام إدارة قواعد البيانات لإنشاء قاعدة بيانات في Access
- 3. يستخدم Access للحصول على المعلومات (استعلامات وتقارير ونماذج) التي تساعد في صنع القرار .

### 1-5 مقدمة

عندما تتشئ قاعدة بيانات Access، يتم تخزين البيانات في جداول قوائم مستندة إلى موضوع معين تحتوي على صفوف وأعمدة. على سبيل المثال، يمكننا إنشاء جدول "جهات اتصال" لتخزين قائمة بالأسماء والعناوين وأرقام الهواتف أو جدول "منتجات" لتخزين معلومات حول المنتجات. سنقوم في هذه الفقرة بشرح كيفية إنشاء جدول وإضافة حقول إلى جدول وتعيين مفتاح رئيسي لجدول، وكيفية تعيين خصائص جدول وحقل. وقبل ذلك سنقدم بعض المفاهيم الأساسية.

تُعد الجداول كائنات أساسية في قاعدة بيانات لأنها تتضمّن كل البيانات أو المعلومات. وبِما أن عناصر قاعدة البيانات الأخرى تعتمد كثيراً على الجداول، يجب أن نبدأ دائماً تصميم قاعدة البيانات بإنشاء كل الجداول الخاصة بها، ثم إنشاء أي عناصر أخرى. قبل إنشاء الجداول، يجب مراجعة المتطلبات بعناية وتحديد كافة الجداول التي نحتاج إليها (سنقدم لاحقاً في هذا الفصل لمحة عن أساسيات تصميم قواعد البيانات).

تضم قاعدة بيانات ترابطية مثل Access في العادة، عدداً من الجداول ذات الصلة. في قاعدة بيانات جيدة التصميم، تخزّن البيانات حول موضوع معين في جدول مستقل، كالموظفين أو المنتجات مثلاً. يحتوي الجدول على سجلات (صفوف) وحقول (أعمدة). تحتوي الحقول على أنواع مختلفة من البيانات، مثل النصوص والأرقام والتواريخ والارتباطات التشعبية.

في قاعدة بيانات Access، تعد خصائص الجدول بمثابة سماته، وهي تؤثر على مظهر الجدول أو سلوكه ككل. ويتم تعيين خصائص الجدول في ورقة خصائص الجدول، في طريقة عرض "التصميم". على سبيل المثال، يمكننا تعيين الخاصية **طريقة العرض الافتراضية** الخاصة بالجدول لتحديد كيفية عرض الجدول بشكل افتراضي. تنطبق خاصية الحقل على حقل معين في جدول وتعرّف إحدى سماته أو أحد ملامح سلوكه .وبمكننا تعيين بعض خصائص الحقل في طريقة عرض ورقة البيانات. يمكننا أيضاً تعيين أية خاصية حقل في طريقة عرض "التصميم" باستخدام الجزء خصائص الحقل

يتميز كل حقل بنوع بيانات خاص به. يشير نوع بيانات الحقل إلى نوع البيانات التي يخزنها الحقل، مثل الكميات الكبيرة من النصوص أو الملفات المرفقة. يمثِّل نوع البيانات خاصية حقل، ولكنها تختلف عن خصائص الحقول الأخرى:

- يمكننا تعيين نوع بيانات لحقل في شبكة تصميم الجدول، وليس في الجزء **خ**صائص الحقل.
	- يحدد نوع بيانات الحقل الخصائص الأخرى للحقل.
		- عند إنشاء الحقل، يجب تعيين نوع بياناته.

يمكننا إنشاء حقل جديد في Access بإدخال بيانات في عمود جديد في طريقة عرض "ورقة البيانات". عند إنشاء حقل بإدخال بيانات في طريقة عرض "ورقة البيانات"، يقوم Access تلقائياً بتعيين نوع بيانات للحقل، وفقاً للقيمة التي نقوم بإدخالها. إذا لم يتضمن الإدخال أي نوع بيانات آخر ، فسيعيّن Access نوع البيانات إلى "نص". وبمكننا تغيير نوع البيانات، إذا لزم الأمر .

## 5–5 إنشاء جدول

يمكننا إنشاء جدول بإنشاء قاعدة بيانات جديدة، أو إدراج جدول في قاعدة بيانات موجودة، أو استيراد جدول أو ربطه من مصدر بيانات آخر . على سبيل المثال، مصنف Microsoft Excel أو مستد Microsoft Word أو ملف نصبي أو قاعدة بيانات أخرى. عند إنشاء قاعدة بيانات جديدة فارغة، يتم إدراج جدول جديد فارغ تلقائياً. يمكننا بعد ذلك إدخال بيانات في الجدول لبدء تعر�ف الحقول*.*

- **لإنشاء جدول جدید في قاعدة ب�انات جدیدة:**
- .1 نقر فوق **ملف** <**جدید**، ثم ن حدد **قاعدة ب�انات سطح مكتب فارغة**. .2 في مر�ع **اسم الملف**، نكتب اسم ملف لقاعدة الب�انات الجدیدة. 3. للاستعراض وصولاً إلى مكان مختلف وحفظ قاعدة البيانات فيه، نقر فوق أيقونة المجلد. .4 نقر فوق **إنشاء**.

عندها يتم فتح قاعدة البيانات الجديدة، ويتم إنشاء جدول جديد باسم "الجدول 1" وفتحه في طريقة عرض "ورقة البيانات."

- **لإنشاء جدول جدید في قاعدة ب�انات موجودة:**
- .1 ننقر فوق **ملف** <**فتح**، و ننقر فوق قاعدة الب�انات إذا �انت مدرجة ضمن **العناصر الأخیرة،** و�ذا لم یتم إدراجه ا، ن حدد أحد خيارات المستعرض لتحدید موقع قاعدة البيانات.
	- .2 في مر�ع الحوار **فتح**، نحدد قاعدة الب�انات المطلوب فتحها، ثم ننقر فوق **فتح**.
		- .3 على علامة التبو�ب **إنشاء**، في المجموعة **جداول**، ن نقر فوق **جدول**.

عندها يتم إدراج جدول جديد في قاعدة البيانات ويتم فتحه في طريقة عرض "ورقة البيانات."

**مثال:** سنقوم في هذا المثال بإنشاء قاعدة بيانات لنظام مبيعات نسميها ٍ SalesDataBase، تظم مبدئياً جدولاً جديداً للعملاء Customer الذي يحوي على البيانات الشخصية لعملاء المنظمة، وذلك باتباع الخطوات السابقة كما هو موضح في الشكلين 5-1 و 5-2.

|                                                        | □                                                    |                                                                               | أدوات الجدول                                                                             |                                       |                 | C:\Users\jafar\D -قاعدة بيانات C:\Users\jafar\D - | $\mathbf{R} \cdot \mathbf{R} \cdot \mathbf{R}$ | 8                               |              |                           |                 |                      |                         |
|--------------------------------------------------------|------------------------------------------------------|-------------------------------------------------------------------------------|------------------------------------------------------------------------------------------|---------------------------------------|-----------------|---------------------------------------------------|------------------------------------------------|---------------------------------|--------------|---------------------------|-----------------|----------------------|-------------------------|
| تسجيل الدخول                                           | Ю<br>الحقول<br>جدول<br>آخيرني                        |                                                                               |                                                                                          | أدوات قاعدة البيانات<br>بيانات خارجية |                 |                                                   |                                                | إنشاء                           |              |                           | الصفحة الرئيسية | ملف                  |                         |
|                                                        | $\equiv$ $\frac{1}{3}$ $\equiv$ $\frac{1}{3}$ $\sim$ | - Calibri<br>١Y<br>- 88<br>- 141<br>$\equiv$ $\equiv$ $\equiv$ $\mid$ $\star$ | $\rightarrow$ $\rightarrow$ $\rightarrow$ $\rightarrow$ $\rightarrow$ $\rightarrow$<br>⇘ | $U$ $I$ $B$<br>aly⁄                   | $ -$<br>$-12$   | ab<br>ىجث                                         | Σ<br>ABC<br>- 177                              | Ě<br>e<br>國<br>تحديث<br>X . KII |              | - T# 21<br>- Too Al<br>先生 | عاما .<br>تصفية | $\sigma$<br>眄<br>لصق | ستنت<br>عرض             |
| $\boldsymbol{\mathord{\sim}}$                          | 司                                                    |                                                                               | تنسيق النص                                                                               |                                       | ىجٹ             |                                                   |                                                | سحلات                           |              | ᆰ<br>فرز وتصفية           |                 | الحافظة              | طرق عرض                 |
| $\overline{\phantom{a}}$ customer<br>$\times$<br>$\gg$ |                                                      |                                                                               |                                                                                          |                                       |                 |                                                   |                                                |                                 |              |                           |                 |                      |                         |
|                                                        | <b>TelNr</b>                                         | <b>Street</b><br>$\bar{\phantom{a}}$                                          |                                                                                          | City<br>$\sim$                        |                 | $\sim$ Countre                                    | اسم الزبون                                     |                                 | $\div$ CustN |                           | 仌               | جداول                |                         |
|                                                        | 64456879                                             |                                                                               | Alsalt Str.133                                                                           |                                       | Amman           | Jordan                                            |                                                | Amman University                |              | 1231 日                    |                 |                      | ■<br>customer           |
| 8976541                                                |                                                      |                                                                               | Forsterstr, 57                                                                           |                                       | Leipzig         |                                                   | Germany National Center for IT                 |                                 | 1234 日       |                           |                 | 語<br>Invoice         |                         |
| 0096264895432                                          |                                                      |                                                                               | Abdun Str.60                                                                             |                                       | Amman           | Jordan                                            | Echo Company                                   |                                 | 1258 田       |                           |                 | 語<br>line            |                         |
| 6713401                                                |                                                      |                                                                               | 12, rue des Bouchers                                                                     |                                       | <b>New York</b> |                                                   | USA Computer Technology                        |                                 | 1345 日       |                           |                 |                      |                         |
|                                                        | 0110117623091                                        |                                                                               | University Str. 1                                                                        | Damascus                              |                 | Syria                                             | <b>Damascus University</b>                     |                                 | 1349 田       |                           |                 | Payment E            |                         |
|                                                        | <b>Fauntleroy Circus</b><br>6781340                  |                                                                               | London                                                                                   |                                       | <b>UK</b>       | <b>West Company</b>                               |                                                | 1357日                           |              |                           | 囍<br>Product    |                      |                         |
|                                                        | Abdun Stre.8<br>0096265534910                        |                                                                               | Amman                                                                                    |                                       | Jordan          | <b>Computer Directions</b>                        |                                                | 1369 日                          |              | ×                         | نماذج           |                      |                         |
|                                                        | Sierras de Granada 9993<br>6809765                   |                                                                               |                                                                                          | Rom                                   |                 | Italy                                             | Orbitek Company                                |                                 | 1542 日       |                           | ×               | تقارير               |                         |
|                                                        | 4309120                                              |                                                                               | Mian Str. 29                                                                             | Manama                                |                 | Qatar                                             | <b>Golf Company</b>                            |                                 | 1741日        |                           |                 |                      |                         |
| 3358880                                                |                                                      | Star Str.123                                                                  | <b>Beirut</b>                                                                            |                                       | Lebanon         | <b>Electronics Center</b>                         |                                                | 1761日                           |              |                           |                 |                      |                         |
| 00334440987                                            |                                                      | <b>Berkeley Gardens 12</b>                                                    | Paris                                                                                    |                                       | France          | <b>Everest Company</b>                            |                                                | 1852日                           |              |                           |                 |                      |                         |
| 4321098                                                |                                                      | Walserweg 21                                                                  | Rom                                                                                      |                                       | Italy           | <b>Online Company</b>                             |                                                | 1963日                           |              |                           |                 |                      |                         |
|                                                        | 2298056                                              |                                                                               | Nile Str. 67<br>Cairo                                                                    |                                       |                 | Egypt                                             | <b>Mirage IT Group</b>                         |                                 | 5000 田       |                           |                 |                      |                         |
|                                                        |                                                      |                                                                               |                                                                                          |                                       |                 |                                                   |                                                |                                 |              |                           | 米               |                      |                         |
| $\rightarrow$                                          |                                                      |                                                                               | $\left\vert \mathbf{r}\right\rangle$                                                     |                                       | انحث            | <sub>×د</sub> اً بلا عامل تصفية                   |                                                | 图4 14 4                         | 15J1         |                           | السحل: ١١       |                      |                         |
| ≌                                                      | <b>TEI</b>                                           |                                                                               |                                                                                          |                                       |                 |                                                   |                                                |                                 |              |                           |                 |                      | طريقة عرض ورقة البيانات |

الشكل 5-1: إنشاء جدول جديد

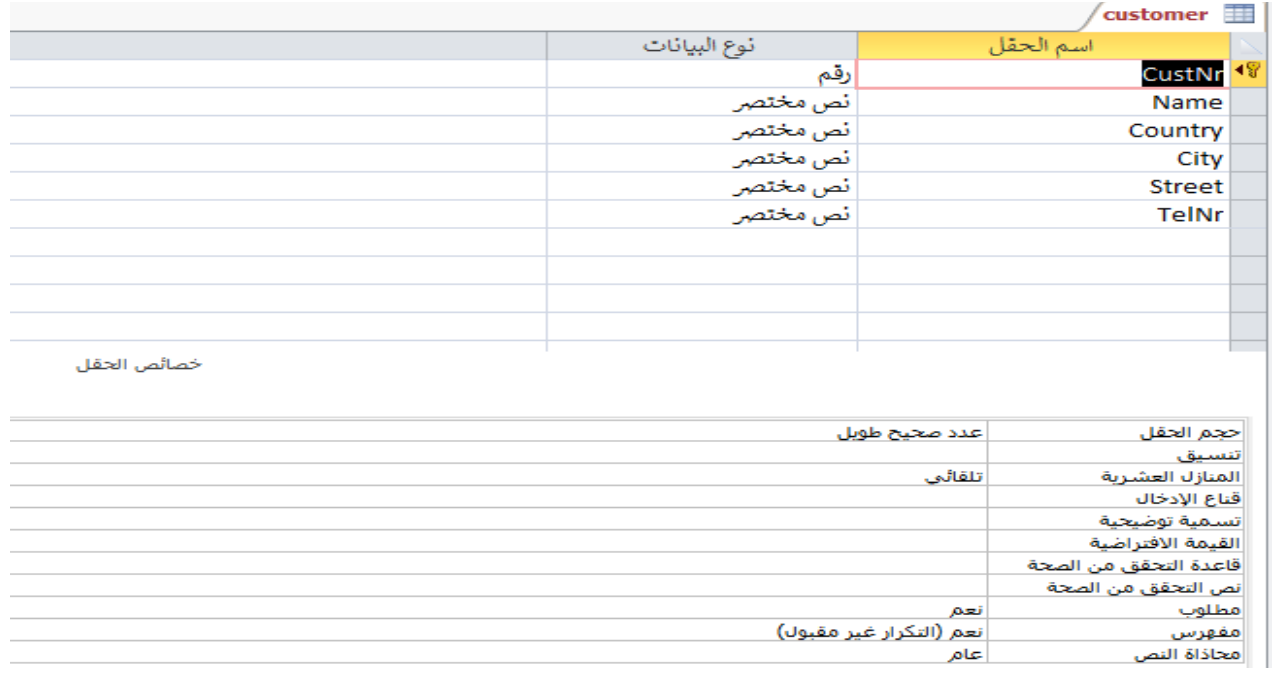

### الشكل 5–2: حقول الجدول Customer وخصائصها

يمكننا أيضاً إنشاء جدول باستيراد بيانات مخزنة في مكان آخر أو إنشاء ارتباط لها. ويمكننا استيراد بيانات موجودة في ورقة عمل Excel وقائمة SharePoint وملف XML، وقاعدة بيانات Access أخرى ومجلد Microsoft Outlook ، أو إنشاء ارتباط لها. عند استيراد بيانات، يتم إنشاء نسخة من البيانات في جدول جديد في قاعدة البيانات الحالية. ولن يكون للتغييرات اللاحقة التي ندخلها على البيانات المصدر أي تأثير في البيانات المستوردة، كما أن التغييرات التي ندخلها على البيانات المستوردة لن تؤثر في البيانات المصدر . بعد الاتصال بمصدر البيانات واستيراد البيانات الموجودة فيه، يمكننا استخدام البيانات المستوردة دون الاتصال بالمصدر . كذلك يمكننا تغيير تصميم أي جدول قمنا باستيراده.

عند إنشاء ارتباط ببيانات، يتم إنشاء جدول مرتبط في قاعدة البيانات الحالية يمثل ارتباطاً مباشراً بالمعلومات الموجودة والمخزنة في مكان آخر . عندما نغيّر البيانات في جدول مرتبط، فإننا تغيّرها في المصدر . وكلما تغيّرت البيانات في المصدر ، سيظهر هذا التغيير أيضاً في الجدول المرتبط. يجب أن نتمكّن من الاتصال بمصدر البيانات كلما استخدمنا جدولاً مرتبطاً، ولا يمكننا تغيير تصميم أي جدول مرتبط.

- ولإنشاء جدول جديد باستيراد بيانات خارجية أو إنشاء ارتباط بها:
	- 1. ننقر فوق ملف < فتح.
- 2. في مربع الحوار فتح، نحدد قاعدة البيانات التي نريد إنشاء جدول جديد فيها ونفتحها.
- 3. في علامة التبويب **بيانات خارجية،** في المجموعة ا**ستيراد وربط،** ننقر فوق أحد مصادر البيانات المتوفرة .
- 4. نتبع الإرشادات الموجودة في مربعات الحوار التي تظهر في كل خطوة. عندها ينشئ Access الجدول الجديد ويعرضه في جزء التنقل.

### تعيين خصائص الجدول

بالإضافة إلى تعيين خصائص الحقول، يمكننا أيضاً تعيين خصائص تنطبق على جدول بأكمله أو سجلات بأكملها:

- 1) نحدد الجدول الذي نربد تعيين خصائصه.
- 2) على علامة التبويب الشريط الرئيسي، في المجموعة طرق العرض، ننقر فوق طريقة العرض، ثم فوق طريقة عرض التصميم.

3) على علامة التبويب تصميم، في المجموعة إظهار /إخفاء، ننقر فوق ورقة الخصائص. 4) في ورقة الخصائص، ننقر فوق علامة التبويب عام. 5) ننقر فوق المربع الموجود إلى يمين الخاصية المطلوب تعيينها، ثم ندخل إعداداً للخاصية.

### حفظ حدو ل

بعد إنشاء جدول أو تعديله، يجب حفظ تصميمه. وعندما نحفظ الجدول للمرة الأولى، يجب أن نعطيه اسماً يصف البيانات التي يحتوي عليها. يمكننا استخدام ما يصل إلى 64 حرفاً أبجدياً ورقمياً، بما في ذلك المسافات. يتيح لنا Access الكثير من المرونة عندما يتعلق الأمر بتسمية الجداول؛ ومع ذلك، هناك بعض القيود يجب أن نعلمها: قد يتألف اسم جدول من 64 حرفاً، وبمكن أن يتضمن أي تركيبة من الأحرف والأرقام والمسافات والأحرف الخاصة باستثناء النقطة (.) أو علامة التعجب (!) أو القوسين المربعين ([]) أو مسافة بادئة أو علامة التساوي (=) أو الأحرف غير القابلة للطباعة مثل حرف الإرجاع. ولا يمكن أن يحتوي الاسم أيضاً على أي من الأحرف التالي:

:  $/ \$  : ; \* ? " ' < > | # <TAB> { } % ~ &

## تعيين مفتاح أساسي (رئيسي) لجدول

يتوجب تحديد مفتاح أساسي للجدول، ما لم يكن لدينا سبب معين لعدم القيام بذلك. يقوم Access تلقائياً بإنشاء فهرس للمفتاح الأساسي، من شأنه أن يساعد على تحسين أداء قاعدة البيانات. وبتأكد Access أيضاً من أن كل سجل يحتوي على قيمة في حقل المفتاح الأساسي، ومن أن القيمة فريدة في كل الأوقات. تعد القيم الفريدة هامة جداً، وإلا لن تكون هناك طريقة للتمييز بين سجل معين والسجلات الأخرى على نحو موثوق. عند إنشاء جدول جديد في طريقة عرض "ورقة البيانات"، ينشئ Access تلقائياً مفتاحاً أساسياً ويعين له اسم الحقل "المعرّف" ونوع البيانات "ترقيم تلقائي ً" في طريقة عرض "التصميم"، يمكننا تغيير المفتاح الأساسي أو إزالته، أو تعيين المفتاح الأساسي لجدول لم يتم تعيين مفتاح أساسي له سابقاً.

# **ولتعیین المفتاح الأساسي أو تغییره:**

- .1 نحدد الجدول الذي تر�د تعیین المفتاح الأساسي الخاص �ه أو تغییره*.*
- .2 على علامة التبو�ب **الشر�ط الرئ�سي**، في المجموعة **طرق العرض**، ننقر فوق **طر�قة العرض**، ثم فوق **طر�قة عرض التصم�م***.*
- .3 في ش�كة تصم�م الجدول، نحدد الحقل أو الحقول التي تر�د استخدامها �مفتاح أساسي*.* لتحدید حقل واحد، ننقر فوق محدد الصف للحقل الذي ن ر�ده*.* لتحدید أكثر من حقل واحد، نضغط �استمرار على *CTRL* ثم ن نقر فوق محدد الصف لكل حقل*.*
- .4 من علامة التبو�ب **تصم�م**، في المجموعة **أدوات**، ننقر فوق **مفتاح أساسي***.* عندها �ظهر مؤشر مفتاح إلى �مین الحقل أو الحقول التي حدد نا ها �مفتاح أساسي*.*

## **إضافة حقول لجدول**

لتخزين جزء جديد من البيانات المتعلقة بشيء ما، نحتفظ بجدول Access له. يمكننا إضافة حقل إلى الجدول. على سبيل المثال، لنفترض أننا نحتفظ بجدول يخزّن اسم العائلة والاسم الأول وعنوان البريد الإلكتروني ورقم الهاتف وعنوان المراسلة لجميع العملاء . إذا أردنا بدء تعقب أسلوب الاتصال المفضّل لدى كل عميل، يمكننا إضافة حقل جديد لتخزين هذه البيانات *.*<br>-يتم تخزين كل جزء من البيانات التي نريد تعقبها في حقل.

على سبیل المثال، في جدول جهات اتصال، سنقوم �إنشاء الحقول "اسم العائلة" و"الاسم الأول" و"رقم الهاتف" و"العنوان".

أما في جدول المنتجات، فسنقوم بإنشاء الحقول "اسم المنتج" و"معرف المنتج" و"السعر ." يتميّز كل حقل بصفات أساسية معيّنة، مثل اسم يعرّف الحقل بشكل فريد داخل الجدول، ونوع البيانات الذي يعرّف طبيعة البيانات، والعمليات التي يمكن تنفيذها على البيانات، بالإضافة إلى مساحة التخزين التي يجب تعيينها لكل قيمة.

قبل إنشاء حقول، يجب تقسيم البيانات إلى أصغر الأجزاء المفيدة. حيث إن جمع البيانات فيما بعد سيكون أسهل بكثير من تقسيمها. على سبيل المثال، بدلاً من حقل واحد لعنصر "الاسم الكامل"، نقوم بإنشاء حقلين منفصلين لكل من "اسم العائلة" و"الاسم الأول". بعد ذلك، يمكننا البحث بسهولة باستخدام "الاسم الأول" أو "اسم العائلة" أو بكليهما وكذلك إجراء الفرز حسب أي منهما. وإذا كنا تخطط لإعداد تقرير أو إجراء فرز أو بحث أو حساب وفقاً لعنصر بيانات ما، يجب وضع هذا العنصر في حقل بمفرده. بعد إنشاء حقل، يمكننا أيضاً تعيين خصائص الحقل للتحكم في مظهره وسلوكه. على سبيل المثال، تعرّف الخاصية **تنسيق** طريقة ظهور البيانات في ورقة البيانات أو النموذج الذي يحتوي على هذا الحقل.

● إضافة حقل بإدخال بيانات:

عند إنشاء جدول جديد أو فتح جدول موجود في طريقة عرض ورقة البيانات، يمكننا إضافة حقل إلى الجدول بإدخال بيانات في العمود إ**ضافة حقل جديد** الخاص بورقة البيانات. يقوم Access تلقائياً بتعيين نوع بيانات للحقل استناداً إلى القيمة التي ندخلها. إذا لم يتضمن الإدخال أي نوع بيانات آخر ، يقوم Access بتعيين نوع البيانات إلى "نص". لإدخال بيانات في العمود إ**ضافة حقل جديد:** 

1. إنشاء جدول أو فتحه في طريقة عرض ورقة البيانات من خلال النقر بزر الماوس الأيمن فوق الجدول الذي نربده في "جزءِ التنقل"، ثم النقر فوق **طربقة عرض ورقة البيانات** من القائمة المختصرة.

- 2. في العمود إ**ضافة حقل جديد**، ندخل اسم الحقل الذي نريد إنشاءه. (نستخدم اسماً وصفياً لإضفاء المزيد من السهولة على تعريف الحقل) .
	- 3. ندخل البيانات في الحقل الجديد.

إضافة حقل باستخدام قالب حقل:

في بعض الأحيان، يكون من الأسهل اختيار قائمة حقول معرّفة مسبقاً تلائم الاحتياجات بدلاً من إنشاء حقل يدوباً. يمكننا استخدام القائمة **حقول إضافية** للاختيار من قائمة قوالب الحقول. يُعد قالب الحقل مجموعة معرّفة مسبقاً من السمات والخصائص التي تصف حقلاً. ويتضمّن تعريف قالب الحقل اسم الحقل ونوع البيانات وإعداداً لخاصية **تنسيق** الخاصة بالحقل، إلى جانب خصائص الحقل الأخرى.

- 1) على علامة التبويب ا**لشريط الرئيسية،** في المجموعة **طرق العرض،** ننقر فوق **طريقة عرض،** ثم فوق **طريقة عرض** ورقة البيانات.
	- 2) في علامة التبويب **حقول**، في مجموعة إ**ضافة وحذف**، ننقر فوق **حقول إضافية**.
- 3) نحدد حقلاً في قائمة **حقول إضافية** لإدراج العمود الجديد . يقوم Access بوضع الحقل إلى يسار العمود حيث يوجد المؤشر في الوقت الحالي. إذا اخترنا أحد خيارات الحقل أسفل عنوان "البدء السربع"، مثل العنوان، يقوم Access بإنشاء حقول متعددة في الجدول لاحتواء الأجزاء المختلفة من أحد العناوين.

#### تعيين خصائص الحقل

بعد إنشاء حقل، يمكننا تعيين خصائص الحقل للتحكم في مظهره وسلوكه. على سبيل المثال، بواسطة تعيين خصائص الحقل، يمكننا التحكم في مظهر البيانات في الحقل، والمساعدة على منع إدخال البيانات بشكل غير صحيح في الحقل، وتحديد قيم افتراضية للحقل، والمساعدة على زيادة سرعة البحث والفرز في الحقل. كذلك يمكن تعيين بعض خصائص الحقل المتوفرة أثناء العمل في طريقة عرض ورقة البيانات ومع ذلك، للوصول إلى قائمة خصائص الحقل بأكملها وتعيينها، يجب استخدام طريقة عرض التصميم. وتعتمد الخصائص التي يمكن تعيينها على نوع بيانات الحقل.

- تعيين خصائص الحقل في طريقة عرض ورقة البيانات: يمكن إعادة تسمية حقل، وتغيير نوع البيانات الخاص به، وتغيير الخاصية **تنسيق** له، وتغيير بعض خصائص الحقل الأخرى أثناء العمل في طربقة عرض ورقة البيانات:
	- 1. في "جزء التنقل"، ننقر بزر الماوس الأيمن فوق الجدول المراد فتحه.
		- 2. في القائمة المختصرة، ننقر فوق طريقة عرض ورقة البيانات.
- تعيين خصائص الحقل في طريقة عرض "التصميم": يمكن تعيين أية خاصية حقل أثناء العمل على جدول في طريقة عرض "التصميم". في طريقة عرض "التصميم"، تستطيع تعيين نوع بيانات الحقل في شبكة تصميم الجدول، كما تستطيع تعيين خصائص أخرى في الجزء **خ**صائ**ص الحقل:** 
	- 1. في "جزءِ التتقل"، ننقر بزر الماوس الأيمن فوق الجدول. 2. في القائمة المختصرة، ننقر فوق طريقة عرض التصميم.

## أنواع البيانات في قواعد بيانات Access

عند إنشاء الجداول في Access ، عليك تحديد نوع البيانات لكل عمود بيانات. يُعد نوع البيانات "نص مختصر " خياراً شائعاً لأنه يتيح إدخال أي محرف (حرف أو رمز أو رقم). غير أن التحديد الدقيق لأنواع البيانات قد يساعد على الاستفادة من ميزات Access (مثل التحقق من صحة البيانات والدوال)، ويحسّن دقة المعلومات التي نخزّنها. يعطي الجدول 5−1 نظرة عامة على أنواع البيانات المتوفرة في قواعد بيانات Access.

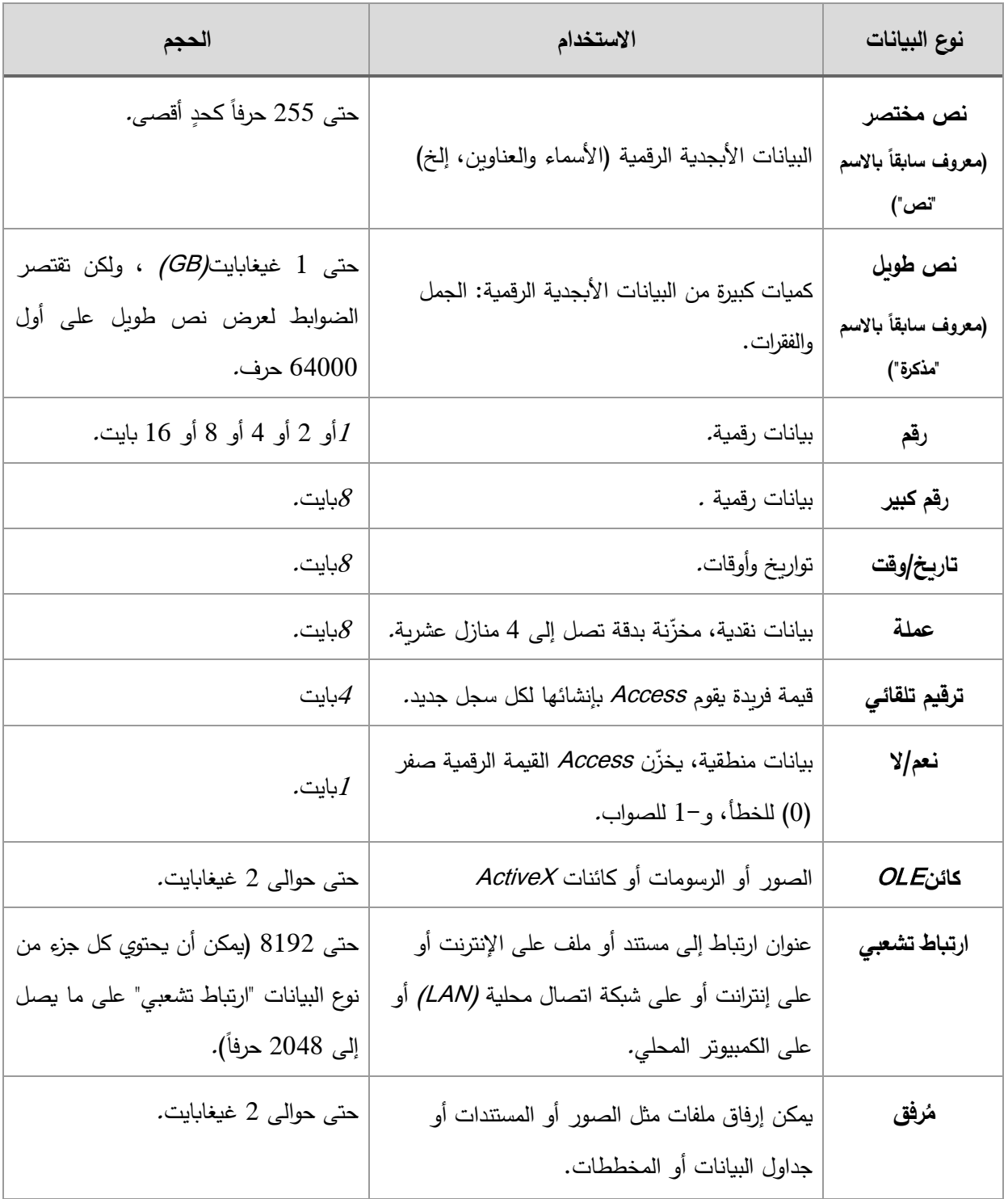

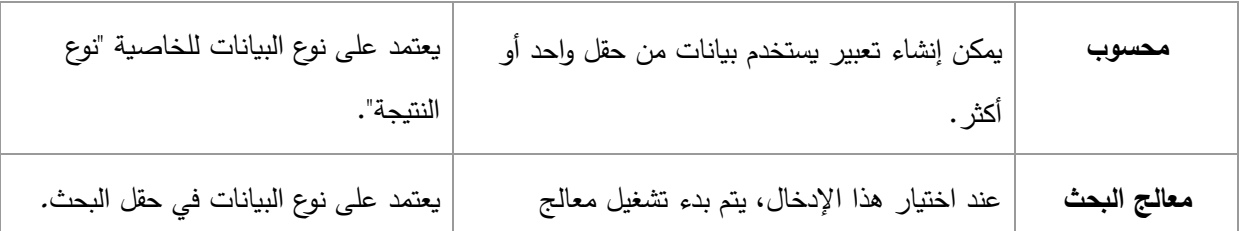

### الجدول 5−1: أنواع البيانات في Access

## 3–5 إنشله العلاقات بين الجداول

على الرغم من أن كل جدول يقوم بتخزين بيانات حول موضوع مختلف، إلا أن الجداول الموجودة في قاعدة بيانات Access تقوم عادةً بتخزين بيانات حول مواضيع مرتبطة ببعضها. على سبيل المثال، قد تحتوي قاعدة البيانات على:

- جدول عملاء بسرد عملاء الشركة وعناوبنهم.
- جدول منتجات يسرد المنتجات التي تبيعها الشركة، بما في ذلك أسعارها وصور لكل منتج.
	- جدول طلبات يتعقب طلبات العملاء.

وبِما أننا تقوم بتخزين بيانات حول مواضيع مختلفة في جداول منفصلة، سنحتاج إلى طريقة لربط البيانات معاً لتتمكن من جمع البيانات المرتبطة ببعضها بسهولة من هذه الجداول المنفصلة. لتوصيل البيانات المخزنة في الجداول المختلفة، يمكن إنشاء علاقات بين الجداول. العلاقة هي اتصال منطقي بين جدولين يحدد الحقول المشتركة بينهما.

إن التناظر القيم بين حقول المفاتيح هو الأساس لعلاقة الجدول. يمكن استخدام علاقة الجدول لجمع بيانات من جداول مرتبطة. على سبيل المثال، بفرض أنه لدينا جدول "العملاء" وجدول "الفواتير". في جدول "العملاء"، يتم تعريف كل سجل بحقل المفتاح الأساسي؛ ألا وهو "المعرّف". . لإقران كل فاتورة بعميل، يمكن إضافة حقل مفتاح أجنبي إلى جدول "الفواتير " المناظر لحقل المعرّف في جدول "العملاء"، ثم إنشاء علاقة بين المفتاحين. عند إضافة سجل إلى جدول "الفواتير"، يمكن استخدام قيمة لمعرّف العميل الآتي من جدول "العملاء". وعندما نريد عرض أية معلومات حول عميل صاحب فاتورة ما، يمكن استخدام العلاقة لتعريف البيانات الموجودة في جدول "العملاء" والمناظرة مع سجلات معينة في جدول "الفواتير ".

## التكامل المرجعي

عند تصميم قاعدة بيانات، نقوم بتقسيم معلومات قاعدة بيانات إلى جداول متعددة تستند إلى موضوع معين لتقليل تكرار البيانات. بعد ذلك، سنتيح لبرنامج Access تجميع البيانات المقسمة معاً مرة أخرى بوضع حقول مشتركة في الجداول المرتبطة. على سبيل المثال، لتمثيل علاقة واحد لمتعدد، نستخدم المفتاح الرئيسي الموجود في الجدول الأول ونقوم بإضافته كحقل إضافي إلى الجدول الثاني لتجميع البيانات معاً مرة أخرى، يأخذ Access القيمة الموجودة في الجدول الثاني وببحث عن القيمة المطابقة لها في الجدول الأول.

بفرض أنه لدينا علاقة من نوع واحد لمتعدد بين الجدولين "شركات الشحن" و"الطلبات"، وأردنا أن تحذف إحدى شركات الشحن. إذا كانت شركة الشحن التي نريد حذفها لها طلبات في جدول "الطلبات"، ستصبح هذه الطلبات "معزولة" عندما نحذف سجل "شركة الشحن". وسيبقى "معرّف شركة الشحن" موجوداً في الطلبات، ولكنه لن يعود صالحاً، لأن السجل الذي يشير إليه لم يعد موجوداً.

وبالتالي فإن الهدف من التكامل المرجعي هو منع السجلات المعزولة والحفاظ على تزامن المراجع بحيث لا يحدث هذا الموقف الافتراضـي مرة أخرى أبداً. يمكن فرض التكامل المرجعي من خلال تمكينه لعلاقة الجدول. وبعد فرضـه، يرفض Access/أية عملية تنتهك التكامل المرجعي لعلاقة الجدول هذه. وذلك يعني أن Access سيرفض كل التحديثات التي
ستغير هدف المرجع وكل عمليات الحذف التي تزبل هدف المرجع.

في الواقع، من المحتمل أن نواجه حاجة صحيحة تستوجب تغيير المفتاح الرئيسي لشركة شحن لها طلبات في جدول "الطلبات". بالنسبة إلى حالات من هذا النوع، نحتاج في الواقع أن يقوم Access بتحديث كافة الصفوف المتأثرة تلقائياً كجزء من عملية واحدة. وبهذه الطريقة، يضمن Access إكمال التحديث بشكل تام بحيث لا تُترك قاعدة البيانات في حالة عدم تتاسق، حيث توجد صفوف محدّثة وصفوف أخرى غير محدّثة. لهذا السبب، يعتمد Access الخيار **تتالى تحديث** الحقول المرتبطة .عندما نفرض التكامل المرجعي ونحدد الخيار ت**تالى تحديث الحقول المرتبطة**، ثم تقوم بتحديث المفتاح الرئيسي، يقوم Access تلقائياً بتحديث كافة الحقول التي تشير إلى المفتاح الرئيسي.

ومن المحتمل أيضاً أن نواجه حالة صحيحة تستوجب حذف صف وكافة السجلات المرتبطة به. على سبيل المثال، سجل "شركة شحن" وكافة الطلبات المرتبطة الخاصة بشركة الشحن هذه. لهذا السبب، يعتمد Access الخيار **تتالى حذف** ا**لسجلات المرتبطة .**عندما نفرض التكامل المرجعي ونحدد الخيار **تتالي حذف السجلات المرتبطة**، ثم تحذف سجلاً في جانب المفتاح الرئيسي من العلاقة، يحذف Access تلقائياً كافة السجلات التي تشير إلى المفتاح الرئيسى.

### عرض علاقات الجداول

لعرض علاقات الجداول، ننقر فوق علاقات على علامة تبويب أ**دوات قاعدة البيانات**. عندها تفتح نافذة "العلاقات" وتعرض أية علاقات موجودة. إذا لم يتم تعريف أية علاقات بعد وكنا تفتح نافذة "العلاقات" للمرة الأولى، يطالب Access بإضافة جدول أو استعلام إلى النافذة. لفتح نافذة "العلاقات″في قاعدة بيانات Access:

- 1. ننقر فوق ملف، ثم فوق فتح.
- 2. نحدد قاعدة البيانات ونفتحها.
- 3. على علامة تبويب أ**دوات قاعدة البيانات**، في المجموعة **علاقات،** ننقر فوق **علاقات.** عندها تظهر نافذة "العلاقات"، إذا احتوت قاعدة البيانات على علاقات. وإذا لم تكن قاعدة البيانات تحتوي على أية علاقات وكانت هذه هي المرة الأولى التي تفتح فيها نافذة "العلاقات"، يظهر مربع الحوار إ**ظهار جدول.**
- 4. على علامة التبويب **تصميم**، في المجموعة **علاقات،** ننقر فوق **كافة العلاقات**. يؤدي ذلك إلى عرض كل العلاقات المعرّفة في قاعدة البيانات. تجدر الإشارة إلى أنه لن يتم عرض الجداول المخفية (الجداول المحددة لها خانة الاختيار **مخفى** في مربع الحوار **خ**صائص) والعلاقات الخاصة بها إذا لم يكن الخيار إ**ظها**ر **الكائنات المخفية** محدداً في مربع الحوار **خيارات التنقل.**

يتم تمثيل علاقة الجدول باستخدام خط علاقة يتم رسمه بين جدولين في نافذة "العلاقات". تظهر العلاقة التي لا تفرض التكامل المرجعي كخط رفيع بين الحقول المشتركة التي تعتمد هذه العلاقة. وعندما نحدد العلاقة بواسطة النقر فوق الخط الخاص بها، يظهر هذا الخط بشكل أكثر سمكاً للإشارة إلى أنه محدد. أما إذا فرض التكامل المرجعي لهذه العلاقة، سيظهر هذا الخط بشكل أكثر سمكاً عند كل نهاية. بالإضافة إلى ذلك، يظهر الرقم 1 فوق الجزء السميك من الخط على أحد جانبي العلاقة، وبظهر رمز اللانهاية (∞) فوق الجزء السميك على الجانب الآخر من الخط. عندما تكون نافذة "العلاقات" نشطة، يمكن الاختيار من الأوامر التالية الموجودة على الشربط:

- على علامة التبويب **تصميم**، في المجموعة أ**دو**ات:
- ه **تحرير علاقات:** يفتح مربع الحوار **تحرير علاقات .**عندما نحدد خط علاقة، يمكن النقر فوق **تحرير علاقات** لتغيير ِ علاقة الجدولِ. يمكن أيضاً النقر ِ نقراً مزدوجاً فوقٍ خط العلاقة.
- 0 م**سح التخطيط:** يقوم بإزالة كافة الجداول والعلاقات من العرض في نافذة "العلاقات". تجدر الإشارة إلى أن هذا الأمر يخفي الجداول والعلاقات فقط، ولا يحذفها.
- ه **تقرير العلاقة:** ينشئ تقريراً يعرض الجداول والعلاقات في قاعدة البيانات. يعرض التقرير الجداول والعلاقات غیر المخفية فقط في نافذة "العلاقات".
	- على علامة التبو�ب **تصم�م** ، في المجموعة **علاقات**:
- o **إظهار جدول**: �فتح مر�ع الحوار **إظهار جدول** �حیث �مكن تحدید الجداول والاستعلامات المطلوب عرضها في نافذة "العلاقات ".
	- o **إخفاء الجدول**: �خفي الجدول المحدد في نافذة "العلاقات ".
- o **العلاقات الم�اشرة**: �عرض �افة العلاقات والجداول المرت�طة للجدو ل المحدد في نافذة "العلاقات "، إذا لم تكن معروضة بالفعل.
- o **كافة العلاقات**: �عرض �افة العلاقات والجداول المرت�طة في قاعدة الب�انات في نافذة "العلاقات". تجدر الإشارة إلى أنه لن یتم عرض الجداول المخف�ة (الجداول المحددة لها خانة الاخت�ار **مخفي** في مر�ع الحوار **خصائص**) والعلاقات الخاصـة بها إذا لم يكن الخيار "إظهار الكائنات المخفية" محدداً في مربع الحوار "خيارات النتقل".
- o **إغلاق**: �غلق نافذة "العلاقات"، إذا قمنا �إجراء أي تغییرات على تخط�ط نافذة "العلاقات"، سیتم السؤال عما إذا كنا تربد حفظ هذه التغییرات أم لا.

**مثال**: �ات�اع الخطوات السا�قة، �مكن عرض العلاقات بین جداول قاعدة الب�انات SalesDataBase) الشكل -5 1) �عد إضافة جداول جدیدة إلیها: جدول الفواتیر Invoice وجدول الدفعات Payment وجدول أسطر الفاتورة Line وجدول المنتجات Product،� ما هو موضح في الشكل -5 3 التالي:

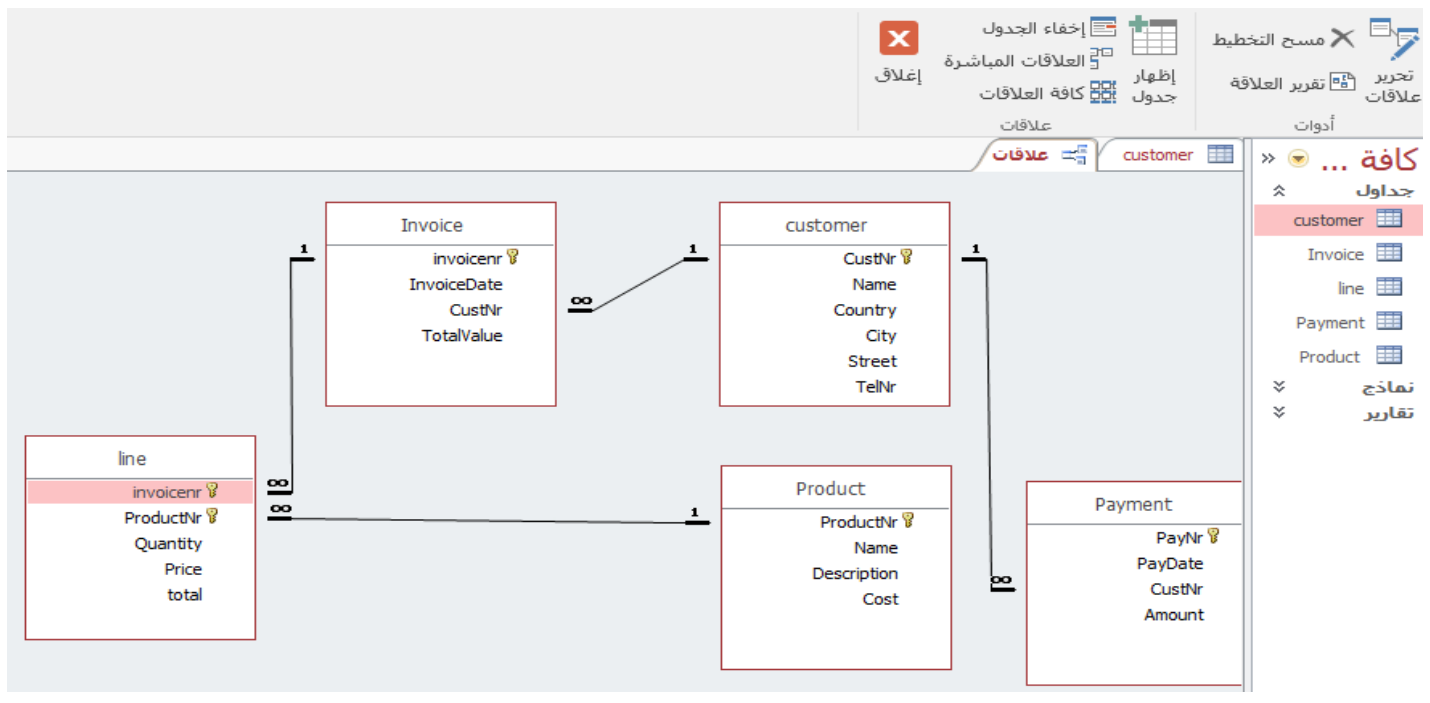

**الشكل :3-5 عرض العلاقات في قاعدة ب�انات** 

# **5-4 الاستعلام من قاعدة الب�انات**

الاستعلامات هي أدوات تحلیل للب�انات المخزنة في قاعدة الب�انات، تستخدم الاسـتعلامات لتلخـیص ب�انات نموذج محدد من البيانات أو القيام بتعديلات على البيانات المخزنة في قاعدة البيانات مثل إضافة سجل إلى قاعدة البيانات أو حذف سجل أو تحديث سجلات في جدول ...إلخ. تستخدم الاستعلامات لعرض وتغيير وتحليل البيانات بطرق مختلفة، يمكن أيضاً استخدام الاستعلامات كمصدر سجلات للنماذج والتقاریر وصفحات بيانات Access. يوجد طريقتان لإنشاء الاستعلامات، إما بطريقة عرض التصميم (Design View ) أو باستخدام لغة الإسترجاع البنيوية ( Structured Query Language) والمعروفة اختصاراً باسم SQL.

- 182 - تعد لغة الإسترجاع البنيوية SQL ، اللغة الأكثر اعتماداً في معظم تطبيقات قواعد البيانات، بحيث أنها أصبحت اللغة المعيارية في تصميم وبناء قواعد البيانات الترابطية. يمكن استخدام مباشرة للتخاطب مع قواعد البيانات، كما يمكن أن تستخدم ضمن التطبيقات المختلفة المطورة بإحدى لغات البر مجة عالية المستوى. وتكمن قوة SQL في قدرتها على استرجاع معلومات كبيرة بطريقة سهلة، وبأن المستخدم غير مضطر لأن يفهم الكيفية التي تتم بها هذه العملية. تتضمن لغة SQL على أوامر يمكن أن تصنف إلى:

- أوامر تعريف قواعد البيانات: ومن خلال هذه الأوامر يمكن تعريف الجداول والعلاقات والجداول الافتراضية وأنواع المفاتيح المختلفة وطرق تنظيم الجداول من خلال تعريف الفهارس وحذف الجداول وإعادة هيكلتها.
- أوامر معالجة واسترجاع البيانات: ومن خلالها يمكن الحصول على معلومات من جدول معين أو عدة جداول، كما يمكن للمستخدم التعديل على البيانات المخزنة في الجداول.

في قاعدة بيانات مصممة بشكل صحيح، غالباً ما تتواجد البيانات التي تريد عرضها عبر نموذج أو تقرير في جداول متعددة. ويمكن للاستعلام أن يسحب المعلومات من جداول متعددة ويجمعها لعرضها في النموذج أو التقرير . قد يكون الاستعلام طلباً للحصول على نتائج بيانات من قاعدة البيانات أو لتتفيذ إجراء على البيانات، أو كليهما. وبمكن للاستعلام تقديم إجابة عن سؤال بسيط، أو إجراء حسابات، أو جمع بيانات من جداول مختلفة، أو إضافة بيانات أو تغييرها أو حذفها من قاعدة بيانات. نظراً لتعدد استخدامات الاستعلامات، ثمة أنواع متعددة منها:

- استعلامات التحديد: تستخدم لاستعادة بيانات من جدول أو إجراء حسابات.
	- استعلامات إجرائية: تستخدم لإاضافة او تغيير او حذف البيانات.

**استخدام "معالج الاستعلامات" لإنشاء استعلام تحدید** 

- .1 على علامة التبو�ب **إنشاء**، في المجموعة **استعلامات**، ننقر فوق **معالج الاستعلامات** .
- .2 في مر�ع الحوار **استعلام جدید**، نقر فوق **معالج الاستعلامات ال�س�طة**، ثم نقر فوق **موافق**.
- 3. بعد ذلك، نضيف الحقول. يمكن إضافة حقول يصل عددها إلى 255 حقلا من جداول أو استعلامات يصل عددها إلى 32 استعلاماً.. لكل حقل، ننفّذ الخطوتین:

<sup>a</sup>. ضمن **جداول/استعلامات**، نقر فوق الجدول أو الاستعلام الذي �حتوي على الحقل.

ً فوق الحقل لإضافته إلى القائمة **الحقول المحددة.** .إذا أردنا ً مزدوجا <sup>b</sup>. ضمن **الحقول المتوفرة**، ننقر نقرا إضافة كل الحقول إلى الاستعلام، ننقر فوق الزر "السهمین المزدوجین للیسار .(<<) "

<sup>c</sup>.� عد الانتهاء من إضافة �ل الحقول التي نر�دها، ننقر فوق **التالي**.

4. إذا لم نضيف أي حقول رقمية، يمكن الانتقال إلى الخطوة 9. إذا أضفنا أي حقول رقمية، سيسأل المعالج إذا كنا نريد إرجاع التفاصيل أم بيانات الملخص. نقوم بأحد الإجراءات التالية:

<sup>a</sup>. إذا أردنا عرض السجلات الفرد�ة، ننقر فوق **التفاصیل**، ثم ننقر فوق **التالي**. ثم ننتقل إلى الخطوة .9

- <sup>b</sup>. إذا أردنا رؤ�ة ب�انات رقم�ة ملخصة، مثل المتوسطات، ننقر فوق **الملخص**، ثم ننقر فوق **خ�ارات الملخص**.
- 5. في مربع الحوار **خيارات الملخص،** نحدد الحقول التي نريد تلخيصها وطريقة تلخيص البيانات. يتم سرد الحقول الرقمية فقط. لكل حقل رقمي، نختار إحدى الدالات التالية:
- Sum يُرجع الاستعلام مجموع جميع قيم الحقل.  $\cdot a$
- Avg يُرجِع الاستعلام متوسط جميع قيم الحقل.  $\cdot b$ 
	- Min يُرجع الاستعلام أصغر قيم الحقل.  $\cdot c$
	- Max يُرجع الاستعلام أكبر قيم الحقل.  $.d$

6. إذا أردنا أن تتضمن نتائج الاستعلام عدد السجلات في مصدر بيانات، نحدد خانة الاختيار المناسبة **عدد السجلات** في اسم مصدر البيانات.

- 7. ننقر فوق **موافق** لإغلاق مربع الحوار **خيارات الملخص.**
- 8. إذا لم نضف حقل تاريخ/وقت للاستعلام، يمكن الانتقال إلى الخطوة 9. إذا أضفنا حقل تاريخ ووقت إلى الاستعلام، سيسأل "معالج الاستعلامات" كيف نريد تجميع قيم التاريخ. على سبيل المثال، بفرض أضفنا حقل رقم ("السعر ") وحقل "تاريخ/وقت ("Transaction Time"/ "إلى الاستعلام، ثم في مربع الحوار **خيارات الملخص** نحدد أننا تربِد رؤية قيمة متوسط الحقل الرقمي "السعر". ولأننا أضفنا حقل تاريخ/وقت، يمكن حساب قيم الملخص لكل قيمة تاريخ/وقت فريدة، لكل يوم أو لكل شهر أو لكل ربع سنة أو لكل سنة.. نحدد الفترة الزمنية التي نريد استخدامها لتجميع قيم التاريخ/الوقت ثم ننقر فوق ا**لتال***ى.***.**
- 9. في الصفحة الأخيرة من المعالج، نعطي الاستعلام عنواناً ونحدد إذا كنا نريد فتح الاستعلام أو تعديله ثم ننقر فوق إنهاء. إذا اخترنا فتح الاستعلام، سيعرض البيانات المحددة في طريقة عرض "ورقة البيانات"، أما إذا اخترنا تعديل الاستعلام، سيفتح في طريقة عرض "التصميم."

#### **استخدام لغة** *SQL* **لإنشاء استعلام تحدید**

استعلام التحدید هو الاستعلام الأكثر شیو عاً، حیث یستر د البیانات من جدول واحد أو أكثر ویعر ض النتائج في صفحة البيانات في المكان الذي يمكن تحديث السجلات فيه مع بعض القيود. يمكن أيضاً استخدام استعلام التحديد لتجميع السجلات ولحساب المجموع، الأعداد، المعدلات، والأنواع الأخرى من الحسابات والملخصات. يأخذ استعلام التحديد البن�ة الرئیسة التال�ة التي �مكن �تابتها في صفحة الاستعلام، **طر�قة عرض** SQL:

> ... , **اسم الحقل الثاني** , **اسم الحقل الأول** SELECT **اسم الجدول** FROM

حيث يبدأ استعلام التحديد دوماً بالعبارة select يتبعها أسماء الحقول التي نرغب بإظهارها في نتيجة الاستعلام، يفصل بینها الفاصلة العاد�ة، و�عد ذلك تأتي الع�ارة *From* ویذکر �عدها اسم الجدول الـذي سوف نحصل على المعلومات منه . وفي نهاية كل استعلام توضع الفاصلة المنقوطة كمؤشر على نهاية الاستعلام.

على سبيل المثال، لعرض بعض المعلومات فقط عن العملاء (من الجدول *Customer* الشكل 5–1) مثل اسم العميل *(Name (*ورقم هاتفه *(TelNr(*، نكتب الاستعلام �الشكل التالي:

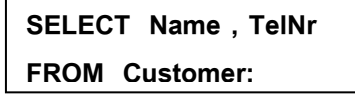

كما يمكن من خلال استعلام التحديد استعادة بعض أسطر جدول محدد، وهي الأسطر التي تتفق مع معيار (بسيط أو مر�ب �استخدام عوامل التشغیل المنطق�ة *(OR , AND*� (*(*أتي �عد ع�ارة *WHERE*. على سبیل المثال، عند الرغ�ة �عرض أسماء العملاء (من الجدول *Customer* (في مدینة دمشق، نكتب:

> **SELECT Name FROM Customer WHERE City="Damascus";**

يمكن الإستعاضة عن ذكر أسماء كل الحقول عند الرغبة في إظهار جميع الحقول الموجودة في الجدول وذلك بوضع الرمز \* بعد عبارة SELECT.

وعند تشغیل الاستعلام السابق نحصل على النتائج الموضحة في الشكل 4-5 الآتي:

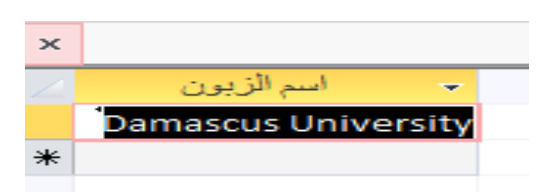

**الشكل :4-5 نتائج الاستعلام عن العملاء من دمشق** 

من أجل تجنب ظهور القيم المتكررة في نتائج الاستعلام، يجب استخدام التعليمة DISTINCT بعد عبارة SELECT حیث يقوم التعبیر بحذف النتائج المتكررة من البيانات في الجدول.

كما يمكن استخدام عبارة ORDER BY في الاستعلام للحصول على ترتيب السجلات وفق معيار يتم تحديده بعد العبارة BY ORDER، فالنظام �عرض السجلات عادةً بحسب تسلسل المفتاح الرئیسي، أما عند اسـتخدام BY ORDER ، یتم ترتيب السجلات بحسب المعيار الوارد بعدها. على سبيل المثال، عند الرغبة بعرض أسماء العملاء (من الجدول Customer ) في مدينة دمشق مرتبة تصاعدياً حسب الترتيب الأبجدي لأسماء العملاء، نكتب:

> **SELECT Name FROM Customer WHERE City="Damascus" ORDER BY Name;**

يمكننا إجراء العديد من العمليات الحسابية في استعلام بلغة SQL من خلال استخدام الدوال الجاهزة المتوفرة (الجدول 4− 3). على سبیل المثـال، حساب مجموع أو متوسط القیم في حقل واحد، أو ضرب القیم في حقلین، أو حساب التار�خ لمدة

ثلاثة أشهر من التار�خ الحالي. وتجدر الملاحظة إلى أنه عند عرض نتائج عمل�ة حساب�ة في حقل، لا یتم تخزین النتائج فعلياً في الجدول المصدر ، وإنما يعيد Microsoft Access تشغيل العملية الحسابية في كل مرة يتم فيها تشغيل الاستعلام حتى تكون النتائج مستندة دائما إلى أحدث البيانات الحالية في قاعدة البيانات.

| نماذج البيانات التي تتعامل معها                                    | الوظيفة التي تؤديها                                     | أسم الدالة |
|--------------------------------------------------------------------|---------------------------------------------------------|------------|
| "رقم"، "تاريخ/وقت"، "عملة"، و"رقم نلقائي".                         | "إجمالي" القيم في أحد الحقول.                           | Sum        |
| "رقم"، "تاريخ/وقت"، "عملة"، و"رقم تلقائي".                         | متوسط القيم في أحد الحقول.                              | Avg        |
| "تص"، "رقم"، "تاريخ/وقت"، "عملة"، و"رقم تلقائي".                   | أقل قيمة في أحد الحقول.                                 | Min        |
| "تص"، "رقم"، "تاريخ/وقت"، "عملة"، و"رقم تلقائي".                   | أكبر قيمة في أحد الحقول.                                | Max        |
| صفْ  "تاريخ/وقت"، "عملة"، "رقم نلقائي"، "نعم/لا" ، و"كائن<br>OLE". | عدد القيم في حقل، ولميس<br> ضمنها القيم الخالية (Null). | Count      |
| "رقم"، "تاريخ/وقت"، "عملة"، و"رقم تلقائي".                         | الانحراف المعياري للقيم الموجودة <br>في أحد الحقول.     | StDev      |
| "رقم"، "تاريخ/وقت"، "عملة"، و"رقم تلقائي".                         | تباين القيم في أحد الحقول.                              | Var        |

**الجدول :2-5 الدوال الحساب�ة الجاهزة في** SQL

ً أن الدفعات موجودة في الجدول *Payment*. نكتب : لإ�جاد أكبر دفعة *(Amount (*تم إستلامها من العملاء، علما

**SELECT MAX(Amount) FROM Payment;**

يمكن استخدام العبارة GROUP BY مع الدوال الحسابية من أجل حساب القیم في حقل معین بنـاء علـى معیار موجود في حقل آخر ويقوم بضم السجلات ذات القيم المتماثلة في قائمة الحقول المحددة ضمن سجل واحد. ويتم إنشاء قيمة

> **SELECT ProductNr, SUM(Quantity) FROM Line GROUP BY ProductNr;**

تلخیص لكل سجل إذا قمنا بتضمین دالة تجمیع في SQL مثل Sum أو Count في عبارة SELECT. على سبيل المثال، إذا أردنا عرض كشف برقم المنتج (ProductNr) وعدد الوحدات المباعة منه (Quantity) من أجل كل المنتجات المباعة علماً أنها موجودة في الجدول Line. نكتب الاستعلام التالي:

من الع�ارات الأخرى التي یمکن استخدامها مع استعلامات التحدید ع�ارة *HAVING* التي تحدد السجلات المجمعة المعروضة في ع�ارة *SELECT* بواسطة *BY GROUP .*و�عد ق�ام *BY GROUP* بدمج السجلات ، �عرض *HAVING* السجلات المجمعة بواسطة *BY GROUP* التي تحقق شروط *HAVING*. على سبیل المثال، إذا أردنا عرض �شف برقم المنتج *(ProductNr (*وعدد الوحدات الم�اعة منه *(Quantity (*من أجل �ل المنتجات التي ب�ع منها أكثر من *50* وحدة،

> **SELECT ProductNr, SUM(Quantity) FROM Line GROUP BY ProductNr HAVING SUM(Quantity)** <sup>&</sup>gt; **50**

> > علما *Line*. نكتب الاستعلام التالي: ً أنها موجودة في الجدول

### **عوامل التشغی ل**

هناك �عض الع�ارات التي تستخدم مع استعلامات التحدید والتي تقوم �أداء وظائف محددة. سوف نستعرض أهمها هذا الفصل:

 **عامل التشغیل (***And...Between***(:** یحدد ما إذا �انت قیمة التعبیر تقع ضمن نطاق محدد من القیم. على سبیل المثال، لعرض الدفعات (من الجدول *Payment* (المستلمة خلال الفترة من *1/1/2020* وحتى .*29/2/2020* نكتب:

**SELECT \* FROM Payment WHERE Paydate BETWEEN #1/1/2020# AND #29/2/2020# ;**

 **عامل التشغیل** *LIKE***:**� قارن سلسلة محارف �عامل بحث في تعبیر *SQL*. على سبیل المثال، لعرض أسماء العملاء *(Name (*من الجدول *Customer* والذین تبدأ أسمائهم �حرف *C*، نكتب:

> **SELECT Name FROM Customer WHERE Name LIKE "C\*";**

 **عامل التشغیل** *IN***:** یحدد ما إذا �انت قیمة التعبیر مساو�ة لأي قیمة من القیم المتعددة في قائمة محددة. على سبیل المثال، لعرض ب�انات العملاء من الجدول *Customer* والمق�مین في مدینة دمشق أو حمص، نكتب:

> **SELECT \* FROM Customer WHERE City IN ("Damascus" , "Homs");**

### **الاستعلامات الفرع�ة**

یتکون الاستعلام الفرعي من ع�ارة *SELECT* داخل استعلام تحدید أو أي استعلام إجرائـي آخـر ممـا یؤدي إلى أن نتائج الاستعلام الرئيسي تتعلق بنتيجة الاستعلام الفرعي، أي أنه يتم تنفيذ الاستعلام الفرعي أولا، ثم ينفذ الاستعلام الرئيسي. على سبيل المثال، إذا أردنا معرفة رقم المنتج *(ProductNr)* الأكثر مبيعا من بين المنتجات المباعة في الجدول *Line*. نكتب الاستعلام على الشكل التالي:

**SELECT ProductNr, Quantity FROM Line WHERE Quantity = (SELECT MAX(QUNTITY) FROM Line) ;**

وعند تشغیل الاستعلام نحصل على النتائج الموضحة في الشكل 5-5 الآتي:

| $\times$ | $\Box$                    |               |     | -91                  | C:\Users\jafa -قاعدة سانات C:\Users\jafa |                               |                        |                         |            |                 |            |               | <del>↓ ▼■▽</del> ら→♂<br>8 |          |                         |  |
|----------|---------------------------|---------------|-----|----------------------|------------------------------------------|-------------------------------|------------------------|-------------------------|------------|-----------------|------------|---------------|---------------------------|----------|-------------------------|--|
|          | √ أخبرني<br>اتسحيل الدخول |               |     | أدوات قاعدة البيانات |                                          |                               | بيانات خارجية<br>إنشاء |                         |            | الصفحة الرئيسية |            |               | ملف                       |          |                         |  |
|          |                           |               |     | A<br>تنسيق<br>النص ۳ | ab<br>$ \leftarrow$<br>- 13              | ىجث                           | $\tilde{\phantom{a}}$  | Ťa<br>占<br>- الكل ∽ ズ ۲ | e<br>تحديث | - Tr<br>- 13 31 | ₹J<br>T 2⊘ | عامل<br>تصفية | ಹ<br>酯                    | ÷<br>لصق | <b>PERSONAL</b><br>عرض  |  |
| ㅅ        |                           |               |     |                      |                                          | ىجث                           |                        | سحلات                   |            |                 | فرز وتصفية |               | ᆰ                         | الحافظة  | طرق عرض                 |  |
| $\times$ |                           |               |     |                      |                                          |                               |                        |                         |            | الستعلام ا      |            | $\rightarrow$ |                           |          | كافة كائنات ◎           |  |
|          | ProductNr                 | $\mathcal{A}$ |     | quantity             | ×                                        |                               |                        |                         |            |                 |            | ∸             | 仌                         |          | جداول                   |  |
|          |                           | 107           |     |                      | 60                                       |                               |                        |                         |            |                 |            |               |                           |          | $\frac{1}{2}$ customer  |  |
| ₩        |                           |               |     |                      |                                          |                               |                        |                         |            |                 |            |               |                           |          | Invoice <b>EB</b>       |  |
|          |                           |               | بحث |                      |                                          | - H - H + BH → بلا عامل تصفية |                        |                         | $1 - 1$    | ▼      السجل: Ҹ |            |               |                           |          | line $\mathbb{H}$       |  |
| ⊵        | SQL                       | 眉             |     |                      |                                          |                               |                        |                         |            |                 |            |               |                           |          | طريقة عرض ورقة البيانات |  |

الشكل 5–5: نتائج الاستعلام الفرعي

و�مکن أن �کون الاستعلام الفرعي متعدد المستو�ات (أكثر من ع�ارتي *SELECT* متداخلة) بحیث یتم العودة إلى عدة جداول من أجل الوصول إلى المعلومات المطلو�ة.

#### **استعلام المعلمات**

استعلام المعلمات هو استعلام يعرض عند تشغيله مربع الحوار الخاص بـه، ليطالب المستخدم بمعلومات تعامل على أنها معايير لاسترداد سجلات أو قيمة نريد إدراجها في حقل. يمكن تصميم الاستعلام ليطالب بأكثر من معلومة. على سبیل المثال، یمکن تصمیمه لیطالب بتاریخین. في هذه الحالة یسترد *Access Microsoft*� افة السجلات التي تقع بین هذين التاريخين. تعد استعلامات المعلمات مناسبة جداً عند استخدامها كأساس لنموذج أو تقرير . على سبيل المثال، إذا أردنا عرض الكمية المباعة من منتج معین یتم إدخال رقمه من خلال الحوار بین الاستعلام وبین المستخدم، نكتب:

**SELECT ProductNr, Quantity FROM Line WHERE ProductNr = [ Input the number of product ] ;**

وعند تشغيل الاستعلام السابق تظهر نافذة لإدخال رقم المنتج المطلوب، ندخل الرقم 103، كما هو موضح في الشكل 5– 6 الآتي:

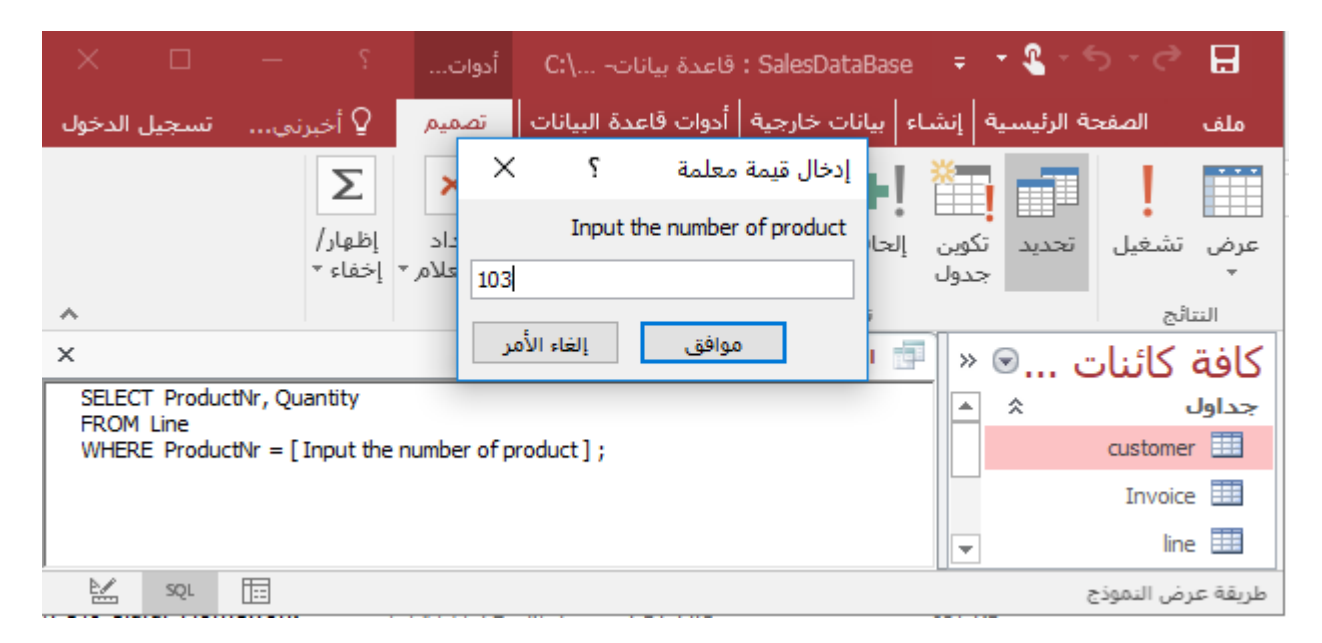

**الشكل :6-5 نافذة استعلام المعلمات**

یت�ح استعلام المعلمات الفرصة للمستخدم للحصول على معلومات عن مختلف المنتجات دون الحاجـة إلى إجرا ء أي تعدیل على نص الاستعلام. إذ �کفي أن نعدل المدخلات عند تشغیل الاستعلام لنحصل على المعلومات المطلو�ة. أي أنه یمنح مرونة أكبر في تقویم مخزون الب�انات .

## **الاستعلامات الإجرائ�ة**

الاستعلام الإجرائي هو استعلام يُجري تغييرات على العديد من السجلات في عملية واحدة فقط. توجد عدة أنواع من الاستعلامات الإجرائ�ة هي استعلامات : الحذف والإضافة والتحدیث. 1) **استعلام الحذف:** یحذف مجموعة من السجلات من جدول واحد أو أكثر . على سبيل المثال، يمكن استخدام استعلام الحذف لإز الة منتجات توقف إنتاجها أو لم تعد متوفرة. بواسطة استعلامات الحذف، يمكن دائماً حذف سجلات �أكملها، ولیس فقـط حقـول محـددة داخـل سجلات . إذا أردنا حذف سجلات العملاء الذین اسمهم أحمد من الجدول *Customer* نكتب:

> **DELETE \* FROM Customer WHERE Name = "Ahmad" ;**

ی مجموعة من السجلات من جدول واحد أو أكثر إلى نها�ة جدول واحد أو أكثر. تفید ُ 2) **استعلام الإضافة:** ضیف استعلامات الإضافة في إلحاق حقول مسندة إلى معايير ، وإلحاق السجلات عندما تكون بعض الحقول في جدول غیر موجودة في جدول آخر. على سبیل المثال، إذا أردنا إضافة فاتورة جدیدة رقمها *200* وتار�خها *12/5/2020* وعائدة للعمیل رقم ،*1234* إلى الجدول *Invoice*. نكتب استعلام الإضافة التالي:

> **INSERT INTO Invoice (InvoiceNr, InvoiceDate, CustNr) VALUES (200, #12/5/2020, 1234) ;**

3) ا**ستعلام التحدیث:** يُجري تغييرات (تعديلات) على مجموعة من السجلات في جدول واحد أو أكثر . على سبيل المثال، يمكن ز يادة الأسعار بنسبة 10% لكافة منتجات شركة. باستخدام استعلام تحدیث يمكن تغییر البيانات في جداول موجودة. كما یمكن وضع تحدیث البیانات بناء على بعض الشروط التي یمكن أن تأتي بعد عبارة *WHERE*. استعلام التحدیث التالي:

**UPDATE Customer SET TelNr = "011" & TelNr WHERE City = "Damascus" ;**

 �قوم بتحدیث رقم الهاتف للعملاء من مدینة دمشق �إضافة النداء الهاتفي لمدینة دمشق. إنشاء الجداول الافتر اضية

الجدول الافتراضي هو عبارة عن جدول وهمي حيث أنه لا يحتوي على بيانات بل مسميات للدلالة على البيانات وخطة استرجاع تقود إلى الجداول الأصلية التي تشکل مصادر البيانـات، وتوفر الجداول الافتراضية فوائد كثيرة من أهمها:

- إعادة ه�کل�ة الجداول إذا لزم الأمر من دون أن یؤدي ذلك إلى تغییر الجداول الأصل�ة.
- توفر قدر من الأمن والسر�ة لأنها لا تتضمن ب�انات فعل�ة فیتم عرضها على المـستخدمین �ب�انات مسترجعة من الجداول من دون أن یتمکن المستخدم من تعدیل الب�انات أو حذفها.
- توفر الجداول الافتراض�ة وسیلة سهلة لتغییر مسم�ات الأعمـدة بـصورة افتراض�ة ولیست حق�قة مما یسهل على المستخدمين فهم قاعدة البيانات حسب البيئة التي يعملون بها.
- توفر الجداول الافتراض�ة وسیلة لتحقیق التجانس والتکامل بـین قواعـد الب�انـات غیـر المتجانسة، لأنه ومن خلالها نستطيع إعادة تصميم وتغيير المسميات لتحقيق نوع من التجانس بين الأسماء المختلفة.

على سبیل المثال، �فرض أننا نرید إنشاء جدول افتراضي یتضمن أسماء العملاء والمدن التي �عملون بها مـن الجـدول *Customer*. نكتب الاستعلام التالي:

> **CREATE VIEW CustomerLocal (Name, City) AS SELECT Customer.Name , Customer.City FROM Customer ;**

**الاستعلامات من أكثر من مصدر** 

تقوم قواعد البيانات على فكرتي التحليل والتركيب وقد لاحظنا عند إنشاء الجداول كيف قمنا عبر عملية التحليل بتوزيع البيانات على عدة جداول، وذلك بغرض الوصول إلى عرض واضح للبيانات خال من التكرار قدر الإمكان، سهل التعديل، مع بساطة عمليات الإضافة والحذف، مما يمكننا من الاحتفاظ بالبيانات خالية من التناقض، ولكن البيانات ضمن جدول عادةً ما تكون غير كافية للحصول على المعلومات التي يطلبها المستخدم، على سبيل المثال، نلاحظ أن المستخدم لا �کتفي برقم العمیل الذي سدد الدفعة وإنما هو بحاجـة لأن �عـرف اسـم العمیل وعنوانه، مما یستدعي العودة إلى جدول العملا ء والحصول على المعلومات المطلوبـة بدلالـة المعلومات الموجودة في جدول الدفعات النقد�ة. تکمن قوة الاستعلامات في قدرتها على إحضار البيانات معاً وتنفيذ إجراءات على البيانات من أكثر من جدول أو استعلام واحد. عندما نضيف أكثر من جدول إلى استعلام، نحن بحاجة إلى التأكد من أن قوائم الحقول الخاصة بها متصلة ب�عضها ال�عض بواسطة سطر الوصل، حیث �عرف *Access*�� ف�ة توصیل المعلومات في المصدرین مع �عضها. إذا لم تکن الجداول في استعلام متصلة ببعضها البعض، سواء بطريقة مباشرة أو غير مباشرة، لا يعرف *Microsoft Access* السجلات التي ترفق ببعضها، لذلك لابد من ربط مصادر بيانات الاستعلامات مع بعضها عند تعددها وهناك ثلاثة أنواع من طرق وصل المصادر مع �عضها:

### **1) الوصل الداخلي للمصادر �استخدام** JOIN INNER

تقوم بتوحيد سجلات من جدولين عندما يكون هناك قيم متطابقة في الحقل المشترك. وتأخذ هذه العملية الصيغة التالية:

## حقف لك ئك تتهك ئكبئمى **=** حقف لك ئك تتهك ئلآهك **ON** ئزظ ئك تتهك ئكبئمى **JOIN INNER**ئزظ ئك تتهك ئلآهك **FROM**

یمکن استخدام JOIN INNER� عد الع�ارة From وذلك من أجل وصل مصدرین للب�انات ب�عضهما، وهـي تقوم بتوحید السجلات من جدولين عند وجود قيم متطابقة في حقل الوصل فقط. تخبر الرابطة الافتراضية (تسمى هذه الرابطة الداخلية في مصطلحات قاعدة البيانات) الاستعلام بـأن يتحقق من القيم المتطابقة في حقول الربط. عندما يعثر الاستعلام على تطا�قات، فإنه یضم هذین السجلین و�عرضهما �سجل واحـد فـي نتـائج الاستعلام. إذا لم یتضمن جدول واحد أو استعلام سجل متطابق في الجدول أو الاسـتعلام الآخـر، لا یظهر أي سجل في نتائج الاستعلام. على سبیل المثال، إذا أردنا أن ربط السجلات في جدول العملاء Customer مع السجلات في جدول الدفعات Payment بحيث تظهر جانب سجل كل

**SELECT \* FROM Customer INNER JOIN Payment ON Customer.CustNr = Payment.CustNr ;**

دفعة سجل العميل الذي سددها فإننا نلجأ إلى استخدام Inner Join على النحو التالي:

نلاحظ أنه يجب أن يسبق اسم الحقل اسم الجدول الذي ينتمي إليه الحقل يفصل بينهما النقطة أينما ورد في الاستعلام ولا یجوز ترك أي فراغ بین اسم الجدول واسم الحقل. عند تشغیل الاستعلام السابق نحصل على النتائج الموضحة في الشكل -5 7 الآتي:

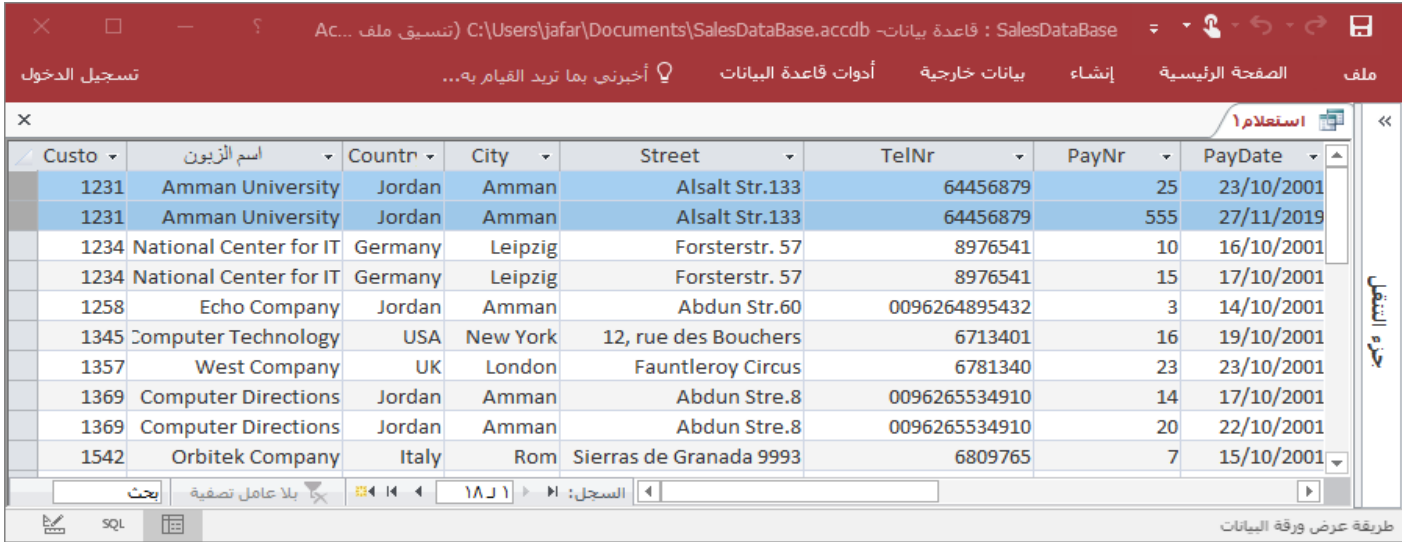

**الشكل :7-5 الوصل الداخلي لجدولین** 

**2) الربط عبر جدول وسیط (ربط أكثر من جدولین):**

في �عض الأحوال لا تتضمن الجداول التي تض�فها إلى الاستعلام أ�ة حقول یمکن ربطها. في هذه الحالة، یجب إضافة جدول أو استعلام أو أكثر ليعمل بمفرده كمعبر بين الجداول التي نريد استخدام بياناتها. على سبيل المثال، إذا أضفنا الجدولین (العملاء) و (أسطر الفاتورة) إلى استعلام، لن �کون بینهما سطر صلة لأنه لا یوجد بینهما أ�ة حقول یمکن ربطها في حین یرتبط جدول (الفواتیر) �کل من الجـدولین ولهذا یمكم تضمینه في الاستعلام لتوفیر اتصال بین الجدولین الآخرین.

الاستعلام التالي �عرض �شف یتضمن رقم الفاتورة ورقم العمیل واسم العمیل وق�مة الفاتورة الإجمال�ة.

**SELECT invoice.invoiceNr, customer.custNr, Customer.name, sum(line.quantity\*line.price) FROM Customer INNER JOIN (Invoice INNER JOIN Line ON Invoice.InvoiceNr = Line.InvoiceNr) ON Customer.CustNR = Invoice.Custnr GROUP BY invoice.invoiceNr, customer.custNr, Customer.name;**

|                           | $\times$<br>□    |        |                                                             | C:\Users\jafar\D… فاعدة بيانات- C:\Users\jafar\D |                                      | <b>- 2</b> - 5 -<br>Ы  |                          |                         |
|---------------------------|------------------|--------|-------------------------------------------------------------|--------------------------------------------------|--------------------------------------|------------------------|--------------------------|-------------------------|
| Q أخبرني<br>اتسحيل الدخول |                  |        | ابيانات خارجية <sup>_  </sup> أدوات قاعدة البيانات<br>انشاء |                                                  |                                      | الصفحة الرئيسية<br>ملف |                          |                         |
| $\times$                  |                  |        |                                                             |                                                  |                                      | استعلام ۱              |                          | $\gg$ $\odot$<br>كاف    |
|                           | <i>invoiceNr</i> | $\sim$ | $custN -$                                                   | اسم الزيون<br>÷                                  | Expr1003<br>$\overline{\phantom{a}}$ |                        | $\blacktriangle$         | جداول<br>슷              |
|                           |                  | 164    | 1963                                                        | <b>Online Company</b>                            | 640                                  |                        |                          | $\frac{1}{2}$ customer  |
|                           |                  | 165    | 1542                                                        | <b>Orbitek Company</b>                           | 800                                  |                        |                          | Invoice <b>EE</b>       |
|                           |                  | 166    |                                                             | 1234 National Center for IT                      | 490                                  |                        |                          | line $\boxplus$         |
|                           |                  | 167    | 5000                                                        | Mirage IT Group                                  | 171                                  |                        |                          |                         |
|                           |                  | 168    | 1741                                                        | <b>Golf Company</b>                              | 120                                  |                        |                          | Payment <b>EE</b>       |
|                           |                  | 169    | 1761                                                        | <b>Electronics Center</b>                        | 575                                  |                        |                          | <b>EEE</b><br>Product   |
|                           |                  | 170    | 5000                                                        | Mirage IT Group                                  | 270                                  |                        |                          | ×<br>نماذج              |
|                           |                  | 171    | 1231                                                        | <b>Amman University</b>                          | 2200                                 |                        |                          | ×<br>تقارير             |
|                           |                  | 172    | 1852                                                        | <b>Everest Company</b>                           | 510                                  |                        |                          |                         |
|                           |                  | 173    | 1369                                                        | <b>Computer Directions</b>                       | 348                                  |                        |                          |                         |
|                           |                  | 174    |                                                             | 1345 Computer Technology                         | 356                                  |                        | $\overline{\phantom{a}}$ |                         |
|                           |                  |        |                                                             | − ×ِ√  بلا عامل تصفية<br>انحث                    | $-334 - 14 - 4$                      | f <br>السجل: ا≮        |                          |                         |
|                           | ⋭<br>SQL         | 屇      |                                                             |                                                  |                                      |                        |                          | طريقة عرض ورقة البيانات |

بتشغیل الاستعلام السابق نحصل على الكشف المطلوب �ما هو موضح في الشكل -5 8 الآتي:

**الشكل :8-5 الر�ط عبر جدول وس�ط**

## **:**RIGHT JOIN **أو** LEFT JOIN **استخدام �الوصل) 3**

یتم الوصل بواسطة JOIN INNERعند الرغ�ة في الحصول على السجلات المتطا�قة بین جدولین. أما في حالة وجود سجلات في أحد الجداول لا يوجد لها قيم مطابقة في الحقل المستخدم في الربط في الجدول الثاني فإن هذه السجلات لا تظهر نتيجة عملية الربط. أما عند الرغبة في الحصول على كل السجلات الموجودة في الجدول الأول والسجلات المطابقة فـي الجدول الثانـي فإننا نلجأ إلـي استخدام Left Join . وعند الرغبة فـي إظهار كل السجلات في الجدول الثاني والسجلات المطابقة في الجدول الأول، نستخدم Right Join . على سبيل المثال، لعرض سجلات المنتجات من الجدول Product التي لم يتم البيع منها (من جدوال أسطر الفاتورة

Line (في نتائج الاستعلام فإننا نلجـأ إلـى ص� اغة الاستعلام على النحو التالي:

## **SELECT \* FROM product LEFT JOIN Line ON product.ProductNr = Line.ProductNr;**

عند تشغيل الاستعلام السابق سوف نحصل على جميع سجلات جدول المنتجات وما يرتبط بها فقط من سجلات الجدول *Line*، و�التالي فإن سجلات جدول المنتجات التي ل�س لها سجلات مرت�طة معها من جدول أسطر الفاتورة، تمثل المنتجات التي لم يتم البيع منها بعد، كما هو موضح في الشكل 5–9 الآتي:

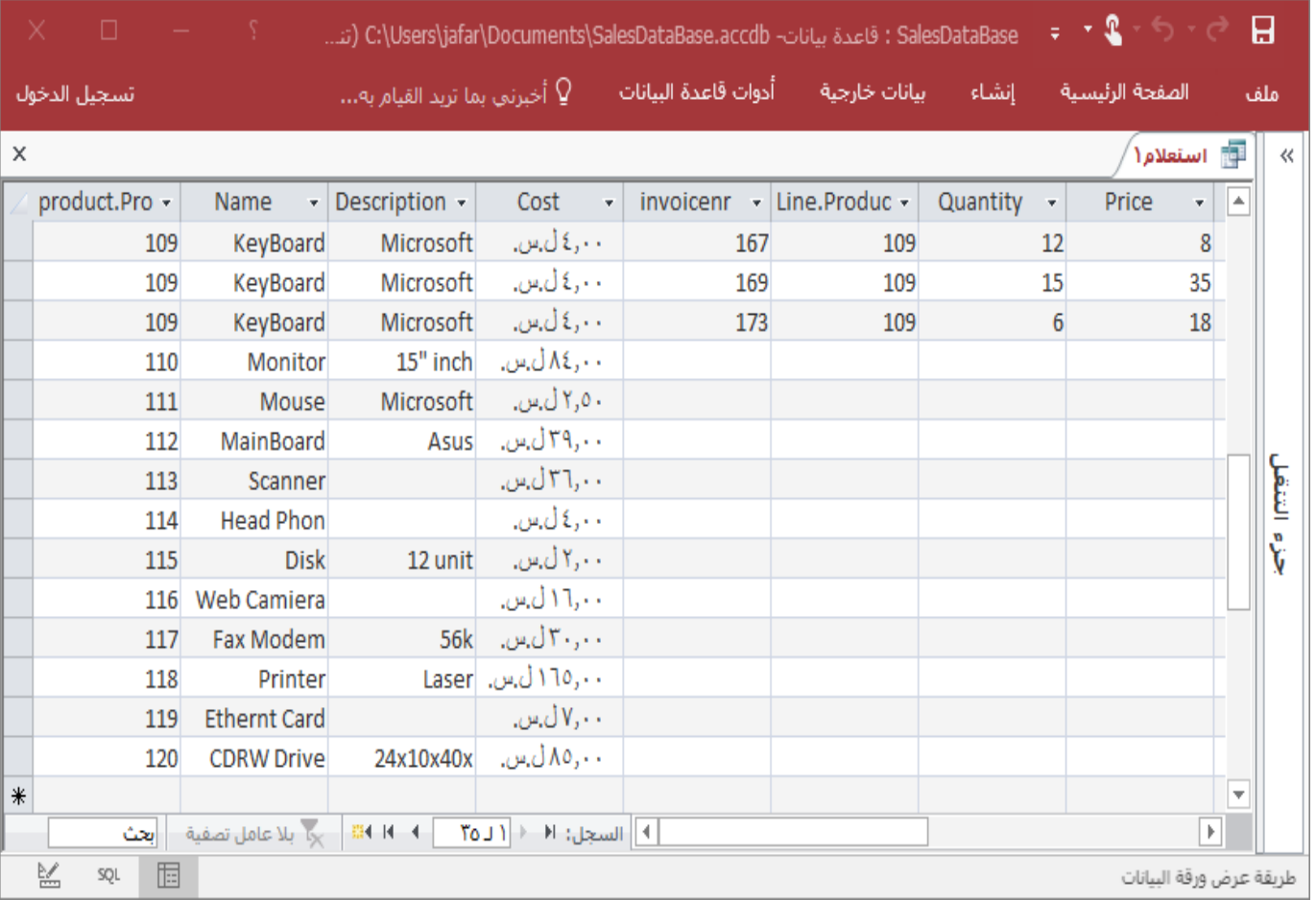

#### **الشكل :9-5 المنتجات التي لم ت�اع �عد**

## **استعلامات التوحید** *Queries Union*

يضم استعلام التوحيد حقولا من جدولين أو استعلامين أو أكثر في حقل واحد في نتائج الاستعلام، وبالتالي يقوم هذا النوع من الاستعلامات �الدمج بین سجلات الجدول الأول وسجلات الجـدول الثـاني وذلك عند تناظر سجلات الجدولین. على سبیل المثال، �فرض وجود جدولین، واحد للز�ائن Customer وواحد للموردین Vendor ونرید دمج سجلات الجدولین في نتائج الاستعلام عندئذ نستخدم استعلام التوحید �ما یلي:

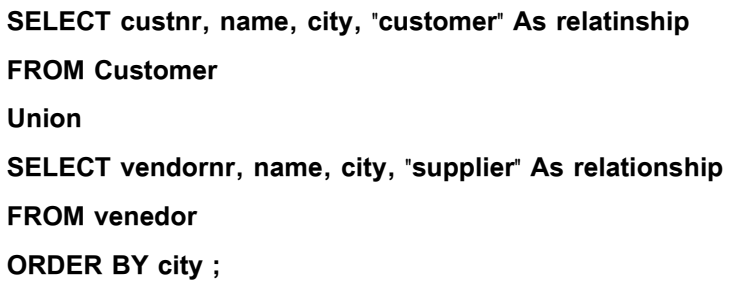

إن آل�ة عمل استعلام التوحید السابق هي:

− تُرجع ع�ارة SELECT الأولى ثلاثة حقول من جدول Customer. − تُرجع ع�ارة SELECT الأولى ثلاثة حقول مناظرة من جدول Vendor. − تضم القیم في الحقول المناظرة من �لا الجدولین في جدول واحد .

## **5-5 النماذج** *FORMS*

النموذج في Access عبارة عن عنصر قاعدة بيانات يمكن استخدامه لإنشاء واجهة مستخدم لتطبيق قاعدة بيانات. النموذج "المرتبط" هو نموذج متصل بشكل مباشر بمصدر بيانات مثل جدول أو استعلام، وبمكن استخدامه لإدخال بيانات أو تحربرها أو عرضها من مصدر البيانات هذا. بدلا من ذلك، يمكن إنشاء نموذج "غير مرتبط" لا يرتبط مباشرةً بمصدر بيانات، لكنه �حتوي على أزرار أوامر أو أوصاف أو عناصر تحكم أخرى نحتاجها لتشغیل التطبیق. سنهتم هنا بشكل أساسي بالنماذج المرتبطة. يمكن استخدام النماذج المرتبطة للتحكم في الوصول إلى البيانات، مثل تحديد الحقول أو صفوف البيانات التي يتم عرضها.

على سبيل المثال، قد يحتاج بعض المستخدمين للاطلاع على عدة حقول فقط في جدول يحتوي على عدد كبير من الحقول. توفير نموذج يحتوي على هذه الحقول فقط لهؤلاء المستخدمين يجعل من السهل عليهم استخدام قاعدة البيانات. يمكن أيضاً إضافة أزرار أوامر وميزات أخرى إلى نموذج لأتمتة الإجراءات التي يتم تتفيذها بشكل متكرر . يمكننا التفكير في النماذج المرتبطة باعتبارها نوافذ يقوم الأشخاص باستخدامها لعرض قاعدة البيانات والوصول إليها.

يقوم النموذج الفعال بتسريع استخدام قاعدة البيانات، حيث لا يحتاج الأشخاص إلى البحث عما يحتاجونه. يساعد وجود نموذج جذاب مرئي على جعل استخدام قاعدة البيانات أفضل وأكثر فعالية، كما يمكن أن يساعد على منع إدخال بيانات غير صحيحة.

## إنشاء نموذج باستخدام الأداة "نموذج"

يمكن استخدام الأداة "نموذج" لإنشاء نموذج بنقرة واحدة بالماوس. عند استخدام هذه الأداة، يتم وضع كل الحقول من مصدر البيانات الأساسية في النموذج .يمكن البدء باستخدام النموذج الجديد مباشرةً، أو يمكنك تعديله في طريقة عرض التخطيط أو عرض التصميم لكي يناسب الاحتياجات بطريقة أفضل. الشكل 5−10 يعرض نموذج لجدول العملاء Customer عن طريق النقر على الأداة "نموذج" في القائمة إنشاء فقط.

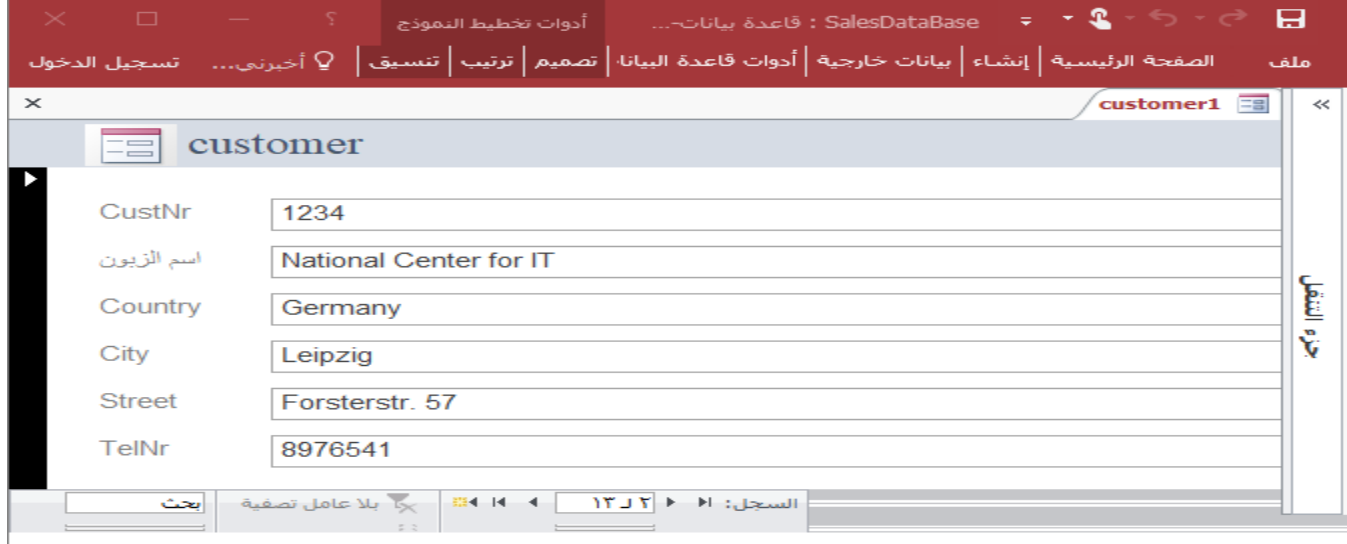

**الشكل :10-5 إنشاء نموذج جدید لجدول العملاء**

**استخدام الأداة "نموذج" لإنشاء نموذج جدید** 

.1 في "جزء التنقل"، نقر فوق الجدول أو الاستعلام الذي �حتوي على الب�انات التي نر�د رؤ�تها في النموذج. .2 من علامة التبو�ب **إنشاء**، في مجموعة **نماذج**، ننقر فوق **نمو ذج**.

ينشئ Access النموذج ويعرضه في طريقة عرض التخطيط. في طريقة عرض التخطيط، يمكن إجراء تغييرات على تصميم النموذج أثناء عرضه للبيانات. على سبيل المثال، يمكن تعديل حجم مربعات النصوص، عند الحاجة، لتلائم البيانات. إذا عثر Access على جدول واحد �حتوي على علاقة واحد لمتعدد مع الجدول أو الاستعلام الذي تم استخدمه لإنشاء النموذج، فسيضيف ورقة بيانات إلى النموذج الذي يستند إلى الجدول المرتبط أو الاستعلام. على سبيل المثال، إذا أنشأنا نموذجا بسيطاً يستند إلى جدول "الموظفون"، وهناك علاقة واحد لمتعدد تم تعريفها بين جدول "الموظفون" وجدول "الطلبات"، فستعرض ورقة البيانات جميع السجلات في جدول "الطلبات" المتصلة بسجل "الموظف" الحالي. يمكن حذف ورقة البيانات من النموذج إذا لم يكن لها حاجة. إذا كان هناك أكثر من جدول واحد يحتوي على علاقة واحد لمتعدد مع الجدول المستخدم لإنشاء النموذج، فلن �ض�ف Access أي أوراق ب�انات إلى النموذج.

**إنشاء نموذج منقسم �استخدام الأداة "نموذج منقسم"**

يمنح النموذج المنقسم طريقتي عرض للبيانات في الوقت نفسه، وهما طريقة عرض النموذج وطريقة عرض ورقة البيانات. يختلف النموذج المنقسم عن تركيبة النموذج/النموذج الفرعي في أن طريقتي العرض متصلتان بمصدر البيانات نفسه كما تتم مزامنة أحدهما �الأخر في �ل الأوقات . یؤدي تحدید حقل في جزء واحد من النموذج إلى تحدید الحقل نفسه في الجزء الآخر من النموذج. يمكن إضافة البيانات أو تحريرها أو حذفها من أحد الجزأين (شرط أن يكون مصدر السجلات قابلاً للتحدیث وألا نكون قد قمنا بتكو�ن النموذج لمنع هذه الإجراءات ).

یوفر استخدام نماذج منقسمة فوائد نوعي النماذج في نموذج واحد . على سبیل المثال، �مكن استخدام جزء ورقة الب�انات في النموذج لتحديد موقع أحد السجلات سربعاً، ثم استخدام جزء النموذج لعرض السجل أو تحربره. لإنشاء نموذج منقسم باستخدام الأداة "نموذج منقسم":

.1 في "جزء التنقل"، ننقر فوق الجدول أو الاستعلام الذي يحتوي على البيانات التي نريدها في النموذج، أو نفتح الجدول أو الاستعلام في طريقة عرض ورقة البيانات.

.2 من علامة التبو�ب **إنشاء**، في مجموعة **نماذج**، ننقر فوق **مز�د من النماذج**، ثم ن نقر فوق **نموذج منقسم**.

عندها ينشئ Access النموذج ويعرضه في طريقة عرض التخطيط. وفي طريقة عرض التخطيط، يمكن إجراء تغييرات على تصميم النموذج أثناء عرضه للبيانات. على سبيل المثال، يمكن تعديل حجم مربعات النصوص، عند الحاجة، لتلائم البيانات. الشكل 5–11 يعرض نموذج منقسم لجدول العملاء.

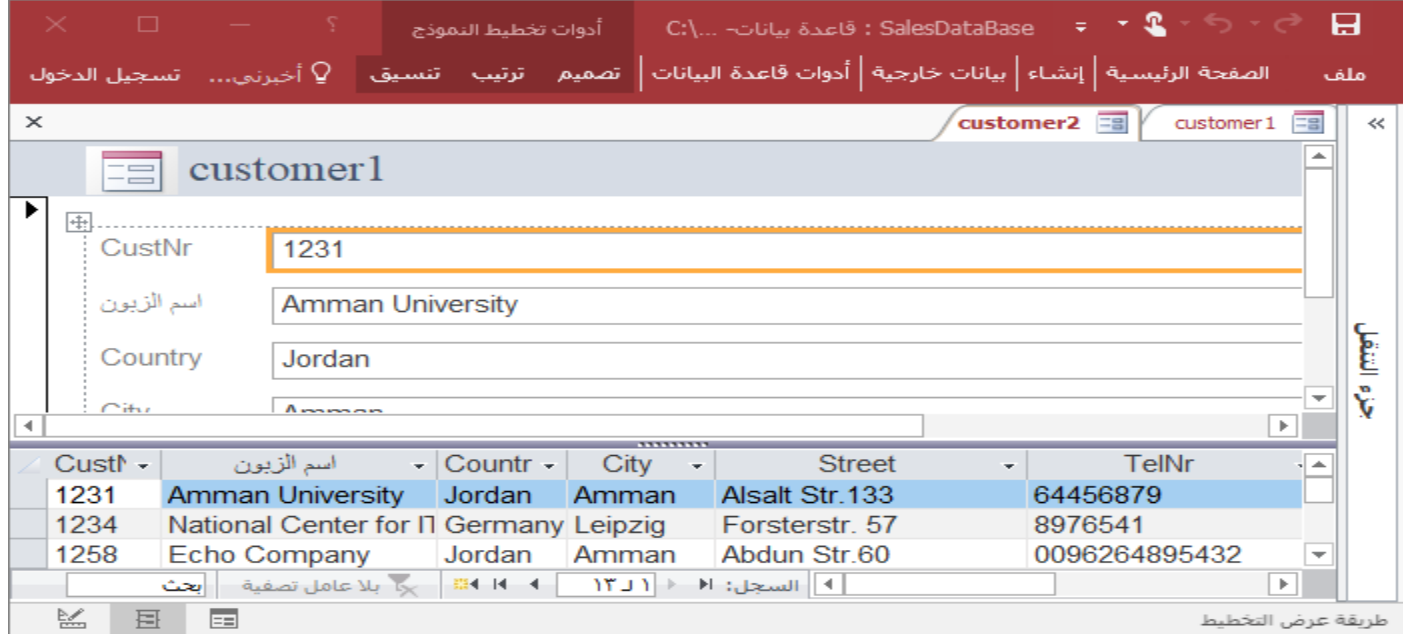

الشكل 5–11: نموذج منقسم لجدول العملاء .

إنشاء نموذج يعرض سجلات متعددة باستخدام الأداة "عناصر متعددة"

عندما تقوم بإنشاء نموذج باستخدام الأداة "نموذج"، فسيعرض النموذج الذي ينشئه Access سجلاً واحداً في كل مرة. إذا

أردنا نموذجاً يعرض سجلات متعددة، ولكن أكثر تخصيصاً من ورقة بيانات، يمكن استخدام الأداة "عناصر متعددة."

1. في "جزء التنقل"، ننقر فوق الجدول أو الاستعلام الذي يحتوي على البيانات التي نريد رؤيتها في النموذج.

.2 من علامة التبو�ب **إنشاء**، في مجموعة **نماذج**، ننقر فوق **مز �د من النماذج**، ثم ن نقر فوق **عناصر متعددة**.

عندها ينشئ Access النموذج ويعرضه في طريقة عرض التخطيط. وفي طريقة عرض التخطيط، يمكن إجراء تغييرات على تصميم النموذج أثناء عرضه للبيانات.

عند استخدام الأداة "عناصر متعددة"، سيصبح النموذج الذي ينشئه Access مشابها لورقة بيانات. سيتم ترتيب البيانات في صفوف وأعمدة وسنرى أكثر من سجل واحد في كل مرة. ولكن يوفر نموذج "عناصر متعددة" خيارات تخصيص أكثر مما توفره ورقة بيانات، مثل القدرة على إضافة العناصر الرسومية والأزرار وعناصر التحكم الأخرى. الشكل 5–12 يعرض نموذج عناصر متعددة لجدول المنتجات Product من قاعدة البيانات SalesDataBase باتباع الخطوات السابقة.

![](_page_206_Picture_80.jpeg)

**الشكل :12-5 نموذج عناصر متعددة** 

## **إنشاء نموذج �استخدام معالج النماذج**

لنكون أكثر تحديداً حول الحقول التي نريد إظهارها في النموذج، يمكن استخدام "معالج النماذج" بدلا من الأدوات المتعدد المُنشئة للنماذج التي سبق ذكرها. يمكن أيضاً تعريف كيفية تجميع البيانات وفرزها، كما يمكن استخدام الحقول من أكثر من جدول أو استعلام، طالما أن العلاقات بين الجداول والاستعلامات محددة مسبقاً.

- .1 من علامة التبو�ب **إنشاء**، في مجموعة **نماذج**، ننقر فوق **معالج النماذج**.
	- . نتبع الإرشادات في صفحات "معالج النماذج."

**ملاحظة:** إذا أرد نا تضمین حقول من جداول واستعلامات متعددة في النموذج، فلا ننقر فوق **التالي** أو فوق **إنهاء** �عد تحدید الحقول من الجدول أو الاستعلام الأول في الصفحة الأولى من "معالج النماذج". بدلا من ذلك، نكرر الخطوات لتحديد جدول أو استعلام، ثم ننقر فوق أي حقول إضاف�ة تر�د تضمینها في النموذج. �عد ذلك، ننقر فوق **التالي** أو **إنهاء** للمتا�عة.

.3 في صفحة المعالج الأخیرة، ننقر فوق **إنهاء**.

## **إنشاء نموذج �استخدام الأداة "نموذج فارغ"**

إذا كان المعالج أو أدوات إنشاء النماذج لا تلبي احتياجاتنا، يمكن استخدام الأداة "نموذج فارغ" لإنشاء نموذج. يمكن أن تكون هذه طريقة سريعة جداً لإنشاء نموذج، لا سيما إذا كنا تخطط لوضع القليل من الحقول فقط في التقرير . من علامة التبويب **إنشاء ،** في مجموعة **نماذج،** ننقر فوق **نموذج فارغ.** عندها يفتح Access نموذجاً فارغاً في طريقة عرض التخطيط، و�عرض جزء **قائمة الحقول**:

- .1 في جزء **قائمة الحقول**، ننقر فوق علامة الجمع (+) بجوار الجدول أو الجداول التي تحتوي على الحقول التي نريد مشاهدتها في النموذج.
	- 2. لإضافة حقل إلى النموذج، ننقر نقراً مزدوجاً فوقه أو نسحبه إلى النموذج.
- o� عد إضافة الحقل الأول، �مكن إضافة عدة حقول في الوقت نفسه من خلال الضغط �استمرار على المفتاح CTRL والنقر فوق عدة حقول، ثم سحبها إلى النموذج في الوقت نفسه.
- ه قد يتغيّر ترتيب الجداول في جزء **قائمة الحقول**، تبعا للجزء المحدد حاليا من النموذج. إذا لم يكن الحقل الذي نريد إضافته مرئياً، نحاول تحديد جزء مختلف من النموذج ثم نحاول إضافة الحقل مرة أخرى.
- .3 نستخدم الأدوات في مجموعة **رأس/تذییل** ضمن علامة التبو�ب **تصم�م** لإضافة شعار أو عنوان أو التار�خ والوقت إلى التقرير .
- .4 نستخدم الأدوات في مجموعة **عناصر التحكم** من علامة التبو�ب **تصم�م** لإضافة مجموعة �بیر ة من عناصر التحكم إلى النموذج.

للحصول على مجموعة أكبر قليلاً من عناصر التحكم، نقوم بالتبديل إلى عرض التصميم بالنقر بزر الماوس الأيمن فوق النموذج، ثم النقر فوق **عرض التصم�م**.

### التعرف على طربقة عرض التخطيط وعرض التصميم

- \* طريقة عرض التخطيط: تُعد طريقة عرض التخطيط الأكثر بديهية للاستخدام من أجل تعديل النماذج، ويمكن استخدامها تقريباً لكل التغييرات التي نريد إجراءها على نموذج في Access. في طريقة عرض التخطيط، يتم تشغيل النموذج فعلياً. لذلك يمكن رؤية البيانات كما ستظهر عند استخدام النموذج. يمكن أيضاً تغيير تصميم النموذج في طريقة العرض هذه، لأنه يمكن رؤية البيانات بينما نقوم بتعديل النموذج. طريقة العرض هذه مفيدة جداً لتعيين حجم عناصر التحكم أو لتتفيذ أي مهمة أخرى تؤثر على مظهر النموذج وإمكانية استخدامه.
- ❖ طريقة عرض التصميم: توفر طريقة عرض التصميم طريقة عرض أكثر تفصيلاً لبنية النموذج. يمكن الاطلاع على مقاطع الرأس والتفصيل والتذييل للنموذج. لا يتم تشغيل النموذج فعلياً عندما يتم عرضه في طربقة عرض التصميم، لذلك لا يمكن رؤية البيانات الأساسية أثناء إجراء تغييرات على التصميم. وتوجد بعض المهام التي يمكن تتفيذها بسهولة أكبر في عرض التصميم من طربقة عرض التخطيط. حيث يمكن تنفيذ ما يلي:
- أضافة مجموعة كبيرة من عناصر التحكم إلى النموذج، مثل إطارات العناصر المحددة وفواصل الصفحات والمخططات.
- نقوم بتحرير مصادر عنصر التحكم لمربع نص في مربعات النص نفسها بدون استخدام ورقة الخصائص.
	- نقوم بتغيير حجم مقاطع النموذج، مثل "رأس النموذج" أو "مقطع التفاصيل".
	- نقوم بتغيير بعض خصائص النموذج التي لا يمكن تغييرها في طريقة عرض التخطيط.

### **ض�ط النموذج في طر�قة عرض التخط�ط**

بعد إنشاء نموذج، يمكن بسهولة ضبط تصميمه من خلال استخدام طريقة عرض التخطيط. حيث يمكن استخدام بيانات النموذج الفعلي كدلیل، كما يمكن إعادة ترتیب عناصر التحكم وضبط أحجامها. ويمكن وضع حقول جديدة في النموذج وتعیین خصائص النموذج وعناصر تحكمه. للتبدیل إلى طريقة عرض التخطيط، ننقر بزر الماوس الأيمن فوق اسم النموذج داخل "جزء التنقل"، ثم ننقر فوق **طر�قة عرض التخط�ط**،. عندها �عرض Access النموذج في طر�قة عرض التخط�ط. �مكن استخدام صفحة الخصائص لتغییر خصائص النموذج وعناصر تحكمه ومقاطعه. لعرض صفحة الخصائص، نضغط على 4F.� ذلك �مكن استخدام جزء **قائمة الحقول** لإضافة الحقول من الجدول أو الاستعلام الأساسي إلى تصم�م النموذج. لعرض جزء **قائمة الحقول**:

- من علامة التبو�ب **تصم�م**، في مجموعة **أدوات**، ن نقر فوق **إضافة حقول موجودة** أو نستخدم اختصار لوحة المفات�ح من خلال الضغط على ALT+F8. يمكن عندئذٍ سحب الحقول مباشرةً من جزء **قائمة الحقول** إلى النموذج.
- لإضافة حقل واحد، ننقر فوقه نقراً مزدوجاً أو نسحبه من جزء **قائمة الحقول** إلى المقطع في النموذج حيث نريد ظهوره.
- لإضافة عدة حقول دفعة واحدة، نضغط باستمرار على المفتاح CTRL ثم ننقر فوق الحقول التي نريد إضافتها. بعد ذلك، نسحب الحقول المحددة إلى النموذج.

### ضبط النموذج في عرض التصميم

يمكن أيضاً ضبط تصميم النموذج من خلال استخدام عرض التصميم. حيث يمكن إضافة حقول وعناصر تحكم جديدة إلى النموذج من خلال إضافتها إلى شبكة التصميم. تتيح لنا ورقة الخصائص إمكانية الوصول إلى عدد كبير من الخصائص التي يمكن تعيينها لتخصيص النموذج. للتبديل إلى طريقة عرض التصميم، ننقر بزر الماوس الأيمن فوق اسم النموذج داخل "جزء التنقل"، ثم ننقر فوق **طريقة عرض التصميم.** عندها يعرض Access النموذج في طريقة عرض التصميم.

#### النماذج الفرعية

النموذج الفرعي عبارة عن نموذج مدرج في نموذج آخر . يسمى النموذج الأساسي "النموذج الرئيسي"، ويسمى النموذج المُضمن في نموذج آخر "النموذج الفرعي". في بعض الأحيان يشار إلى تركيبة النموذج/النموذج الفرعي بالنموذج الهيكلى أو النموذج الرئيسي/التفصيلي أو النموذج الأصلي/الفرعي. تُعد النماذج الفرعية فعالة بشكل خاص عندما نربد إظهار البيانات من الجداول أو الاستعلامات ذات علاقة واحد لمتعدد. على سبيل المثال، يمكن إنشاء نموذج يعرض بيانات الموظف، ويحتوي على نموذج فرعي يعرض كل طلبات الموظف. تمثِّل البيانات في جدول "الموظفين" الجانب "واحد" من العلاقة. وتمثّل البيانات في جدول "الطلبات "الجانب "متعدد" من العلاقة — يمكن أن يحصل كل موظف على أكثر من طلب واحد.

## إنشاء نموذج يحتوي على نموذج فرعى باستخدام معالج النماذج

ينشئ هذا الإجراء تركيبة جديدة من النموذج والنموذج الفرعي باستخدام معالج النماذج. كما أنه يُعد الطريقة الأسرع للبدء إذا لم نكن قد أنشأنا بعد النماذج التي نريد استخدامها كنموذج فرعي أو نموذج رئيسي.

- 1. من علامة التبويب إ**نشاء** ، في مجموعة **نماذج**، ننقر فوق **معالج النماذج** .
- 2. في الصفحة الأولى من المعالج، من القائمة المنسدلة **جداول/استعلامات**، نحدد جدولاً أو استعلاماً.
- 3. ننقر نقراً مزدوجاً فوق الحقول التي تريد تضمينها من هذا الجدول أو الاستعلام.
- 4. في صفحة المعالج نفسها، من القائمة المنسدلة **جداول/استعلامات**، نحدد جدولاً أو استعلاماً آخر من القائمة.
	- 5. ننقر نقراً مزدوجاً فوق الحقول التي نريد تضمينها من هذا الجدول أو الاستعلام.
- .6 عند النقر فوق **التالي**، مع افتراض أن نا قمنا �إعداد العلاقات �شكل صح�ح قبل بدء المعالج، �سأل المعالج **ما هي الطر�قة التي تر�د بها عرض الب�انات؟** أي حسب أي جدول أو استعلام. نحدد الجدول الموجود في الجانب "واحد" من علاقة واحد لمتعدد. يعرض المعالج رسما تخطيطيا صغيرا للنموذج.
	- .7 في أسفل صفحة المعالج، ن حدد الخ�ار **نموذج یتضمن نماذج فرع�ة**، ثم ننقر فوق **التالي***.*
	- 8. على الصفحة **ما هو التخطيط الذي نربده لكل نموذج فرعي**؟ ننقر فوق خيار التخطيط الذي نربده، ثم ننقر فوق ا**لتالي** .يقوم كل من نمطي التخطيط بترتيب البيانات في صفوف وأعمدة، ولكن التخطيط الجدولي أكثر قابلية للتخصيص. يمكن إضافة ألوان ورسومات وعناصر تنسيق أخرى إلى نموذج فرعي جدولي، في حين أن ورقة الب�انات تكون مضغوطة أكثر، مثل طر�قة عرض ورقة ب�انات لجدول*.*
- 9. على الصفحة التالية من المعالج، نحدد نمط تنسيق للنموذج، ثم ننقر فوق ا**لتال***ي .***إذا اخترنا جدولي** على الصفحة السا�قة، فسیتم أ�ضا تطبیق نمط التنسیق الذي نختاره على النموذج الفرعي*.*

10. في الصفحة الأخيرة من المعالج، نكتب العناوين التي تريدها للنماذج. يسمي Access النماذج استناداً إلى العناوين التي نكتبها، كما يحدد التسميات الخاصة بالنموذج الفرعي استناداً إلى العنوان الذي نكتبه للنموذج الفرعي *.*

11. نحدد ما إذا كنا تربد فتح النموذج في طريقة عرض النموذج، بحيث يمكن عرض المعلومات أو إدخالها، أو في عرض التصم�م، �حیث �مكن تعدیل تصم�مها، ثم ن نقر فوق **إنهاء***.* عندها ینشئ *access* نموذجین، أحدهما للنموذج الرئ�سي الذي �حتوي على عنصر تحكم نموذج فرعي، والآخر للنموذج الفرعي نفسه*.* الشكل 13-5 نموذج لجدول العملاء یتضمن نموذج فرعي لفواتیر �ل منهم.

![](_page_213_Picture_108.jpeg)

|     | invoicenr - InvoiceDate - |                                                      |  |  |
|-----|---------------------------|------------------------------------------------------|--|--|
|     | 157 11/10/2001            |                                                      |  |  |
| 171 | 16/10/2001                |                                                      |  |  |
|     | 183 23/10/2001            |                                                      |  |  |
|     | الحث                      | - السجل: H →   f Lo   → H + H +   وَ بِلا عامل تصفية |  |  |

**الشكل :13-5 النموذج الفرعي**

# **إضافة نموذج فرعي واحد أو أكثر إلى نموذج موجود �استخدام معالج النماذج الفرع�ة**

نستخدم هذا الإجراء لإضافة نموذج فرعي واحد أو أكثر إلى نموذج موجود. لكل نموذج فرعي، �مكن أن تختار بین ق�ام  *Access*�إنشاء نموذج جدید أو استخدام نموذج موجود �نموذج فرعي*.*

- .1 ننقر بزر الماوس الأ�من فوق النموذج الموجود في جزء التنقل، ثم ن نقر فوق **عرض التصم�م***.*
- .2 على علامة التبو�ب **تصم�م** ، في المجموعة **عناصر التحكم**، ننقر فوق السهم المتجه لأسفل لعرض معرض **عناصر التحكم**، ثم ن تأكد من تحدید الخ�ار **استخدام معالجات عناصر التحكم***.*
	- .3 على علامة التبو�ب **تصم�م** ، في مجموعة **عناصر التحكم**، ننقر فوق زر **نموذج فرعي/تقر�ر فرعي***.*
		- .4 ننقر فوق النموذج الذي نر�د وضع النموذج الفرعي ف�ه*.*
			- .5 نت�ع الإرشادات الموجودة في المعالج*.*

عندما ننقر فوق إ**نـهاء ،** يضيف Access عنصر تحكم نموذج فرعي إلى النموذج. إذا اخترنا أن يقوم Access بإنشاء نموذج جديد للنموذج الفرعي بدلاً من استخدام نموذج موجود، فسينشئ Access عنصر النموذج الجديد ويضيفه إلى جزء التنقل.

# 6–5 التقارير REPORTS

توفر التقارير طريقة لعرض البيانات في قاعدة بيانات Microsoft Access وتتسيقها وتلخيصها. على سبيل المثال، يمكن إنشاء نقربر بسيط لأرقام الهواتف الخاصة بكل جهات الاتصال، أو تقربر ملخّص حول المبيعات الإجمالية عبر مناطق وفترات زمنية مختلفة. في هذه الفقرة، سنقدم نظرة عامة حول التقارير في .Access كما سنتعرّف على المبادئ الأساسية لإنشاء تقربر ، واستخدام خيارات مثل فرز البيانات وتجميعها وتلخيصها، وكيفية معاينة التقربر وطباعته.

إن التقرير عبارةٍ عن كائن قاعدة بيانات يسهل علينا استخدامه تقديم المعلومات في قاعدة بياناتك لأي من الاستخدامات التالية: عرض ملخّص بيانات أو توزيعه، وأرشفة لقطات البيانات، وتوفير تفاصيل حول سجلات فردية، وانشاء تسميات.

## أجزاء التقربر

على الرغم من إمكانية إنشاء نقارير "غير منضمة" لا تعرض البيانات، سنفترض هنا أن التقرير منضم لمصدر بيانات كجدول أو استعلام. يتم تقسيم تصميم التقرير إلى مقاطع يمكن عرضها في طريقة عرض التصميم. من شأن فهم كيفية عمل كل مقطع أن يساعد على إنشاء تقارير أفضل .على سبيل المثال، يحدد المقطع الذي نختاره لوضع عنصر تحكم محسوب كيفية حساب Access للنتائج. الجدول 5−4 التالي، يعرض ملخّص لأنواع المقاطع واستخداماتها.

![](_page_215_Picture_7.jpeg)

# الجدول 5–4: أنواع مقاطع (أجزاء) التقرير
### إنشاء تقرير في Access

يمكن إنشاء التقارير لقاعدة بيانات في Access باتباع الخطوات التالية:

- 1) ا**ختيار مصدر سجلات**: يمكن أن يكون مصدر سجلات التقرير جدولاً، أو استعلاماً مسمى، أو استعلاماً مضمناً. ويجب أن يحتوي مصدر السجلات على كافة صفوف وأعمدة البيانات التي نريد عرضها في التقرير .
- 2) اختيار أداة تقرير: توجد أدوات التقرير في علامة التبويب إنشاء بالشريط، في مجموعة التقارير. الجدول 5−5، يصف الخيارات الممكنة:

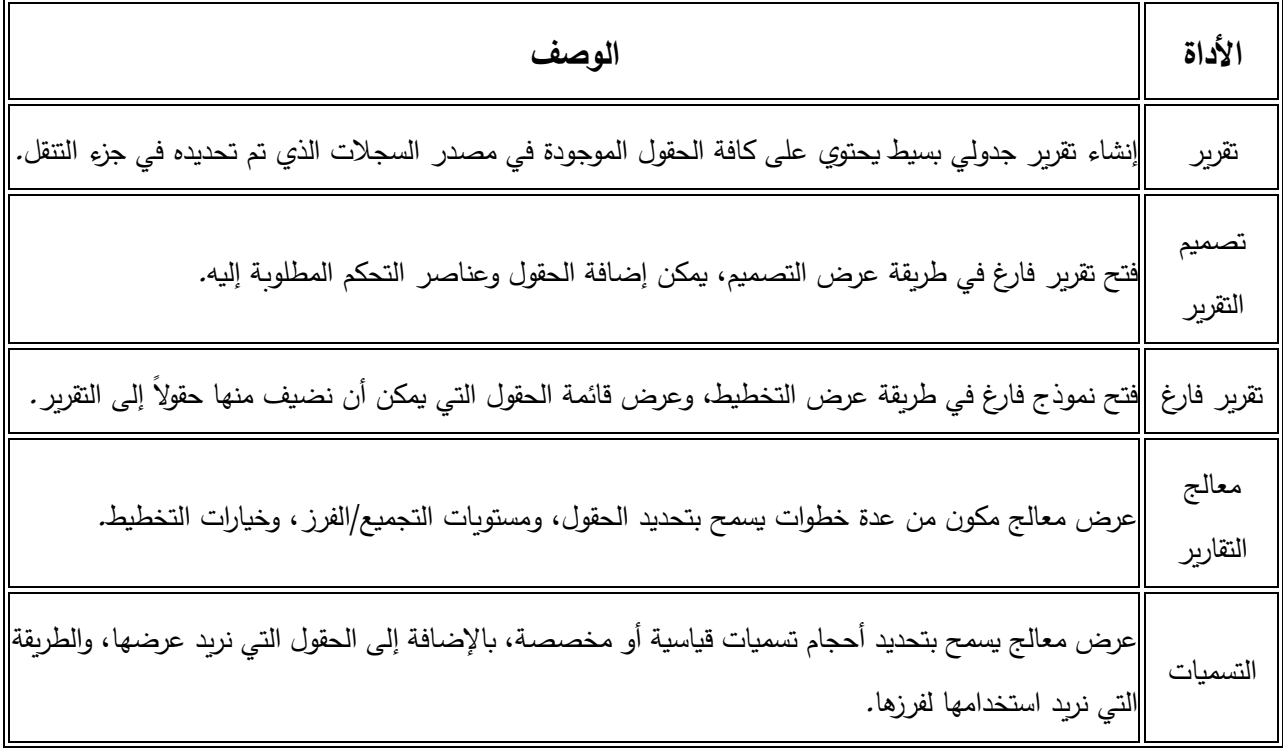

الجدول 5-5: مجموعة التقارير

3) إنشاء التقربر :

1. ننقر فوق الزر الخاص بالأداة التي نريد استخدامها. إذا ظهر معالج، نتبع الخطوات الواردة في المعالج وننقر فوق إ**نهاء** في الصفحة الأخيرة. عندها يعرض Access التقرير في طريقة عرض التخطيط.

2. ننسّق التقرير بحيث يتّخذ الشكل الذي نربده:

- 0 نغيّر حجم الحقول والتسميات بتحديدها ثم نسحب الحواف حتى تصل إلى الحجم المطلوب.
	- 0 ننقل الحقل بتحديده (وكذلك تسميته، إن وجدت)، ثم نسحبه إلى الموقع الجديد.
- 0 ننقر بزر الماوس الأيمن فوق حقل ونستخدم أوامر القائمة المختصرة لدمج الخلايا أو تقسيمها، وحذف الحقول أو تحديدها، والقيام بمهام التنسيق الأخرى.

إضافة تجميع أو فرز أو إجماليات للتقربر

إن أسرع طريقة لإضافة تجميع أو فرز أو إجماليات إلى تقرير قاعدة بيانات Access، هي النقر بزر الماوس الأيمن فوق الحقل الذي نريد تطبيق التجميع أو الفرز أو الإجماليات عليه، ثم النقر فوق الأمر المطلوب من القائمة المختصرة. كما يمكن إضافة تجميع أو فرز أو إجماليات باستخدام جزء "لل**تجميع والفرز والإجمالي**" أثناء فتح التقرير في طريقة عرض التخطيط أو التصميم.:

- 1) إذا لم يكن جزءِ "التجميع والفرز والإجمالي" مفتوحاً، على علامة التبويب **تصميم**، في المجموعة ا**لتجميع والإجمال***ي* ننقر فوق **تجميع وفرز**.
	- 2) ننقر فوق إ**ضافة تجميع** أو إ**ضافة فرز** ، ثم نحدد الحقل الذي نربد استخدامه لإجراء التجميع أو الفرز .
		- 3) ننقر فوق ا**لمزبد** في سطر تجميع أو فرز لتعيين المزبد من الخيارات وإضافة الإجمالي.

الشكل 5−14 يوضح تقرير لدفعات العملاء في قاعدة البيانات SalesDataBase (الشكل 5−1) وذلك باتباع الخطوات السابقة لعمل تقرير .

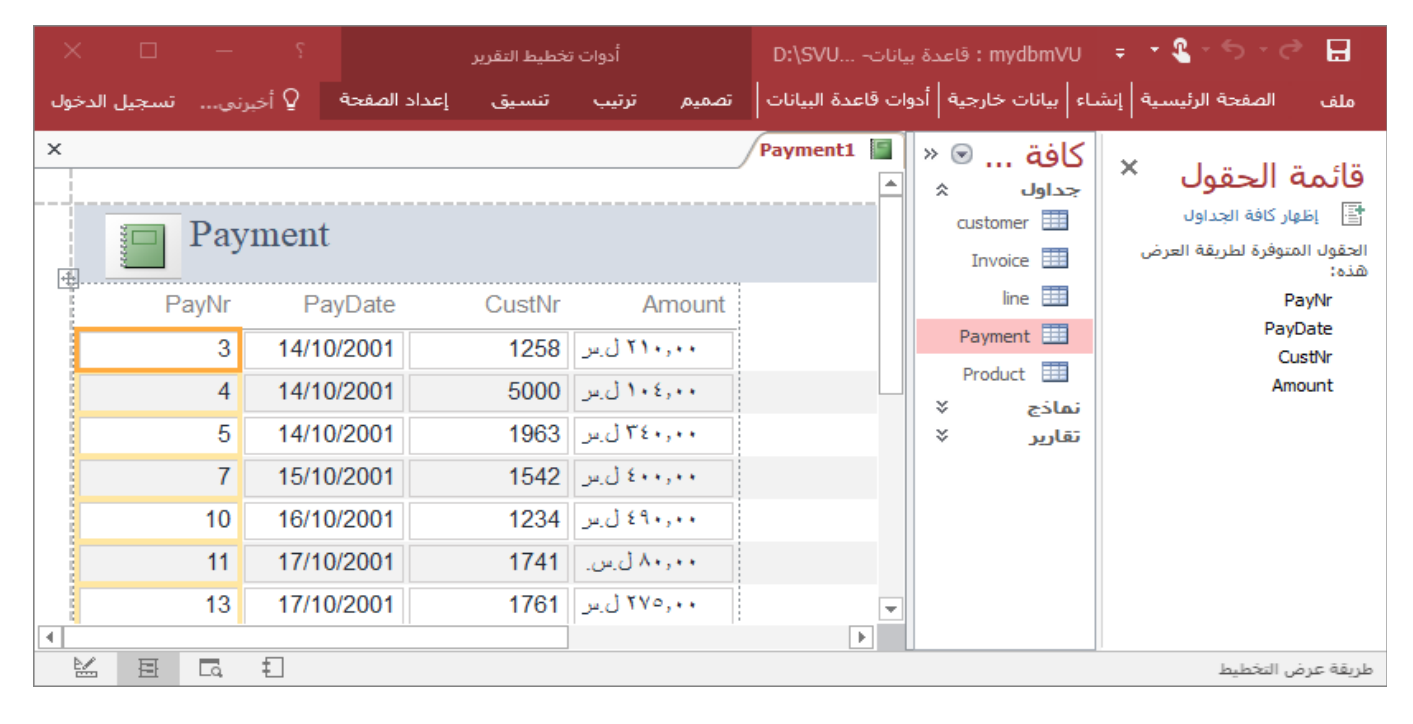

الشكل 5–14: تقرير باستخدام الأداة تقرير

## معاينة تقرير

لمعاينة تقرير قبل الطباعة:

1. ننقر بزر الماوس الأيمن فوق التقرير في جزء التنقل، ثم ننقر فوق **معاينة الطباعة** .ويمكن استخدام الأوامر الموجودة في علامة التبويب **معاينة الطباعة** لتنفيذ أي إجراء مما يلي*:* 

2. ننقر فوق إغلاق معاينة الطباعة.

# طباعة تقرير

لطباعة تقرير دون معاينته، ننقر بزر الماوس الأيمن فوق التقرير في جزء التنقل، ثم ننقر فوق **طباعة** يتم إرسال التقرير إلى الطابعة الافتراضية. إذا حددنا التقرير في جزء التنقل، وحددنا **طباعة** من علامة التبويب **ملف**، فيمكن تحديد خيارات طباعة إضافية مثل عدد الصفحات والنُسَخ، ويمكنك تحديد طابعة.

#### عناصر التحكم

يوجد أنواع مختلفة من عناصر التحكم المتوفرة في Access، عناصر التحكم هي أجزاء النموذج أو التقرير التي نستخدمها لإدخال البيانات أو تحريرها أو عرضها. الجدول 5–6 التالي، يسرد أنواع عناصر التحكم التي يمكن استخدامها في قاعدة بيانات .Access:

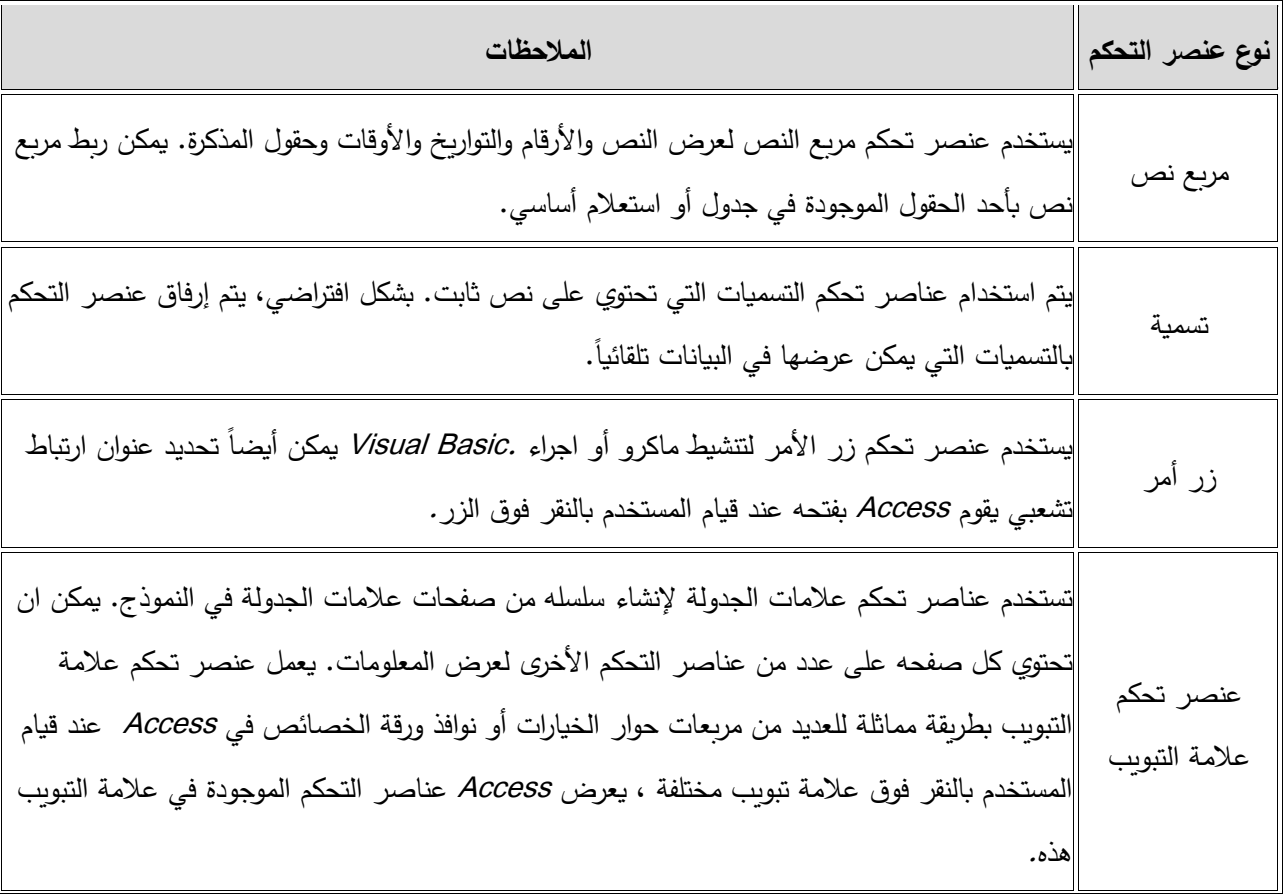

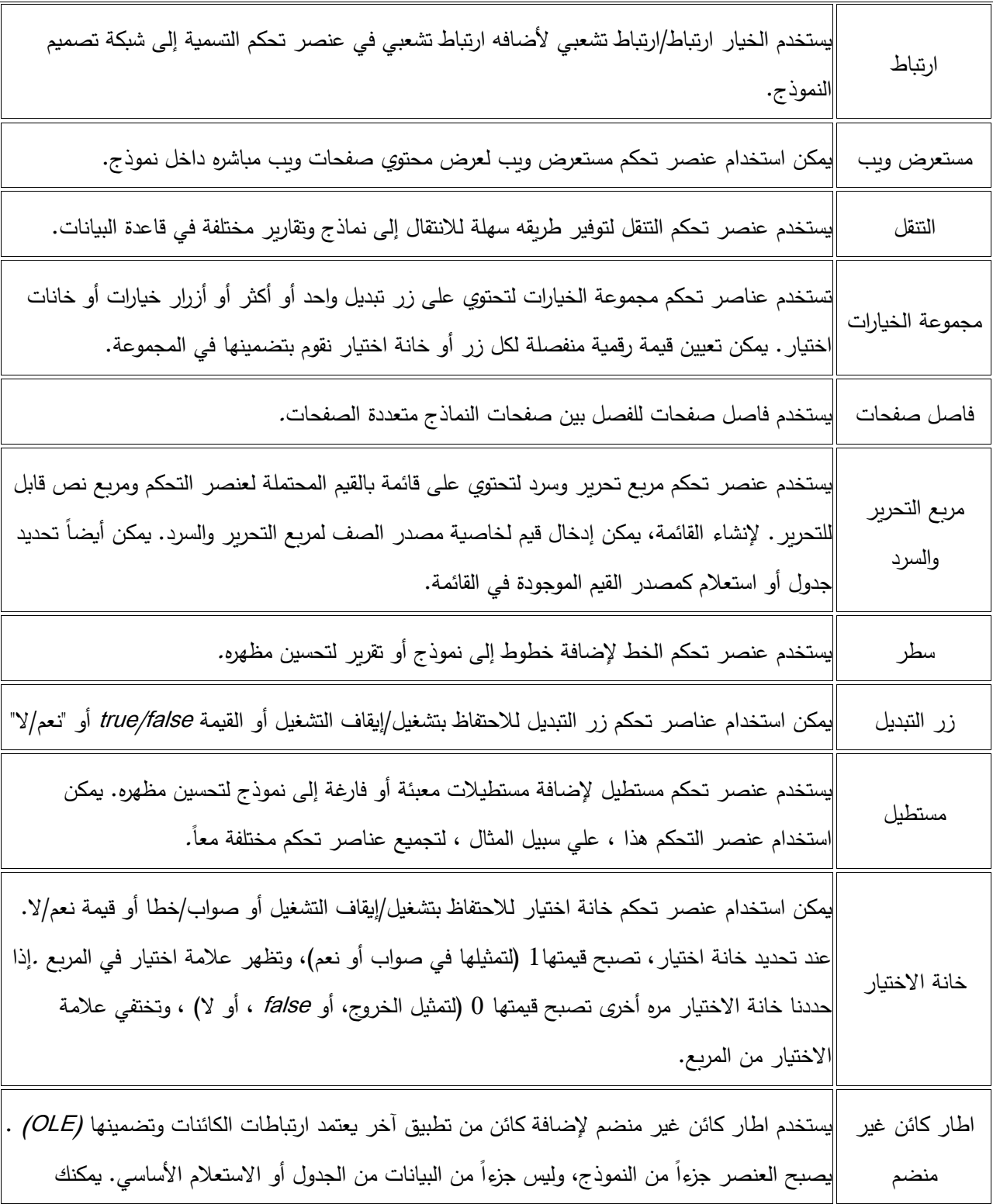

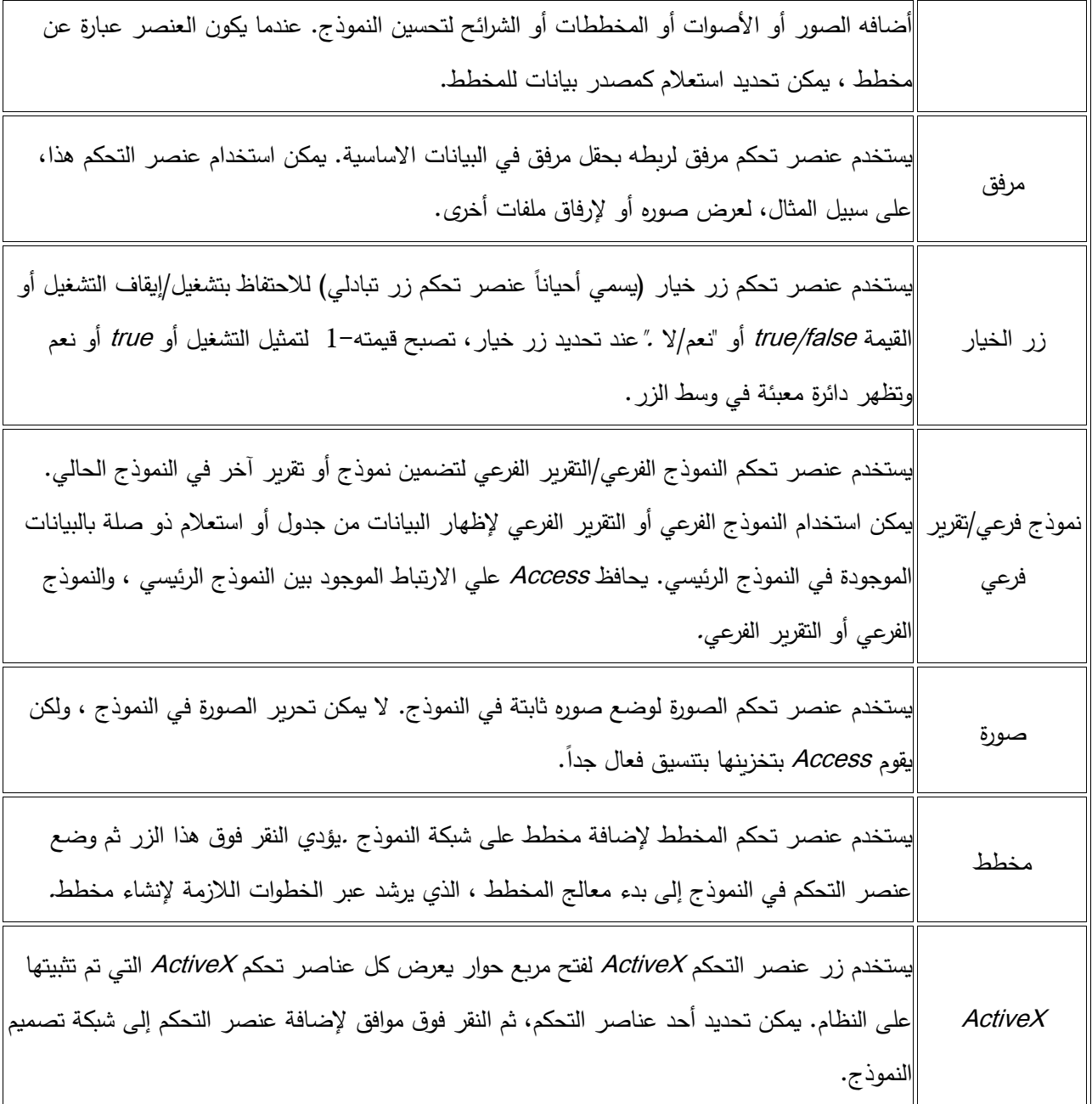

الجدول 5-6: عناصر التحكم

#### الربط بعناصر التحكم

يمكن ان تكون عناصر التحكم منضمة أو غير منضمة أو محسوبة:

- **عنصر تحكم منضم:** عنصر التحكم الذي يمثل مصدر بياناته حقل في جدول أو استعلام يس*مى* عنصر تحكم منضم. يمكن استخدام عناصر تحكم منضمة لعرض القيم التي تأتي من حقول في قاعده البيانات .يمكن أن تتمثل القيم في نصوص أو تواريخ أو أرقام أو قيم نعم/لا أو صور أو رسومات بيانية. على سبيل المثال، قد يحصل مربع النص الذي يعرض اسم العائلة للموظف على هذه المعلومات من الحقل "اسم العائلة" في جدول "الموظفون."
- **عنصر تحكم غير منضم:** عنصر التحكم الذي لا يحتوي على مصدر بيانات (كحقل أو تعبير ) يسمى عنصر تحكم غير منضم .يمكن استخدام عناصر تحكم غير منضمة لعرض المعلومات أو الصور أو الخطوط أو المستطيلات. على سبيل المثال، التسمية التي تعرض عنوان النموذج عبارة عن عنصر تحكم غير منضم.
- عنصر تحكم محسوب: يسمى عنصر التحكم الذي يكون مصدر بياناته تعبيراً، بدلاً من حقل، هو عنصر تحكم محسوب. يمكن تحديد القيمة التي نربد استخدامها كمصدر البيانات في عنصر التحكم عن طربق تعربف تعبير . وبإمكان التعبير استخدام بيانات من حقل في الجدول أو الاستعلام الأساسي أو التقرير أو البيانات من عنصر تحكم آخر في النموذج أو التقرير .

**ملاحظة:** يمكن أيضاً إجراء العمليات الحسابية في الجداول عن طربق أضافة حقل محسوب، أو في الاستعلامات بإدخال تعبير في صف الحقل في شبكة الاستعلام. يمكن بعد ذلك ربط النماذج والتقارير بتلك الجداول أو الاستعلامات، وتظهر العمليات الحسابية في النماذج أو التقارير دون الحاجة إلى إنشاء عنصر تحكم محسوب.

عندما تتشيئ نموذجاً أو تقريراً، من المحتمل أن نضيف كل عناصر التحكم المنضمة وترتبها أولاً، خاصة إذا كانت تقوم بمعظم عناصر التحكم الموجودة في الكائن. يمكن بعد ذلك أضافة عناصر التحكم غير المرتبطة والمحسوبة التي تقوم بإكمال التصميم باستخدام الأدوات الموجودة في المجموعة **عناصر التحكم** ضمن علامة التبويب **تصميم** في طريقة عرض التخطيط أو طريقه عرض التصميم.

يمكن ربط عنصر تحكم بالحقل عن طريق تحديد الحقل الذي يحصل منه عنصر التحكم على بياناته. يمكن إنشاء عنصر تحكم منضم إلى الحقل المحدد عن طريق سحب الحقل من الجزء **قائمة الحقول** إلى النموذج أو التقرير . يعرض جزء **قائمة** الحقول، الحقول الخاصة بالاستعلام أو الجدول الأساسي للنموذج. لعرض الجزء **قائمة الحقول**، نفتح الكائن في طريقة عرض التخطيط أو طريقة عرض التصميم، ثم ضمن علامة التبويب **تصميم**، في المجموعة أ**دوات**، ننقر فوق أ**ضافة حقول** موجودة. عند النقر نقراً مزدوجاً فوق حقل في جزء **قائمة الحقول**، يقوم Access بإضافة نوع عنصر التحكم المناسب لهذا الحقل إلى العنصر .

وبطريقة أخرى، يمكن ربط حقل بعنصر تحكم عن طريق كتابة اسم الحقل في عنصر التحكم نفسه (إذا كان العنصر مفتوحاً في طريقة عرض التصميم)، أو في مربع الخاصية **مصد**ر. **عنصر التحكم** في صفحة خصائص عنصر التحكم. تُعرّف ورقة الخصائص خصائص عنصر التحكم، مثل اسمه ومصدر بياناته وتنسيقه، ولعرض ورقة الخصائص أو إخفائها، نضغط على F4.

تجدر الإشارة إلى أن أفضل طريقه لإنشاء عنصر تحكم منضم، هي باستخدام جزء **قائمة الحقول**، وذلك لسببين:

- يقوم Access تلقائياً بتعبئة التسمية المرفقة في عنصر التحكم باسم الحقل (أو التسمية التوضيحية المعرفة لهذا الحقل في الجدول أو الاستعلام الأساسي)، بحيث لا نحتاج إلى كتابة تسمية عنصر التحكم.
- يعين Access تلقائياً العديد من خصائص عنصر التحكم إلى القيم المناسبة وفقاً لخصائص الحقل في الجدول أو الاستعلام الأساسي (مثل التتسيق والمنازل العشربة وخصائص قناع الإدخال).

# **المراجع المستخدمة في الفصل**

- *1. Joan Lambert and Curtis Frye, (2016). Microsoft Office 2016 Step-by-Step, Published by Microsoft Press a division of Microsoft Corporation One Microsoft Way Redmond, Washington 98052-6399.ISBN: 978-0-7356-9923-6.*
- *2. Pamphlet, (2016). Access 2016 Introduction Quick Reference Guide - Windows Version.*
- *3. Date, C. J.(2000). An Introduction to Database Systems, Seven Edition, Addison-Wesley Publishing Company.*
- *4. G. David Garson, (1999). Information Technology and Computer Applications in Public Administration: Issues and Trends. ISBN 1878289527, 9781878289520.*
- *5. Withal, Sreeramana, (2016). Study Material on Computer Applications in Management for MBA (MU).*

## **أسئلة الفصل**

# 1) **أسئلة صح / خطأ** *False/True*

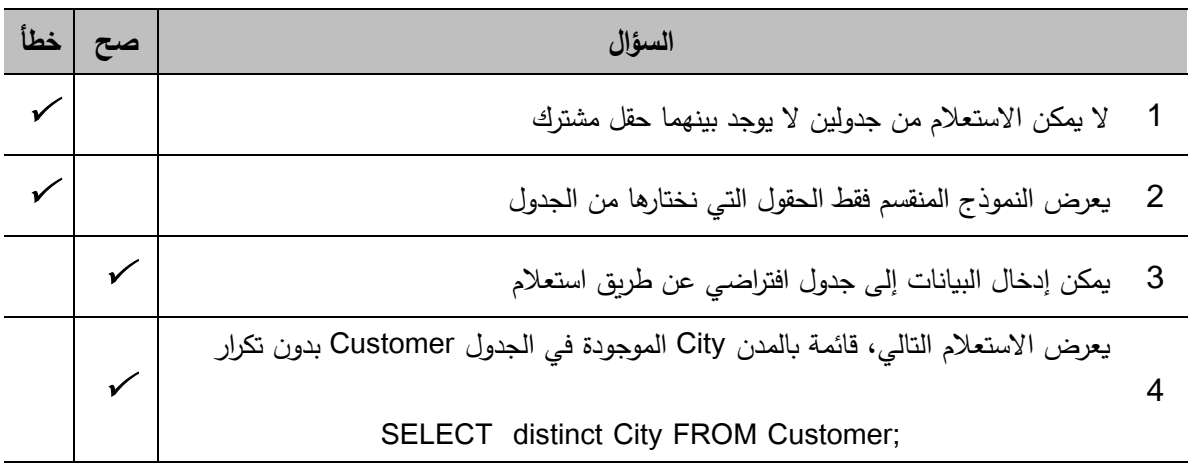

# 2) **أسئلة خ�ارات متعددة** *Choices Multiple*

1) عند إنشاء حقل في جدول �جب:

أ) تسمیته ب) تحدید نوع بیاناته

ج) تحدید حجمه <mark>د) جمیع الإجابات السابقة</mark>

2) الخاص�ة التي تعطي الاسم الظاهر للحقل هي :

أ) caption ب) label ج) name د) جم�ع الإجا�ات السا�قة خاطئة

3) �ستخدم النموذج في Access : أ) لعرض بيانات الجدول بشكل مرتب بونس ب) لإدخال بيانات إلى الجدول <mark>ج) كل من أ و ب</mark>

4) عند استخدام استعلام فرعي فإن أ) نتائج الاستعلام الفرعي تعتمد على الاستعلام الأساسي ب) نتائج الاستعلام الأساسي تعتمد على الفرعي ج) لا علاقة للنتائج ببعضها د) جميع الإجابات خاطئة د) جميع الإجابات خاطئة

# **3) أسئلة \ قضا�ا للمناقشة**

السؤال (*1*) إنشاء قاعدة ب�انات.

انشئ قاعدة ب�انات *Access* لإدارة مكت�ة. �جب تحدید الجداول والحقول في �ل منها والعلاقات بین الجداول.

{مدة الإجابة: 30 دقيقة. الدرجات من 100: 30)

السؤ<u>ال (2) بعض التعاريف. عرّف</u> المصطلحات الأتية بما لا يتجاوز ثلاثة أسطر :<br>-الاستعلامات الإجرائ�ة، الجداول الافتراض�ة، النموذج الفرعي، استعلام التوحید.

{مدة الإجا�ة: 10 دقائق. الدرجات من :100 10)

**المراجع والمصادر** 

- *1. G. David Garson, (1999). Information Technology and Computer Applications in Public Administration: Issues and Trends. ISBN 1878289527, 9781878289520.*
- *2. Withal, Sreeramana, (2016). Study Material on Computer Applications in Management for MBA (MU).*
- *3. De Macro, tom,(1999). Structured Analysis and System Specification Englewood Cliffs, N.J. Prentice-Hall, P. 64-65.*
- *4. Romney, Marshall B,(2006). Accounting information systems, 10th Edition, Prentice-Hall, Inc.*
- *5. Perry, James and Schneider, Gary,(2003). Building Accounting Systems Using Access 2002, Thomson.*
- *6. Howard R. Turner (1997), Science in Medieval Islam: An Illustrated Introduction, p. 184, University of Texas Press, [ISBN](https://simple.wikipedia.org/wiki/International_Standard_Book_Number) [0-292-78149-0](https://simple.wikipedia.org/wiki/Special:BookSources/0-292-78149-0)*
- *7. [↑](https://simple.wikipedia.org/wiki/Computer#cite_ref-Hill2_3-0) Donald Routledge Hill,(1991). "Mechanical Engineering in the Medieval Near East", Scientific American, pp. 64-9 (compare Donald Routledge Hill, [Mechanical Engineering\)](http://home.swipnet.se/islam/articles/HistoryofSciences.htm).*
- *8. Verma, G., Mielke, N. (1988). "Reliability performance of ETOX based flash memories". IEEE International Reliability Physics Symposium.*
- *9. [Meuer, Hans,](https://simple.wikipedia.org/w/index.php?title=Hans_Meuer&action=edit&redlink=1) (2006). ["Architectures Share Over Time".](http://www.top500.org/lists/2006/11/overtime/Architectures) Strohmaier, Erich; Simon, Horst; Dongarra, Jack. [TOP500.](https://simple.wikipedia.org/w/index.php?title=TOP500&action=edit&redlink=1)*
- *10.Stokes, Jon (2007). Inside the Machine: An Illustrated Introduction to Microprocessors and Computer Architecture. San Francisco: No Starch Press. [ISBN](https://simple.wikipedia.org/wiki/ISBN_(identifier)) [978-1-59327-104-6.](https://simple.wikipedia.org/wiki/Special:BookSources/978-1-59327-104-6)*
- *11.Freedman, K., Liu, M. (1996). The importance of computer experience, learning processes, and communication patterns in multicultural networking. ETR&D 44, 43–59.*
- *12.Bowers, C.A. (1988).The cultural dimensions of computers: Understanding the non-neutrality of technology. New York: Teachers College Press.*
- *13.Canada, K., & Brusca, F. (1991). The technological gender gap: Evidence and recommendations for educators and computer-based instruction designers. Educational Technology Research and Development, 39(2), 43–51.*
- *14.G. David Garson, (1999). Information Technology and Computer Applications in Public Administration: Issues and Trends. ISBN 1878289527, 9781878289520.*
- *15.De Macro, tom,(1999). Structured Analysis and System Specification Englewood Cliffs, N.J. Prentice-Hall, P. 64-65.*
- *16.Romney, Marshall B,(2006). Accounting information systems, 10th Edition, Prentice-Hall, Inc.*
- *17.Perry, James and Schneider, Gary,(2003). Building Accounting Systems Using Access 2002, Thomson.*
- *18.E. Loukis, G. Chondrocoukis. (2002) [Factors affecting the computerization of small](https://www.tandfonline.com/doi/abs/10.1080/02522667.2002.10699549)  [industrial enterprises.](https://www.tandfonline.com/doi/abs/10.1080/02522667.2002.10699549) Journal of Information and Optimization Sciences 23:3, pages 621- 640.*

James Y.L. Thong, Chee-Sing Yap, K.S. Raman. (1994). *Engagement of External [Expertise in Information Systems Implementation.](https://www.tandfonline.com/doi/abs/10.1080/07421222.1994.11518046) Journal of Management Information Systems 11:2, pages 209-231.*

- *19[.J. Heikkilä Helsinki Finland \(](https://orsociety.tandfonline.com/author/Heikkil%C3%A4%2C+J)2017). Success of software packages in small businesses: an exploratory study. Pages 159-170.*
- *20.Jadhav A.S., Sonar R.M.(2009).Evaluating and selecting software packages: A review Information and Software Technology, Volume 51.*
- *21.Kolisch R., Padman R.(2001). An integrated survey of deterministic project scheduling Omega, Volume 29.*
- *22.Joan Lambert and Curtis Frye, (2016). Microsoft Office 2016 Step-by-Step, Published by Microsoft Press a division of Microsoft Corporation One Microsoft Way Redmond, Washington 98052-6399.ISBN: 978-0-7356-9923-6.*
- *23.Withal, Sreeramana, (2016). Study Material on Computer Applications in Management for MBA (MU).*
- *24.Dictionary.com Unabridged (2016)[."Spreadsheet".](http://www.dictionary.com/browse/spreadsheet) Random House, Inc. Retrieved 23 June 2016.*
- *25.Vaughan-Nichols, Steven J. (2013). ["Goodbye, Lotus 1-2-3".](https://www.zdnet.com/goodbye-lotus-1-2-3-7000015385/) zdnet.com. [CBS Interactive.](https://en.wikipedia.org/wiki/CBS_Interactive)*
- *26.Perry, James and Schneider, Gary,(2003). Building Accounting Systems Using Access 2002, Thomson.*
- *27.Houghton Mifflin Harcourt Publishing Company.(2011). A software interface consisting of an interactive grid made up of cells in which data or formulas are entered for analysis or*

*presentation. American Heritage Dictionary of the English Language (5th ed.).*

*28.Higgins, Hannah (2009). [The Grid Book.](https://books.google.com/?id=ms--K3jipt4C&pg=PT149&dq=LANPAR#v=onepage&q=LANPAR&f=false) MIT Press. [ISBN](https://en.wikipedia.org/wiki/ISBN_(identifier)) [9780262512404.](https://en.wikipedia.org/wiki/Special:BookSources/9780262512404)* 

- *29[.Charles Babcock\(2006\)."What's The Greatest Software Ever Written?", Information Week, 11](http://www.informationweek.com/whats-the-greatest-software-ever-written/d/d-id/1046033?)  [Aug 2006.](http://www.informationweek.com/whats-the-greatest-software-ever-written/d/d-id/1046033?)*
- *30.Power, D. J. (2004). ["A Brief History of Spreadsheets".](http://dssresources.com/history/sshistory.html) DSSResources.COM (3.6 ed.).*
- *31.Brian Walsh (1996). "Business Computer Language". IT-Directors.com.*
- *32.Liebowitz, Stan; Margolis, Stephen (2001). ["6".](https://books.google.com/books?id=ynmOndJFoeQC&pg=PA171&lpg=PA171&dq=microsoft+ported+excel+windows+1987&source=bl&ots=RHbdl3Fec1&sig=zC6ht-MfeI0CU9t56JIdfnfo5js&hl=en&sa=X&ei=CBhuVJHDEYyCigKA0YDgDg&ved=0CB4Q6AEwAA#v=onepage&q=microsoft%20ported%20excel%20windows%201987&f=false) In Ellig, Jerome (ed.). Dynamic Competition and Public Policy: Technology, Innovation, and Antitrust Issues. Cambridge: Cambridge University Press. p. 171. [ISBN](https://en.wikipedia.org/wiki/ISBN_(identifier)) [978-0-521-78250-0.](https://en.wikipedia.org/wiki/Special:BookSources/978-0-521-78250-0)*
- *33[.Burnett, Margaret;](https://en.wikipedia.org/wiki/Margaret_Burnett) Atwood, J.; Walpole Djang, R.; Reichwein, J.; Gottfried, H.; Yang, S. (2001). "Forms/3: A first-order visual language to explore the boundaries of the spreadsheet paradigm". Journal of Functional Programming. 11 (2): 155–206.*
- *34.G. David Garson, (1999). Information Technology and Computer Applications in Public Administration: Issues and Trends. ISBN 1878289527, 9781878289520.*
- *35.Date, C. J.(2000). An Introduction to Database Systems, Seven Edition, Addison-Wesley Publishing Company.*
- *36.Romney, Marshall B.(2003), Accounting information systems, 10th Edition, Prentice-Hall, Inc. 2006.*
- *37.Beynon-Davies, Paul (2003). Database Systems (3rd ed.). Palgrave Macmillan. [ISBN](https://en.wikipedia.org/wiki/ISBN_(identifier)) [978-](https://en.wikipedia.org/wiki/Special:BookSources/978-1403916013) [1403916013.](https://en.wikipedia.org/wiki/Special:BookSources/978-1403916013)*
- *38.Chapple, Mike (2005). ["SQL Fundamentals".](http://databases.about.com/od/sql/a/sqlfundamentals.htm) Databases. About.com.*
- *39.Connolly, Thomas M.; Begg, Carolyn E. (2014). Database Systems – A Practical Approach to Design Implementation and Management (6th ed.). Pearson. [ISBN](https://en.wikipedia.org/wiki/ISBN_(identifier)) [978-1292061184.](https://en.wikipedia.org/wiki/Special:BookSources/978-1292061184)*
- *40.Halder, Raju; Cortesi, Agostino (2011). ["Abstract Interpretation of Database Query](http://www.dsi.unive.it/%7Ecortesi/paperi/CL2012.pdf)  [Languages".](http://www.dsi.unive.it/%7Ecortesi/paperi/CL2012.pdf) Computer Languages, Systems & Structures. 38 (2): 123–157[.ISSN](https://en.wikipedia.org/wiki/ISSN_(identifier)) [1477-8424.](https://www.worldcat.org/issn/1477-8424)*
- *41.Nelson, Anne Fulcher; Nelson, William Harris Morehead (2001). Building Electronic Commerce: With Web Database Constructions. Prentice Hall. [ISBN](https://en.wikipedia.org/wiki/ISBN_(identifier)) [978-0201741308.](https://en.wikipedia.org/wiki/Special:BookSources/978-0201741308)*
- *42.North, Ken (2010). ["Sets, Data Models and Data Independence".](http://drdobbs.com/blogs/database/228700616)*
- *43.Tsitchizris, Dionysios C.; Lochovsky, Fred H. (1982). [Data Models.](https://archive.org/details/datamodels00tsic) Prentice–Hall. [ISBN](https://en.wikipedia.org/wiki/ISBN_(identifier)) [978-](https://en.wikipedia.org/wiki/Special:BookSources/978-0131964280) [0131964280.](https://en.wikipedia.org/wiki/Special:BookSources/978-0131964280)*
- *44.Ullman, Jeffrey; Widom, Jennifer (1997). [A First Course in Database Systems.](https://archive.org/details/firstcourseindat00ullm) Prentice–Hall. [ISBN](https://en.wikipedia.org/wiki/ISBN_(identifier)) [978-0138613372.](https://en.wikipedia.org/wiki/Special:BookSources/978-0138613372)*